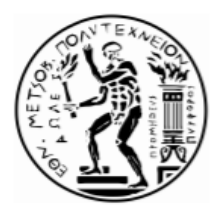

**Εθνικό Μετσόβιο Πολυτεχνείο Σχολή Μηχανολόγων Μηχανικών Τομέας Ρευστών Εργαστήριο Υδροδυναμικών Μηχανών**

# **Αριθμητική Επίλυση και Διερεύνηση της Ροής σε Πτερωτή Φυγοκεντρικής Αντλίας με Χρήση Ανοικτών Λογισμικών**

Numerical Calculation and Analysis of the Flow in a Centrifugal Pump Impeller Using Open Source **Software** 

Διπλωματική Εργασία της

**Κυριακής Αυγερινού**

Επιβλέπων Καθηγητής: Ιωάννης Αναγνωστόπουλος

Καθηγητής ΕΜΠ

Αθήνα, Οκτώβριος 2018

### **Εθνικό Μετσόβιο Πολυτεχνείο Σχολή Μηχανολόγων Μηχανικών Τομέας Ρευστών Εργαστήριο Υδροδυναμικών Μηχανών**

### **Αριθμητική Επίλυση και Διερεύνηση της Ροής σε Πτερωτή Φυγοκεντρικής Αντλίας με Χρήση Ανοικτών Λογισμικών**

### Διπλωματική Εργασία της

#### **Κυριακής Αυγερινού**

### Επιβλέπων Καθηγητής: Ιωάννης Αναγνωστόπουλος, Καθηγητής ΕΜΠ

### Οκτώβριος 2018

### **Περίληψη**

Η παρούσα Διπλωματική Εργασία έχει ως αντικείμενο τη μελέτη της ροής στην πτερωτή φυγοκεντρικής αντλίας νερού, με τη χρήση ελεύθερων λογισμικών ανοικτού κώδικα. Το κεντρικό λογισμικό πακέτο υπολογιστικής ρευστομηχανικής που χρησιμοποιείται για την αριθμητική επίλυση είναι το OpenFOAM. Για το στάδιο της πλεγματοποίησης, προστίθεται στις ήδη υπάρχουσες βιβλιοθήκες του και η βιβλιοθήκη ανοικτού κώδικα, αυτόματης γένεσης πλεγμάτων: cfMesh. Πέρα από αυτά τα δύο βασικά εργαλεία, αξιοποιούνται επίσης οι πλατφόρμες SALOME και ParaView, για τις διαδικασίες της προ- και της μετεπεξεργασίας αντίστοιχα. Μέχρι πρότινος, το εργαστήριο των Υδροδυναμικών Μηχανών (ΕΥΜ) του Εθνικού Μετσοβίου Πολυτεχνείου χρησιμοποιούσε το εμπορικό λογισμικό ANSYS Fluent, για τέτοιου είδους εφαρμογές. Τα πλεονεκτήματα, όμως, που προσφέρει το OpenFOAM, σχετικά με τις δυνατότητές του, την αξιοπιστία των προσομοιώσεών του και το μηδενικό του κόστος, αλλά και η ευρεία και αυξανόμενη χρήση του από μεγάλες εταιρείες και πολλά πανεπιστήμια, δημιουργούν την ανάγκη διερεύνησης και κατανόησης των βασικών διεργασιών και εργαλείων του, προκειμένου να διαπιστωθεί η καταλληλότητά του για την προσομοίωση της ροής σε υδροδυναμικές μηχανές. Αυτή η Εργασία αποτελεί τη δεύτερη Διπλωματική που εκπονείται στο ΕΥΜ με χρήση του λογισμικού OpenFOAM. Κάνει τη μετάβαση από την ανάλυση της ροής σε ρυθμιστική βαλβίδα, στην επίλυση της ροής γύρω από περιστρεφόμενο πτερύγιο φυγοκεντρικής αντλίας και από την παραγωγή πλεγμάτων στο ANSYS Fluent, στην πλεγματοποίηση μέσω cfMesh. Ιδιαίτερη προσοχή δίνεται στη γενική δομή και τον τρόπο λειτουργίας των OpenFOAM και cfMesh, αλλά και στα χαρακτηριστικά τους στοιχεία, όσον αφορά την προσομοίωση της ροής σε

περιστρεφόμενο πλαίσιο. Περιγράφεται διεξοδικά η διαδικασία της πλεγματοποίησης και της αριθμητικής επίλυσης και παρουσιάζονται και σχολιάζονται τα αποτελέσματα του πεδίου ροής που προκύπτουν. Συγκρίνονται με τα διαθέσιμα δεδομένα επικύρωσης της λύσης, με τα οποία συμφωνούν ικανοποιητικά και τελικά επαληθεύεται η αξιοπιστία και η ακρίβεια των λογισμικών.

### **National Technical University of Athens School of Mechanical Engineering Fluids Section Laboratory of Hydraulic Machines**

### **Numerical Calculation and Analysis of the Flow in a Centrifugal Pump Impeller Using Open Source Software**

Diploma Thesis

#### **Kyriaki Avgerinou**

#### Advisor: John Anagnostopoulos, Professor NTUA

October 2018

#### **Abstract**

This Diploma Thesis studies the flow through the impeller of a centrifugal water pump, using free open source software. OpenFOAM is the leading open source computational fluid dynamics toolbox, used for the numerical calculation of the flow. Concerning the meshing process, cfMesh, an open source library for automatic mesh generation, is built on top of OpenFOAM. In addition to OpenFOAM and cfMesh, SALOME and ParaView are also needed, regarding the pre- and post-processing procedures respectively. Thus far, all similar projects undertaken by the laboratory of Hydraulic Machines of the National Technical University of Athens, were based on the usage of the commercial CFD software ANSYS Fluent. However, the significant advantages, that OpenFOAM has to offer over other CFD tools, in respect of its capabilities, the trust that it has gained along the years, its zero costs and the expand of its usage among commercial and academic organizations, create the need to explore and understand its fundamental operations and utilities and ascertain whether it is suitable for hydraulic machine simulations or not. This particular dissertation is the second project conducted by the laboratory of Hydraulic Machines, that includes the usage of the OpenFOAM toolbox. It makes the transition from the numerical analysis of the flow in a globe valve, to the computational resolution of the flow around the rotating blade of a centrifugal pump. Simultaneously, it makes the transition from ANSYS Fluent to cfMesh, with reference to the mesh generation. Special attention is drawn to the general structure and primary operations of OpenFOAM and cfMesh, in conjunction with their key features, relevant to single rotating frame of reference applications. Through this essay, the meshing process and the setup of the resolution of the flow are thoroughly described. The results derived from the simulation are presented and accordingly annotated. They are successfully compared to the validation data available as required, verifying the credibility and the accuracy of the software.

### **Αντί Προλόγου**

Με την ευκαιρία της περάτωσης της παρούσας Εργασίας, που σηµατοδοτεί και την ολοκλήρωση των προπτυχιακών σπουδών µου στο Εθνικό Μετσόβιο Πολυτεχνείο, θα ήθελα να εκφράσω τις θερµές και ειλικρινείς µου ευχαριστίες προς όλους όσους βοήθησαν στην προσπάθειά µου αυτή. Πρώτο από όλους θα ήθελα να ευχαριστήσω τον επιβλέποντα Καθηγητή της Διπλωµατικής µου Εργασίας Ιωάννη Αναγνωστόπουλο, για την καθοδήγηση που µου προσέφερε καθ΄ όλη τη διάρκεια της συνεργασίας µας. Επιπλέον, τους υποψήφιους διδάκτορες Γεώργιο Μουσμούλη, Ιωάννη Κασσάνο και Κωνσταντίνο Αρβανίτη για τις πολύτιµες συµβουλές τους, το χρόνο που µου διέθεσαν, την ευχάριστη ατµόσφαιρα και την υποµονή τους.

# Περιεχόμενα

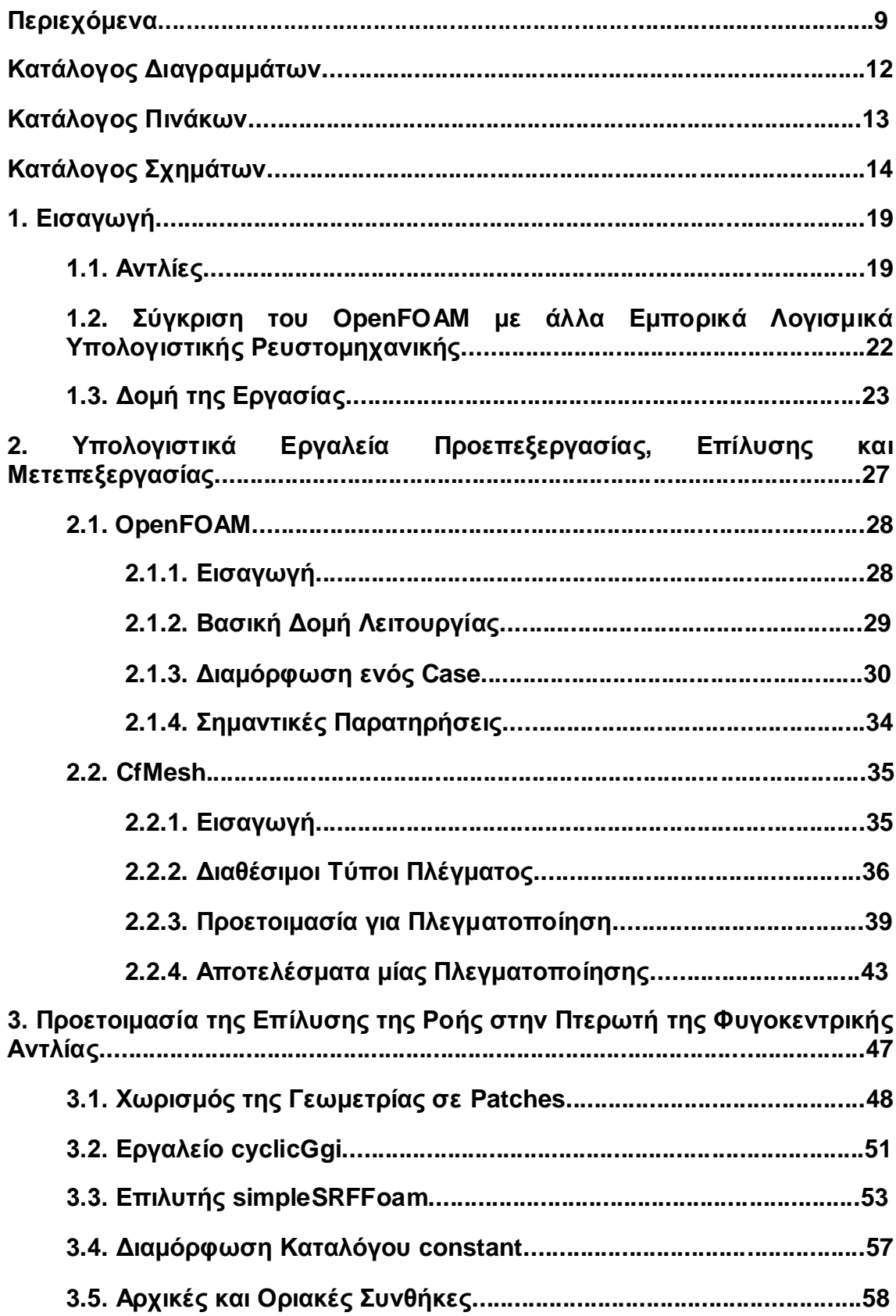

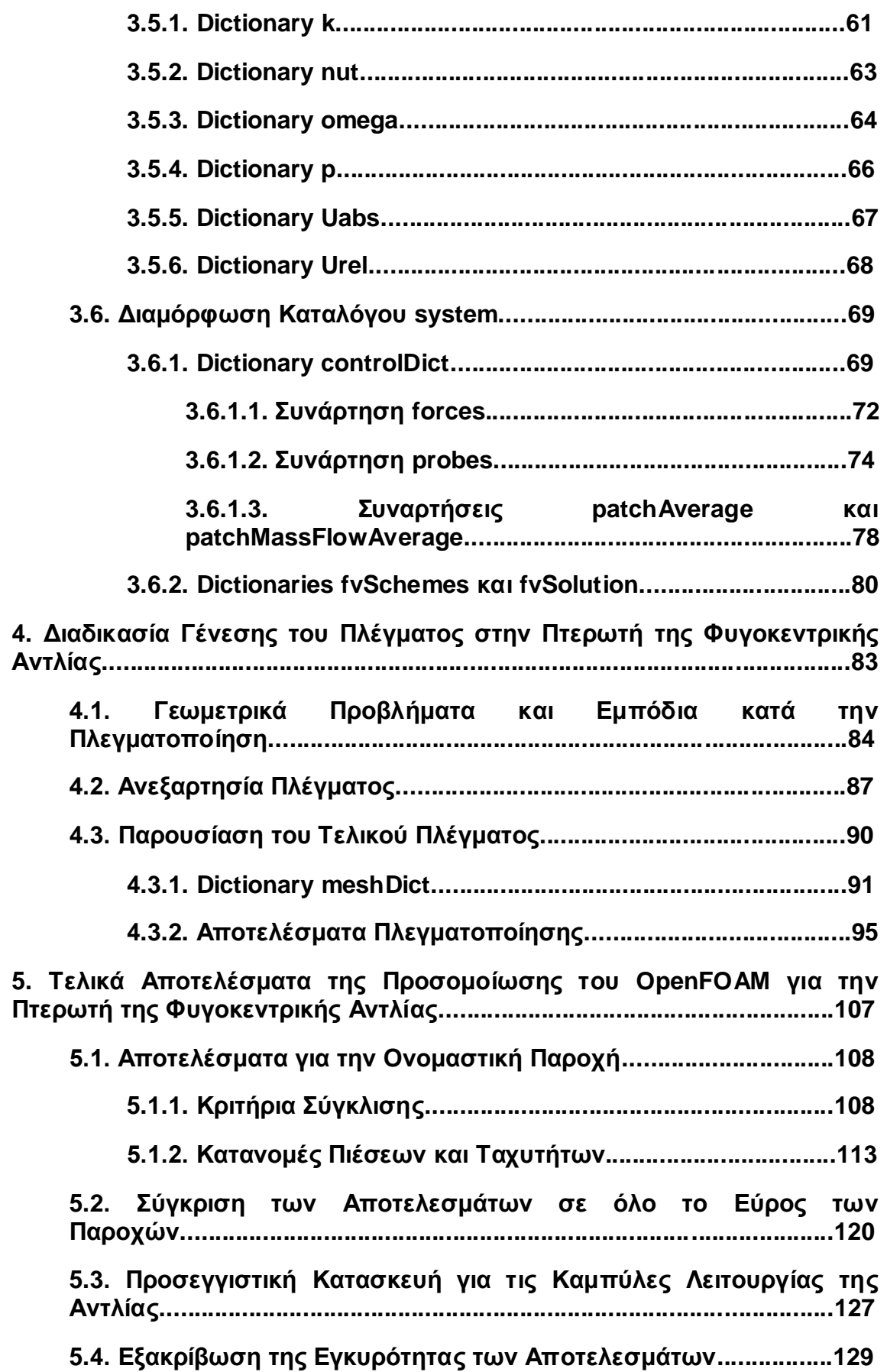

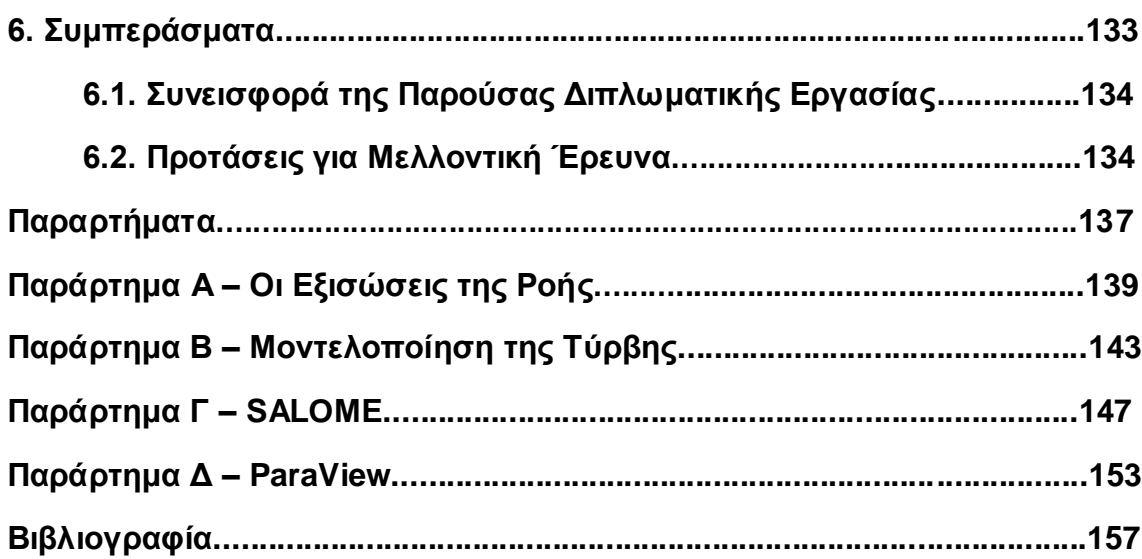

# **Κατάλογος Διαγραμμάτων**

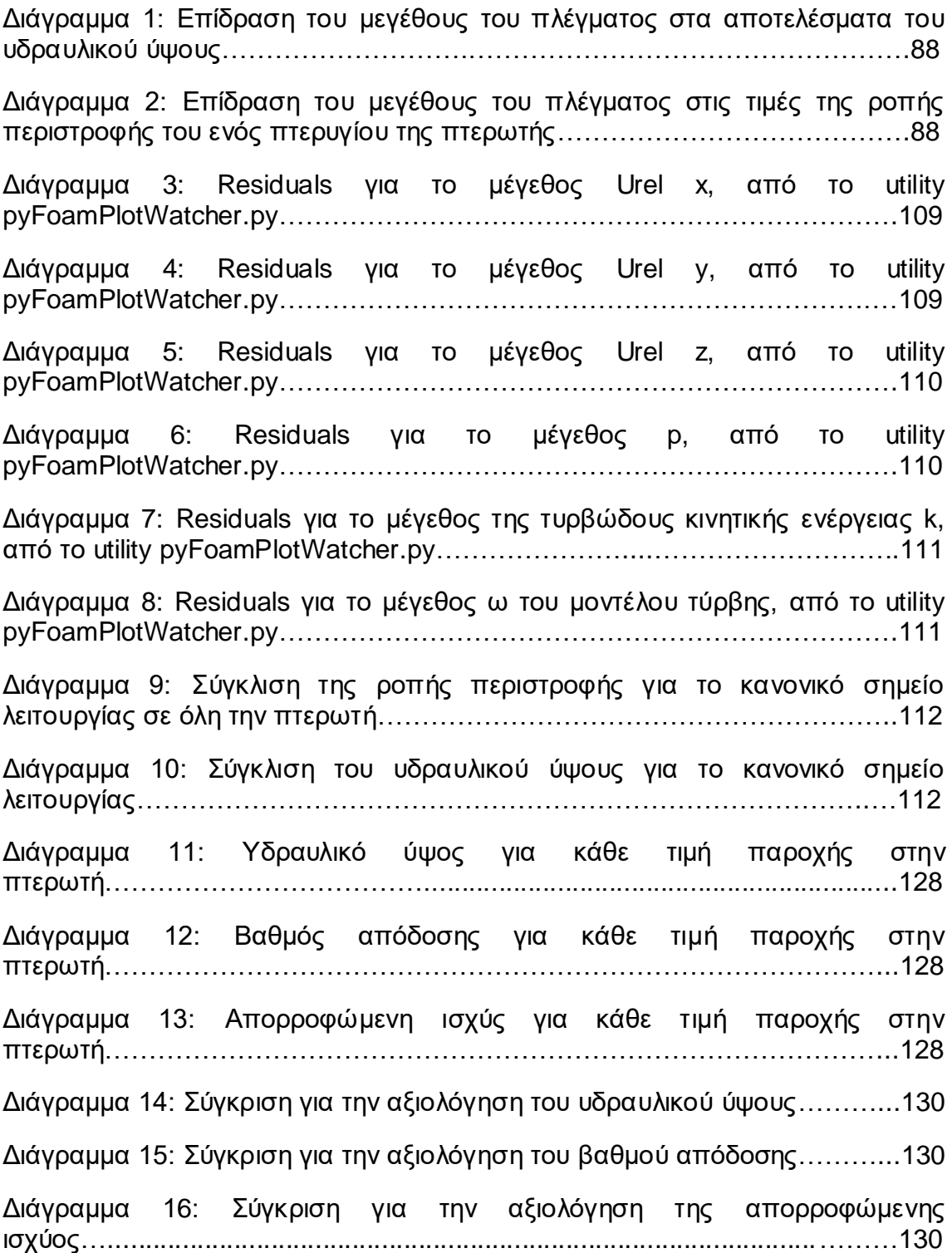

# **Κατάλογος Πινάκων**

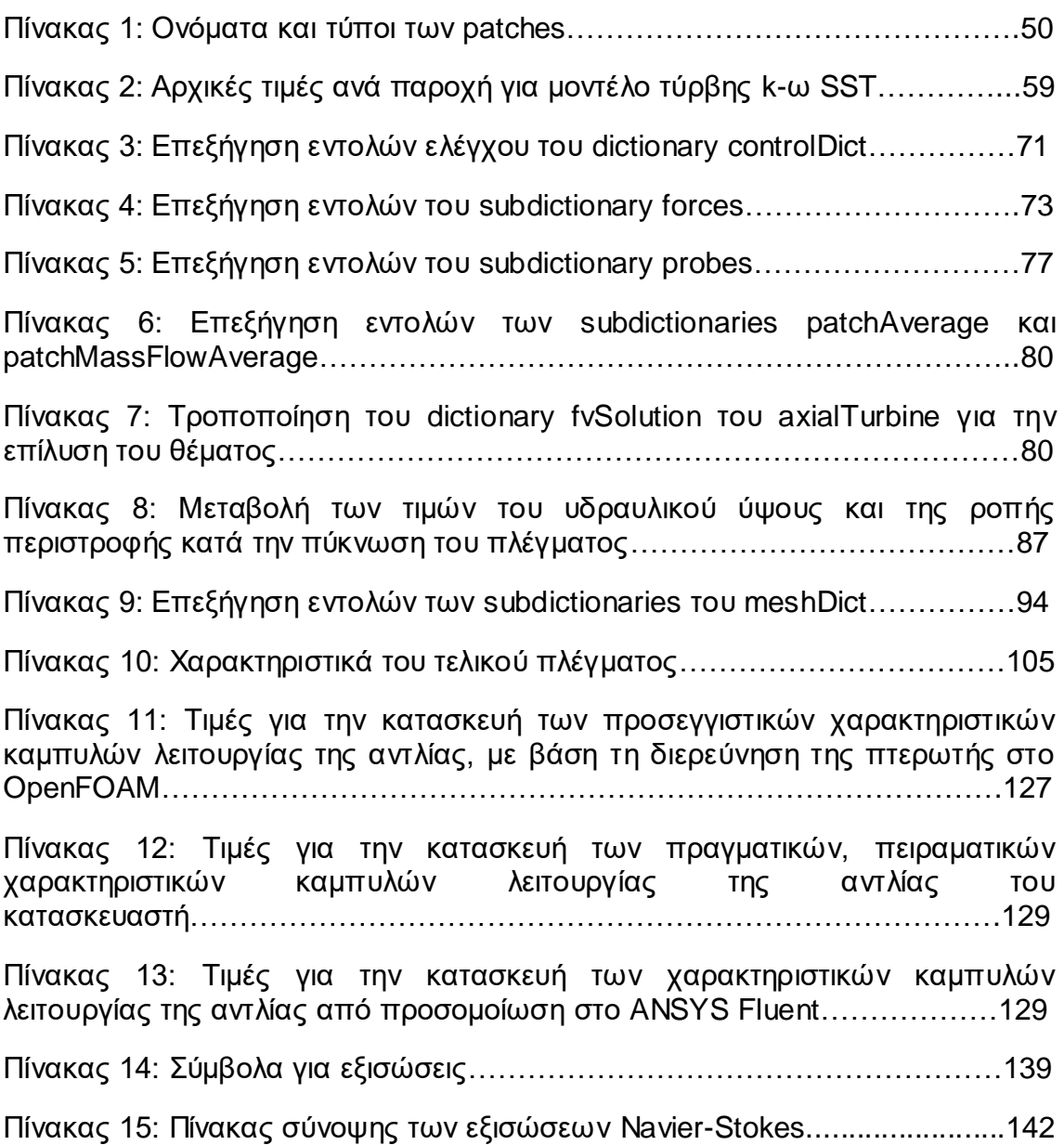

# **Κατάλογος Σχημάτων**

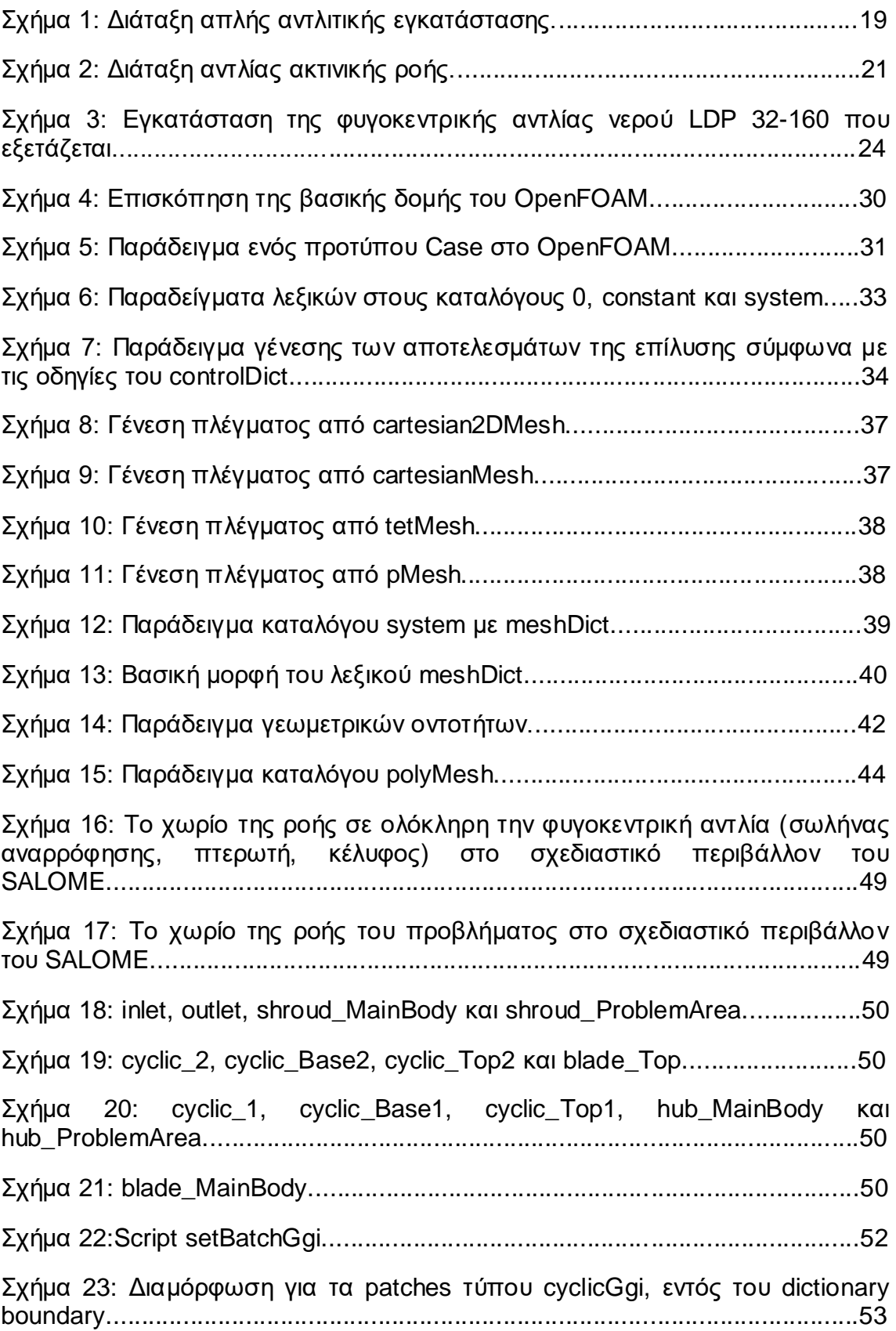

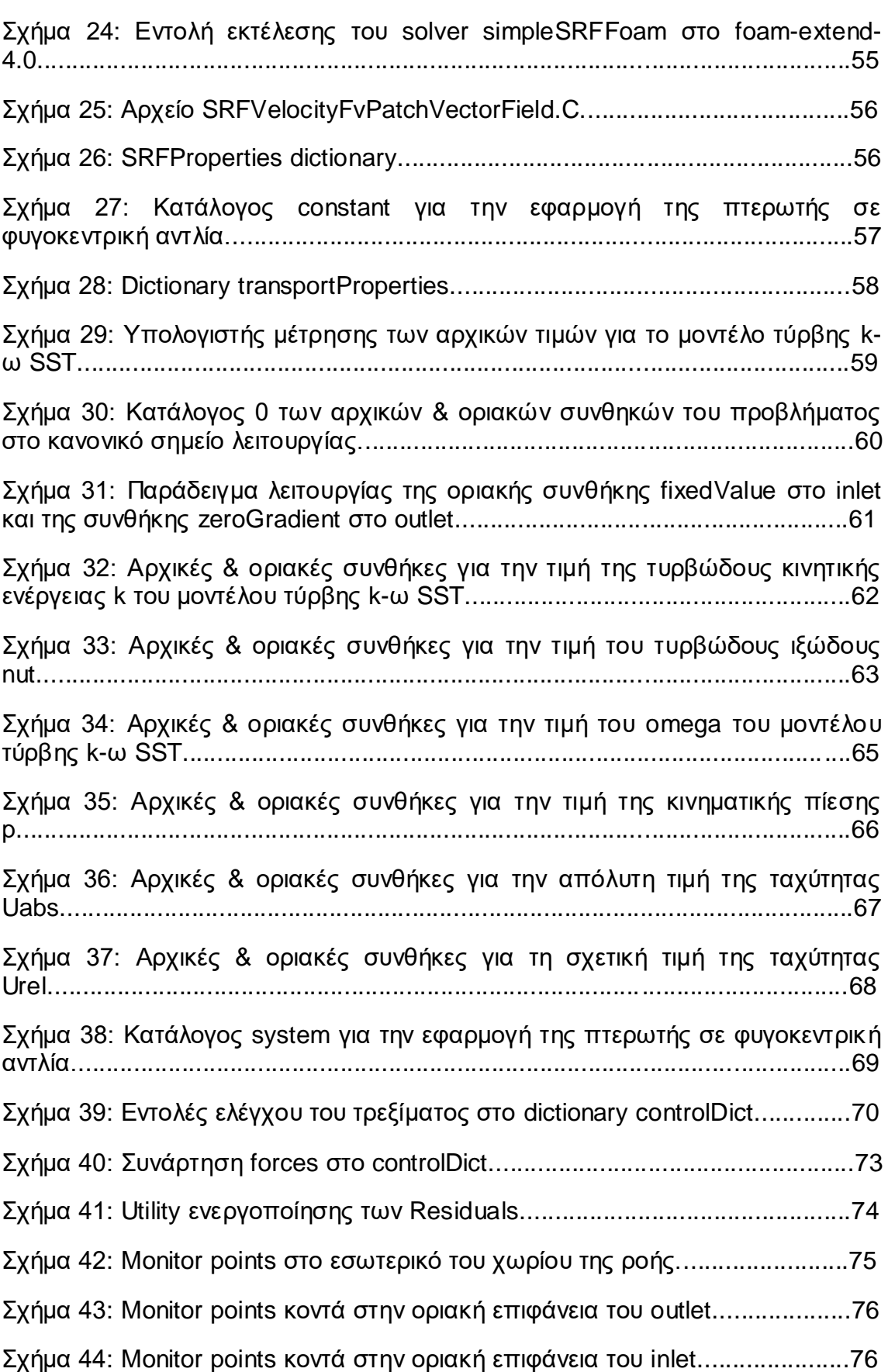

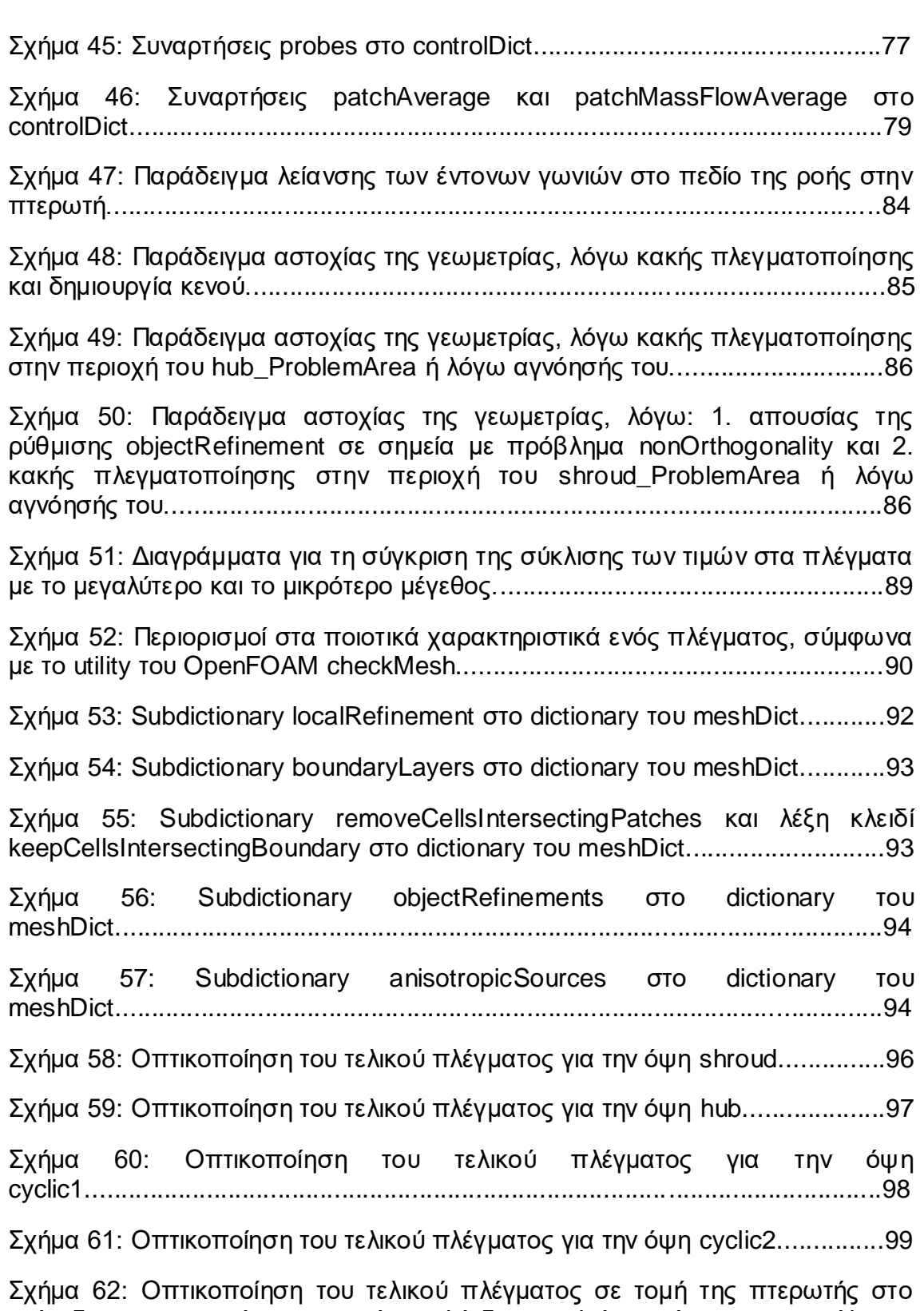

επίπεδο x-y και εμφάνιση μερικών πολύεδρων κελιών, ανάμεσα στα υπόλοιπα εξάεδρα, σε μεταβατικές περιοχές, από το cartesianMesh..............................100 Σχήμα 63: Οπτικοποίηση του τελικού πλέγματος σε τομή της πτερωτής στο επίπεδο y-z και εμφάνιση μερικών πολύεδρων κελιών, ανάμεσα στα υπόλοιπα εξάεδρα, σε μεταβατικές περιοχές, από το cartesianMesh..............................101 Σχήμα 64: Σφαίρα τοπικής πύκνωσης σε όγκο από objectRefinements...........................................................................................102 Σχήμα 65: Οριακό στρώμα από το shroud και το hub, επάνω στο patch του outlet................................................................................................................102 Σχήμα 66: Οριακό στρώμα από το shroud, το hub και το cyclic1 στην τομή της πτερωτής στο επίπεδο y-z...............................................................................103 Σχήμα 67: Οριακό στρώμα από το blade, τα cyclics και το hub στην τομή της πτερωτής στο επίπεδο x-y...............................................................................103 Σχήμα 68: Οριακό στρώμα από το blade\_Top στην τομή της πτερωτής στο επίπεδο x-y......................................................................................................104 Σχήμα 69: Οριακό στρώμα από το shroud, τα cyclics και το hub, επάνω στο patch του inlet..................................................................................................104 Σχήμα 70: Utilities για την εκτέλεση των απαραίτητων διεργασιών.................107 Σχήμα 71: Κατανομή της πίεσης  $[m^2/s^2]$  στο κανονικό σημείο λειτουργίας.......................................................................................................114 Σχήμα 72: Μη ομοιόμορφη κατανομή του πεδίου πίεσης ανάντι και κατάντι του πτερυγίου.........................................................................................................115 Σχήμα 73: Τοπική μείωση της τιμής της πίεσης στην είσοδο του πτερυγίου, λόγω παρεμποδισμού της ροής.......................................................................115 Σχήμα 74: Τοπική αύξηση της τιμής της σχετικής ταχύτητας στην είσοδο του πτερυγίου, λόγω παρεμποδισμού της ροής.....................................................115 Σχήμα 75: Κατανομή της απόλυτης ταχύτητας [m/s] στο κανονικό σημείο λειτουργίας.......................................................................................................116 Σχήμα 76: Ανακυκλοφορία της ροής για την απόλυτη ταχύτητα, στην είσοδο της πτερωτής.........................................................................................................117 Σχήμα 77: Κατανομή της σχετικής ταχύτητας [m/s] στο κανονικό σημείο λειτουργίας.......................................................................................................118 Σχήμα 78: Σύγκριση περιοχών με αντίθετες μεταβολές για τα p και Urel. Δεξιά φαίνεται η κατανομή της ταχύτητας, ενώ αριστερά η κατανομή της πίεσης..............................................................................................................119 Σχήμα 79: Σταδιακή αύξηση της σχετικής ταχύτητας στην πλευρά pressure του

πτερυγίου και ειδικά στην κορυφή του πτερυγίου κατά την έξοδο...................120

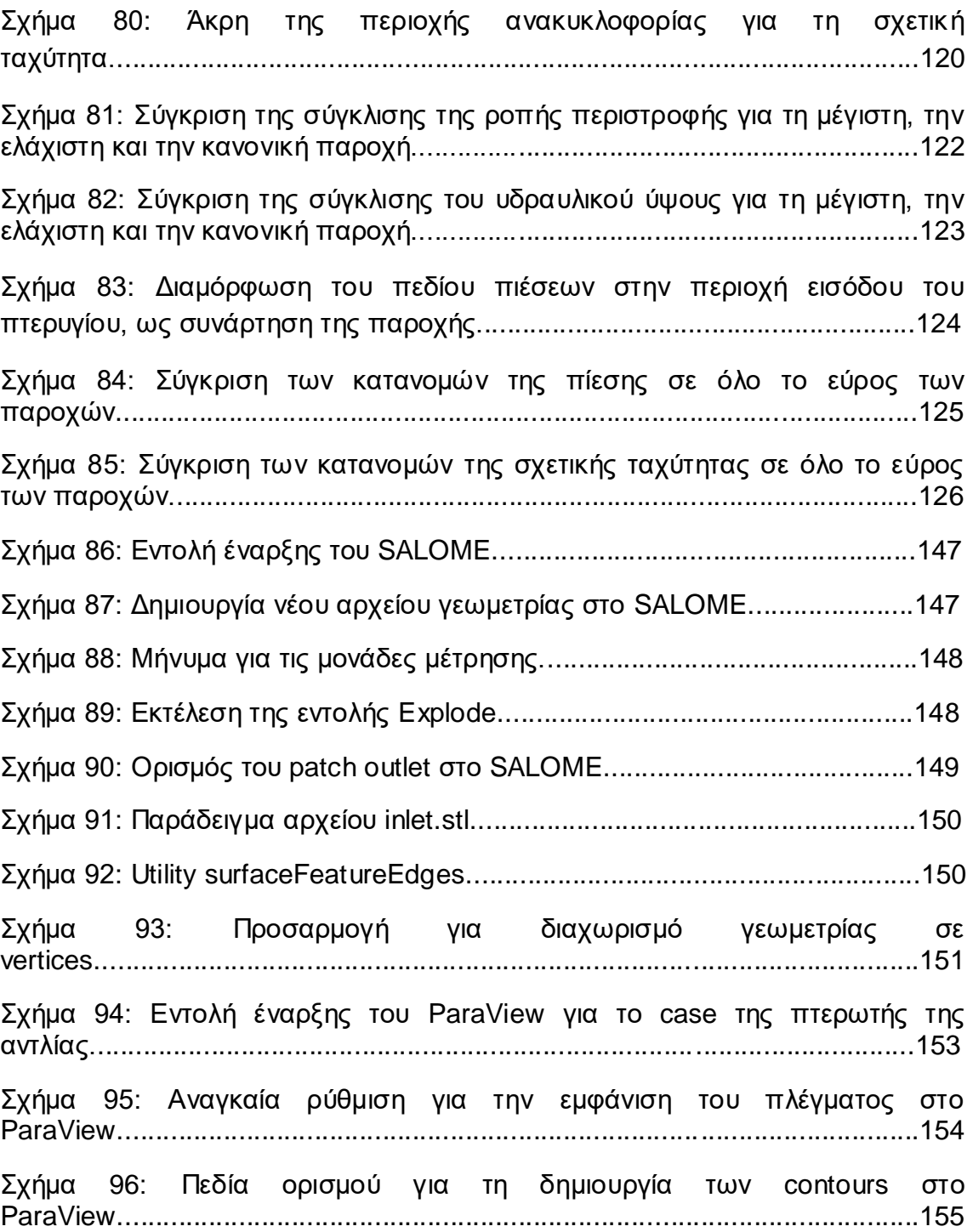

# **1. Εισαγωγή**

## **1.1. Αντλίες**

Αντλίες, ονομάζονται οι μηχανές που εναλλάσσουν τη μηχανική ενέργεια, που μεταδίδει ο κινητήρας μέσω της ατράκτου, σε δυναμική και κινητική ενέργεια του ρευστού που διακινούν. Σκοπός της λειτουργίας τους είναι η μεταφορά ρευστών (όπως νερού, λαδιού, παραγώγων του πετρελαίου, γάλακτος, αέρα, ατμού, καυσαερίου, κλπ) από μία δεξαμενή σε μία άλλη. Η δεύτερη δεξαμενή συνήθως βρίσκεται σε μεγαλύτερη στάθμη, σε σχέση με την πρώτη. Ως δεξαμενή, μπορεί να θεωρηθεί μία λίμνη, ένας ποταμός, ένα δοχείο πίεσης, κλπ. Για τη διακίνηση του ρευστού μεταξύ των δύο δεξαμενών, χρησιμοποιείται σωλήνωση, με παρεμβολή μίας αντλίας. Η διατομή εισόδου (αναρρόφηση) συνδέεται προς την πλευρά της δεξαμενής, από όπου γίνεται η αναρρόφηση της ροής, και η διατομή εξόδου (κατάθλιψη) με τη δεξαμενή προς την οποία καταθλίβεται το ρευστό. Η διάταξη μίας απλής αντλιτικής εγκατάστασης, όπως αυτή που περιγράφεται, φαίνεται στο Σχήμα 2. Η αντλία προσδίδει ενέργεια στο διακινούμενο μέσο. Η ενέργεια αυτή αντιστοιχεί:

- στην ενεργειακή αναβάθμιση του ρευστού μεταξύ της δεξαμενής κατάθλιψης και της δεξαμενής αναρρόφησης (λόγω διαφοράς στάθμης και διαφοράς στατικής πίεσης) και
- στην ενέργεια που δαπανάται, λόγω των απωλειών στις σωληνώσεις.

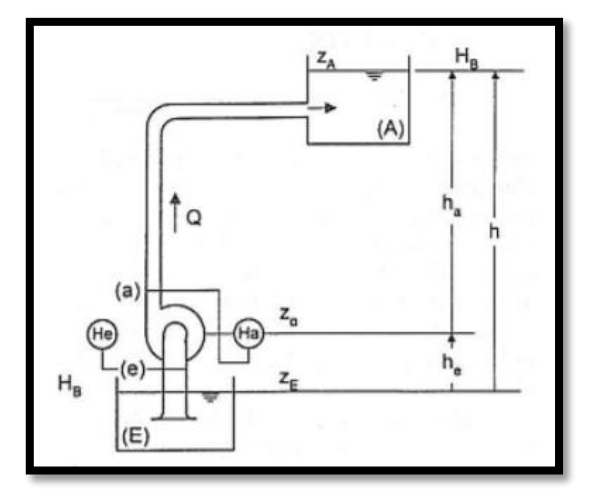

Σχήμα 1: Διάταξη απλής αντλιτικής εγκατάστασης.

Δύο είναι τα βασικά χαρακτηριστικά που περιγράφουν τις αντλίες:

 η ροή του ρευστού, μέσω της σταθερής ροής μάζας (σε ένα μόνιμο σημείο λειτουργίας) και

 η σταθερή περιστροφική κίνηση. Μέσω αυτής επιτυγχάνεται η μεταφορά της μηχανικής ενέργειας και της στρεπτικής ροπής Μ, που αναπτύσσεται στην άτρακτο, στρεφόμενη με σταθερή γωνιακή ταχύτητα ω (rad/s).

Οι αντλίες ανήκουν στην κατηγορία των εργοστροβιλομηχανών. Σε αυτές, η ροπή που αναπτύσσεται στην πτερωτή είναι ανθιστάμενη και, για την περιστροφή του συστήματος με σταθερή γωνιακή ταχύτητα ω, θα πρέπει η ανθιστάμενη ροπή να είναι ίση με την κινητήρια ροπή του συνδεδεμένου κινητήρα. Σύμφωνα με την αρχή λειτουργίας τους, το ρευστό εισέρχεται στην πτερωτή χωρίς συστροφή, αλλά εξέρχεται από αυτή με μία τιμή συστροφής, ως προς τον άξονα της στρεφόμενης πτερωτής. Η συστροφή εξόδου συνδέεται άμεσα με την ανά μονάδα μάζας ενέργεια που προσδίδει η πτερωτή στο ρευστό.

Η ενεργειακή μετατροπή στις αντλίες επιτυγχάνεται μόνο από την πτερωτή, σύμφωνα με το θεώρημα της συστροφής. Πέρα όμως από την πτερωτή (impeller), μία αντλία αποτελείται ακόμα από:

- το τμήμα εισόδου (inlet tube), που εξασφαλίζει την οδήγηση του ρευστού από τη διατομή εισόδου της μηχανής μέχρι τη διατομή εισόδου της πτερωτής και
- το τμήμα εξόδου (volute), που συλλέγει το ρευστό που εξέρχεται από την πτερωτή και το οδηγεί στη διατομή εξόδου της μηχανής. Η καθοδήγηση του ρευστού κατά την έξοδο, γίνεται με παράλληλη ανάκτηση της κινητικής ενέργειας σε ενέργεια εντατικής κατάστασης. Το ρευστό πρέπει να επιβραδυνθεί μέχρι τη μέση ταχύτητα, που πρέπει να έχει στη διατομή εξόδου.

Βέβαια, για να είναι δυνατή η λειτουργία της μηχανής, θα πρέπει να υπάρχουν επιπλέον κομμάτια, τα οποία θα συμβάλλουν στην ομαλή συνεργασία μεταξύ των βασικών τριών τμημάτων της αντλίας. Τέτοια μέρη είναι το εξωτερικό κέλυφος για τη στεγανότητα της μηχανής, η στρεφόμενη άτρακτος για τη μεταφορά της μηχανικής ροπής, τα έδρανα της ατράκτου, κλπ.

Για την ομαλή λειτουργία της πτερωτής, θα πρέπει το τμήμα εισόδου να εξασφαλίζει την κατά το δυνατόν ομοιομορφία της ροής στη διατομή εισόδου της πτερωτής. Το ίδιο ισχύει και για τη συλλογή του ρευστού κατά την περιφέρεια της πτερωτής.

Η απόλυτη ταχύτητα του ρευστού στη διατομή εξόδου της πτερωτής είναι σχετικά υψηλή. Όμως, η ταχύτητα στη διατομή εξόδου πρέπει να είναι της ίδιας τάξης μεγέθους με τη μέση ταχύτητα της ροής σε σωληνώσεις. Διαφορετικά, οι υδραυλικές απώλειες στη σωλήνωση γίνονται υπερβολικά μεγάλες. Άρα, πράγματι η συλλογή του ρευστού κατά την περιφέρεια της πτερωτής πρέπει να

γίνεται κατά το δυνατόν ομοιόμορφα στην περιφερειακή διεύθυνση. Πρέπει να γίνεται με τέτοιον τρόπο, ώστε η παρουσία του τμήματος εξόδου να μην επηρεάζει τη ροή στο εσωτερικό της πτερωτής, τουλάχιστον για τις παροχές κοντά στις κανονικές συνθήκες λειτουργίας της μηχανής. Οι ανάγκες αυτές για τη λειτουργία του τμήματος εξόδου της αντλίας, απαιτούν τη διαμόρφωση ενός προτύπου σπειροειδούς κελύφους.

Σημειώνεται ότι η επιβράδυνση της ροής γίνεται σταδιακά και συνοδεύεται από την ανάκτηση της κινητικής ενέργειας σε στατική πίεση.

Οι αντλίες με κελύφη σπειροειδούς μορφής (βλ. Σχήμα 3) αποτελούν τον πλέον συνήθη τύπο αντλιών γενικής χρήσεως. Τέτοιες αντλίες είναι τυποποιημένες για σχετικά μικρά μεγέθη.

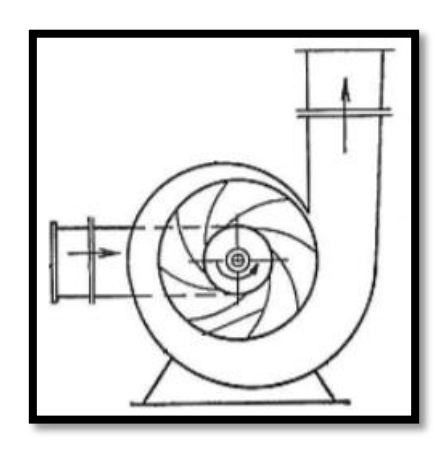

Σχήμα 2: Διάταξη αντλίας ακτινικής ροής.

Παρόλο που οι σύγχρονες αντλίες έχουν φτάσει σε οριακά υψηλά επίπεδα, από πλευράς βαθμού απόδοσης, επιτυγχάνοντας ολικούς βαθμούς απόδοσης μέχρι και 94,5%, υπάρχει ακόμα η ανάγκη για μελέτη και διερεύνηση του θέματος, για τη βελτίωση της κατασκευής και της επίδοσής τους. Πιο συγκεκριμένα, σήμερα η έρευνα στο κομμάτι των αντλιών επικεντρώνεται:

- στη μείωση του όγκου και του κόστους τους,
- στους τρόπους βελτίωσης της ροής για καλύτερη συμπεριφορά, ως προς τη σπηλαίωση, με υψηλές τιμές του ολικού βαθμού απόδοσης,
- στη βελτίωση της λειτουργίας τους για διαφορετικά φορτία,
- στην ανάπτυξη αντλιών για ειδικές εφαρμογές (όπως αντλίες των πυραύλων υγρού καυσίμου) και
- στη μείωση του υδροδυναμικού θορύβου.

Ειδικά για την προσομοίωση της ροής σε αντλία και την αριθμητική της επίλυση μέσω εργαλείων υπολογιστικής ρευστομηχανικής, υπάρχει τεράστιο περιθώριο βελτίωσης. Παρά την ισχύ των σύγχρονων ηλεκτρονικών υπολογιστών και αλγορίθμων, τη γενική αποδοχή των μεθόδων προσομοίωσης προβλημάτων

ρευστομηχανικής και την ανάπτυξη εφαρμόσιμων αριθμητικών μεθόδων, η αριθμητική επίλυση των σχετικών προβλημάτων είναι πολύπλοκη, αφού περιλαμβάνει τρισδιάστατες σύνθετες γεωμετρίες και μη μόνιμα φαινόμενα ροής. Συνεπώς, διεξάγεται ακόμα έρευνα σε ότι αφορά στα ζητήματα των αντλιών, για τη συνεχή βελτίωση και εξέλιξή τους, και η ενασχόληση με αυτές είναι ιδιαιτέρως σημαντική.

## **1.2. Σύγκριση του OpenFOAM με άλλα Εμπορικά Λογισμικά Υπολογιστικής Ρευστομηχανικής**

Συνήθως, οι απόπειρες αριθμητικής επίλυσης της ροής σε φυγοκεντρική αντλία, αλλά και σε άλλα προβλήματα ροής ρευστών, πραγματοποιούνται σε εμπορικά λογισμικά υπολογιστικής ρευστομηχανικής. Τα επικρατέστερα, μάλιστα, είναι τα λογισμικά ANSYS Fluent, CFX, Autodesk CFD και SimFlow CFD.

Τα τελευταία χρόνια, όλο και περισσότεροι ερευνητές και μηχανικοί, που εργάζονται στον τομέα της υπολογιστικής ρευστομηχανικής, στρέφονται προς το ελεύθερο, ανοικτό λογισμικό του OpenFOAM. Αυτό συμβαίνει, χάρη στα πλεονεκτήματά του, τα οποία το καθιστούν ανταγωνιστικό σε σχέση με τα υπόλοιπα.

Ίσως ο κύριος λόγος επιλογής του OpenFOAM είναι και ο προφανής: διανέμεται δωρεάν. Η πρόσβαση στο λογισμικό είναι ελεύθερη και δεν απαιτούνται ετήσια κόστη για την απόκτηση ή την ανανέωσή του. Δεν υπάρχουν ούτε επιπρόσθετα έξοδα για τη χρήση περισσότερων φυσικών μοντέλων, πρόσθετου κώδικα ή άλλων συμπληρωματικών στοιχείων, που θα μπορούσαν να μη συμπεριλαμβάνονται στο αρχικό πακέτο. Απεναντίας, τα εμπορικά λογισμικά, πωλούνται και αναδιανέμονται με σκοπό το κέρδος.

Επιπλέον, το OpenFOAM, ως ελεύθερο λογισμικό, εκδίδεται κάτω από τη Γενική Άδεια Δημόσιας Χρήσης GNU. Αυτό σημαίνει ότι τα νομικά δικαιώματα του πελάτη ως προς τη χρήση, την επεξεργασία και τη διανομή του λογισμικού δεν έχουν κανέναν περιορισμό. Αυτή η ελευθερία δεν ισχύει στα εμπορικά λογισμικά. Η άδεια απόκτησής τους θέτει αυστηρά όρια και απαγορεύσεις, σε σχέση με τη διαχείρηση του προγράμματος και την αξιοποίηση των αποτελεσμάτων του.

Σε αντίθεση με τον κρυφό πηγαίο κώδικα των εμπορικών λογισμικών, ο κώδικας του OpenFOAM είναι ανοικτός. Το συγκεκριμένο γνώρισμα δίνει δύο αξιοσημείωτα πλεονεκτήματα στον χρήστη. Πρώτον, του επιτρέπει να διαβάσει ολόκληρο τον πηγαίο κώδικα, ώστε να κατανοήσει πλήρως το υπόβαθρο κάθε εντολής που εκτελείται και να έχει επίγνωση όλων των διαδικασιών που

ακολουθούνται, μέχρι να προκύψουν τα τελικά αποτελέσματα. Δεύτερον, του δίνει την ευκαιρία να επέμβει στον κώδικα και να κάνει τροποποιήσεις σε βιβλιοθήκες και εκτελέσιμα αρχεία, ώστε να τον εξυπηρετούν καλύτερα. Μπορεί να κάνει τις δικές του προσθήκες, αλλαγές ή και διορθώσεις, σύμφωνα με τις απαιτήσεις του προβλήματός του και χρησιμοποιώντας τις γνώσεις του από τη φυσική και τον προγραμματισμό. Μπορεί, ακόμα, να δημιουργήσει νέα, δικά του εκτελέσιμα τμήματα κώδικα. Σε αυτό βοηθά πολύ και η αντικειμενοστραφής γλώσσα προγραμματισμού C++ του OpenFOAM, χάρη στην οποία κάθε εφαρμογή, εργαλείο ή επιλυτής είναι μεταγλωτισμένα ξεχωριστά ως βιβλιοθήκες και μπορούν να συνδεθούν μεταξύ τους δυναμικά. Με λίγα λόγια, ο χρήστης έχει τον πλήρη έλεγχο της εφαρμογής που αναπτύσσει στο OpenFOAM και απεριόριστες δυνατότητες, για να την προσαρμόσει ακριβώς στις δικές του ανάγκες.

Τέλος, αποδεικνύεται συνεχώς, ότι το OpenFOAM είναι ένα αξιόπιστο λογισμικό. Όσο περισσότερο χρησιμοποιείται για την επίλυση εφαρμογών, τόσο πιο αποδεκτό γίνεται από τους μηχανικούς και τόσο περισσότερο αυξάνει η εμπιστοσύνη τους στο λογισμικό. Ακόμα και μεγάλες βιομηχανικές και κατασκευαστικές εταιρείες, όπως η Aston Martin, επιλέγουν σήμερα το OpenFOAM για τις ανάγκες σχεδιασμού των προϊόντων τους.

Ωστόσο, στην περίπτωση των υδροδυναμικών μηχανών, η εργαστηριακή δοκιμή ενός μοντέλου εξακολουθεί να αποτελεί το κυριότερο εργαλείο ελέγχου και πιστοποίησης του σχεδιασμού του και δε μπορεί να αντικατασταθεί από κανένα λογισμικό προσομοίωσης της ροής και υπολογιστικής ρευστομηχανικής.

## **1.3. Δομή της Εργασίας**

Η παρούσα Διπλωµατική Εργασία ασχολείται με την υπολογιστική προσοµοίωση της ροής στην πτερωτή φυγοκεντρικής αντλίας νερού, με τη χρήση του ελεύθερου λογισμικού ανοικτού κώδικα OpenFOAM. Στόχος της είναι να διαπιστώσει εάν τα λογισμικά ανοικτού κώδικα είναι εξίσου αξιόπιστα εργαλεία και μπορούν να ανταγωνιστούν τα εμπορικά, αναφορικά με τη μελέτη προβλημάτων ρευστομηχανικής σε υδραυλικές στροβιλομηχανές.

Η φυγοκεντρική αντλία, η πτερωτή της οποίας εξετάζεται, είναι σχεδίαση του μοντέλου LDP 32-160, της εταιρείας DP PUMPS – ΔΡΑΚΟΣ ΠΟΛΕΜΗΣ ΑΕ και φαίνεται στο Σχήμα 1. Σε αυτή την αντλία, μετράται η διάμετρος της πτερωτής στα 0.181  $m$  και το εμβαδόν της διατομής εισόδου στα 0.001  $m^2.$ 

Στην Εργασία, έµφαση δίνεται στο στάδιο της κατασκευής του υπολογιστικού πλέγματος, του σχεδιασμού της διαδικασίας αριθμητικής επίλυσης και της

αξιολόγησης των αποτελεσμάτων που προκύπτουν. Η γεωμετρία της πτερωτής που μελετάται, δημιουργήθηκε για τις ανάγκες παλαιότερης διδακτορικής διατριβής (Χρυσοβέργης, 2017), στο σχεδιαστικό λογισμικό περιβάλλον SOLIDWORKS (Dassault Systemes ®). Μεγάλη προσοχή δίνεται στη διερεύνηση των δυνατοτήτων του εν λόγω λογισµικού, ως προς την εφαρµογή του σε προβλήµατα ροής, που αφορούν περιστρεφόμενα πλαίσια (Single Rotating Frames) και στις δυσκολίες που αντιμετωπίζονται κατά τη γένεση του πλέγματος στην πολύπλοκη γεωμετρία μίας πτερωτής. Πραγµατοποιείται όλη η διεργασία διαμόρφωσης της κατάλληλης υπολογιστικής υποδοµής, μέσω της οποίας προκύπτουν χρήσιµες παρατηρήσεις και σχόλια, που θα βοηθήσουν τον αναγνώστη να αποκτήσει εξοικείωση με το συγεκριμένο λογισμικό περιβάλλον.

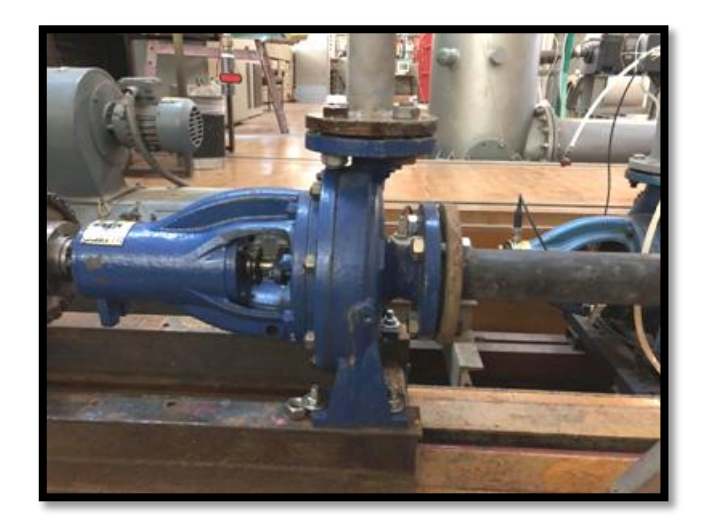

Σχήμα 3: Εγκατάσταση της φυγοκεντρικής αντλίας νερού LDP 32-160 που εξετάζεται.

Παρακάτω παρουσιάζονται συνοπτικά τα θέµατα που θίγει η παρούσα Διπλωµατική Εργασία, κατηγοριοποιηµένα ανά κεφάλαιο:

- Στο κεφάλαιο 2, προβάλλονται τα εισαγωγικά στοιχεία για τα προγράμματα επίλυσης και πλεγματοποίησης, OpenFOAM και cfMesh αντίστοιχα, που χρησιμοποιήθηκαν για την προσομοίωση της ροής στην πτερωτή της αντλίας.
- Στο κεφάλαιο 3, αναλύεται η ακριβής ρύθμιση των δεδομένων εισόδου στο case στο OpenFOAM, για τη συγκεκριμένη εφαρμογή της περιστρεφόμενης πτερωτής.
- Στο κεφάλαιο 4, περιγράφεται η διαδικασία πλεγματοποίησης της πτερωτής, με χρήση της βιβλιοθήκης του cfMesh, συμπεριλαμβανόμενης και της ανεξαρτησίας της λύσης από το υπολογιστικό πλέγμα.
- Στο κεφάλαιο 5, παρατίθενται όλα τα αποτελέσματα της προσομοίωσης. Αρχικά, σχολιάζεται η σύγκλιση της λύσης και οι κατανομές των πιέσεων και των ταχυτήτων για το κανονικό σημείο λειτουργίας της αντλίας. Ακολούθως, τα προηγούμενα αποτελέσματα συγκρίνονται με εκείνα που

υπολογίζονται για ένα εύρος διαφόρων παροχών. Τέλος, παράγονται οι καμπύλες λειτουργίας της αντλίας H – Q, η – Q και N – Q και επαληθεύεται η εγκυρότητά τους.

 Στο κεφάλαιο 6, συνοψίζονται τα βασικά στοιχεία της Διπλωµατικής Εργασίας και προτείνονται εργασίες σε συναφή θέµατα, στα οποία το παρόν αποτελεί ένα καλό εφαλτήριο.

# **2. Υπολογιστικά Εργαλεία Προεπεξεργασίας, Επίλυσης και Μετεπεξεργασίας**

Στην παρούσα Διπλωματική Εργασία, χρησιμοποιήθηκαν τέσσερα βασικά υπολογιστικά εργαλεία:

- το **SALOME** (έκδοση 8.4.0), για την απαιτούμενη επεξεργασία της γεωμετρίας,
- το **cfMesh** (έκδοση v1.1), για τη γένεση του πλέγματος,
- το **OpenFOAM** (έκδοση foam-extend-4.0), για την επίλυση της ροής και
- το **ParaView** (έκδοση 5.0.1), για την ανάλυση και την οπτικοποίηση των αποτελεσμάτων.

Σκοπός αυτής της Ενότητας, είναι να παρουσιάσει σύντομα τα δύο κυρίαρχα λογισμικά περιβάλλοντα του θέματος, OpenFOAM και cfMesh, και να εξηγήσει τη δομή και τον τρόπο λειτουργίας τους. Τα SALOME και ParaView χρειάστηκαν σε ένα δεύτερο επίπεδο και για πολύ συγκεκριμένες διαδικασίες. Για αυτό δεν αναπτύσσονται εκτενέστερα σε αυτή την Ενότητα, αλλά παρατίθενται στα Παραρτήματα Γ και Δ αντίστοιχα, όπου και περιγράφεται λεπτομερώς η χρήση τους για τις συγκεκριμένες ανάγκες της Εργασίας. Στην Ενότητα 2, πρώτα παρουσιάζεται το λογισμικό πακέτο του OpenFOAM, ως πυρήνας της επίλυσης, πάνω στον οποίο τα υπόλοιπα δρουν συμπληρωματικά, και ύστερα το cfMesh.

Φυσικά, και τα τέσσερα έχουν πολύ μεγάλη δυναμική και μπορούν να εξυπηρετήσουν ένα τεράστιο πεδίο διαφορετικών προβλημάτων και εφαρμογών. Εδώ, θα περιγραφούν μόνο μερικά από τα γνωρίσματά τους, έτσι όπως αυτά διερευνήθηκαν κατά την εκπόνηση της συγκεκριμένης Εργασίας. Για περισσότερες πληροφορίες και διευκρινίσεις, ο αναγνώστης προτρέπεται να ανατρέξει στις επίσημες ιστοσελίδες της κάθε πλατφόρμας, στα εγχειρίδια χρήσης τους ή ακόμα στα αντίστοιχα forums. Μερικοί βοηθητικοί ιστότοποι:

- <https://www.salome-platform.org/>
- [https://cfmesh.com/cfmesh-a-novel-library-for-automatic-mesh](https://cfmesh.com/cfmesh-a-novel-library-for-automatic-mesh-generation)[generation](https://cfmesh.com/cfmesh-a-novel-library-for-automatic-mesh-generation)
- <https://www.openfoam.com/>
- <https://www.paraview.org/>
- <https://www.cfd-online.com/Forums/>

### **2.1. OpenFOAM**

### **2.1.1. Εισαγωγή**

Το OpenFOAM (Open Source Field Operation and Manipulation) είναι ένα ελεύθερο, ανοικτού κώδικα λογισμικό Υπολογιστικής Ρευστοδυναμικής. Eκδόθηκε επίσημα για πρώτη φορά το Δεκέμβριο του 2004 από την εταιρεία OpenCFD Ltd. Ξεκίνησε ως FOAM το 1993 στο Imperial College του Λονδίνου, στα πλαίσια μίας προσπάθειας δημιουργίας ενός συμπαγούς κώδικα υπολογιστικής ρευστομηχανικής, απαλλαγμένου από τις αγκυλώσεις των μέχρι τότε, γραμμένων σε Fortran, λογισμικών. Χρησιμοποιείται ευρέως τόσο από εμπορικούς, όσο και από ακαδημαϊκούς οργανισμούς, αφού μπορεί να καλύψει ένα τεράστιο φάσμα εφαρμογών στους περισσότερους τομείς της Μηχανικής και των Επιστημών. Αυτό οφείλεται στην ποικιλομορφία των χαρακτηριστικών του και στην πληθώρα των επιλογών και των δυνατοτήτων του. Πιο συγκεριμένα, το OpenFOAM είναι κατάλληλο για την επίλυση μέχρι και πιο περίπλοκων προβλημάτων ροής, που περιλαμβάνουν:

- χημικές αντιδράσεις,
- τύρβη,
- μεταφορά θερμότητας,
- ακουστική,
- μηχανική στερεού,
- ηλεκτρομαγνητισμό ή ακόμη και
- οικονομικά προβλήματα.

Ανανεώνεται πολύ συχνά και κάθε έξι μήνες, κατά την περίοδο του Ιουνίου και του Δεκεμβρίου, προσφέρεται επίσημα μια νέα, βελτιωμένη σε σύγκριση με την προηγούμενη, έκδοσή του. Κάθε καινούρια έκδοση διαμορφώνεται σύμφωνα με τις διορθώσεις και τις συνεισφορές των ιδίων των χρηστών του προγράμματος και των μελών της προγραμματιστικής κοινότητας. Ασφαλώς και όλες οι αλλαγές, οι τροποποιήσεις και οι βελτιώσεις, που προτείνονται, εξετάζονται ενδελεχώς από τους εξειδικευμένους επαγγελματίες της OpenCFD, από συνεργάτες της εταιρείας, αλλά και από επιλεγμένους χρήστες, προτού ενσωματωθούν στο νέο περιεχόμενο. Όλοι οι έλεγχοι ακολουθούν τα πρότυπα και τις υποδείξεις της ESI Group. Με στόχο τη διασφάλιση της καλύτερης δυνατής ποιότητας του λογισμικού,μελετάται κάθε φορά η συμπεριφορά της μεθόδου λογιστικής παλινδρόμησης, η χρήση της υπολογιστικής μνήμης, η απόδοση του κώδικα και η δυνατότητα κλιμάκωσης.

Λίγα λόγια για την εταιρεία OpenCFD Ltd, είναι μία από τις θυγατρικές εταιρείες της ESI Group από το Σεπτέμβριο του 2012. Σε αυτήν ανήκει το κατοχυρωμένο Εμπορικό Σήμα του OpenFOAM. Αποστολή της είναι να παρέχει στην προγραμματιστική κοινότητα ένα ελεύθερο, ανοικτού κώδικα λογισμικό Υπολογιστικής Ρευστοδυναμικής υψηλής λειτουργικής ικανότητας, το οποίο συναγωνίζεται επάξια κάθε άλλο αντίστοιχο, δαπανηρό, εμπορικό λογισμικό. Σήμερα, η ομάδα της έχει εξαπλωθεί σε περιοχές της Άπω Ανατολής, της Ινδίας, της Ευρώπης και της Βόρειας Αμερικής.

Η ESI (Engineering System International) Group με τη σειρά της, ιδρύθηκε το 1973 στη Γαλλία. Ασχολείται με τα λογισμικά δημιουργίας εικονικών πρωτοτύπων (virtual prototyping software packages), τα οποία προσομοιώνουν τη συμπεριφορά ενός προϊόντος κατά τον έλεγχο, την κατασκευή ή τη χρήση του.

## **2.1.2. Βασική Δομή Λειτουργίας**

Το OpenFOAM είναι ένα πλαίσιο ανάπτυξης εκτελέσιμων αρχείων. Δηλαδή, για να λυθεί ένα πρόβλημα στο λογισμικό του, θα πρέπει ο χρήστης να καλεί κάθε φορά τα αντίστοιχα **εκτελέσιμα αρχεία**. Αυτά βασίζουν τη λειτουργικότητά τους σε περίπου 100 **βιβλιοθήκες**, οι οποίες είναι ήδη ενσωματωμένες στο OpenFOAM και γράφονται σε κώδικα C++. Πρόκειται για περίπου 250 προεγκατεστημένα εκτελέσιμα αρχεία, τα οποία χωρίζονται σε δύο κατηγορίες: στους **επιλυτές** (**solvers**) και στα **εργαλεία** (**utilities**).

Για κάθε πρόβλημα ρευστομηχανικής (ή μηχανικής συνεχούς μέσου), υπάρχει και ένας κατάλληλος, ειδικά διαμορφωμένος επιλυτής. Παρόλο που η έμφαση δίνεται στις εφαρμογές της ρευστομηχανικής, στην πραγματικότητα οι επιλυτές του OpenFOAM καλύπτουν ένα τεράστιο εύρος προβλημάτων, που εκτείνεται από στοιχειώδεις ροές (potentialFoam), μέχρι και προβλήματα οικονομικής ανάλυσης (financialFoam).

Όσον αφορά τα εργαλεία, αυτά είναι σχεδιασμένα για τον χειρισμό των δεδομένων. Επεξηγηματικά, χρησιμεύουν στις διαδικασίες της προεπεξεργασίας (pre-processing) και της μετεπεξεργασίας (post-processing), πριν και μετά την επίλυση της ροής.

Στο σημείο αυτό αξίζει να τονιστεί, ότι οι διαδικασίες προεπεξεργασίας και μετεπεξεργασίας δεν πραγματοποιούνται αποκλειστικά από το OpenFOAM, αλλά από τη συνεργασία του με άλλα εξειδικευμένα, συμπληρωματικά σε αυτό, λογισμικά περιβάλλοντα (όπως τα SALOME, cfMesh και ParaView). Φυσικά τα προγράμματα pre- και post-processing που είναι συμβατά με το OpenFOAM

είναι πολύ συγκεκριμένα και ο χρήστης δεν ενδείκνυται να χρησιμοποιεί οποιοδήποτε λογισμικό της αγοράς τον εξυπηρετεί. Ο λόγος είναι ότι τα περιβάλλοντα αυτά θα πρέπει να έχουν έναν κρίκο σύνδεσης και επικοινωνίας μεταξύ τους. Ο κρίκος αυτός είναι τα προαναφερθέντα εργαλεία (utilities) που περιλαμβάνει το OpenFOAM. Χάρη σε αυτά διασφαλίζεται η ορθή μεταφορά των δεδομένων από περιβάλλον σε περιβάλλον, και κατά επέκταση η εγκυρότητα των τελικών αποτελεσμάτων.

Στο παρακάτω Σχήμα 4 συνοψίζεται η βασική δομή λειτουργίας του OpenFOAM.

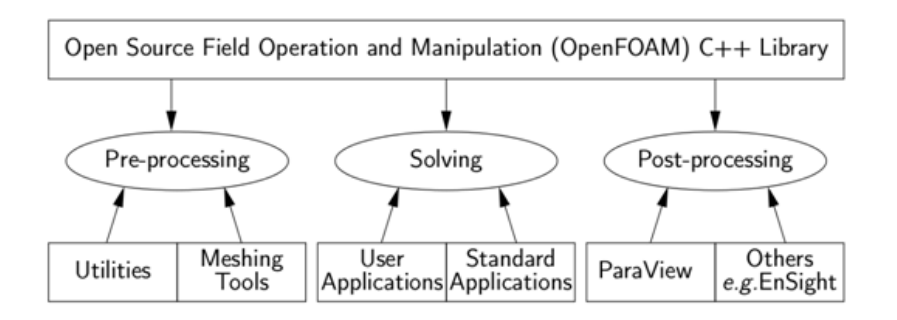

Σχήμα 4: Επισκόπηση της βασικής δομής του OpenFOAM.

## **2.1.3. Διαμόρφωση ενός Case**

Για την προσομοίωση ενός προβλήματος, χρειάζονται δεδομένα για το πλέγμα, τα μεγέθη, τη ροή, τον επιλυτή (solver), τις παραμέτρους ελέγχου. Όλες αυτές οι πληροφορίες, μαζί με πολλές ακόμα, αποθηκεύονται σε ένα σύνολο αρχείων, εντός του κεντρικού καταλόγου (directory) του προβλήματος, που λέγεται **Case**. Συνήθως, το όνομα του case επιλέγεται με τέτοιο τρόπο, ώστε να περιγράφει το είδος του προβλήματος.

Όπως φαίνεται και στο Σχήμα 5, ένα case αποτελείται από 3 φακέλους καταχώρησης δεδομένων εισόδου και ένα αρχείο ορισμού της γεωμετρίας του προβλήματος (χωρίο ροής). Τα τέσσερα αυτά στοιχεία είναι υποχρεωτικό να υπάρχουν. Σε άλλη περίπτωση, δεν θα έχει διατυπωθεί επαρκώς το case και ο χρήστης δε θα μπορέσει να προχωρήσει σε καμία περαιτέρω ενέργεια. Φυσικά, το περιεχόμενο του κάθε φακέλου διαφέρει από εφαρμογή σε εφαρμογή. Επίσης, όπου απαιτείται, ο χρήστης μπορεί να παρέμβει στην κύρια μορφή των τεσσάρων στοιχείων, προσθέτοντας καταλόγους, scripts ή άλλα αρχεία που επιθυμεί.

**30**

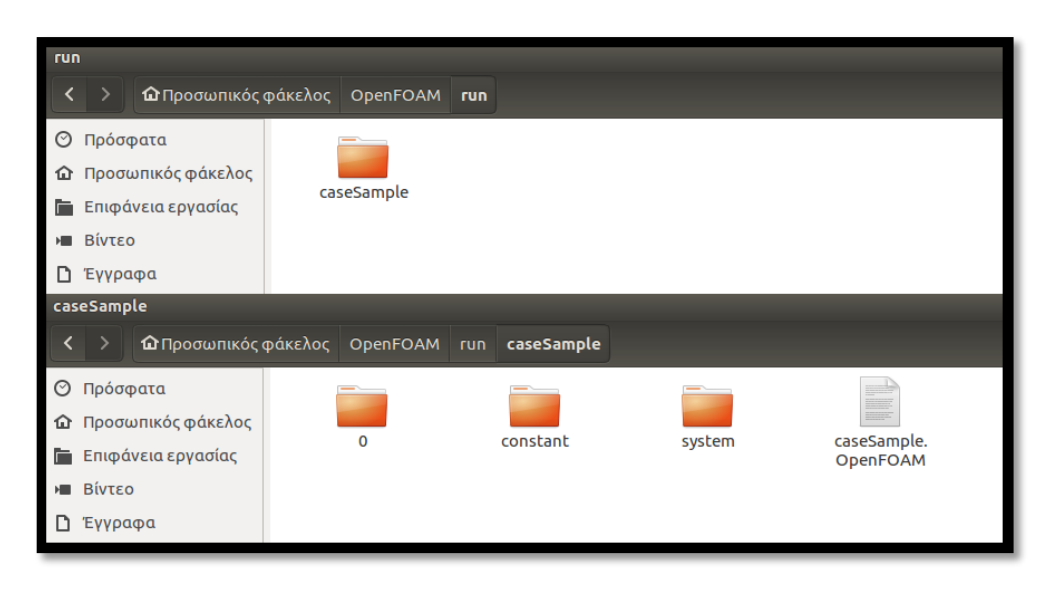

Σχήμα 5: Παράδειγμα ενός προτύπου Case στο OpenFOAM.

Οι φάκελοι 0, constant και system καθορίζουν την αρχική διαμόρφωση (setup) του case. Aποτελoύνται από ένα ή περισσότερα **dictionaries**, δηλαδή αρχεία «διαμεσολαβητές» ανάμεσα στο χρήστη και το λογισμικό. Τα dictionaries δημιουργούνται από κειμενογράφους και περιέχουν τις λέξεις κλειδιά, που καταλαβαίνει το OpenFOAM, και τις αντίστοιχες τιμές ορισμού τους. Για την καλύτερη κατανόηση των dictionaries, ο αναγνώστης μπορεί να ανατρέξει στην Ενότητα 3, όπου περιγράφεται το set up του case της Εργασίας και παρατίθενται μερικά dictionaries που χρησιμοποιήθηκαν. Οι συνηθέστεροι κειμενογράφοι που χρησιμοποιούνται σε τέτοιες εφαρμογές είναι οι emacs, vi, gedit και nedit. Σε αυτή τη Διπλωματική, όλα τα dictionaries έχουν ρυθμιστεί με τη χρήση του text-editor gedit.

Ο φάκελος **0** προσδιορίζει τις αρχικές και οριακές συνθήκες για όλα τα ενδιαφερόμενα ροϊκά μεγέθη του προβλήματος. Τρεις είναι οι βασικές είσοδοι που πρέπει να συμπληρωθούν σε κάθε dictionary αυτού του καταλόγου:

- τα dimensions, δηλαδή οι μονάδες μέτρησης του μεγέθους,
- το internalField, δηλαδή το μέγεθος στο εσωτερικό πεδίο του χωρίου της ροής (παίρνει τις τιμές unifom ή nonuniform) και
- το boundaryField, δηλαδή οι οριακές συνθήκες του μεγέθους για κάθε οριακή επιφάνεια (patch) του πλέγματος. Ο χρήστης μπορεί να επιλέξει οριακή συνθήκη τύπου Dirichlet, Neumann ή άλλη πιο εξειδικευμένη, όπως για παράδειγμα τη συνθήκη SRFVelocity, που επεξηγείται στην υποενότητα 3.3.

Στον φάκελο **constant** βρίσκονται οι σταθερές συνιστώσες του προβλήματος. Δηλαδή όλες οι φυσικές ιδιότητες, όπως τα χαρακτηριστικά του ρευστού (transportProperties dictionary), το μοντέλο και οι συντελεστές της τύρβης

(turbulenceProperties dictionary), ο καθορισμός του επιλυτή (SRFProperties dictionary βλ. υποενότητα 3.3.) και άλλα. Όπως είναι φανερό, όλα τα dictionaries που περιλαμβάνουν τέτοιου είδους πληροφορίες, καταλήγουν με το δεύρερο συνθετικό «Properties». Επίσης, εδώ παράγεται και ο κατάλογος polyMesh, μετά ακριβώς τη γένεση του πλέγματος. Ο κατάλογος αυτός συλλέγει όλα τα στοιχεία του πλέγματος και παρουσιάζεται διεξοδικά στην αμέσως επόμενη υποενότητα 2.2.

Για τον φάκελο **system**, τα υποχρεωτικά dictionaries είναι τα εξής:

- blockMeshDict (ή οποιοδήποτε άλλο συμβατό dictionary δημιουργίας πλέγματος) για την κατασκευή του πλέγματος,
- fvSchemes για τα σχήματα διακριτοποίησης των διαφορικών εξισώσεων,
- fvSolution για τους επιλυτές των γραμμικών εξισώσεων, τα όρια ανοχής (tolerances), τα relaxation factors και άλλους αλγορίθμους ελέγχου και
- controlDict για τις παραμέτρους ελέγχου.

Τα τρία τελευταία, μάλιστα, μπορούν να υποστούν επεξεργασία κατά τη διάρκεια της προσομοίωσης και να αλλάξουν. Αυτό σημαίνει ότι ο χρήστης, κατά τη διάρκεια του τρεξίματος και ανάλογα με τη μέχρι τότε πορεία των αποτελεσμάτων, μπορεί να χαμηλώσει τα relaxation factors, να μετατρέψει 1<sup>ης</sup> τάξης σχήματα διακριτοποίησης σε 2<sup>ης</sup>, να αυξήσει τον αριθμό των επαναλήψεων και τα λοιπά.

Αξίζει να γίνει ειδική μνεία στο αρχείο **controlDict**. Αυτό, ουσιαστικά, είναι το κέντρο ελέγχου της προσομοίωσης. Από εδώ ο χρήστης ρυθμίζει το χρόνο της επίλυσης, την ανάγνωση (reading) των δεδομένων εισόδου και την εκτύπωση (writing) των δεδομένων εξόδου. Επεξηγηματικά, προσαρμόζει κατάλληλα το σημείο έναρξης και λήξης των επαναλήψεων, τη συχνότητα και την ακρίβεια αποθήκευσης των αποτελεσμάτων, τον βασικό solver, ή ακόμα καλεί συναρτήσεις από τις βιβλιοθήκες του OpenFOAM, ώστε να προσθέσει την εκτέλεση μίας επιθυμητής λειτουργίας, στις ήδη προεπιλεγμένες. Με την εκκίνηση του προγράμματος, και σύμφωνα με τις οδηγίες που έχουν δοθεί στο controlDict, παράγονται νέοι κατάλογοι για κάθε χρονική στιγμή που αποθηκεύεται, όπως φαίνεται και στο Σχήμα 7. Μέσα σε αυτούς τους καταλόγους, αποθηκεύονται οι τιμές κάθε μεγέθους σε κάθε ένα κελί του πλέγματος που λύνεται. Αυτοί οι κατάλογοι είναι πολύ σημαντικοί για το στάδιο της μετεπεξεργασίας (post-processing). Αυτοί αποτελούν τα δεδομένα εισόδου στο λογισμικό post-processing (ParaView στη συγκεκριμένη περίπτωση), για να εμφανιστούν στη συνέχεια διαγράμματα, όπως contours, glyphs κλπ.

Πέρα από τα τέσσερα κύρια dictionaries, ο χρήστης μπορεί να προσθέσει στον κατάλογο system πολλά ακόμα. Για παράδειγμα μπορεί να συμπληρώσει το

case του με το dictionary διάσπασης του χωρίου ροής προς παράλληλη επεξεργασία (**decomposeParDict**) ή αυτό της δημιουργίας νέας οριακής επιφάνειας της γεωμετρίας από τις ήδη υπάρχουσες (**createpatchDict**).

Στο Σχήμα 6 φαίνεται ένα παράδειγμα της μορφής των φακέλων 0, constant και system για ένα πρόβλημα με τύρβη.

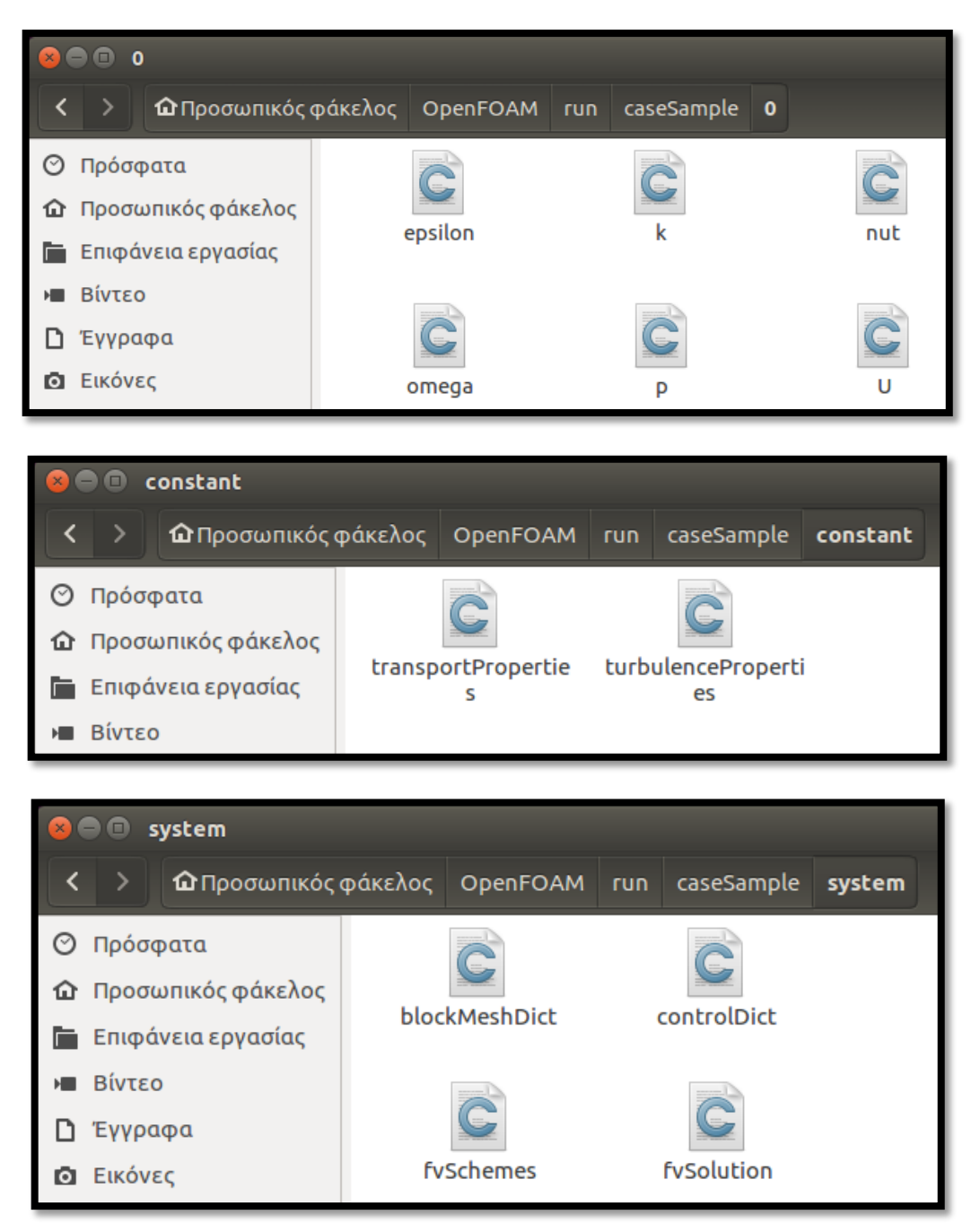

Σχήμα 6: Παραδείγματα λεξικών στους καταλόγους 0, constant και system.

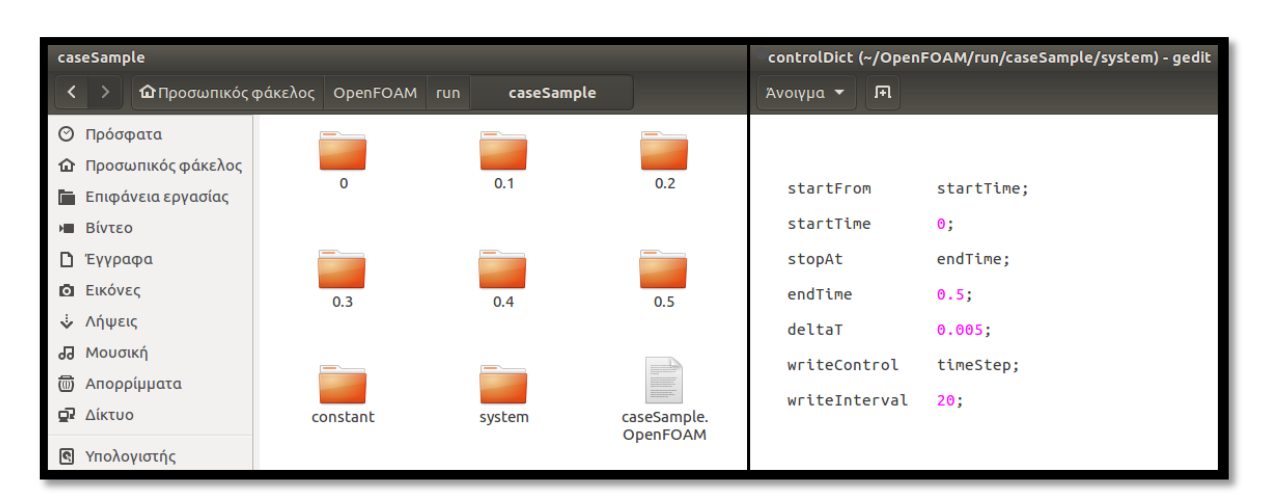

Σχήμα 7: Παράδειγμα γένεσης των αποτελεσμάτων της επίλυσης σύμφωνα με τις οδηγίες του controlDict.

## **2.1.4. Σημαντικές Παρατηρήσεις**

- Το OpenFOAM λειτουργεί πάντα στο καρτεσιανό σύστημα των τριών συντεταγμένων x, y, z. Όλες οι γεωμετρίες γεννιούνται σε τρεις διαστάσεις. Για τη μετάβαση από τις τρεις στις δύο διαστάσεις, χρησιμοποιείται η οριακή συνθήκη empty στα κάθετα στην τρίτη διάσταση όρια, όπου δεν απαιτείται λύση.
- Όποια φράση περισσότερων από μία λέξεων γράφεται στα dictionaries του OpenFOAM ή στο τερματικό κάτω από το λογισμικό του (keywords, utilities κτλ.) ακολουθεί αυστηρά την ακόλουθη μορφή: κολλημένες λέξεις, από τις οποίες η πρώτη ξεκινά με μικρό χαρακτήρα, ενώ οι υπόλοιπες ξεκινούν με κεφαλαίο. Παραδείγματως χάρη: boundaryField, blockMeshDict, startTime, timeStep κλπ.
- Στα προβλήματα του ασυμπίεστου ρευστού (incompressible flow) η πίεση που ορίζεται στον κατάλογο 0 του case είναι η κινηματική και μετράται σε  $m^2/s^2$ . Επομένως, η στατική πίεση  $(Pa)$  προκύπτει κάθε φορά από τον πολλαπλασιασμό της κινηματικής με την πυκνότητα του ρευστού.
- Το OpenFOAM χρησιμοποιεί τη Μέθοδο των Πεπερασμένων Όγκων για τις επιλύσεις του.
- Η επίλυση των ροϊκών εξισώσεων γίνεται με αλγόριθμο διόρθωσης πίεσης (Μέθοδοι simple, piso, ico κλπ.).
- Το OpenFOAM μπορεί να διαχειριστεί και µη-δοµηµένα πλέγµατα, αποτελούµενα από πολυεδρικά στοιχεία.
- Η λύση είναι «διαχωρισµένη» (segregated), δηλαδή για την επίλυση κάθε διαφορικής εξίσωσης του συστήµατος, δηµιουργούνται ξεχωριστοί

πίνακες. Δε δημιουργείται ένας ενιαίος πίνακας για όλο το σύστηµα των διαφορικών εξισώσεων. Αυτό ισοδυναμεί με τη διατήρηση της γενικότητας του κώδικα, αλλά και με πιο αργή επεξεργασία.

- Η λύση της πινακοποιηµένης εξίσωσης αποθηκεύεται στο κέντρο των κελιών.
- Χάρη στο σχήµα MPI (Message Passing Interface), επιτρέπεται η παράλληλη επεξεργασία και ως εκ τούτου και η προσομοίωση µεγάλων και πολύπλοκων εφαρμογών, µε όσο το δυνατόν µικρότερο υπολογιστικό κόστος.

### **2.2. CfMesh**

### **2.2.1. Εισαγωγή**

Το cfMesh (CFD Mesh) είναι μία **βιβλιοθήκη**, εξοπλισμένη με μία προηγμένη σειρά εργασιών και αλγορίθμων, για την αυτόματη γένεση πλεγμάτων. Είναι ανοικτού κώδικα και εκδίδεται κάτω από τη Γενική Άδεια Δημόσιας Χρήσης GPL (General Public License). Χαρακτηρίζεται ως βιβλιοθήκη ανεξάρτητη πλατφόρμας (cross-platform library), αν και χτίστηκε επάνω στο λογισμικό του OpenFOAM. Ξεκίνησε το 2004 από τον Δρ. Franjo Juretic και σήμερα ανήκει στην εταιρία Creative Fields. Σκοπός του ήταν να καλύψει τις αδυναμίες στο στάδιο της προ-επεξεργασίας του OpenFOAM και να εξελίξει τα pre-processing εργαλεία του, τα οποία μέχρι τότε ήταν στοιχειώδη. Πλέον, έχει καθιερωθεί ως ένα από τα πρότυπα μέσα πλεγματοποίησης, είναι κοινώς αποδεκτό και αναγνωρισμένο, και χρησιμοποιείται ευρέως τόσο σε ακαδημαϊκό, όσο και σε βιομηχανικό επίπεδο.

Το cfMesh περιλαμβάνει μηχανισμούς, οι οποίοι εφαρμόζονται με **εύκολο** και **γρήγορο** τρόπο. Είναι **ισχυρό** πρόγραμμα και είναι ικανό να παράξει πλέγματα μέχρι και εκατομμυρίων κελιών. Η λειτουργία της κεντρικής βιβλιοθήκης του βασίζεται στη λογική των μετατροπέων πλέγματος (**mesh modifiers**). Οι μετατροπείς αυτοί εκτελούν τις βασικές εργασίες πλεγματοποίησης (πρόσθεση κελιών, αφαίρεση κελιών, διαίρεση κελιών, κλπ.) και σχεδιάζονται με τέτοιο τρόπο, ώστε να είναι όσο το δυνατόν λιγότερο ευαίσθητοι στα δεδομένα εισόδου (**robust** tools). Αποτελούν σημαντικό χαρακτηριστικό της βιβλιοθήκης, για δύο κύριους λόγους:

1. Είναι επεκτάσιμοι και επιτρέπουν την **παράλληλη επεξεργασία** μέσω SMP και MPI. Επεξηγηματικά, κατά τις εκτελέσεις του cfMesh, μπορεί να γίνει χρήση τόσο της μεριζόμενης (shared memory parallelisation - SMP),

όσο και της καταμερησμένης (distributed memory parallelisation) μνήμης μέσω MPI. Το MPI, βέβαια, χρησιμοποιείται στην περίπτωση μεγάλων πλεγμάτων, τα οποία δε μπορούν να υποστηρικτούν από τη μνήμη ενός μόνο υπολογιστή.

2. **Εξοικονομούν υπολογιστική μνήμη**. Η γένεση ενός πλέγματος είναι μία δυναμική διαδικασία, όσον αφορά την κατανομή της μνήμης. Το γεγονός αυτό, όμως, περιπλέκει ένα πρόβλημα και προς διευκόλυνσή του, χρειάζονται ειδικοί τρόποι συγκράτησης δεδομένων (data containers). Οι διαθέσιμοι από το OpenFOAM τρόποι συγκράτησης δεδομένων δεν είναι οι κατάλληλοι. Κατάλληλοι όμως είναι οι data containers του cfMesh, το οποίο μαζί με τους μετατροπείς πλέγματος, συγκρατεί τα δεδομένα ως λίστες, γραφήματα ή σε άλλες μορφές, που δεν απαιτούν πολλές διεργασίες δυναμικής κατανομής της κύριας μνήμης. Έτσι, η χρήση της μνήμης διατηρείται σε χαμηλότερα επίπεδα και το πρόβλημα απλοποιείται.

Σημαντική Παρατήρηση: Παρόλο που το cfMesh έχει χτιστεί επάνω στο OpenFOAM και συνεργάζεται με τις περισσότερες εκδόσεις του, ο χρήστης προτείνεται να ελέγχει κάθε φορά τη συμβατότητα του cfMesh με τη συγκεκριμένη έκδοση του OpenFOAM που χρησιμοποιεί, προτού ξεκινήσει την προσομοίωσή του. Όπως επισημάνθηκε και στην υποενότητα 2.1.1, το OpenFOAM ανανεώνεται πολύ συχνά, και αποτελεσματικά υπάρχει ο κίνδυνος το cfMesh να μην είναι ακόμα κατάλληλο εργαλείο πλεγματοποίησης για τις τελευταίες εκδόσεις του.

### **2.2.2. Διαθέσιμοι Τύποι Πλέγματος**

Το cfMesh δίνει τη δυνατότητα γένεσης τεσσάρων βασικών τύπων πλέγματος:

- καρτεσιανού πλέγματος στις δύο διαστάσεις,
- καρτεσιανού πλέγματος στις τρεις διαστάσεις,
- πλέγματος με τετράεδρα κελιά και
- πλέγματος με πολύεδρα κελιά.

Το **καρτεσιανό πλέγμα** του cfMesh αποτελείται κυρίως από εξάεδρα. Συμπληρωματικά, στις μεταβατικές περιοχές μεταξύ των κελιών με διαφορετικές διαστάσεις, προστίθενται ακόμα μερικά πολύεδρα κελιά. Με τη δημιουργία ενός καρτεσιανού πλέγματος, αναπτύσσεται, ως προεπιλογή, ένα οριακό στρώμα. Φυσικά, ο αριθμός των υποστρωμάτων του οριακού στρώματος και τα χαρακτηριστικά τους μπορούν να τροποποιηθούν και να προσαρμοστούν κατάλληλα από τον χρήστη. Για την ενεργοποίηση ενός καρτεσιανού πλέγματος, αρκεί να δοθεί στο τερματικό η εντολή (utility) **cartesian2DMesh**
(για διδιάστατες γεωμετρίες) ή **cartesianMesh** (για τρισδιάστατες γεωμετρίες). Στα Σχήματα 8 και 9 φαίνονται τρία παραδείγματα διδιάστατων και τρισδιάστατων καρτεσιανών πλεγμάτων από το cfMesh.

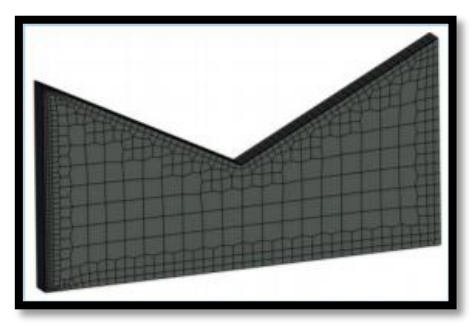

Σχήμα 8: Γένεση πλέγματος από cartesian2DMesh.

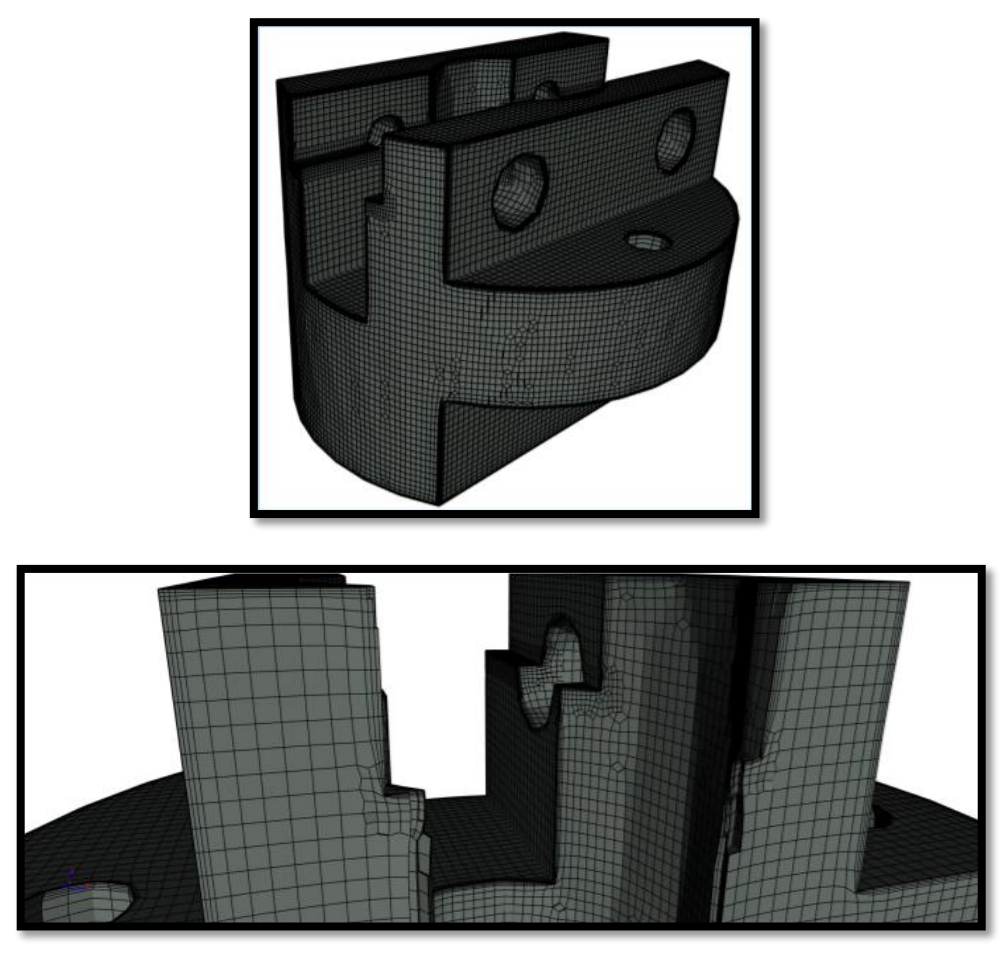

Σχήμα 9: Γένεση πλέγματος από cartesianMesh.

Οι δύο τελευταίοι τύποι πλέγματος αποτελούνται από τετράεδρα και πολύεδρα κελιά αντιστοίχως. Τα **πλέγματα με τα τετράεδρα κελιά** ενεργοποιούνται με την εντολή **tetMesh** και, ως προεπιλογή, δεν παράγεται καθόλου οριακό στρώμα. Εδώ, δηλαδή, ο χρήστης θα πρέπει να ορίσει το οριακό στρώμα από την αρχή. Τα **πλέγματα με τα πολύεδρα κελιά** υπακούουν στο utility **pMesh**.

Είναι μία πρακτική γένεσης πλέγματος από ακανόνιστα πολύεδρα κελιά, εφαρμόζεται σε πιο περίπλοκες γεωμετρίες και βελτιστοποιεί τη χρήση της μνήμης. Μάλιστα, το 2004, όταν πρωτό-εμφανίστηκε το cfMesh ως εργαλείο πλεγματοποίησης, δεν υπήρχε άλλη διαθέσιμη βιβλιοθήκη ανάπτυξης πολύεδρων κελιών. Στα Σχήματα 10 και 11 φαίνονται δύο παραδείγματα πλεγμάτων με τετράεδρα και πολύεδρα κελιά από το cfMesh.

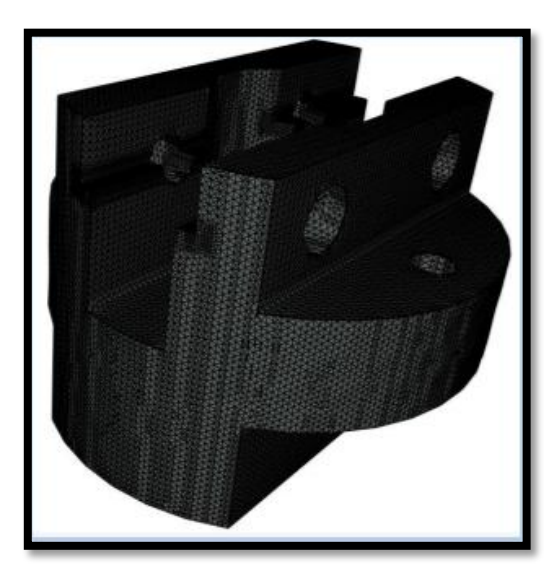

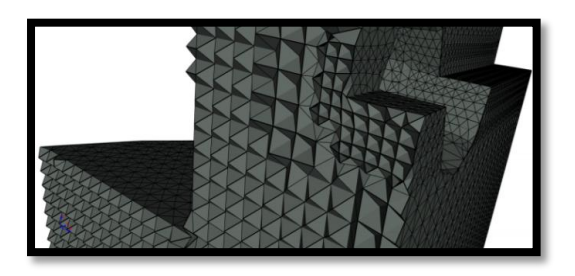

Σχήμα 10: Γένεση πλέγματος από tetMesh.

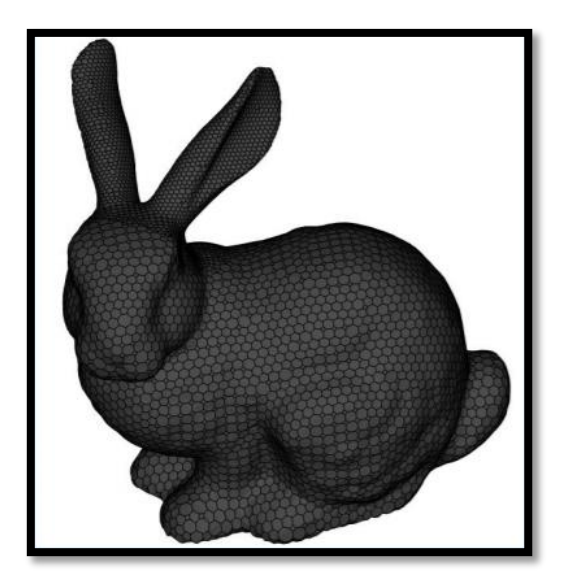

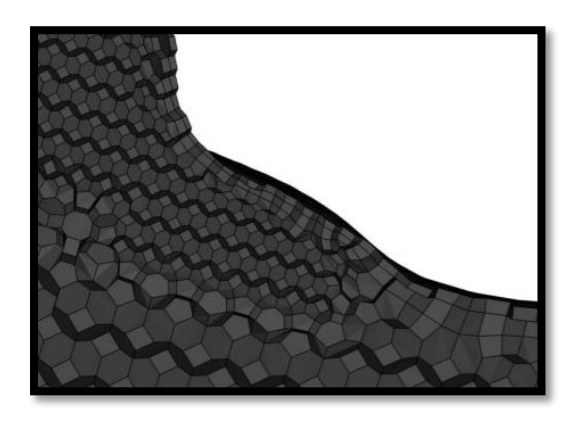

Σχήμα 11: Γένεση πλέγματος από pMesh.

#### **2.2.3. Προετοιμασία για Πλεγματοποίηση**

Για τη γένεση ενός πλέγματος, το case του προβλήματος πρέπει να ακολουθεί τουλάχιστον τη βασική μορφή ενός προτύπου case του OpenFOAM (βλ. υποενότητα 2.1.3. και Σχήμα 5). Δηλαδή, πρέπει να περιέχει κανονικά τους φακέλους 0, constant, system και το αρχείο της γεωμετρίας. Διαφοροποιείται από το case της υποενότητας 2.1.3. στα εξής σημεία:

- 1. Οι κατάλογοι 0 και constant, δε χρειάζεται να περιλαμβάνουν κάποιο dictionary. Τα αναγκαία για αυτούς τους φακέλους dictionaries μπορούν να προστεθούν μετά το στάδιο της πλεγματοποίησης και ακριβώς πριν την επίλυση.
- 2. Στον κατάλογο system, το dictionary blockMesh αντικαθίσταται από το, αποκλειστικά για το cfMesh, dictionary: **meshDict** (Σχήμα 12). Τα dictionaries controlDict, fvSchemes και fvSolution εξακολουθούν να υπάρχουν στον φάκελο, αν και στην πραγματικότητα το περιεχόμενό τους δε χρησιμοποιείται για την παραγωγή του πλέγματος. Εξετάζεται, όμως, εάν έχουν συμπεριληφθεί ή όχι στο case, προτού εκτελεστεί κάποια διαδικασία. Στην περίπτωση που λείπουν, οποιαδήποτε διεργασία έχει ανατεθεί από τον χρήστη σταματά και αμέσως εμφανίζεται μήνυμα σφάλματος.
- 3. Το αρχείο της γεωμετρίας πρέπει να είναι αποθηκευμένο αυστηρά σε μορφή fms, ftr ή stl, με κυρίαρχη, σε σχέση με τις υπόλοιπες, τη μορφή **fms**.

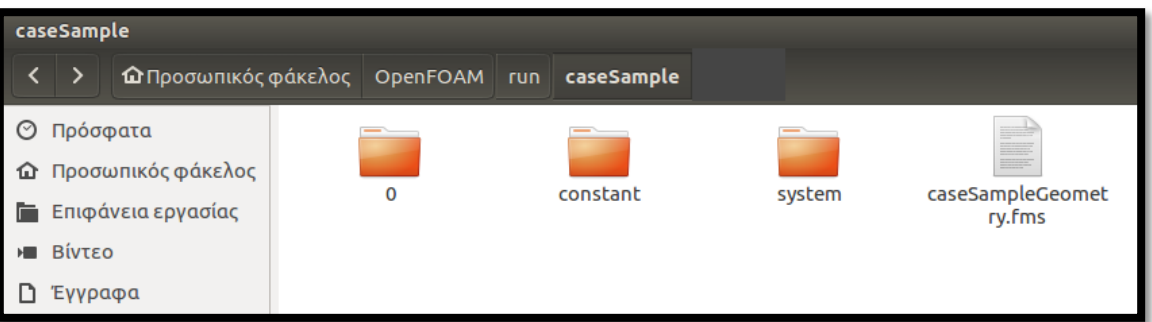

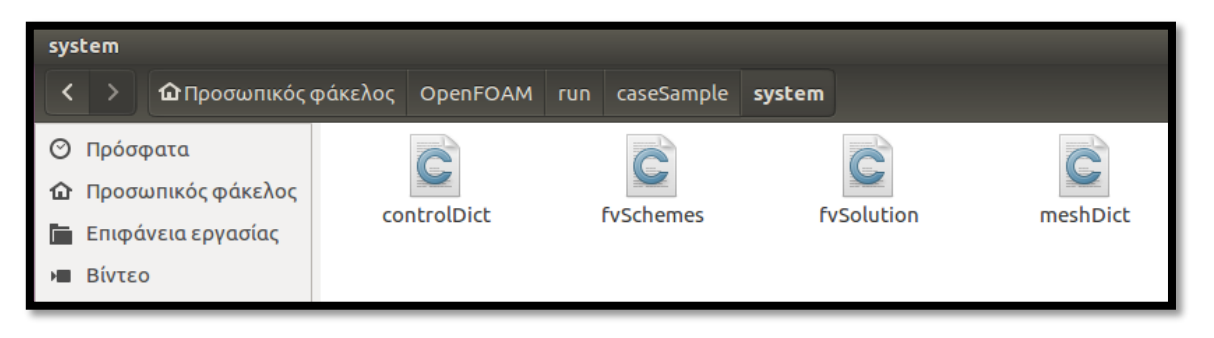

Σχήμα 12: Παράδειγμα καταλόγου system με meshDict.

Το dictionary **meshDict** διαθέτει όλα τα δεδομένα πλεγματοποίησης. Αποτελείται από λέξεις κλειδιά της βιβλιοθήκης του cfMesh και τις αντίστοιχες τιμές τους. Δίνει τις οδηγίες σχετικά με τις διαστάσεις των κελιών, τις μεταβατικές περιοχές εναλλαγής των μεγεθών των κελιών, τις τοπικές πυκνώσεις ή αραιώσεις, το οριακό στρώμα, κλπ. Για τον πλήρη ορισμό του meshDict, όμως, αρκεί να ρυθμιστούν δύο μόνο υποχρεωτικές εντολές:

 η εντολή **surfaceFile**, που υποδεικνύει το αρχείο της γεωμετρίας του προβλήματος. Ουσιαστικά, η τιμή που λαμβάνει το surfaceFile είναι το μονοπάτι εύρεσης του αρχείου της γεωμετρίας, σε σχέση με τον κατάλογο του case. Δηλαδή, εάν ο χρήστης επιλέξει να μη βάλει το αρχείο της γεωμετρίας απλά μέσα στο case (όπως φαίνεται στο Σχήμα 13), αλλά να το τοποθετήσει σε έναν ξεχωριστό φάκελο (έστω φάκελος geometry) μέσα στο case, τότε η εντολή δε θα γράφεται:

surfaceFile "caseSampleGeometry.fms"; (από Σχήμα 13)

αλλά:

surfaceFile "geometry/caseSampleGeometry.fms";.

 Επίσης η εντολή **maxCellSize**, η οποία δηλώνει το μέγιστο επιτρεπτό μέγεθος των κελιών που μπορεί να δημιουργηθεί. Οι διαστάσεις που καταγράφονται στο meshDict έχουν ως μονάδα μέτρησης τα μέτρα [m].

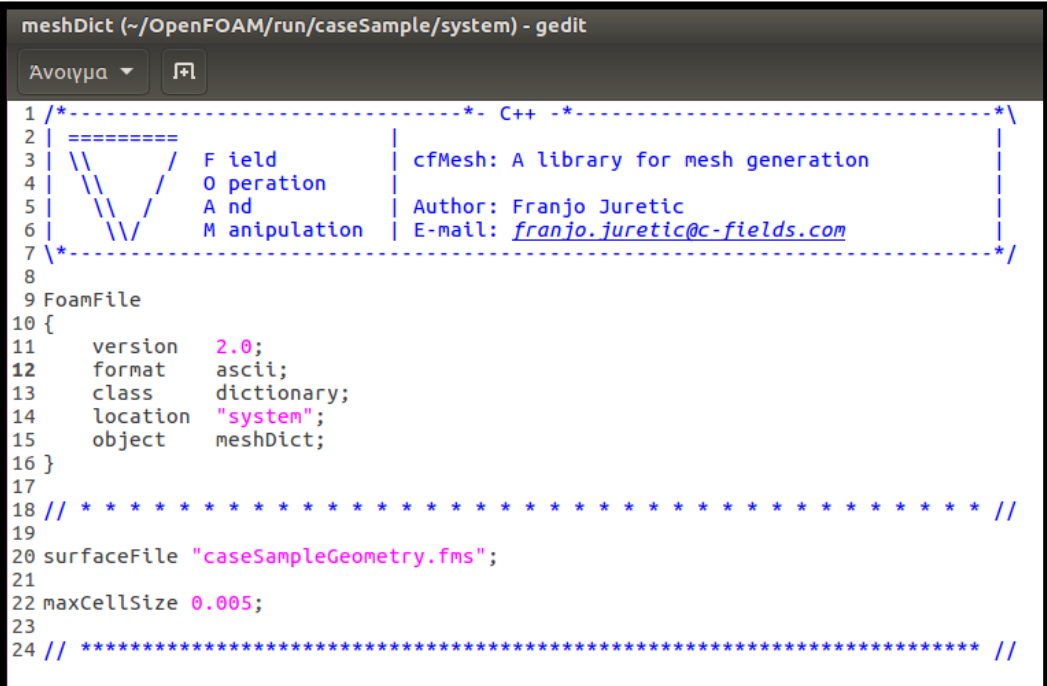

Σχήμα 13: Βασική μορφή του λεξικού meshDict.

Ο χρήστης, αφού προσδιορίσει τις δύο προηγούμενες εισόδους, είναι ελεύθερος να συμπληρώσει το dictionary του με οποιαδήποτε άλλη εντολή του cfMesh τον εξυπηρετεί. Στο εγχειρίδιο χρήσης του cfMesh περιλαμβάνονται όλες οι πιθανές λέξεις κλειδιά, που μπορούν να χρησιμοποιηθούν για την πλεγματοποίηση μέσω cfMesh, καθώς επίσης και όλες οι παραλλαγές τους. Στην παρούσα Εργασία, κρίνεται χρήσιμο να παρουσιαστούν μόνο οι εντολές που εκτελέστηκαν κατά την εκπόνηση του θέματος. Αυτές συγκεντρώνονται στην Ενότητα 4, η οποία εστιάζει στη γένεση του πλέγματος στο χωρίο της ροής στην πτερωτή της φυγοκεντρικής αντλίας. Για μεγαλύτερη εμβάθυνση, ο αναγνώστης μπορεί να συμβουλευτεί το εγχειρίδιο χρήσης του cfMesh.

Για τον φάκελο του system και για την παράλληλη πλεγματοποίηση μέσω MPI, σημειώνεται ότι υπάρχει η επιλογή της προσθήκης του λεξικού **decomposeParDict**. Ως μοναδική υποχρεωτική είσοδο έχει τον αριθμό των πυρήνων προς παράλληλη επεξεργασία. Η πληροφορία αυτή δηλώνεται με τη λέξη κλειδί: **numberOfSubdomains**.

Όσον αφορά τη **γεωμετρία** του προβλήματος, αυτή πρέπει να είναι χωρισμένη σε επιμέρους τριγωνικές επιφάνειες. Μάλιστα, μαζί με την επιφανειακή τριγωνοποίηση, η επιφάνεια του γεωμετρικού σχήματος πρέπει να διακρίνεται στις γεωμετρικές οντότητες:

- τρίγωνα (triangles),
- σημεία (points),
- χαρακτηριστικές οριακές επιφάνειες (patches),
- πλευρικά υποσύνολα (facet subsets) και
- κορυφές (feature edges).

Οι κατηγορίες patches, facet subsets και feature edges, προκύπτουν από το συνδυασμό των επιμέρους τριγώνων και σημείων. Τα **patches** είναι η κυριότερη γεωμετρική οντότητα για την επίλυση του προβλήματος και τα στοιχεία τους (όνομα και τύπος) περνούν αυτόματα από το αρχείο της γεωμετρίας, στα αρχεία του πλέγματος, όταν αυτό παράγεται. Κάθε τρίγωνο της επιφάνειας μπορεί να αποτελεί μέρος ενός μόνο patch, σε αντίθεση με τα facet subsets, όπου ένα τρίγωνο μπορεί να ανήκει σε περισσότερα από ένα. Τα facet subsets χρησιμοποιούνται κατά τον προσδιορισμό των ρυθμίσεων της πλεγματοποίησης. Δε μεταφέρονται στα αρχεία του πλέγματος, αφού δε χρησιμεύουν στις επόμενες διεργασίες μίας προσομοίωσης. Τα feature edges, με τη σειρά τους, δηλώνουν τα όρια της πλεγματοποίησης. Με την βοήθεια αυτών ορίζονται επίσης και οι γωνίες της γεωμετρίας και γίνονται αντιληπτές και αναγνωρίσιμες από το πρόγραμμα.

Για την καλύτερη κατανόηση των γεωμετρικών οντοτήτων, παρατίθεται το Σχήμα 14, όπου με πράσινο χρώμα σημειώνεται ένα patch, με μπλε χρώμα ένα facet subset και με κόκκινο χρώμα τα επιλεγμένα από τον χρήστη feature edges.

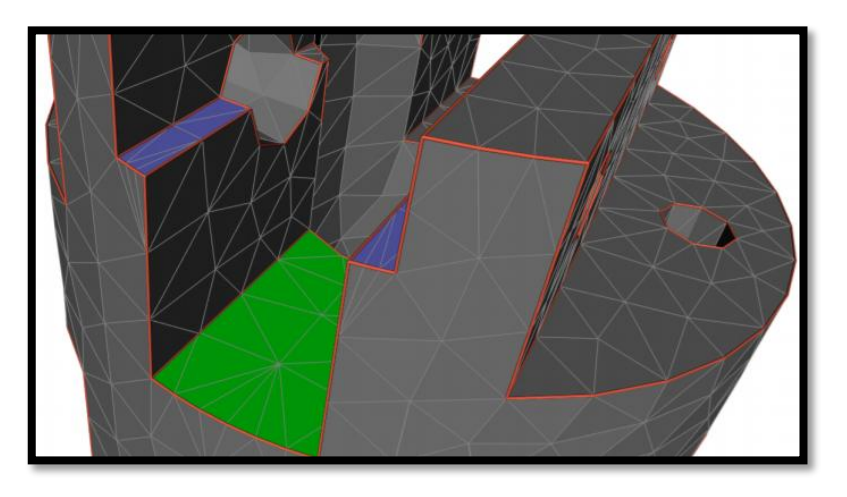

Σχήμα 14: Παράδειγμα γεωμετρικών οντοτήτων.

Το αρχείο της γεωμετρίας πρέπει να είναι αποθηκευμένο με τέτοιον τρόπο, ώστε να περιλαμβάνει μία ξεχωριστή λίστα δεδομένων για κάθε μία από τις γεωμετρικές οντότητες. Ειδικά διαμορφωμένη πρέπει να είναι η λίστα των patches, συγκρατώντας όχι μόνο τα ονόματα αλλά και τον τύπο των χαρακτηριστικών αυτών επιφανειών. Η λίστα των patches έχει μεγάλη σημασία και ο ορισμός της οφείλει να γίνεται με ιδιαίτερη προσοχή. Αυτά είναι τα ονόματα και οι τύποι των patches (inlet, outlet, wall, κλπ.) που θα χρησιμοποιήσει στη συνέχεια ο χρήστης για να ορίσει σε αυτές τις επιφάνειες οριακές-αρχικές συνθήκες ή άλλες ιδιότητες. Όλα τα παραπάνω επιτυγχάνονται όταν το αρχείο της γεωμετρίας αποθηκεύεται ως fms, ftr ή stl. Ειδικά ο τύπος **fms** είναι ο μοναδικός, που μπορεί και συγκεντρώνει σε ένα μόνο αρχείο όλες τις απαραίτητες πληροφορίες για όλες τις γεωμετρικές οντότητες. Έτσι βοηθά στην καλύτερη δυνατή προετοιμασία μίας εργασίας πλεγματοποίησης και για αυτό το λόγο προτιμάται, σε σχέση με τους υπόλοιπους τύπους.

Σε περίπτωση που το αρχείο της γεωμετρίας είναι αποθηκευμένο σε διαφορετική από τις προαναφερθείσες μορφές, τότε ο χρήστης μπορεί να δοκιμάσει να το μετατρέψει σε fms, ftr ή stl, μέσω του utility **surfaceConvert**. Αυτό το εργαλείο ανήκει στο OpenFOAM, αλλά υπάρχουν αντίστοιχα utilities και στη βιβλιοθήκη του cfMesh, που μπορούν να χρησιμοποιηθούν για τον ίδιο σκοπό. Το βήμα αυτό είναι κρίσιμο και θα πρέπει να ακολουθείται, καθώς μόνο οι τρεις μορφές fms, ftr και stl, μπορούν να ορίσουν τις αναγκαίες πληροφορίες των patches και να τις μεταβιβάσουν αυτούσιες στα αρχεία του πλέγματος. Χωρίς αυτούς τους τύπους αρχείων, ενώ θα είναι δυνατή η γένεση πλέγματος, ο χρήστης θα δυσκολευτεί στα επόμενα στάδια της επίλυσής του.

## **2.2.4. Αποτελέσματα μίας Πλεγματοποίησης**

Ύστερα, λοιπόν, από όλη αυτήν την προεργασία, ο χρήστης είναι έτοιμος να πληκτρολογήσει στο τερματικό το αντίστοιχο utility (πχ. **cartesianMesh**), ώστε να γεννηθεί το επιθυμητό πλέγμα. Όταν ολοκληρωθεί η εκτέλεση της εντολής, παράγεται ένας νέος κατάλογος αρχείων στον φάκελο constant: Ο κατάλογος **polyMesh**. Το polyMesh (Σχήμα 15) περιλαμβάνει όλα τα στοιχεία του πλέγματος, που μόλις δημιουργήθηκε. Πιο συγκεκριμένα αποτελείται από τα αρχεία:

- **boundary**: λίστα των patches. Για κάθε patch υπάρχει ένα subdictionary, όπου και ορίζεται πλήρως (όνομα, τύπος, αριθμός των faces από τα οποία αποτελείται, κλπ.).
- **faces**: λίστα όλων των επιφανειών κάθε υπολογιστικής κυψέλης και των κόμβων από τους οποίους αυτές αποτελούνται. Τα faces μπορεί να είναι εσωτερικά και να ενώνουν δύο κελιά ή οριακά και να αναφέρονται σε ένα κελί και ένα patch.
- **neighbour**: λίστα των «γειτονικών» κελιών για κάθε face του dictionary faces. Για τα οριακά faces (boundary faces), το γειτονικό κελί παίρνει την ετικέτα -1.
- **owner**: λίστα των κελιών «ιδιοκτητών» για κάθε face του dictionary faces.
- **points**: λίστα των συντεταγµένων όλων των κόμβων, από τους οποίους αποτελούνται τα faces.

Φυσικά, τα dictionaries του καταλόγου polyMesh ποικίλουν ανάλογα με τη φύση του προβλήματος. Τα προηγούμενα είναι τα βασικά αρχεία που περιλαμβάνει το polyMesh σε κάθε περίπτωση.

Από τα προηγούμενα, λοιπόν, dictionaries ο χρήστης καλό θα ήταν να μην τροποποιήσει κανένα, αφού παράγονται αυτόματα από τα utilities του cfMesh. Το μόνο αρχείο στο οποίο ίσως χρειαστεί να παρέμβει είναι το **boundary**. Ανάλογα με την επίλυση και τον επιλυτή (solver) που επιλέγει κάθε φορά, υπάρχουν συγκερκιμένες ιδιότητες που πρέπει να δηλωθούν για κάθε μία επιφάνεια patch, ιδιότητες επιπρόσθετες σε αυτές που έχουν ήδη οριστεί στο αρχείο fms της γεωμετρίας και περνούν ούτως ή άλλως στο πλέγμα και μετά στην επίλυση. Αυτά τα επιπλέον γνωρίσματα προσδιορίζονται με απαραίτητες προσθήκες και προσαρμογές στο dictionary boundary. Στην παρούσα Εργασία υπήρξε μία τέτοια απαίτηση, και πραγματοποιήθηκαν οι κατάλληλες αλλαγές όπως περιγράφονται στην υποενότητα 3.2.

Το στάδιο της πλεγματοποίησης ολοκληρώνεται, όταν εξετάζεται η ποιότητα του πλέγματος και εξακριβώνεται η λειτουργικότητά του. Αυτό επιτυγχάνεται με το **44**

utility του OpenFOAM: **checkMesh**. Αυτό σκανάρει το πλέγμα, ελέγχει εάν ικανοποιούνται οι προδιαγραφές ενός ποιοτικά καλού πλέγματος, σύμφωνα με το OpenFOAM, και καταγράφει τα χαρακτηριστικά του (μέγεθος πλέγματος, τύπος κελιών, aspect ratio, κλπ.). Σε περίπτωση που οι τιμές των κριτηρίων αξιολόγησης ξεπερνούν τα επιτρεπτά όρια, τότε μέσα στον κατάλογο του polyMesh γεννάται και ο φάκελος **sets**. Αυτός συγκεντρώνει όλα τα dictionaries, που περιγράφουν τα προβληματικά μέρη του πλέγματος. Κάθε dictionary περιλαμβάνει μία λίστα τμημάτων του πλέγματος, με ένα κοινό, προβληματικό για το πλέγμα χαρακτηριστικό. Παραδείγματος χάρη, για ένα πλέγμα με αστοχία στα skewness και non-orthogonality, ο κατάλογος sets θα περιέχει ένα dictionary **skewFaces**, με τις επιφάνειες των κελιών, όπου εντοπίζεται μη επιτρεπτό skewness, και ένα dictionary **nonOrthoFaces**, με τις επιφάνειες των κελιών, όπου εντοπίζεται μη επιτρεπτό non-orthogonality. Με τη βοήθεια τέτοιων dictionaries, γίνεται δυνατός ο εντοπισμός των σφαλμάτων του πλέγματος πάνω στη γεωμετρία και διευκολύνεται η διόρθωση και η βελτίωσ η του πλέγματος (βλ. Παράρτημα Δ). Τονίζεται ότι ένα πλέγμα, για να γίνει αποδεκτό, δε χρειάζεται να τηρεί απόλυτα τις προδιαγραφές του OpenFOAM. Ακόμα και με μία μικρή απόκλιση από αυτές, η επίλυση του προβλήματος μπορέι να είναι το ίδιο αποτελεσματική.

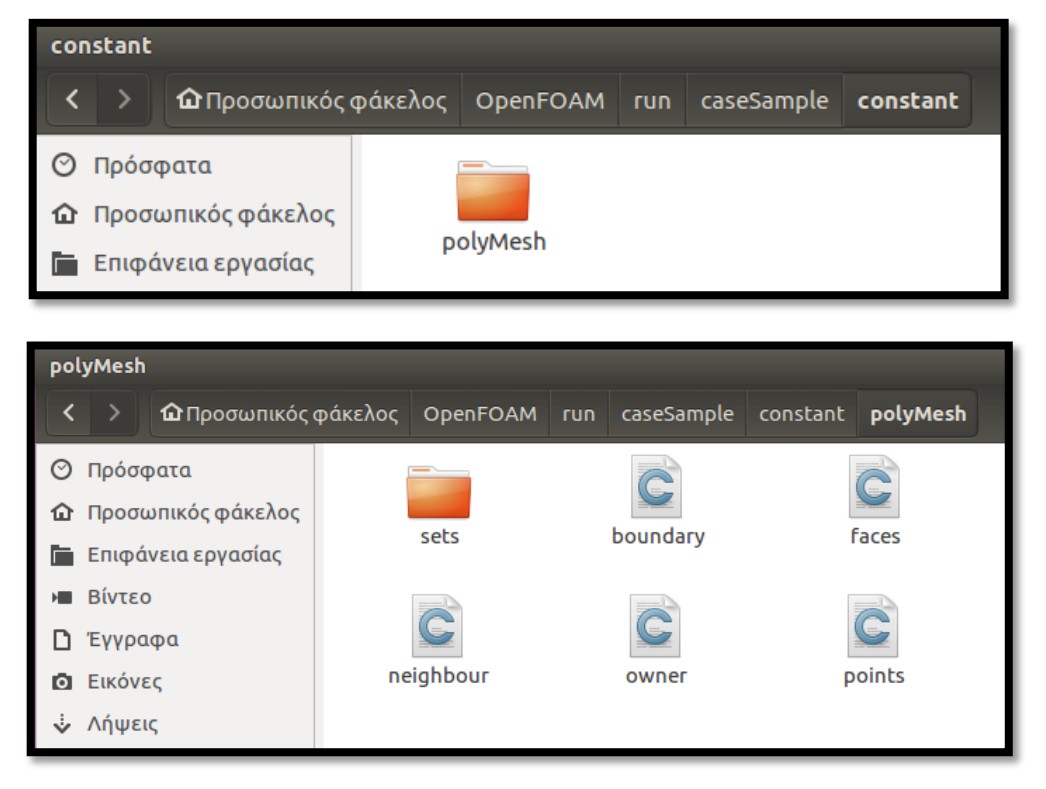

Σχήμα 15: Παράδειγμα καταλόγου polyMesh.

Πέρα από το checkMesh, υπάρχουν και άλλα utilities του OpenFOAM και του cfMesh, τα οποία δίνουν εντολή συγκέντρωσης των faces με κοινό χαρακτηριστικό, το οποίο δε σχετίζεται αναγκαστικά με την ποιότητα του

πλέγματος. Για παράδειγμα, ένα τέτοιο utility είναι το **setsToZones**, το οποίο δημιουργεί σημαντικές ζώνες από faces (βλ. υποενότητα 3.2.). Και τα dictionaries, που προκύπτουν από την εκτέλεση τέτοιων utilities, αποθηκεύονται στον κατάλογο sets.

Το πλέγμα μπορεί να οπτικοποιηθεί χάρη στο directory του polyMesh σε προγράμματα όπως το ParaView. Στο Παράρτημα Δ δίνεται επίσης κάποιες οδηγίες για την εισαγωγή ενός πλέγματος στο περιβάλλον του ParaView.

# **3. Προετοιμασία της Επίλυσης της Ροής στην Πτερωτή της Φυγοκεντρικής Αντλίας**

Στην Ενότητα 3 προβάλλεται το setup στο λογισμικό περιβάλλον του OpenFOAM, για την προσομοίωση της ροής στην πτερωτή της φυγοκεντρικής αντλίας του θέματος. Εδώ, τα σημεία ενδιαφέροντος είναι:

- η διαίρεση της επιφάνειας του χωρίου της ροής στα επιμέρους patches,
- ο κεντρικός επιλυτής του προβλήματος,
- η μοντελοποίηση της τύρβης,
- οι αρχικές και οριακές συνθήκες,
- τα σχήματα διακριτοποίησης,
- οι βοηθητικοί επιλυτές και οι συντελεστές χαλάρωσης,
- οι επιπρόσθετες συναρτήσεις υπολογισμού μεγεθών και αποθήκευσης αποτελεσμάτων που χρησιμοποιήθηκαν και τέλος
- οι συντελεστές ελέγχου και χειρισμού του τρεξίματος.

Για την ακριβέστερη παρουσίαση της διαδικασίας της επίλυσης, παρατίθενται αναλυτικά τα dictionaries του case, όπως αυτά διαμορφώθηκαν κατά την εκπόνηση της Εργασίας. Όπου χρειάζεται, επισημαίνονται σχόλια, παρατηρήσεις και επεξηγήσεις. Σε αυτή την Ενότητα, καταγράφεται μόνο η τελική μορφή του setup της επίλυσης, η οποία επιλέχθηκε μετά από πολλές δοκιμές διαφόρων εργαλείων του OpenFOAM. Φυσικά, υπάρχουν και άλλοι τρόποι επίλυσης, με τους οποίους το case μπορεί να λειτουργήσει εξίσου καλά, ή ακόμα και να βελτιωθεί.

### **3.1. Χωρισμός της Γεωμετρίας σε Patches**

Η πτερωτή της αντλίας του προβλήματος αποτελείται από 5 συμμετρικά φτερά (Σχήμα 16). Επομένως, για την επίλυση της ροής, χρειάστηκε μόνο το 1/5 της γεωμετρίας της πτερωτής (Σχήμα 17). Αυτό χωρίστηκε σε 7 βασικά patches, τα:

- 1. inlet (επιφάνεια εισόδου της ροής),
- 2. outlet (επιφάνεια εξόδου της ροής),
- 3. shroud (εξωτερική επίστρωση της ροής στο εσωτρικό της πτερωτής και εφαπτομενικά με το κέλυφος),
- 4. hub (εξωτερική επίστρωση της ροής στο εσωτρικό της πτερωτής και εφαπτομενικά με την πλήμνη),
- 5. blade (επιφάνεια περιφερειακά του πτερυγίου),
- 6. cyclic1 (πρώτη περιοδική επιφάνεια) και
- 7. cyclic2 (δεύτερη περιοδική επιφάνεια).

Με αυτές τις υποομάδες επιφανειών, παρατηρήθηκαν κάποια προβλήματα κατά την πλεγματοποίηση και συγκεκριμένα στην ποιότητα του παραχθέντος πλέγματος (βλ. υποενότητα 4.1.). Για την αποφυγή αυτών των προβλημάτων, έπρεπε να γίνουν μερικοί επιπλέον διαχωρισμοί της επιφάνειας και, τελικά, τα patches να οργανωθούν ως εξής:

- 1. inlet,
- 2. outlet,
- 3. shroud\_MainBody,
- 4. shroud\_ProblemArea,
- 5. hub\_MainBody,
- 6. hub\_ProblemArea,
- 7. blade\_MainBody,
- 8. blade\_Top,
- 9. cyclic\_1,
- 10.cyclic\_Base1,
- 11.cyclic\_Top1,
- 12.cyclic\_2,
- 13.cyclic\_Base2 και
- 14.cyclic\_Top2.

Όλα αυτά τα μέρη φαίνονται επάνω στο χωρίο στης ροής στα Σχήματα 18, 19, 20 και 21 και η χρησιμότητά τους επεξηγείται αναλυτικά στην Ενότητα 4.

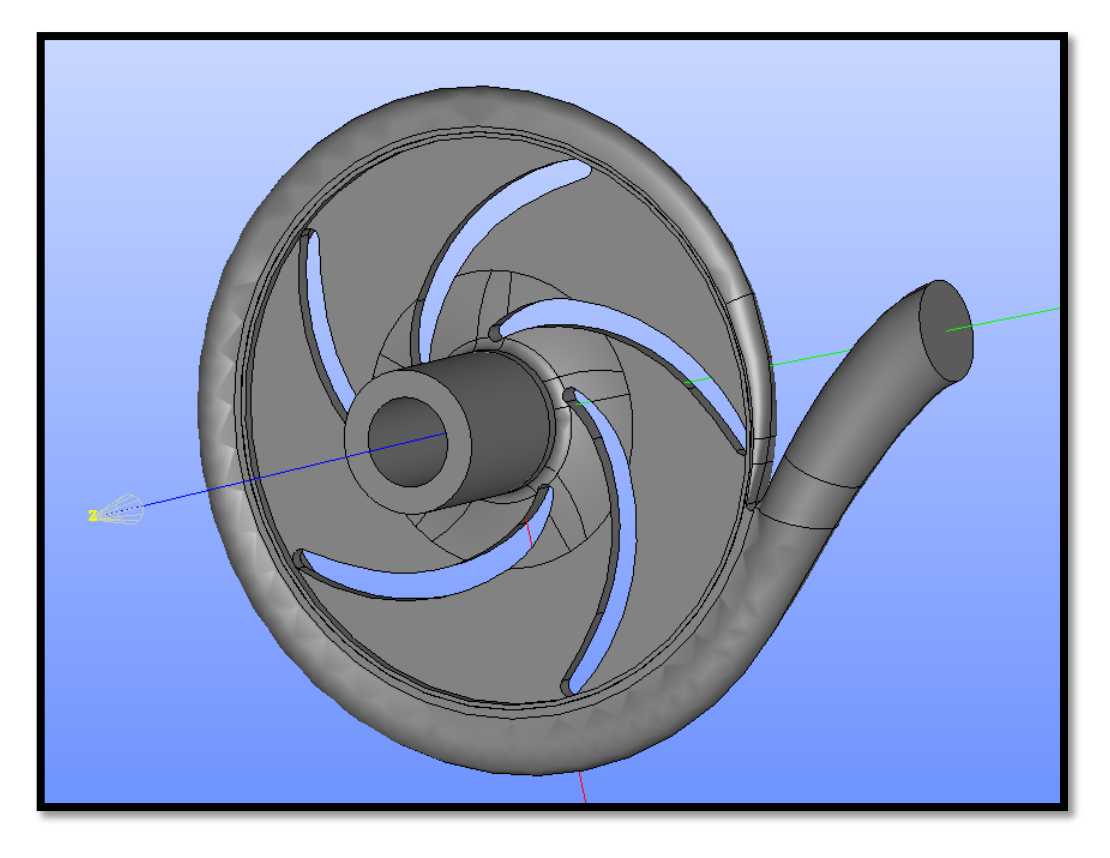

Σχήμα 16: Το χωρίο της ροής σε ολόκληρη τη φυγοκεντρική αντλία (σωλήνας αναρρόφησης, πτερωτή, κέλυφος) στο σχεδιαστικό περιβάλλον του SALOME.

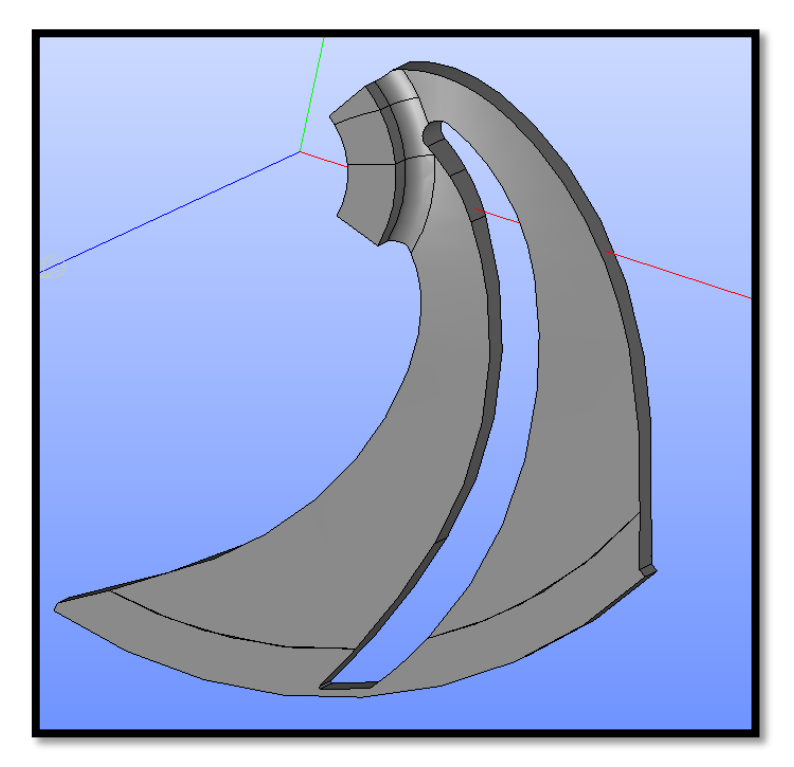

Σχήμα 17: Το χωρίο της ροής του προβλήματος στο σχεδιαστικό περιβάλλον του SALOME.

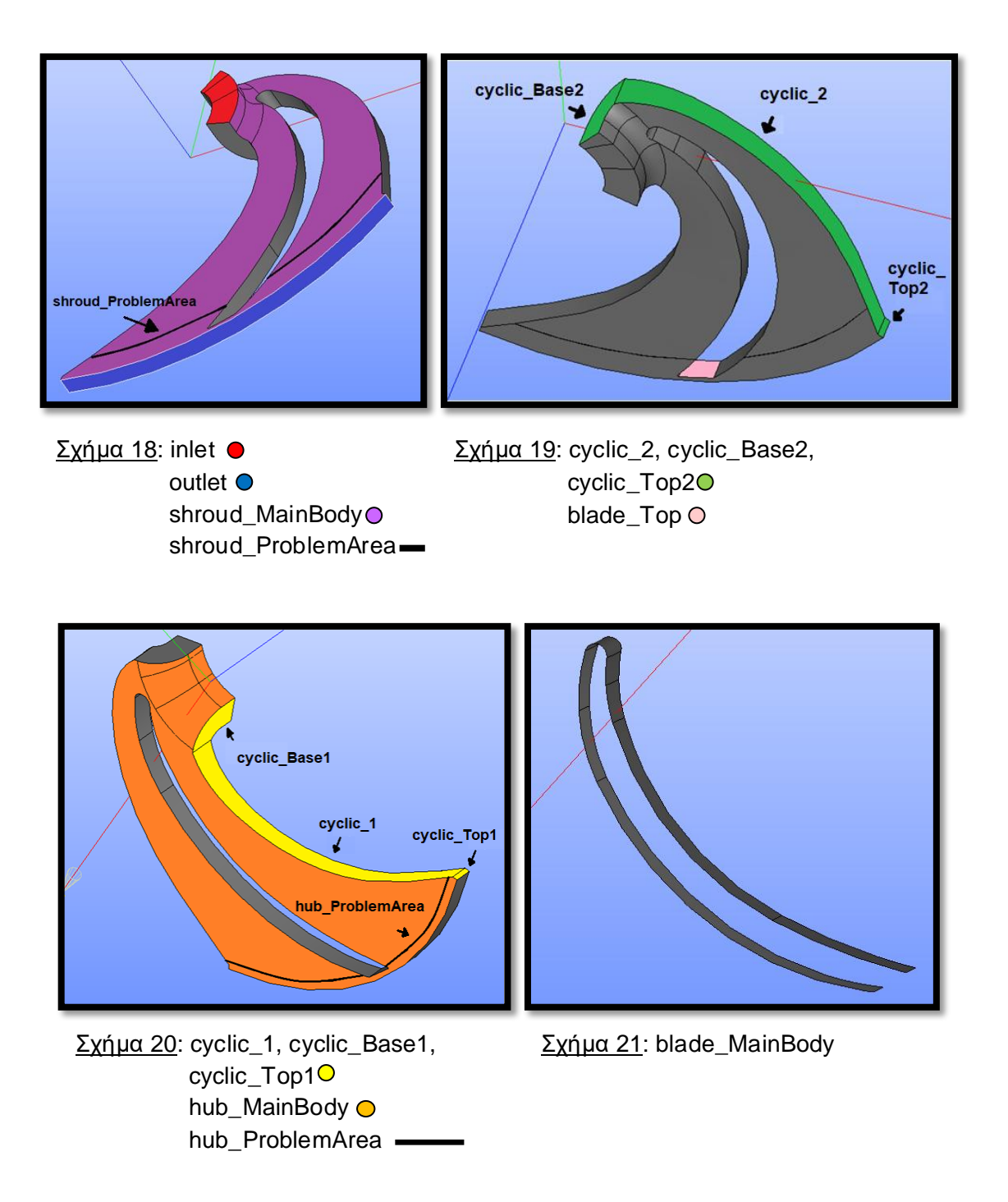

Στον Πίνακα 1 συγκεντρώνονται τα ονόματα και ο τύπος των patches:

Πίνακας 1: Ονόματα και τύποι των patches.

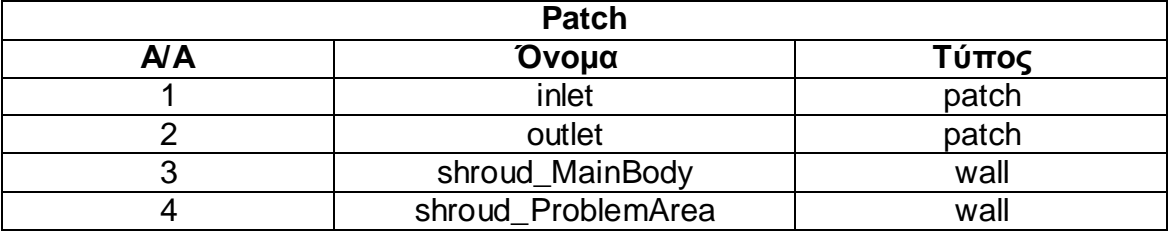

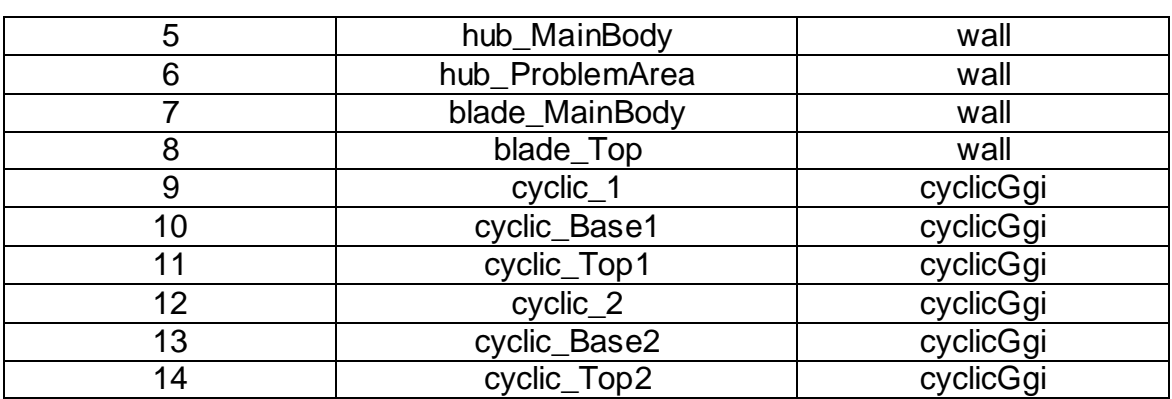

## **3.2. Εργαλείο cyclicGgi**

Η προσοµοίωση της ροής στην πτερωτή μίας αντλίας προϋποθέτει την επιβολή συνθηκών **περιοδικότητας** της ροής στα αντίστοιχα περιοδικά όρια του πλέγματος της γεωμετρίας (εδώ στα όρια cyclic\_1-cyclic\_Base1-cyclic\_Top1 και cyclic\_2-cyclic\_Base2-cyclic\_Top2). Προκειµένου να εξασφαλιστεί μία τέτοια ρύθμιση, πρέπει με κάποιον τρόπο να επικοινωνήσουν µεταξύ τους οι επιφάνειες, που απέχουν η μία από την άλλη κατά το βήµα της πτερύγωσης. Στο OpenFOAM, η επικοινωνία αυτή μπορεί να επιτευχθεί μέσω δύο διαφορετικών εργαλείων: του εργαλείου **cyclic** ή του εργαλείου **cyclicGgi**.

Ο τύπος **cyclic** πράγματι χρησιμοποιείται για επαναλαμβανόμενες γεωμετρίες και επιτρέπει σε δύο patches να θεωρηθούν περιοδικά συνδεδεμένα. Λειτουργεί για **γραμμικές πτερυγώσεις**, με την αυστηρή προϋπόθεση, οι δύο περιοδικές επιφάνειες να είναι **απόλυτα, κόμβο-προς-κόμβο ταυτόσημες** (γεωμετρική, διαστασιολογική, πλεγματική ταύτιση). Ορίζεται τόσο κατά την επιλογή του τύπου των patches (στο αρχείο της γεωμετρίας και στα dictionaries των αρχικών/οριακών συνθηκών), όσο και κατά την απαραίτητη διαμόρφωση του dictionary **boundary**, μετά τη γένεση του πλέγματος. Στο boundary, τα περιοδικά patches συσχετίζονται μεταξύ τους μέσω λέξεων κλειδιά, όπως neighbourPatch, matchTolerance κλπ. Χρησιμοποιείται συνήθως για απλές γεωμετρίες και πλέγματα που έχουν δημιουργηθεί με το utility του **blockMesh**, όπου είναι ευκολότερο να παραχθούν ταυτόσημες περιοδικές επιφάνειες, συγκριτικά με άλλα προγράμματα πλεγματοποίησης, όπως το cfMesh.

Όπως γίνεται κατανοητό, το εργαλείο cyclic δεν είναι αρκετό, ώστε να καλύψει όλες τις πιθανές ανάγκες επίλυσης ενός υπολογιστικού θέματος με περιοδικότητα. Για το λόγο αυτό, με την έκδοση 1.5 του OpenFOAM, συστήνεται για πρώτη φορά το εργαλείο **ggi** (General Grid Interpolation – Γενική Πλεγματική Παρεμβολή). Αυτό δίνει τη δυνατότητα περιοδικότητας σε **γραμμική πτερύγωση**, **χωρίς την πλήρη ταύτιση** των οριακών πλεγματικών επιφανειών. Μάλιστα, στην έκδοση 1.6-ext του OpenFOAM, επιτυγχάνεται και η περιοδικότητα **μη ταυτόσημων επιφανειών** σε **περιφερειακή πτερύγωση**, χάρη στην εισαγωγή της συνθήκης **cyclicGgi** (Παπακωνσταντίνου, 2011).

Το εργαλείο cyclicGgi αναλαµβάνει να στρέψει κατάλληλα τα τανυστικά και διανυσµατικά µεγέθη προκειµένου να πληρούνται οι συνθήκες περιφερειακής περιοδικότητας.

Οι περιοδικές επιφάνειες του προβλήματος **cyclic1** (cyclic\_1, cyclic\_Base1, cyclic\_Top1) και **cyclic2** (cyclic\_2, cyclic\_Base2, cyclic\_Top2) επιλέχθηκε, φυσικά, να οριστούν ως **cyclicGgi**. Αυτός ήταν και ο λόγος που η επίλυση της συγκεκριμένης Εργασίας ανατέθηκε στην έκδοση **foam-extend-4.0** του OpenFOAM. Αυτή είναι η τελευταία έκδοση του OpenFOAM που υποστηρίζει την περιοδικότητα μέσω cyclicGgi και, παράλληλα, είναι συμβατή με τη βιβλιοθήκη του cfMesh.

Αρχικά, το cyclicGgi ορίζεται μέσα στο αρχείο **fms** της γεωμετρίας, για τα cyclic1 και cyclic2. Σε επόμενο βήμα, θα πρέπει να ξαναοριστεί ακριβώς μετά την εντολή cartesianMesh, μέσα στο dictionary **boundary** του polyMesh. Το boundary πρέπει να υποστεί την κατάλληλη επεξεργασία, προτού εκτελεστεί οποιοδήποτε άλλο utility. Σε αντίθετη περίπτωση, το σύστημα θα αναγνωρίζει δύο διαφορετικά cyclicGgi patches, με καμία σύνδεση μεταξύ τους, από τα οποία κανένα δε θα έχει shadow patch και θα δώσει ένδειξη σφάλματος. Επίσης, για τα patches cyclicGgi, πρέπει να τεθούν και οι αντίστοιχες **αρχικές** και **οριακές συνθήκες** στον φάκελο 0, για όλα τα μεγέθη του καταλόγου. Τέλος, για τον πλήρη ορισμό του, είναι υποχρεωτική η ενσωμάτωση ενός script (**setBatchGgi**) μέσα στον κατάλογο του case, πάνω στο οποίο θα βασιστούν δύο εντολές που θα κληθεί αργότερα να εκτελέσει ο χρήστης: οι **setSet** και **setsToZones**.

Στα Σχήματα 22 και 23 φαίνεται παράδειγμα του διαμορφωμένου dictionary boundary για δύο συνδεόμενα cyclicGgi patches και η μορφή του script setBatchGgi. Ο τρόπος εκτέλεσης των εντολών setSet και setsToZones φαίνεται στο πρώτο σχήμα της Ενότητας 5.

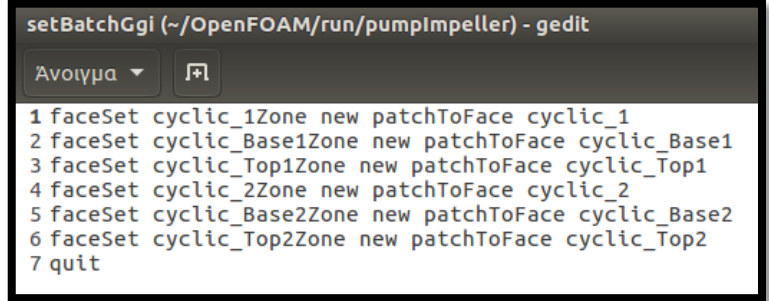

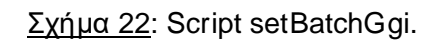

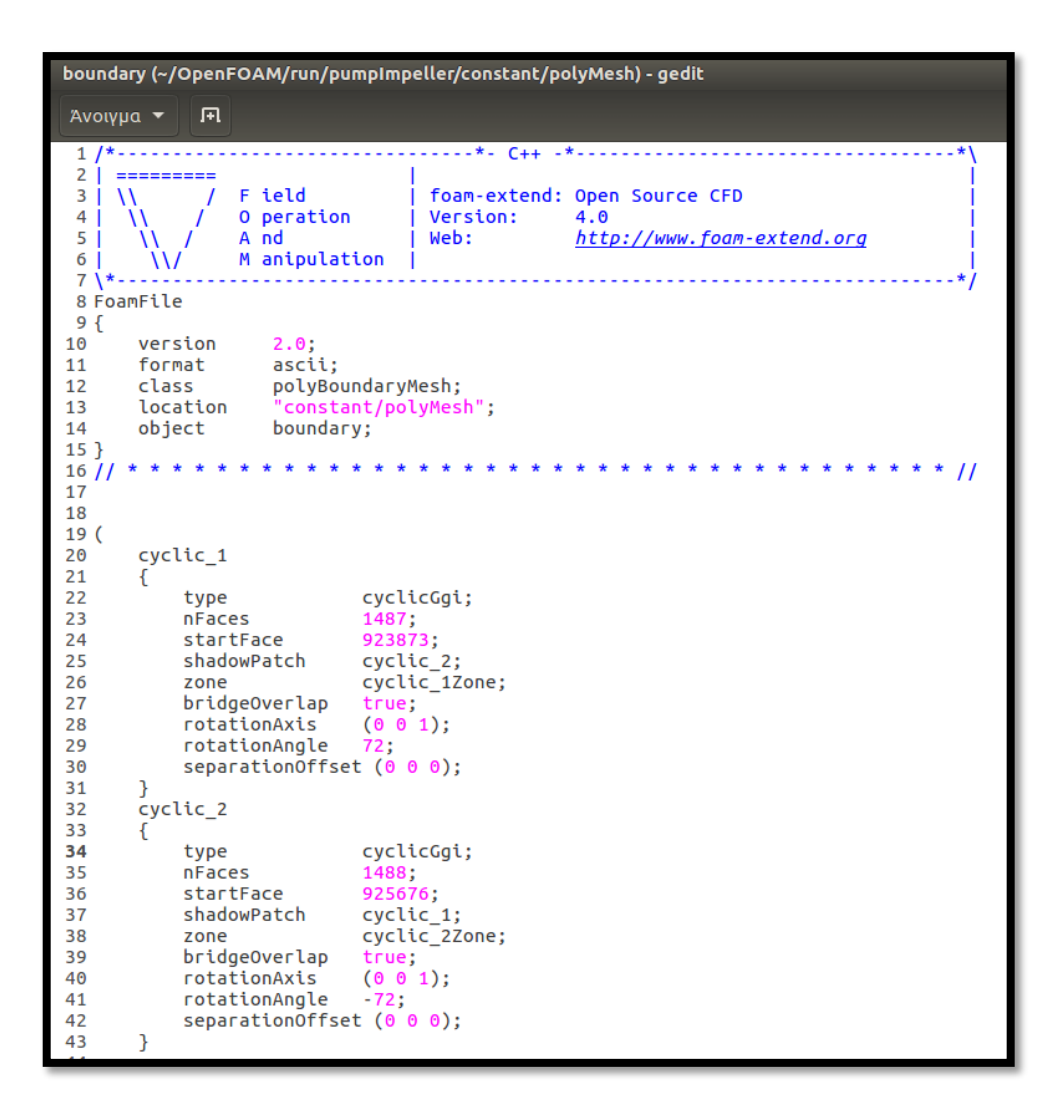

Σχήμα 23: Διαμόρφωση για τα patches τύπου cyclicGgi, εντός του dictionary boundary.

#### **3.3. Επιλυτής simpleSRFFoam**

Ο solver που επιλέχτηκε για την επίλυση της εφαρμογής ήταν ο **simpleSRFFoam** (simpleFoam in a single rotating frame). Αυτός είναι ένας από τους βασικούς επιλυτές ροής που διατίθενται με το λογισμικό πακέτο του OpenFOAM. Είναι κατάλληλος για τα προβλήματα που περιλαμβάνουν τα ακόλουθα γνωρίσματα:

- **μόνιμη** (**steady-state**),
- **τυρβώδης** ροή (**turbulent flow**) με
- **ασυμπίεστο** (**incompressible flow**),
- **νευτώνιο** ρευστό (**newtonian fluid**) σε
- **ένα περιστρεφόμενο πλαίσιο** (**single rotating frame**).

Συνεπώς, ο simpleSRFFoam ταιριάζει απόλυτα με τις προδιαγραφές του προβλήματος πτερωτής σε αντλία νερού. Διευκρινίζεται, ότι στα εγχειρίδια των διαφόρων εκδόσεων του OpenFOAM, ο simpleSRFFoam παρουσιάζεται ως επιλυτής για μη-νευτώνια ρευστά (non-Newtonian fluids). Παρόλα αυτά, κατά τη μελέτη του εργαλείου, διαπιστώθηκε ότι είναι εξίσου αποδοτικός για τα νευτώνια ρευστά. Αυτό, μάλιστα, επιβεβαιώνεται από τα προϋπάρχοντα στο OpenFOAM tutorials (όπως αυτό στο openfoam5/ tutorials/ incompressible/ SRFSimpleFoam/ mixer και στο foam-extend-4.0/ tutorials/ incompressible/ simpleSRFFoam/ axialTurbine και mixer), όπου στο constant/ transportProperties σημειώνεται χαρακτηριστικά:

#### **transportModel: Newtonian;** .

Στην έκδοση του OpenFOAM 5.0, ο επιλυτής αναφέρεται με το όνομα SRFSimpleFoam, ενώ στην έκδοση του foam-extend-4.0 με το όνομα simpleSRFFoam.

Το αρκτικόλεξο **SRF** σημαίνει **Single Rotating Frame of Reference**. Ο επιλυτής simpleSRFFoam χρησιμοποιεί καρτεσιανές συντεταγμένες και υπολογίζει τις σχετικές με το περιστρεφόμενο πλαίσιο αναφοράς ταχύτητες και ροές. Ουσιαστικά, προέρχεται από τον επιλυτή **simpleFoam**, με τις παρακάτω μετατροπές:

 στην εξίσωση διατήρησης της στροφορμής, για τη δύναμη Κοριόλις (Coriolis force) και τη φυγοκεντρική δύναμη (centrifugal force):

$$
\nabla \cdot (\overrightarrow{u_R} \otimes \overrightarrow{u_R}) + (2\overrightarrow{Q} \times \overrightarrow{u_R}) + (\overrightarrow{Q} \times (\overrightarrow{Q} \times \overrightarrow{r})) = -\nabla \left(\frac{p}{\rho}\right) + v \nabla \cdot \nabla (\overrightarrow{u_R}),
$$
  
Coriolis  

$$
\nabla \cdot \overrightarrow{u_R} = 0
$$
  

$$
\mu \varepsilon \overrightarrow{u_R} = \overrightarrow{u_I} - \overrightarrow{Q} \times \overrightarrow{r},
$$

- οριστικοποιείται το διάνυσμα **omega** (δηλαδή οι στροφές) και
- η ταχύτητα ορίζεται ως **σχετική** (**Urel**).

Όλα τα αρχεία στα οποία βασίζεται η λειτουργία του simpleSRFFoam βρίσκονται στο φάκελο simpleSRFFoam, κάτω από το μονοπάτι foam-extend-4.0/ applications/ solvers/ incompressible/ simpleSRFFoam (εντολή *\$FOAM\_SOLVERS/incompressible/simpleSRFFoam* στο τερματικό). Για περισσότερες πληροφορίες σχετικά με τις εξισώσεις του επιλυτή και τις

**54**

εξισώσεις της ροής Navier-Stokes, ο αναγνώστης μπορεί να ανατρέξει στο Παράρτημα Α.

Για την ορθή λειτουργία του επιλυτή simpleSRFFoam, είναι απαραίτητο το αρχικό case της υποενότητας 2.1.3. να προσαρμοστεί, σύμφωνα με τις επόμενες οδηγίες:

- στον κατάλογο **0** και στο dictionary **Urel** πρέπει ο τύπος των αντίστοιχων patches (inlet και shroud στη συγκεκριμένη περίπτωση) να ρυθμιστεί ως **SRFVelocity** (Σχήμα 37),
- στον κατάλογο **constant** πρέπει να προστεθεί το dictionary **SRFProperties** (Σχήμα 27) και
- στον κατάλογο **system** και στο dictionary controlDict πρέπει η λέξη κλειδί **application** να οριστεί ως **simpleSRFFoam** (Σχήμα 39).

Αφού ολοκληρωθεί η κατάλληλη προετοιμασία του case, ο επιλυτής simpleSRFFoam μπορεί να τεθεί σε λειτουργία, όταν ο χρήστης πληκτρολογήσει στο τερματικό το όνομά του:

~\$ simpleSRFFoam

Σχήμα 24: Εντολή εκτέλεσης του solver simpleSRFFoam στο foam-extend-4.0.

Η συνάρτηση **SRFVelocity** θέτει την αρχική/ οριακή τιμή της σχετικής ταχύτητας (Urel), σε όποια από τα patches χρειάζεται να οριστεί ταχύτητα σχετική με το περιστρεφόμενο πλαίσιο αναφοράς. Σε ένα τέτοιο subdictionary, με «**type SRFVelocity;**», εάν η λέξη κλειδί **relative** πάρει την τιμή **no**, τότε η σχετική ταχύτητα παίρνει την τιμή που δίνεται στη λέξη κλειδί **inletValue** (**Urel=inletValue**). Αλλιώς, εάν πάρει την τιμή **yes**, τότε η περιστροφική κίνηση αφαιρείται από το inletValue (**Urel=inletValue-omega r**). Η δεύτερη συνθήκη (**relative yes;**) εξασφαλίζει τη σωστή μετατροπή στην απόλυτη ταχύτητα (Uabs). Ενδεικτικά, στο Σχήμα 25 δίνεται το τμήμα του κώδικα της συνάρτησης SRFVelocity σε C++, που εξηγεί τον τρόπο υπολογισμού της σχετικής ταχύτητας. Τα αρχεία του SRFVelocity βρίσκονται κάτω από το μονοπάτι:

#### *\$FOAM\_SRC/finiteVolume/cfdTools/general/SRF/derivedFvPatchFields/SRFVe locityFvPatchVectorField.*

Το dictionary SRFProperties (Σχήμα 26), είναι αυτό που ορίζει τους απαραίτητους συντελεστές για τον επιλυτή. Αυτοί είναι το **μοντέλο περιστροφής** (**SRFModel**), το **κέντρο περιστροφής** (**origin**), το **πεδίο περιστοφής** (**axis**) και οι **στροφές περιστροφής ή αλλιώς omega** (**rpm**). Προσοχή: οι στροφές μπορούν να έχουν είτε θετικό, είτε αρνητικό πρόσημο, ανάλογα με τη φορά περιστροφής. Φυσικά, αυτές είναι μόνο μερικές από τις

ειδόδους που μπορούν να δοθούν σε αυτό το λεξικό. Ανάλογα με την εφαρμογή, ο χρήστης μπορεί να το εμπλουτίσει με πολλές ακόμα σταθερές και λέξεις κλειδιά.

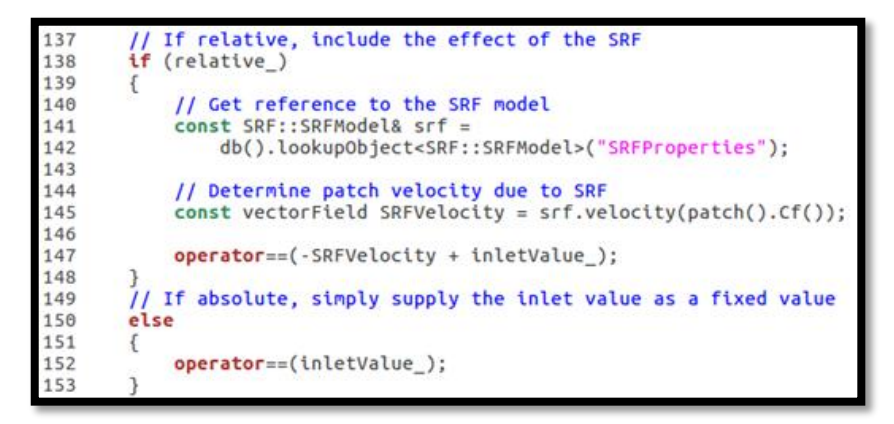

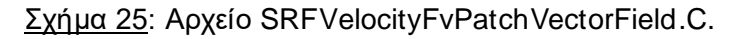

| <sup>3</sup> ● ● SRFProperties (~/OpenFOAM/run/pumpImpeller/constant) - gedit                                                                                                    |                |  |  |  |  |  |
|----------------------------------------------------------------------------------------------------|----------------|--|--|--|--|--|
| $A$ νοιγμα $\blacktriangleright$ $\blacksquare$                                                                                                    | Αποθήκευση     |  |  |  |  |  |
| $1 / *$<br>2<br>=========<br>\\ / Field   foam-extend: Open Source CFD<br>3 <sup>1</sup><br>$\setminus$ / 0 peration   Version: 4.0<br>4 <br><b>Example 1 Web:</b><br><u>http://www.foam-extend.org</u><br>N/And<br>5 <sub>1</sub><br>$\sqrt{11}$ M anipulation<br>6 |                |  |  |  |  |  |
| 8 FoamFile<br>9 {<br>10<br>version 2.0;<br>11<br>format ascii;<br>class dictionary;<br>12<br>13<br>object SRFProperties;<br>14 }<br>15/<br>* * * * * * * //<br>16                                                                                                    |                |  |  |  |  |  |
| 17 SRFModel<br>rpm;<br>18                                                                                                    |                |  |  |  |  |  |
| 19 origin<br>(0 0 0);<br>$(0 0 1)$ :<br>20 axis<br>21                                                                                                    |                |  |  |  |  |  |
| 22 rpmCoeffs<br>23 {<br>24<br>2900;<br><b>rpm</b><br>$25$ }<br>26<br>27                                                                                                    |                |  |  |  |  |  |
| 28 //                                                                                                    | $\prime\prime$ |  |  |  |  |  |

Σχήμα 26: SRFProperties dictionary.

Παρόμοια με τον simpleSRFFoam αποτελέσματα **ενδέχεται** να έχει και η επίλυση με τον συνδυασμό των simpleFoam και MRFSimpleFoam (Multiple frames of reference). **Θεωρητικά**, υπάρχει η δυνατότητα ο χρήστης να επιλύσει με κεντρικό solver τον simpleFoam (συμπεριλαμβάνοντας το όνομά του, δηλαδή, τόσο στο dictionary controlDict ως τιμή της λέξης application, όσο και στο τέλος στο παράθυρο του τερματικού), αλλά στον κατάλογο constant να προσθέσει το dictionary MRFZones. Η πληροφορία αυτή δίνεται θεωρητικά,

καθότι δε δοκιμάστηκε κατά την επίλυση της συγκεκριμένης άσκησης. Δε χρειάστηκε να εξεταστεί, αφού ο solver simpleSRFFoam ήταν αρκετός για την παρούσα εφαρμογή. Ένα, όμως tutorial, που ακολουθεί τη λογική αυτή, και θα μπορούσε να συμβουλευτεί κανείς, είναι το tutorial mixerVessel2D, στα αρχεία του foam-extend-4.0. Μία μικρή αναφορά σχετικά με τον επιλυτή MRFSimpleFoam και τις εξισώσεις της ροής γίνεται στο Παράρτημα Α.

### **3.4. Διαμόρφωση Καταλόγου constant**

Στο παρόν πρόβλημα της πτερωτής της αντλίας, εκτός από το dictionary SRFProperties, ο φάκελος **constant** περιλαμβάνει ακόμα τα λεξικά **RASProperties** και **transportProperties**, όπως ακριβώς υποδεικνύει και το Σχήμα 27.

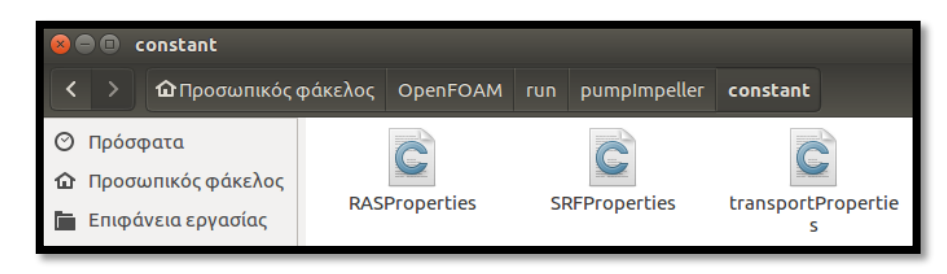

Σχήμα 27: Κατάλογος constant για την εφαρμογή της πτερωτής σε φυγοκεντρική αντλία.

Το λεξικό **RASProperties** ορίζει τη μοντελοποίηση της τύρβης. Στη συγκεκριμένη Εργασία ακολουθεί την ακριβής πρότυπη μορφή, όπως αυτή περιγράφεται στα ενσωματωμένα στο foam-extend-4.0 tutorials για τον επιλυτή simpleSRFFoam (mixer και axialTurbine). Πιο συγκεκριμένα, αποτελείται από επιμέρους subdictionaries, τα οποία περιλαμβάνουν όλους τους πιθανούς συντελεστές, που χρειάζονται για κάθε μοντέλο τύρβης που επιλέγεται. Σε αυτό το θέμα, χρησιμοποιείται το **μοντέλο τύρβης k-ω SST** (βλ. Παράρτημα Β). Για το λόγο αυτό, τίθεται αυστηρά ως πρώτη εντολή του λεξικού RASProperties: **RASModel kOmegaSST;**. Τέλος, αξίζει να τονιστεί, ότι από την υποενότητα 2.1.3., το RASProperties παίρνει τη θέση του dictionary **turbulenceProperties**. Η διαφορά αυτή οφείλεται στην επιλογή της έκδοσης του OpenFOAM. Το foamextend-4.0 χρησιμοποιεί το RASProperties στη θέση του turbulenceProperties. Και τα δύο dictionaries κάνουν την ίδια δουλειά, αλλά με διαφορετική δομή και για διαφορετικές εκδόσεις του OpenFOAM.

| transportProperties (~/OpenFOAM/run/pumpImpeller/constant) - gedit                                                                                                    |                                                |                                                                   |  |  |  |
|----------------------------------------------------------------------------------------------------|------------------------------------------------|-------------------------------------------------------------------|--|--|--|
| Άνοιγμα $\blacktriangledown$<br>ा म                                                                                                    |                                                |                                                                   |  |  |  |
| :=======<br>F ield<br>\\ / O peration<br>$\begin{array}{ccc} \n\begin{array}{ccc} \n\end{array} & \n\begin{array}{ccc} \n\end{array} & \n\end{array}$<br>5 <sup>1</sup><br>\\/       M anipulation<br>6 | ------*- C++ -*-------<br>  Version:<br>  Web: | foam-extend: Open Source CFD<br>4.0<br>http://www.foam-extend.org |  |  |  |
| 8 FoamFile<br>9f<br>10<br>version<br>2.0<br>11<br>format ascii;<br>12<br>class dictionary;<br>13<br>object transportProperties;<br>$14$ }                                                               |                                                |                                                                   |  |  |  |
| 15/<br>16<br>17 transportModel Newtonian;<br>18                                                                                                    |                                                |                                                                   |  |  |  |
| 19 nu<br>nu [0 2 -1 0 0 0 0] 1e-06;<br>rho [ 1 -3 0 0 0 0 0 ] 998.2;<br>20 rho<br>21<br>22/1                                                                                                    |                                                |                                                                   |  |  |  |

Σχήμα 28: Dictionary transportProperties.

Όπως σημειώθηκε και νωρίτερα στην υποενότητα 2.1.3, το dictionary **transportProperties** περιέχει τα απαραίτητα χαρακτηριστικά της ροής του ρευστού. Εδώ, η πτερωτή ανήκει σε αντλία νερού και συνεπώς το λεξικό transportProperties ρυθμίζεται όπως φαίνεται στο Σχήμα 28.

Για το Σχήμα 28 διευκρινίζεται ότι με τη συντομογραφία **nu** συμβολίζεται το κινηματικό ιξώδες του ρευστού, ενώ με το **rho** η πυκνότητα του ρευστού.

### **3.5. Αρχικές και Οριακές Συνθήκες**

Για τη μεγαλύτερη δυνατή πληρότητα της Εργασίας, και την τελική χάραξη των χαρακτηριστικών καμπυλών της αντλίας, το ίδιο πρόβλημα εξετάστηκε για **έξι διαφορετικές παροχές**. Αυτό σημαίνει, ότι κατά την εκπόνηση του θέματος, ετοιμάστηκαν **έξι** διαφορετικοί κατάλογοι 0. Σε αυτήν την υποενότητα, παρουσιάζονται αναλυτικά μόνο τα dictionaries των αρχικών/οριακών συνθηκών που ανήκουν στο κύριο case του **κανονικού σημείου λειτουργίας**  $(Q = 0.005 \ m^3/s)$ . Για τις υπόλοιπες παροχές, θα εμφανιστούν μόνο τα αποτελέσματα στην Ενότητα 5. Βέβαια, για όλες τις παροχές, ισχύει το ίδιο πλέγμα και η ίδια διαδικασία επίλυσης. Ουσιαστικά, η μοναδική διαφορά, από παροχή σε παροχή, είναι οι τιμές που δόθηκαν στα dictionaries k, nut, omega και Urel του φακέλου 0. Αυτές συγκεντρώνονται στον Πίνακα 2:

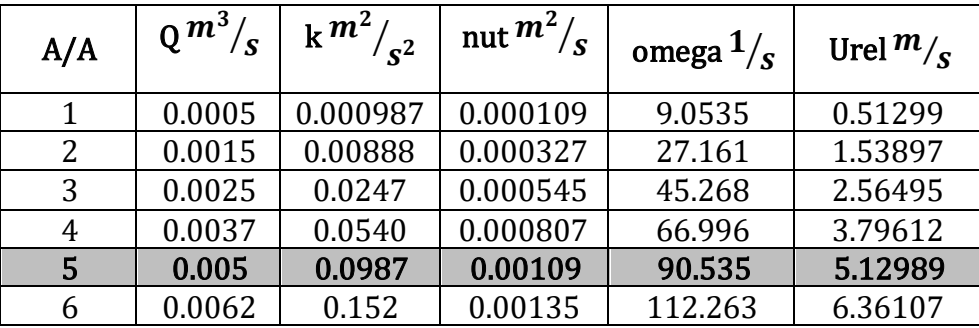

Πίνακας 2: Αρχικές τιμές ανά παροχή για μοντέλο τύρβης k-ω SST.

Στον Πίνακα 2, η τιμή της παροχής αντιστοιχεί σε ολόκληρη την πτερωτή και όχι μόνο στο 1/5 του Σχήματος 17. Για την τιμή του Urel, εκτιμήθηκε η ολική επιφάνεια εισόδου στην πτερωτή 974.679  $mm^2$ . Τα υπόλοιπα μεγέθη βρέθηκαν με τη βοήθεια ενός υπολογιστή μέτρησης των αρχικών τιμών για το μοντέλο τύρβης k-ω SST (Σχήμα 29). Για το εργαλείο αυτό χρησιμοποιήθηκαν οι σταθερές:

- ένταση τύρβης (turbulence intensity): 5 % (default),
- ακτίνα πτερωτής: 90.5 mm,
- κλίμακα μήκους στροβίλων (turbulent length scale): 7 % (default) και
- $\bullet$  σταθερά  $C_u$ : 0.09 (default).

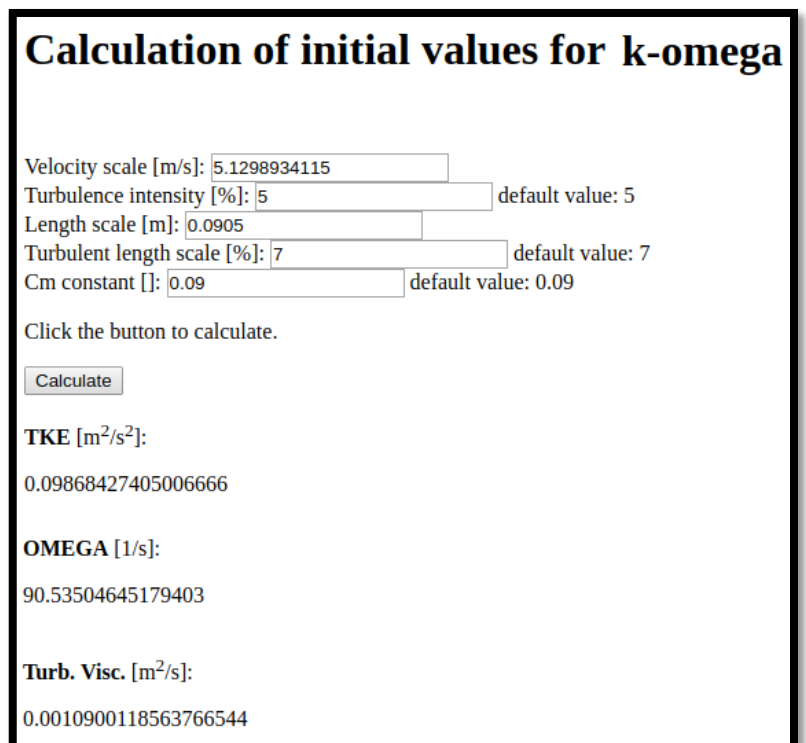

Σχήμα 29: Υπολογιστής μέτρησης των αρχικών τιμών για το μοντέλο τύρβης k-ω SST.

Μετά, λοιπόν, από τις προηγούμενες εισαγωγικές παρατηρήσεις, δίνεται ο **κατάλογος 0** όλων των cases της Διπλωματικής και τα dictionaries, που αυτός περιλαμβάνει (**k**, **nut**, **omega**, **p**, **Uabs** και **Urel**), στο Σχήμα 30:

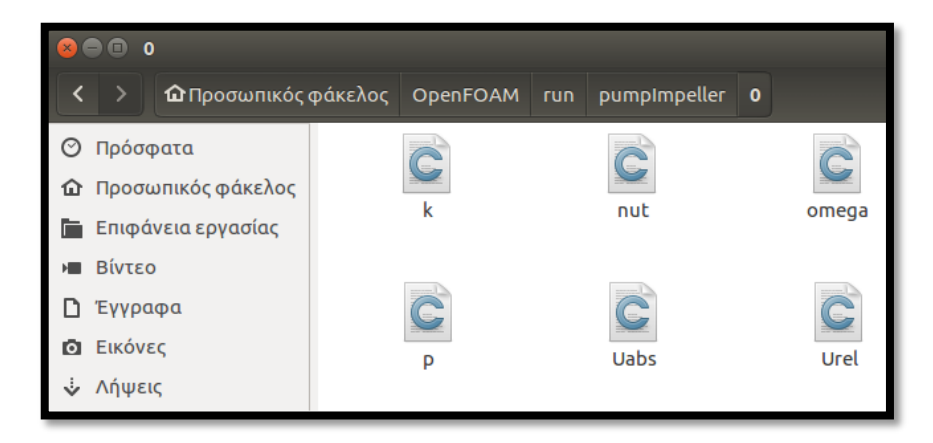

Σχήμα 30: Κατάλογος 0 των αρχικών & οριακών συνθηκών του προβλήματος στο κανονικό σημείο λειτουργίας.

Παρακάτω εμφανίζονται ένα-προς-ένα τα dictionaries του Σχήματος 30. Για την κατανόηση των αρχείων, διευκρινίζεται ότι:

- η διπλή κάθετος (**//**) υποδηλώνει το σχολιασμό και ό,τι ακολουθεί στην ίδια γραμμή μετά από αυτήν παίρνει μπλε χρώμα και δε διαβάζεται από το λογισμικό,
- στη λέξη κλειδί «**dimensions**» ρυθμίζονται οι μονάδες μέτρησης του μεγέθους. Τα νούμερα που καταγράφονται, δίπλα σε αυτή την εντολή, είναι οι εκθέτες των μονάδων [kg m s Kelvin mol Ampere candela] αντίστοιχα,
- με τα ονόματα «**"blade\_.\*"**», «**"shroud\_.\*"**», «**"hub\_.\*"**» και «**"cyclic\_.\*"**» συμβολίζονται τα επιμέρους patches **blade\_MainBody και blade\_Top**, **shroud\_MainBody και shroud\_ProblemArea**, **hub\_MainBody και hub\_ProblemArea** και **cyclic\_1, cyclic\_Base1, cyclic\_Top1, cyclic\_2, cyclic\_Base2 και cyclic\_Top2**. Το εργαλείο «**.\***» είναι πολύ σημαντικό, αφού βοηθά τον χρήστη να εξοικονομήσει χώρο και χρόνο. Παραδείγματος χάρη, σε ένα dictionary, όπου όλα τα patches τύπου wall έχουν τις ίδιες συνθήκες, θα μπορούσαν όλα τα ονόματά τους να αρχίζουν με το πρόθεμα «wall\_» (wall\_blade\_MainBody, wall\_blade\_Top, wall\_shroud\_MainBody, wall\_shroud\_ProblemArea, wall\_hub\_MainBody, wall\_hub\_ProblemArea), ώστε η οριακή συνθήκη στον τοίχο να καταγραφεί μόνο μία φορά, με το όνομα «**"wall\_.\*"**»,
- όλες οι **wallFunctions** (Liu, 2017) είναι οριακές συνθήκες, οι οποίες βασίζονται στην τάξη (**class**) του OpenFOAM **FvPatchField**. Προέρχονται από τις συνθήκες fixedValue και zeroGradient. Η συνθήκη

**fixedValue** διατηρεί την τιμή του μεγέθους σταθερή σε ολόκληρο το όριο, ενώ η συνθήκη **zeroGradient** (  $\frac{\partial}{\partial n} \varphi = 0$ ) διατηρεί την τιμή του μεγέθους σταθερή σε κάθε ένα από τα κελιά του ορίου. Εξάγει, δηλαδή, τις τιμές των «κοντινών» κελιών επάνω στο όριο (extrapolation), με αποτέλεσμα το μέγεθος να μεταβάλλεται στο χώρο του ορίου, αλλά η κλίση του να παραμένει μηδενική στην κάθετη στο patch διεύθυνση (βλ. Σχήμα 31) και τέλος

 η οριακή συνθήκη **calculated** χρησιμοποιείται όταν ο υπολογισμός εξαρτάται από τις υπόλοιπες ποσότητες του προβλήματος.

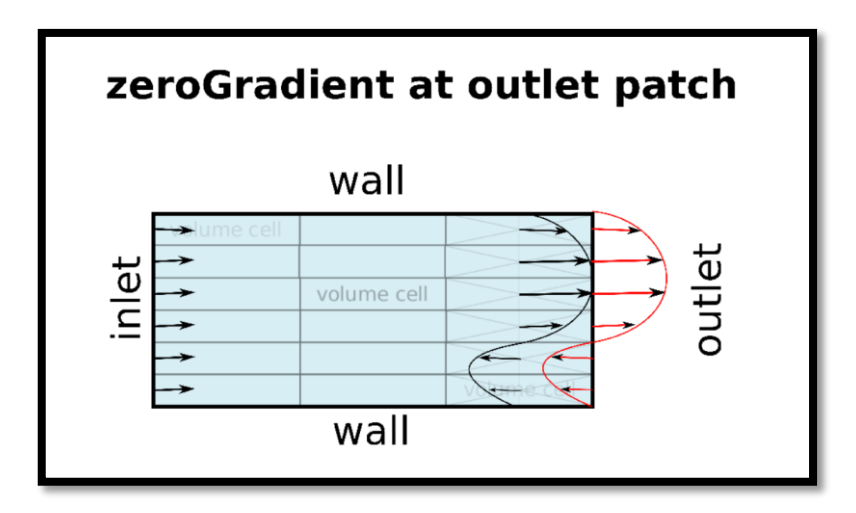

Σχήμα 31: Παράδειγμα λειτουργίας της οριακής συνθήκης fixedValue στο inlet και της συνθήκης zeroGradient στο outlet.

### **3.5.1. Dictionary k**

Για την **τυρβώδη κινητική ενέργεια k**, η συνάρτηση **kqRWallFunction** προσφέρει **οριακές συνθήκες τύπου Neumann**. Είναι η μοναδική συνάρτηση «τοίχους» (wallFunction) που υποστηρίζει «Neumann boundary conditions». Χρησιμοποιείται για **υψηλό αριθμό Reynolds** και αποτελεί μία φτωχότερη μορφή της οριακής συνθήκης **zeroGradient** (foam-extend-4.0/ src/ finiteVolume/ fields/ fvPatchFields/ basic/ zeroGradient), από όπου και προέρχεται. Για περισσότερες πληροφορίες, ο αναγνώστης μπορεί να ανατρέξει στα αρχεία κάτω από το μονοπάτι foam-extend-4.0/ src/ turbulenceModels/ incompressible/ RAS/ derivedFvPatchFields/ wallFunctions/ kqRWallFunctions/ kqRWallFunction.

Για τoν τύπο cyclicGgi, έχουν ήδη γίνει οι απαραίτητες αναφορές στην υποενότητα 3.2.

Για οικονομία χώρου, στα επόμενα dictionaries που ακολουθούν, δεν περιέχεται το πρώτο τμήμα (γραμμές 1-15 του Σχήματος 32). Άλλωστε είναι το ίδιο σε όλα τα λεξικά. Το μόνο που αλλάζει, φυσικά, είναι το **object**, το οποίο κάθε φορά παίρνει το όνομα του μεγέθους, και το **class**, το οποίο εναλλάσσεται μεταξύ των τιμών **volScalarField** (για τα βαθμωτά μεγέθη) και **volVectorField** (για τα διανυσματικά μεγέθη - δηλαδή για τις ταχύτητες).

| k (~/OpenFOAM/run/pumpImpeller/0) - gedit            |                                                  |                                               |                 |                                     |                                                                   |  |  |
|------------------------------------------------------|--------------------------------------------------|-----------------------------------------------|-----------------|-------------------------------------|-------------------------------------------------------------------|--|--|
| ान<br>Άνοιγμα <b>v</b>                               |                                                  |                                               |                 |                                     |                                                                   |  |  |
|                                                      | 1/*-------------                                 |                                               |                 | ------------*- C++                  |                                                                   |  |  |
| 2 I<br>3<br>W<br>4<br>W<br>5<br>6                    | $\prime$<br>L<br>₩<br>W                          | F ield<br>O peration<br>A nd<br>M anipulation | L               | Version:<br>Web:                    | foam-extend: Open Source CFD<br>4.0<br>http://www.foam-extend.org |  |  |
| $7 \sqrt{*}$ ------<br>8 FoamFile                    |                                                  |                                               |                 |                                     |                                                                   |  |  |
| 9 {<br>10<br>11<br>12<br>13<br>14<br>$15 \}$         | version<br>format<br>class<br>location<br>object | 2.0;<br>ascii;<br>"0";<br>k:                  | volScalarField; |                                     |                                                                   |  |  |
| $16$ // * *<br>$[0 2 - 2 0 0 0 0];$<br>17 dimensions |                                                  |                                               |                 |                                     |                                                                   |  |  |
|                                                      | 18<br>19 internalField<br>uniform 0.0987;        |                                               |                 |                                     |                                                                   |  |  |
| 20<br>$22\{$                                         | 21 boundaryField                                 |                                               |                 |                                     |                                                                   |  |  |
| 23<br>24<br>ſ                                        | inlet                                            |                                               |                 |                                     |                                                                   |  |  |
| 25<br>26<br>27<br>}<br>28                            | type<br>value<br>outlet                          |                                               | fixedValue;     | uniform 0.0987;                     |                                                                   |  |  |
| 29<br>ſ<br>30                                        | type                                             |                                               | zeroGradient;   |                                     |                                                                   |  |  |
| 31<br>ł<br>32<br>33<br>34<br>€                       | "blade_.*                                        |                                               |                 |                                     |                                                                   |  |  |
| 35<br>36<br>37<br>ł                                  | type<br>value                                    |                                               |                 | kqRWallFunction;<br>uniform 0.0987; |                                                                   |  |  |
| 38<br>39<br>Ł                                        | "shroud .*"                                      |                                               |                 |                                     |                                                                   |  |  |
| 40<br>41<br>42<br>ł<br>43                            | type<br>value<br>"hub $.*$ "                     |                                               |                 | kqRWallFunction;<br>uniform 0.0987; |                                                                   |  |  |
| 44<br>ſ<br>45<br>46                                  | type<br>value                                    |                                               |                 | kgRWallFunction;<br>uniform 0.0987; |                                                                   |  |  |
| 48<br>49<br>50<br>ſ                                  | 47<br>}<br>'cyclic_.                             |                                               |                 |                                     |                                                                   |  |  |
| 51<br>52<br>53<br>ł                                  | type<br>value                                    |                                               | cyclicGgi;      | uniform 0.0987:                     |                                                                   |  |  |
| 54 }<br>55/                                          |                                                  |                                               |                 |                                     |                                                                   |  |  |

Σχήμα 32: Αρχικές & οριακές συνθήκες για την τιμή της τυρβώδους κινητικής ενέργειας k του μοντέλου τύρβης k-ω SST.

### **3.5.2. Dictionary nut**

Στο dictionary του τυρβώδους ιξώδους (Σχήμα 33), παρατηρείται η συνάρτηση **nutWallFunction**. Αυτή προσφέρει **οριακές συνθήκες τύπου Dirichlet**. Προέρχεται από την οριακή συνθήκη **fixedValue** (foam-extend-4.0/ src/ finiteVolume/ fields/ fvPatchFields/ basic/ fixedValue). Για τον πλήρη ορισμό της, πέρα από την τιμή (**value**), πρέπει να οριστούν και οι αντίστοιχοι συντελεστές (**Cmu –** , **kappa – von Karman constant** και **E – Model coefficient**). Για περισσότερες πληροφορίες, ο αναγνώστης μπορεί να ανατρέξει στα αρχεία κάτω από το μονοπάτι foam-extend-4.0/ src/ turbulenceModels/ incompressible/ RAS/ derivedFvPatchFields/ wallFunctions/ nutWallFunctions/ nutWallFunction.

| nut (~/OpenFOAM/run/pumpImpeller/0) - gedit |                        |  |  |  |  |
|---------------------------------------------|------------------------|--|--|--|--|
| 凧<br>Άνοιγμα ▼                              |                        |  |  |  |  |
| 16 //<br>17 dimensions<br>18                | $[0 2 - 1 0 0 0 0]$    |  |  |  |  |
| 19 internalField<br>uniform 0.00109;        |                        |  |  |  |  |
| 20<br>21 boundaryField<br>$22\{$            |                        |  |  |  |  |
| 23<br>inlet<br>24<br>€                      |                        |  |  |  |  |
| 25<br>type                                  | calculated:            |  |  |  |  |
| value<br>26                                 | uniform <sub>0</sub> ; |  |  |  |  |
| 27<br>ł<br>outlet<br>28                     |                        |  |  |  |  |
| 29<br>ſ                                     |                        |  |  |  |  |
| 30<br>type                                  | calculated;            |  |  |  |  |
| 31<br>value                                 | uniform 0;             |  |  |  |  |
| 32<br>}                                     |                        |  |  |  |  |
|                                             |                        |  |  |  |  |
| "blade .'<br>34<br>35<br>€                  |                        |  |  |  |  |
| 36<br>type                                  | nutWallFunction;       |  |  |  |  |
| Cmu<br>37                                   | 0.09:                  |  |  |  |  |
| 38<br>kappa                                 | 0.41;                  |  |  |  |  |
| 39<br>Ε                                     | 9.8;                   |  |  |  |  |
| 40<br>value                                 | uniform 0;             |  |  |  |  |
| 41<br>}<br>"shroud_.*"<br>42                |                        |  |  |  |  |
| 43<br>ſ                                     |                        |  |  |  |  |
| 44<br>type                                  | nutWallFunction;       |  |  |  |  |
| 45<br>Cmu                                   | 0.09;                  |  |  |  |  |
| 46<br>kappa                                 | 0.41;                  |  |  |  |  |
| 47<br>Е                                     | 9.8;                   |  |  |  |  |
| value<br>48                                 | uniform 0;             |  |  |  |  |
| 49<br>ł<br>"hub. $*$ "<br>50                |                        |  |  |  |  |
| 51<br>€                                     |                        |  |  |  |  |
| 52<br>type                                  | nutWallFunction:       |  |  |  |  |
| 53<br>Cmu                                   | 0.09;                  |  |  |  |  |
| 54<br>kappa                                 | 0.41;                  |  |  |  |  |
| 55<br>Е                                     | 9.8;                   |  |  |  |  |
| value<br>56                                 | uniform 0;             |  |  |  |  |
| 57<br>ŀ<br>58<br>59<br>cyclic.              |                        |  |  |  |  |
| 60<br>€                                     |                        |  |  |  |  |
| 61<br>type                                  | cyclicGqi;             |  |  |  |  |
| value<br>62                                 | uniform 0;             |  |  |  |  |
| 63<br>ł                                     |                        |  |  |  |  |
| 64 }                                        |                        |  |  |  |  |
| 65 / /<br>$\ast$                            |                        |  |  |  |  |

Σχήμα 33: Αρχικές & οριακές συνθήκες για την τιμή του τυρβώδους ιξώδους nut.

#### **3.5.3. Dictionary omega**

Στο Σχήμα 34 η συνάρτηση **omegaWallFunction** ισχύει και για χαμηλό και για υψηλό αριθμό Reynolds. Είναι μία συνθήκη, η οποία βασίζεται στο συνδυασμό του **viscous sub-layer** και του **log-law region**. Δίνει τον περιορισμό στη διασπορά της τύρβης και, σύμφωνα με το  $y^+$ , κάνει τις εναλλαγές μεταξύ των περιοχών viscous και logarithmic. Στις ενδιάμεσες περιοχές, οι υπολογισμοί γίνονται με τη ρίζα του αθροίσματος των τετραγώνων των δύο συνιστωσών omegaVis και omegaLog. Δηλαδή:

$$
\omega_{Vis} = \frac{6.0v}{\beta_1 y^2},
$$

$$
\omega_{Log} = \frac{k^{1/2}}{C_{\mu}^{1/4} \kappa y} \kappa \alpha t
$$

$$
\omega = \sqrt{\omega_{Vis}^2 + \omega_{Log}^2},
$$

όπου  $k$  είναι η τιμή του κελιού. Τα omegaVis και omegaLog αρχικά υπολογίζονται στα faces των κελιών. Μετά συνδέονται μεταξύ τους και βγαίνει, τελικά, η τιμή στο κέντρο του κελιού.

Για τον πλήρη ορισμό της συνάρτησης omegaWallFunction, πέρα από την τιμή (**value**), πρέπει να οριστούν και οι αντίστοιχοι συντελεστές (**Cmu**, **kappa, E** και **beta1**). Για περισσότερες πληροφορίες, ο αναγνώστης μπορεί να ανατρέξει στα αρχεία κάτω από το μονοπάτι foam-extend-4.0/ src/ turbulenceModels/ incompressible/ RAS/ derivedFvPatchFields/ wallFunctions/ omegaWallFunctions/ omegaWallFunction.

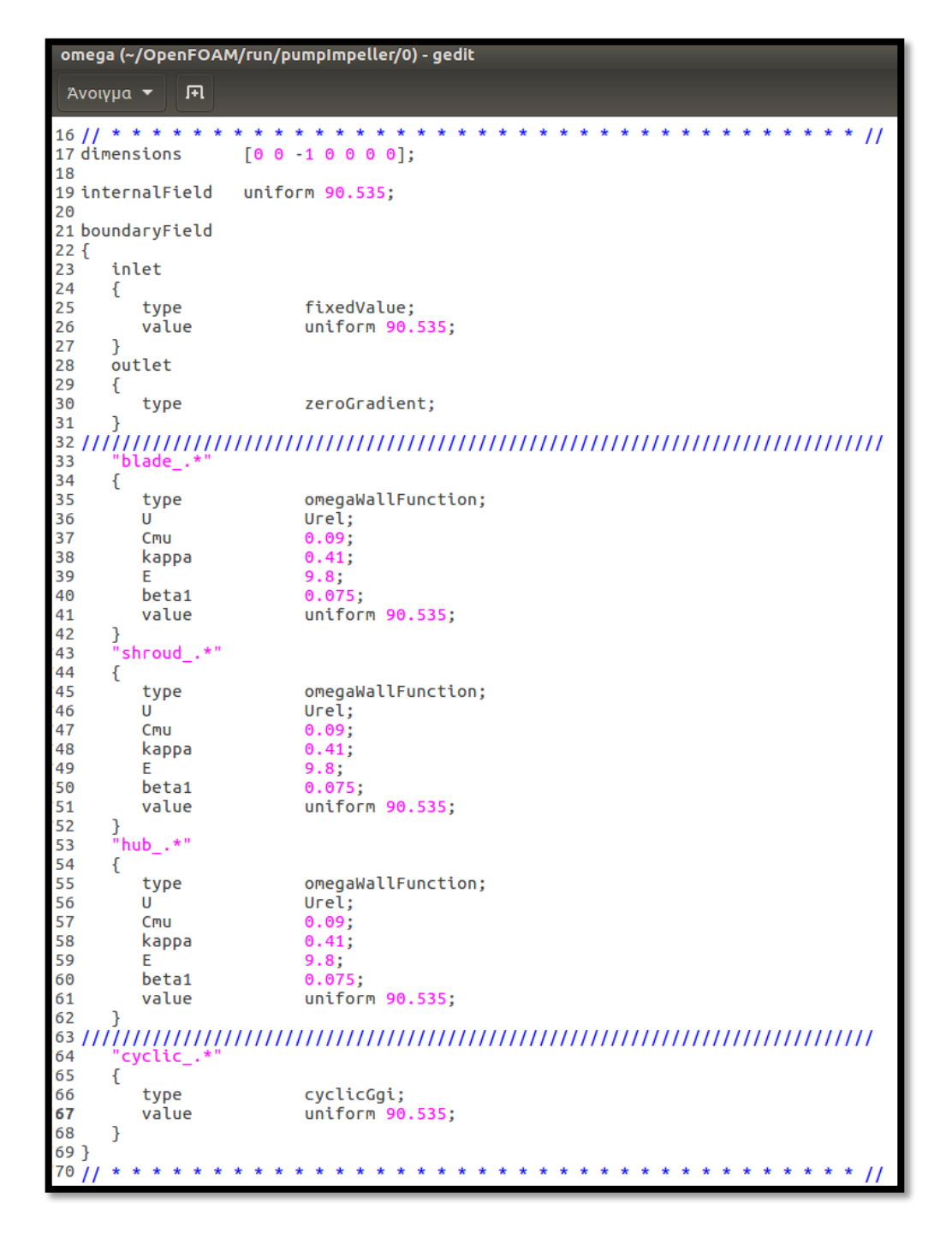

Σχήμα 34: Αρχικές & οριακές συνθήκες για την τιμή του omega του μοντέλου τύρβης kω SST.

#### **3.5.4. Dictionary p**

Εάν παρατηρήσει κανείς το Σχήμα 35, θα προσέξει ότι η μονάδες μέτρησης της πίεσης, κατά την αρχικοποίηση στο OpenFOAM, είναι  $m^2/s^2$ . Αυτό συμβαίνει, διότι στην πραγματικότητα οι αρχικές/οριακές συνθήκες δίνονται για την **κινηματική τιμή της πίεσης** (kinematic pressure  $p_k$ ), δηλαδή το λόγο της στατικής πίεσης προς την πυκνότητα του ρευστού:

$$
p_k = \frac{p}{\rho} [m^2/s^2]
$$

Η επισήμανση αυτή είναι ιδιαίτερα σημαντική για το στάδιο της μετεπεξεργασίας. Όλα τα αποτελέσματα μίας επίλυσης προκύπτουν επίσης σε και είναι **απαραίτητη η μετατροπή σε στατική πίεση,** μέσω του απλού πολλαπλασιασμού με την πυκνότητα:

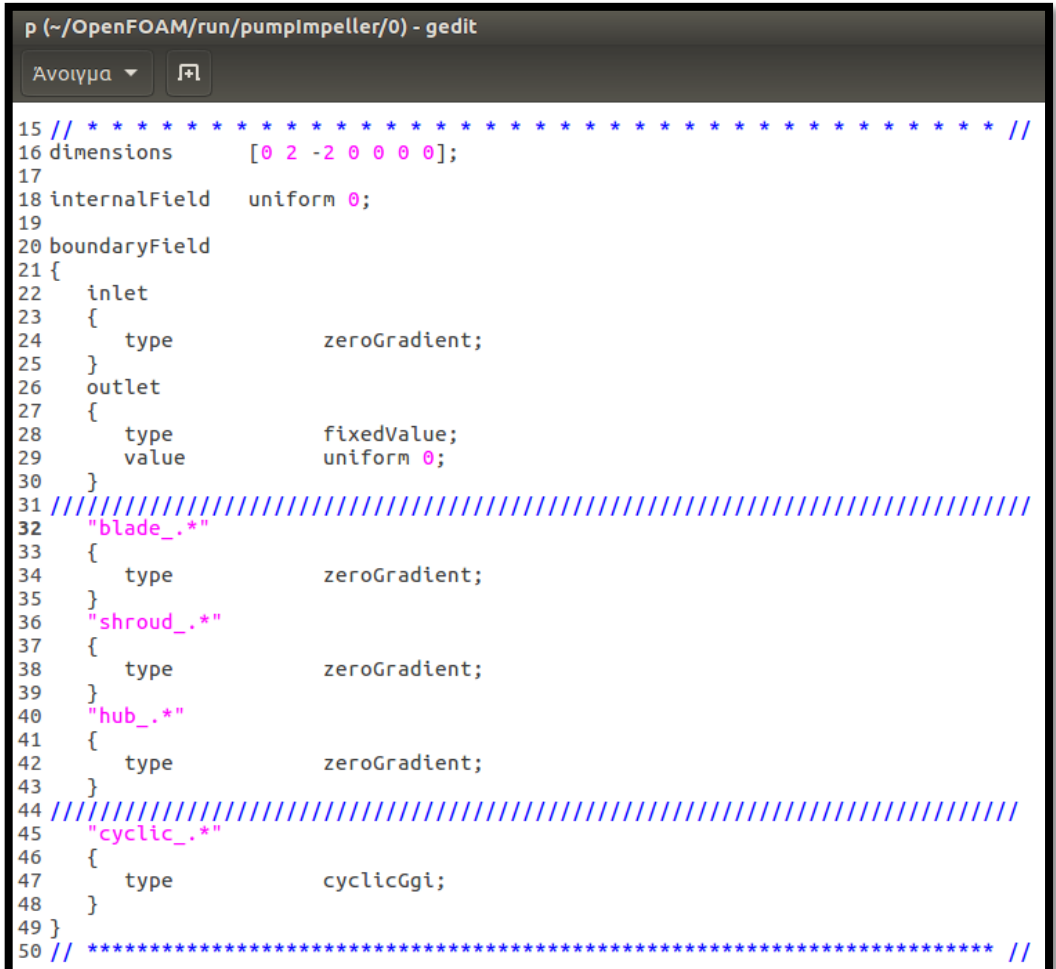

$$
p = \rho \cdot p_k \, [Pascal].
$$

Σχήμα 35: Αρχικές & οριακές συνθήκες για την τιμή της κινηματικής πίεσης p.

**66**

#### **3.5.5. Dictionary Uabs**

Για αυτό το case, το dictionary Uabs δεν είναι υποχρεωτικό να υπάρχει. Χάρη στον επιλυτή simpleSRFFoam και στον τρόπο με τον οποίο αυτός λειτουργεί, το λεξικό Uabs μπορεί να παραλειφθεί και τα αποτελέσματα να παραμείνουν σχεδόν τα ίδια. Άλλωστε, όλες οι οριακές συνθήκες έχουν τεθεί ως calculated, δηλαδή εξαρτώμενες από τις υπόλοιπες ποσότητες του προβλήματος. Βέβαια, για λόγους πληρότητας, συμπεριλαμβάνεται και αυτό στην υποενότητα και φαίνεται αναλυτικά στο Σχήμα 36.

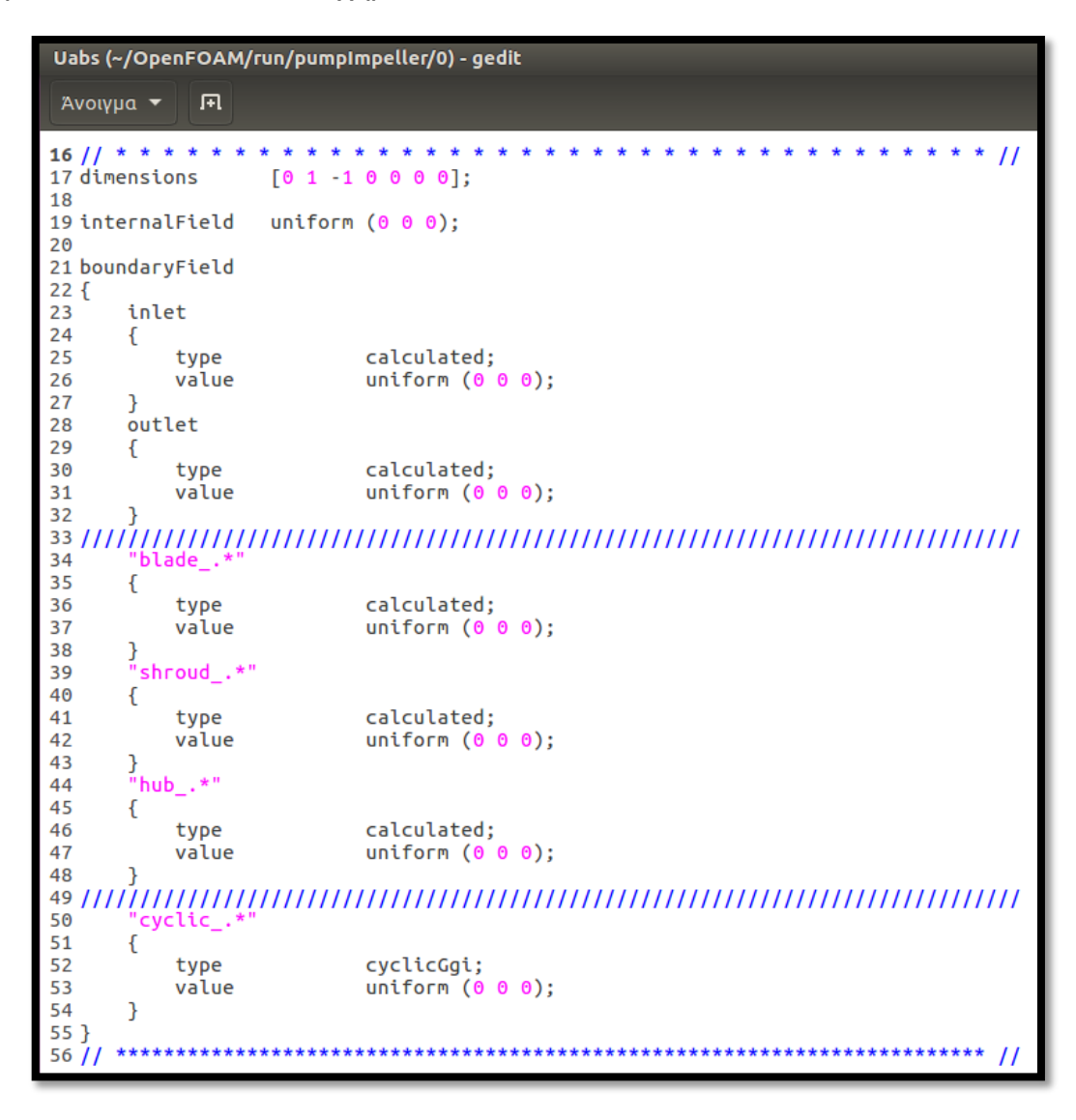

Σχήμα 36: Αρχικές & οριακές συνθήκες για την απόλυτη τιμή της ταχύτητας Uabs.

### **3.5.6. Dictionary Urel**

Σχετικά με το dictionary Urel (Σχήμα 37), το μόνο που αξίζει να σχολιαστεί είναι το αρνητικό πρόσημο της z-συνιστώσας του διανύσματος της ταχύτητας στο patch inlet. Ο λόγος, φυσικά, είναι πολύ απλός και έχει να κάνει με τον τρόπο που έχουν οριστεί οι άξονες x-y-z, σε σχέση με την κατεύθυνση της ροής. Εδώ, προφανώς, η ταχύτητα μπαίνει σε αντίθετη από τον άξονα z φορά.

Σημαντική είναι βέβαια και η συνάρτηση **SRFVelocity**, για την οποία έχει ήδη γίνει αναφορά στην υποενότητα 3.3.

```
Urel (~/OpenFOAM/run/pumpImpeller/0) - gedit
Άνοιγμα -
          ∣∣⊓न
15/1 * * *
16 dimensions
                 [0 1 - 1 0 0 0 0];17
18 internalField
                uniform (0 0 0);
19
20 boundaryField
21\{inlet
22
23
    \mathcal{L}type SRFVelocity;<br>inletValue uniform (0 0 -5.12989);<br>relative ver:
24
25
         relative
26
                         ves:
                         uniform (0 0 0);27
         value
28
    \mathcal{F}outlet
29
30
    \mathcal{L}zeroGradient:
31
          type
32
     \mathcal{E}34
      'blade
35
     \mathfrak{c}36
          type
                         fixedValue;
37
          value
                         uniform (0 0 0);
38
     }
     "shroud .*"
39
40
     €
41
                       SRFVelocity;
          type
         inletValue
42
                       uniform (0 0 0);
43
         relative
                         yes;
                         uniform (0 0 0);
44
         value
    \frac{3}{5}"hub_.*"
45
46
47
     \mathcal{L}48
                         fixedValue;
          type
                         uniform (0 0 0);
49
          value
50
52
      cyclic_.
53
    \overline{\mathcal{L}}54
          type
                         cyclicGgi;
55
     }
56}
57/
```
Σχήμα 37: Αρχικές & οριακές συνθήκες για τη σχετική τιμή της ταχύτητα Urel.

### **3.6. Διαμόρφωση Καταλόγου system**

Σε αυτή την υποενότητα περιγράφεται ο **κατάλογος system** του προβλήματος και τα dictionaries, που αυτός περιλαμβάνει (**controlDict**, **fvSchemes** και **fvSolution**). Το **dictionary meshDict** δεν παρουσιάζεται εδώ, αλλά στην Ενότητα 4, η οποία επικεντρώνεται στη δημιουργία του πλέγματος στην πτερωτή της αντλίας. Παρακάτω (Σχήμα 38) φαίνεται η οργάνωση του καταλόγου system:

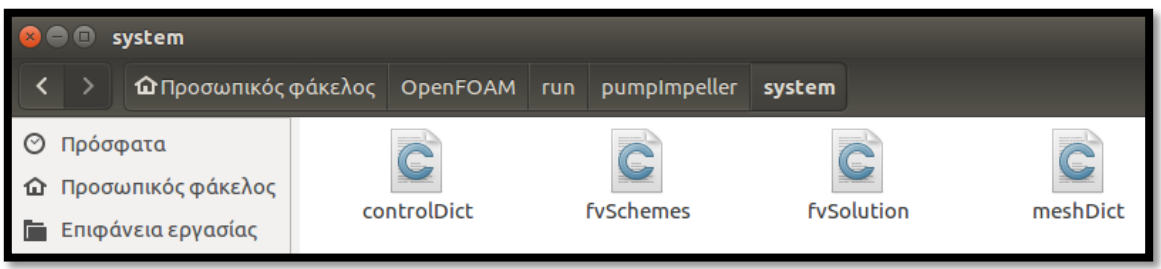

Σχήμα 38: Κατάλογος system για την εφαρμογή της πτερωτής σε φυγοκεντρική αντλία.

#### **3.6.1. Dictionary controlDict**

Το dictionary **controlDict** είναι ίσως το πιο μακροσκελές λεξικό του case. Και αυτό επειδή, πέρα από κέντρο ελέγχου κάθε τρεξίματος, λειτουργεί και ως χώρος καταχώρησης σημαντικών συναρτήσεων. Οι συναρτήσεις αυτές προϋπάρχουν στις βιβλιοθήκες του OpenFOAM, αλλά δεν εκτελούνται από προεπιλογή. Ο χρήστης θα πρέπει να τις προσθέσει με το **subdictionary functions{}** του controlDict, ώστε να ενεργοποιηθούν. Στα σχήματα που ακολουθούν, η δομή καταγραφής όλων των subdictionaries ακολουθούν τον τρόπο σύνταξης του foam-extend-4.0.

Οι συναρτήσεις που χρειάστηκαν σε αυτή την περίπτωση είναι οι εξής:

- **forces**,
- **probes**,
- **patchAverage** και
- **patchMassFlowAverage**.

Με την έναρξη του τρεξίματος, όλες παράγουν καταλόγους αποτελεσμάτων, χρήσιμων για το στάδιο του post-processing. Ο λόγος ύπαρξής τους μπορεί να είναι ο υπολογισμός των τιμών κάποιων μεγεθών ή η βελτίωση της εποπτείας του case από το χρήστη. Στις επόμενες σελίδες εμφανίζεται και σχολιάζεται ολόκληρο το dictionary controlDict, διαιρεμένο σε τέσσερα επιμέρους κομμάτια.

Στο Σχήμα 39 αποτυπώνεται το πρώτο μέρος. Αυτό περιλαμβάνει τις λέξεις κλειδιά ελέγχου της εφαρμογής του Πίνακα 3.

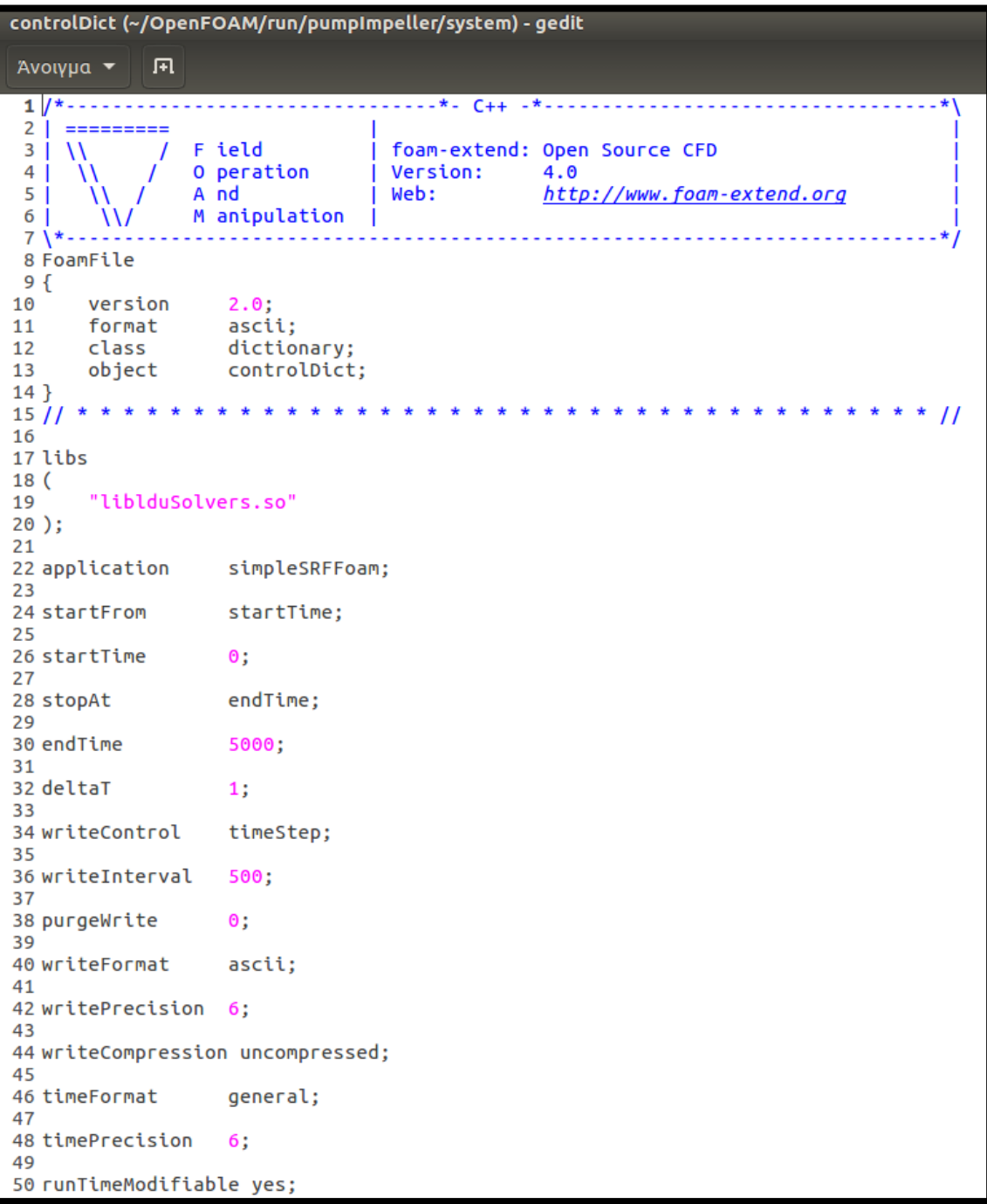

Σχήμα 39: Εντολές ελέγχου του τρεξίματος στο dictionary controlDict.

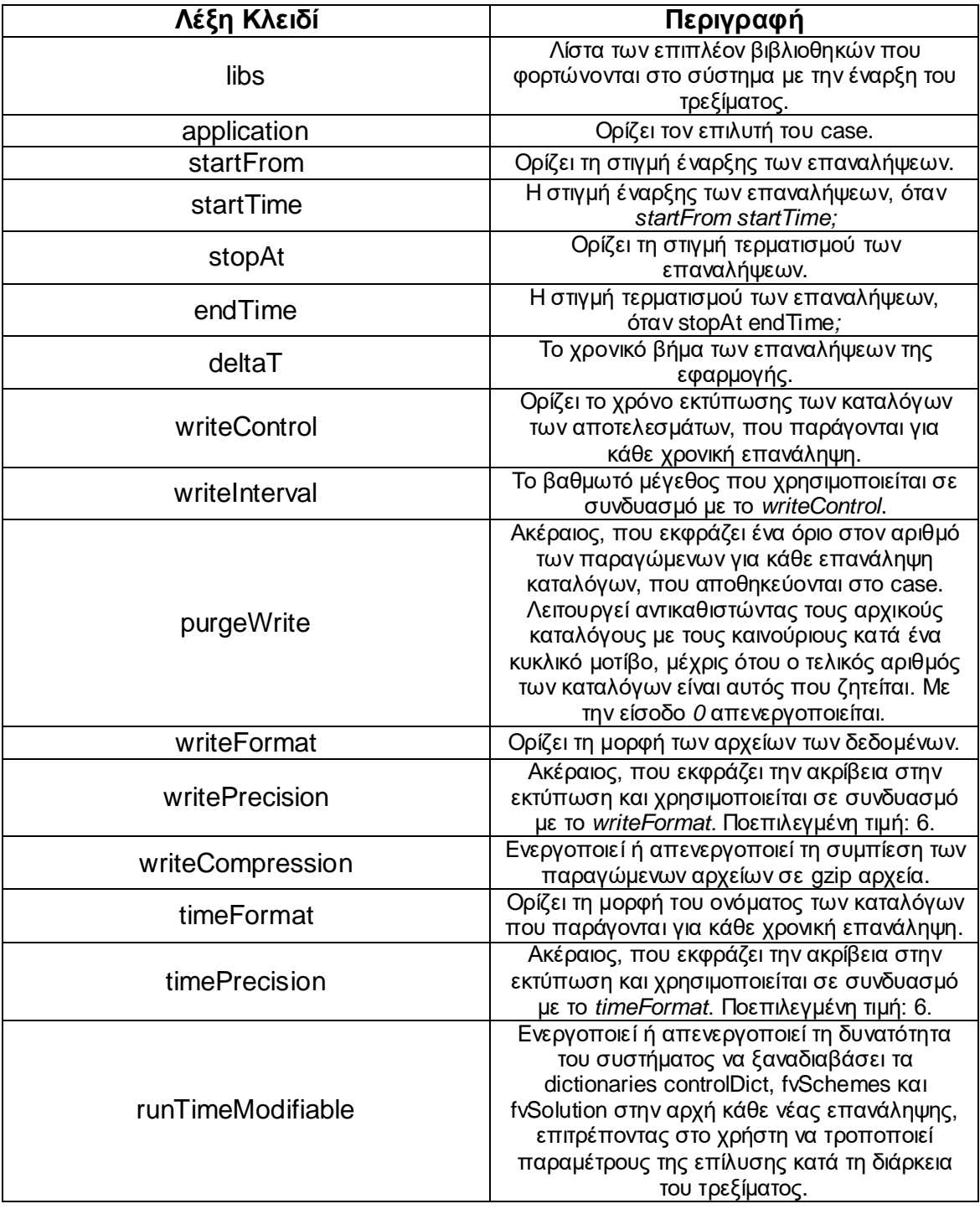

Πίνακας 3: Επεξήγηση εντολών ελέγχου του dictionary controlDict.

Άρα, σύμφωνα με όλα τα παραπάνω, το παρόν controlDict φορτώνει στο σύστημα τη βιβλιοθήκη των επιλυτών, ορίζει τον simpleSRFFoam ως κεντρικό επιλυτή της εφαρμογής, δίνει εντολή για 5000 επαναλήψεις με χρονικό βήμα 1 και ζητά την αποθήκευση των αποτελεσμάτων ανά 500 επαναλήψεις. Φαίνεται ότι οι επαναλήψεις ξεκινούν από το 0. Μετά, όμως, το πέρας του τρεξίματος, **72**

μπορεί να διαπιστωθεί ότι ο αριθμός των επαναλήψεων δεν ήταν αρκετός. Μπορεί ακόμα ο χρήστης να επιθυμεί να κάνει μία τροποποίηση του case, και ύστερα να συνεχίσει το τρέξιμο από εκεί, όπου σταμάτησε. Για να το κάνει αυτό, αρκεί να:

- πληκτολογήσει για **startFrom** την είσοδο **latest Time**,
- αυξήσει τον αριθμό των επαναλήψεων στο **endtime** (πχ. Από 5000 να το αλλάξει σε 8000) και
- δώσει στο τερματικό την εντολή εκκίνησης (εδώ *simpleSRFFoam*).

# **3.6.1.1. Συνάρτηση forces**

Ένα από τα μεγέθη ενδιαφέροντος στη συγκεκριμένη Εργασία είναι η **ροπή περιστροφής της πτερωτής**. Είναι μία από τις βασικές ποσότητες που πρέπει να εκτυπωθούν μετά το πέρας των τρεξιμάτων και να παρουσιαστούν ανάμεσα στα υπόλοιπα αποτελέσματα της επίλυσης. Επίσης, είναι σημαντική για τον έλεγχο σύγκλισης του case, αλλά και για την επιβεβαίωση της εγκυρότητας των αποτελεσμάτων, ως εργαλείο σύγκρισης με άλλα αξιόπιστα αποτελέσματα.

Για να εκτυπωθεί, λοιπόν, η τιμή της ροπής σε κάθε επανάληψη, θα πρέπει ο χρήστης να συμπεριλάβει τη συνάρτηση **forces στο dictionary του controlDict**. Η συνάρτηση αυτή αθροίζει τις **δυνάμεις** και τις **ροπές** σε όλα τα patches που ορίζονται στη λέξη κλειδί **patches** του subdictionary. Εδώ, εκτός από τα patches του blade, περιλαμβάνονται και τα patches του hub και του shroud, αφού αυτά συνεισφέρουν στη ροπή λόγω απωλειών τριβών. Δηλαδή, η ροπή προκύπτει τόσο από τις δυνάμεις πίεσης και τριβής στα πτερύγια, όσο και από τις δυνάμεις τριβής στις περιοχές shroud και hub (αφού για τις δυνάμεις πίεσης δεν ορίζεται περιφερειακή συνιστώσα):

$$
M = \int_{r_1}^{r_2} [(\vec{r} \times \vec{n}) \cdot p + (\vec{r} \times \vec{\tau_w}) \cdot \cot\beta] \cdot b \cdot dr + \int_A (\vec{r} \times \vec{\tau_w}) \cdot dA,
$$

ροπή στα πτερύγια ροπή στα shroud και hub

όπου Μ η συνολική ροπή,  $\vec{r}$  η ακτινική απόσταση,  $\vec{n}$  το τοπικό, μοναδιαίο, κάθετο στην επιφάνεια διάνυσμα,  $p$  η πίεση,  $\overrightarrow{t_w}$  η διατμητική τάση στα τοιχώματα,  $\beta$  η γωνία του πτερυγίου και b το πάχος της πτερωτής.

Με την έναρξη του τρεξίματος, αμέσως παράγεται ο κατάλογος forces στον φάκελο του case. Εκεί, κάτω από το μονοπάτι **forces/0/forces.dat**, αποθηκεύονται όλα τα αποτελέσματα της συνάρτησης σε μορφή λίστας. Πιο συγκεκριμένα, για κάθε επανάληψη αποθηκεύονται τέσσερα διανύσματα με συντεταγμένες στους xyz άξονες:
- force from pressure,
- force from viscous,
- moment from pressure και
- moment from viscous.

Η ροπή υπολογίζεται από το άθροισμα των z συντεταγμένων των διανυσμάτων moment from pressure και moment from viscous.

Στο Σχήμα 40 φαίνεται ακριβώς η σύνταξη της συνάρτησης forces στο dictionary controlDict. Οι λέξεις κλειδιά επεξηγούνται στον Πίνακα 4.

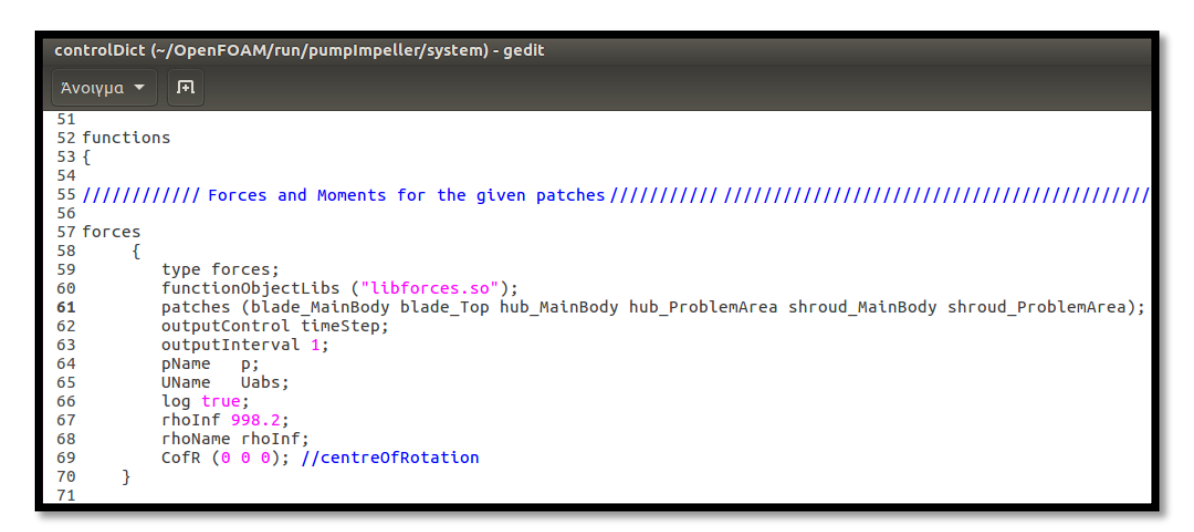

Σχήμα 40: Συνάρτηση forces στο controlDict.

Πίνακας 4: Επεξήγηση εντολών του subdictionary forces.

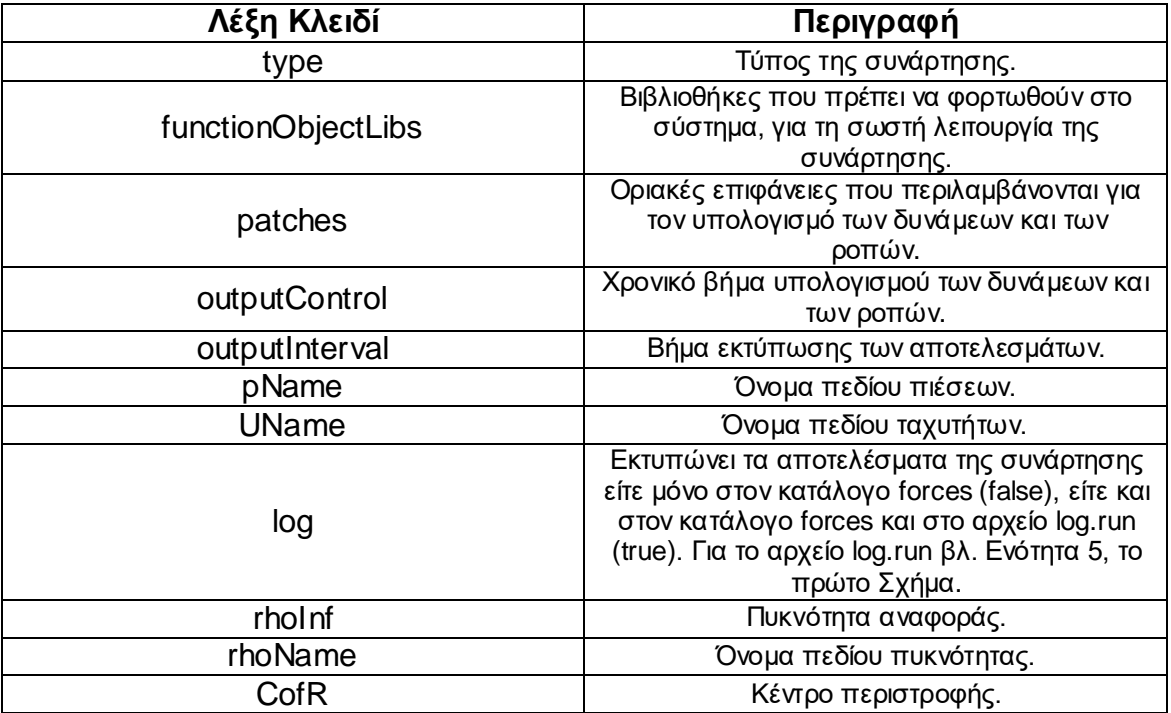

## **3.6.1.2. Συνάρτηση probes**

Στα προβλήματα υπολογιστικής ρευστομηχανικής, **κατά τη διάρκεια ενός τρεξίματος**, ο χρήστης χρειάζεται εργαλεία αξιολόγησης της επίλυσης του. Είναι απαραίτητο να έχει την εποπτεία της εφαρμογής του όσο αυτή τρέχει, ώστε να μπορεί να διορθώνει αστοχίες και τελικά να βελτιώνει το case του. Ένας από τους ελέγχους που απαιτείται να γίνεται είναι αυτός της σύγκλισης του προβλήματος. Τα συνηθέστερα μέσα που χρησιμοποιούνται για την παρατήρηση της σύγκλισης είναι τα **residuals** και τα **monitor points**.

Στο foam-extend-4.0 τα residuals ενεργοποιούνται πληκτρολογώντας στο τερματικό το utility **pyFoamPlotWatcher.py log.run**, όπου log.run το αρχείο αποθήκευσης των αποτελεσμάτων της εντολής έναρξης του τρεξίματος simpleSRFFoam.

:~\$ pyFoamPlotWatcher.py log.run

#### Σχήμα 41: Utility ενεργοποίησης των Residuals.

Αναφορικά με τα monitor points, αυτά ρυθμίζονται χάρη στη συνάρτηση **probes**. Αυτή είναι ακόμα μία ενσωματωμένη στο OpenFOAM συνάρτηση, η οποία επίσης τοποθετείται **στο dictionary του controlDict**. Εδώ, δημιουργούνται είκοσι δύο σημεία ελέγχου: τέσσερα κοντά στην οριακή επιφάνεια του inlet (Σχήμα 44), οκτώ κοντά στην οριακή επιφάνεια του outlet (Σχήμα 43) και δέκα στο εσωτερικό του χωρίου της ροής (Σχήμα 42). Σημειώνεται ότι για τα monitor points κοντά στα inlet και outlet έχει ληφθεί υπόψην η ασφαλής απόσταση από τα ακριβή patches, όπου και η σταθεροποίηση των τιμών των μεγεθών είναι δεδομένη. Παρόλο που για την πτερωτή μίας αντλίας, τα σημαντικά προς σύγκλιση μεγέθη είναι ποσότητες όπως η ροπή περιστροφής, το υδραυλικό ύψος ή ο βαθμός απόδοσης, στη συνάρτηση probes ζητούνται τα μεγέθη των πιέσεων και των ταχυτήτων. Άλλωστε από τα p και U εξαρτώνται και οι πρώτες μηχανικές ποσότητες, συνεπώς και η δική τους σύγκλιση είναι σημαντική. Φυσικά, με τη βοήθεια των συναρτήσεων forces, patchAverage και patchMassFlowAverage της προηγούμενης και της επόμενης υποενότητας, πραγματοποιείται και η παρατήρηση της σύγκλισης των M, H και η, αλλά ως κομμάτι της μετεπεξεργασίας και παρουσιάζεται στην Ενότητα 5. Μπορούν να γίνουν κομμάτι της επίλυσης στην περίπτωση που ο χρήστης γράψει το δικό του κώδικα υπολογισμού των μεγεθών M, H και η και τον ενσωματώσει στο λογισμικό του OpenFOAM. Τότε θα μπορούν να υπολογίζονται αυτά τα μεγέθη αμέσως για κάθε επανάληψη κατά τη διάρκεια του τρεξίματος και να πλοτάρονται με τη βοήθεια ενός script στο gnuplot.

Με την έναρξη του τρεξίματος, παράγεται ο κατάλογος probes (εδώ οι κατάλογοι probes1, probes2 και probes3 – βλ. Σχήμα 45) στον φάκελο του case. Εκεί, κάτω από το μονοπάτι **probes/0/p**, **Uabs** ή **Urel**, αποθηκεύονται όλα τα αποτελέσματα της συνάρτησης σε μορφή λίστας.

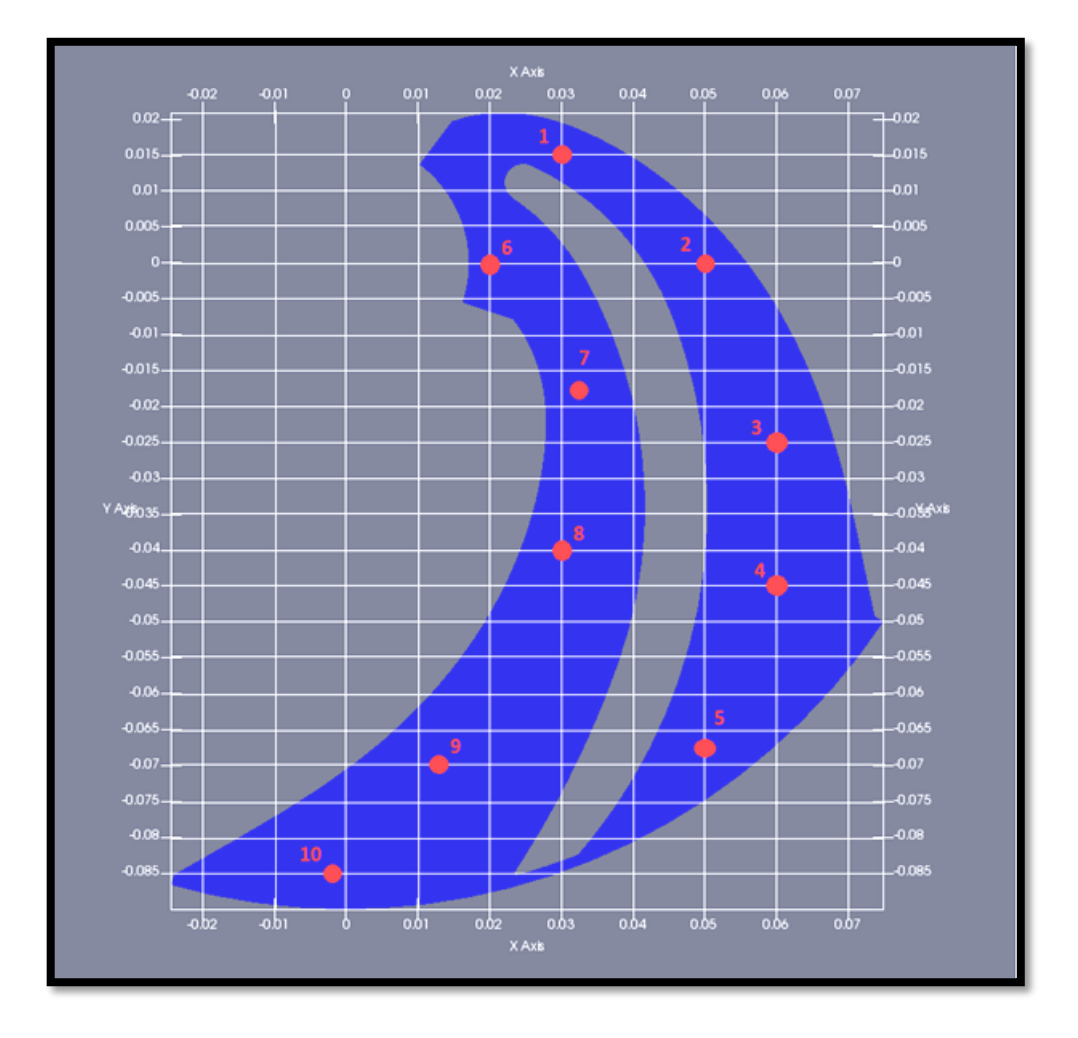

Σχήμα 42: Monitor points στο εσωτερικό του χωρίου της ροής.

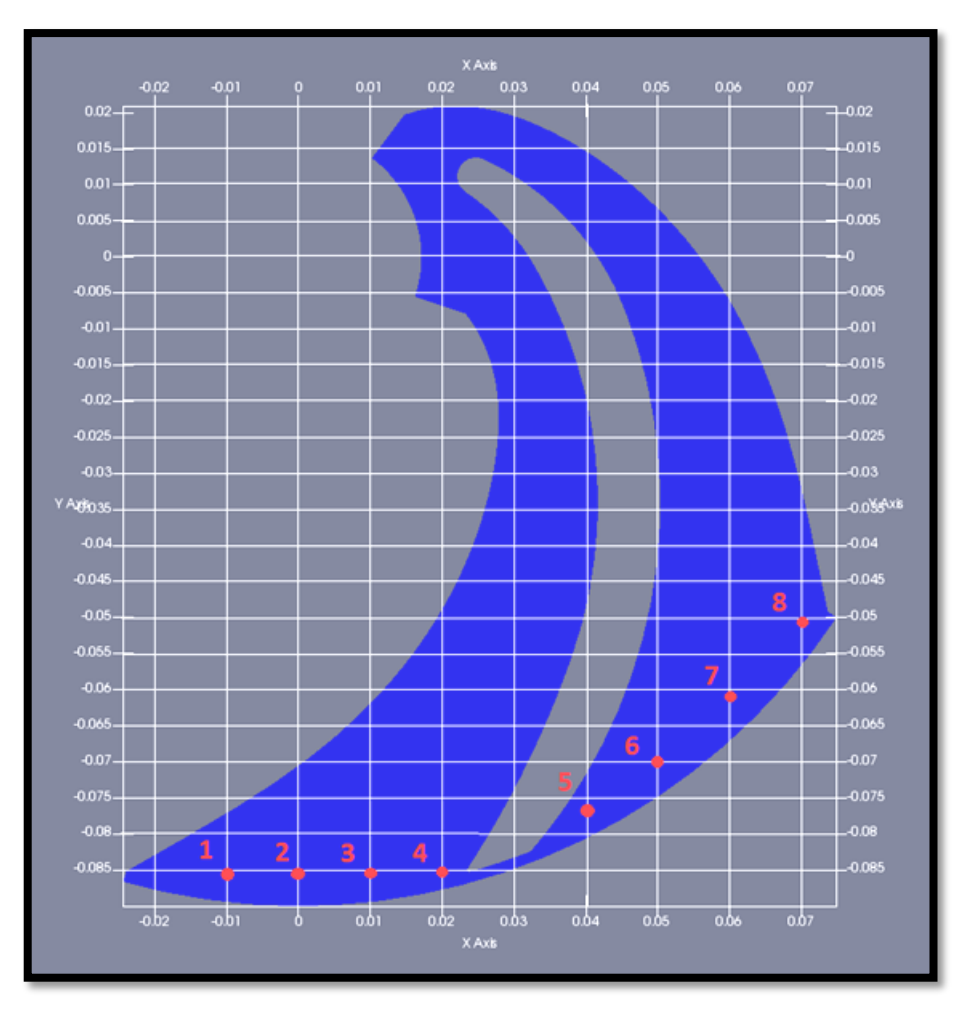

Σχήμα 43: Monitor points κοντά στην οριακή επιφάνεια του outlet.

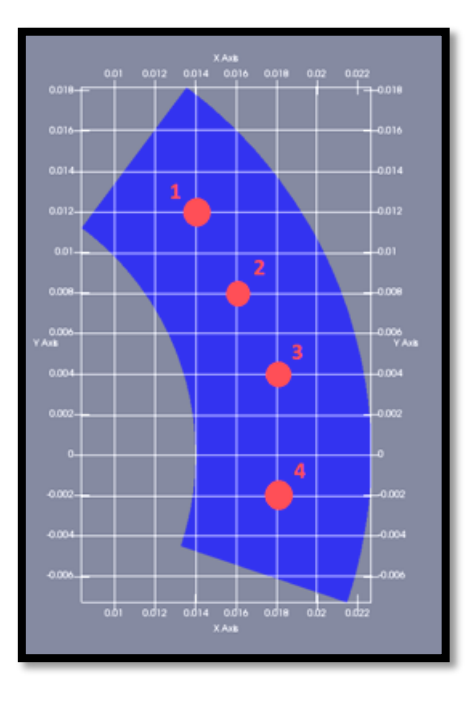

Σχήμα 44: Monitor points κοντά στην οριακή επιφάνεια του inlet.

Στo Σχήμα 45 φαίνεται η ακριβής σύνταξη της συνάρτησης probes στο dictionary controlDict. Οι λέξεις κλειδιά επεξηγούνται στον Πίνακα 5.

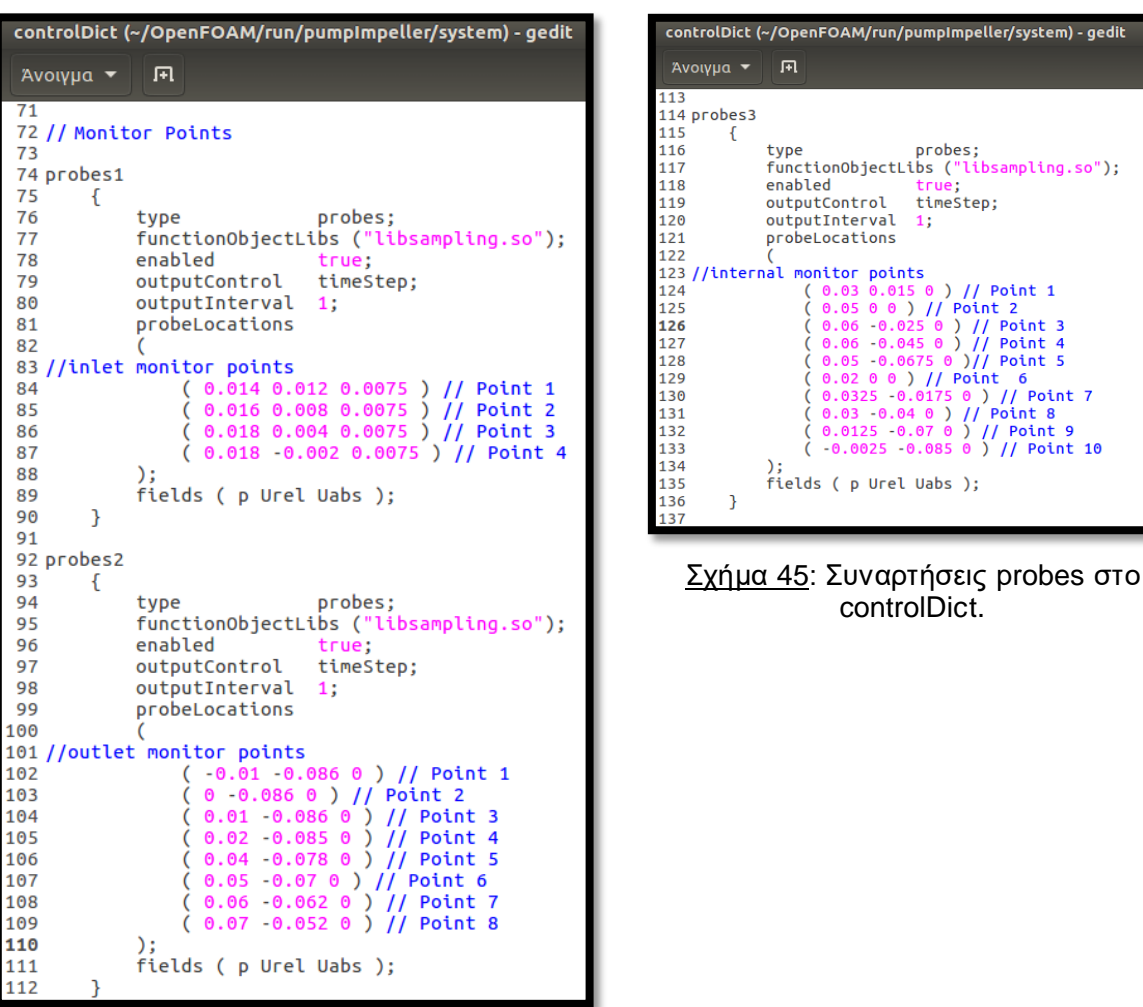

Πίνακας 5: Επεξήγηση εντολών του subdictionary probes.

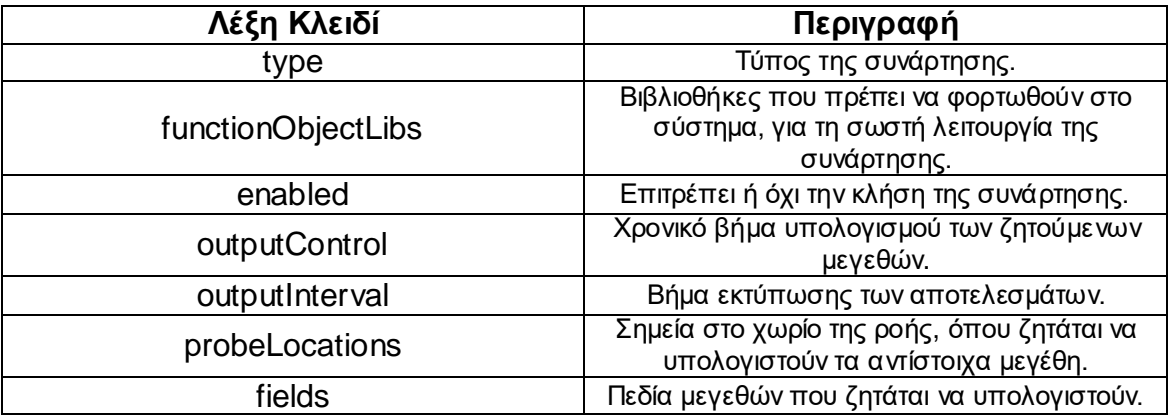

gedit -

 $\overline{7}$ 10

#### **3.6.1.3. Συναρτήσεις patchAverage και patchMassFlowAverage**

Για την πτερωτή μίας αντλίας, εξίσου σημαντικές ποσότητες με τη ροπή περιστροφής είναι το **υδραυλικό ύψος** και η **ολική πίεση**. Τα δύο αυτά μεγέθη δίνονται αντίστοιχα από τους τύπους:

$$
H = H_{out} - H_{in} = \frac{p_{out} - p_{in}}{\rho \cdot g} + \frac{|U_{abs,out}|^2 - |U_{abs,in}|^2}{2 \cdot g} + (z_{out} - z_{in}) \kappa \alpha t
$$

$$
p_{total} = p_{reference} + p + \frac{\rho \cdot |U_{abs}|^2}{2},
$$

όπου  $p$  η στατική πίεση.

Συνήθως, σε τέτοιες εφαρμογές υπολογίζεται το **Αrea Weighted Average** του υδραυλικού ύψους και το **Mass Weighted Average** της ολικής πίεσης. Συνεπώς, αρκεί να υπολογιστούν οι αντίστοιχες μέσες τιμές για τα U<sub>abs</sub> και  $p$ .

Το Area Weighted Average μίας ποσότητας Φ δίνεται από τη σχέση:

$$
\overline{\Phi} = \frac{\sum_i \Phi_i A_i}{\sum_i A_i},
$$

όπου η επιφάνεια κάθε κελιού στη συνολική επιφάνεια και

το Mass Weighted Average μίας ποσότητας Φ δίνεται από τη σχέση:

$$
\overline{\Phi} = \frac{\sum_i \Phi_i \rho_i (\overrightarrow{n_i} \cdot \overrightarrow{U_i}) A_i}{\sum_i \rho_i (\overrightarrow{n_i} \cdot \overrightarrow{U_i}) A_i},
$$

όπου  $A_i$  η επιφάνεια κάθε κελιού στην επιφάνεια,  $\rho_i$  η πυκνότητα κάθε κελιού στην επιφάνεια,  $\overrightarrow{U_t}$  το διάνυσμα της ταχύτητας σε κάθε κελί στην επιφάνεια και  $\overline{n_{t}}$ το μοναδιαίο, κάθετο στην επιφάνεια διάνυσμα.

Για την εκτίμηση αυτών των τιμών ( $U_{\text{abs}}$  και  $p$ ), θα πρέπει ο χρήστης να συμπεριλάβει τις συναρτήσεις **patchAverage** και **patchMassFlowAverage στο dictionary του controlDict**. Οι συναρτήσεις αυτές υπολογίζουν τα Area και Mass Weighted Averages αντίστοιχα. Για το patch του inlet χρειάζεται να υπολογιστεί μόνο η τιμή της πίεσης (αφού η τιμή της απόλυτης ταχύτητας δίνεται από τις αρχικές συνθήκες) και για το patch του outlet χρειάζεται να υπολογιστεί μόνο η τιμή της απόλυτης ταχύτητας (αφού η τιμή της πίεσης δίνεται από τις αρχικές συνθήκες). Το Area Weighted Average της πίεσης ταυτίζεται, φυσικά, ακριβώς με το Mass Weighted Average της, για αυτό και υπολογίζεται μόνο μία φορά.

Με την έναρξη του τρεξίματος, αμέσως παράγεται ο κατάλογος **postProcessing** στον φάκελο του case. Εκεί, κάτω από το μονοπάτι **postProcessing/ patchAverage\_patchAverage1/ 0/ Uabs** ή **postProcessing/ patchAverage\_patchAverage2/** 0/ p ή postProcessing/ **patchMassFlowAverage\_patchMassFlowAverage1/ 0/ Uabs**, αποθηκεύονται όλα τα αποτελέσματα των συναρτήσεων σε μορφή λίστας.

Στο Σχήμα 46 φαίνεται ακριβώς η σύνταξη των συναρτήσεων patchAverage και patchMassFlowAverage στο dictionary controlDict. Οι λέξεις κλειδιά επεξηγούνται στον Πίνακα 6.

```
controlDict (~/OpenFOAM/run/pumpImpeller/system) - gedit
              凮
 Άνοινμα <del>γ</del>
127138 // Patch & patchMassFlowAverage
139140 patchAverage1
141\{type patchAverage;
142
            functionObjectLibs ("libsimpleFunctionObjects.so");
143verbose true;<br>outputControlMode
144145timeStep:
146
           outputInterval 1;
147
           writeStartTime no;
148
           patches
149
               \sqrt{2}150
                     outlet
               \rightarrow:
151
          fields (Uabs):
152
      \overline{\phantom{a}}153
154155 patchAverage2
156
    \mathbf{f}157
            type patchAverage;
158
            functionObjectLibs ("libsimpleFunctionObjects.so");
           verbose true
159
          outputControlMode<br>outputControlMode<br>outputInterval 1;
160
                                 timeStep:
161
162
           writeStartTime no;
163
           patches
164
                \sqrt{2}165
                     inlet
                \rightarrow:
166
167
            fields (p);
      \overline{\phantom{a}}168
169
170 patchMassFlowAverage1
171
      \mathbb{R}172
            type patchMassFlowAverage;
173
            functionObjectLibs ("libsimpleFunctionObjects.so");
           verbose true;<br>outputControlMode    timeStep;
174
175
176
          outputInterval 1;
177
           writeStartTime no;
178
          patches
179
            \sim 0.000 \sim180
                     outlet
                \cdot);
181
182
           fields (Uabs);
183
       \rightarrow184
```
Σχήμα 46: Συναρτήσεις patchAverage και patchMassFlowAverage στο controlDict.

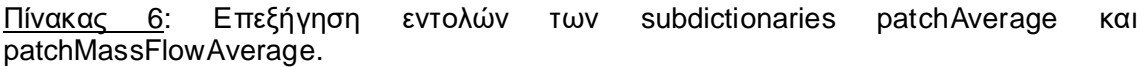

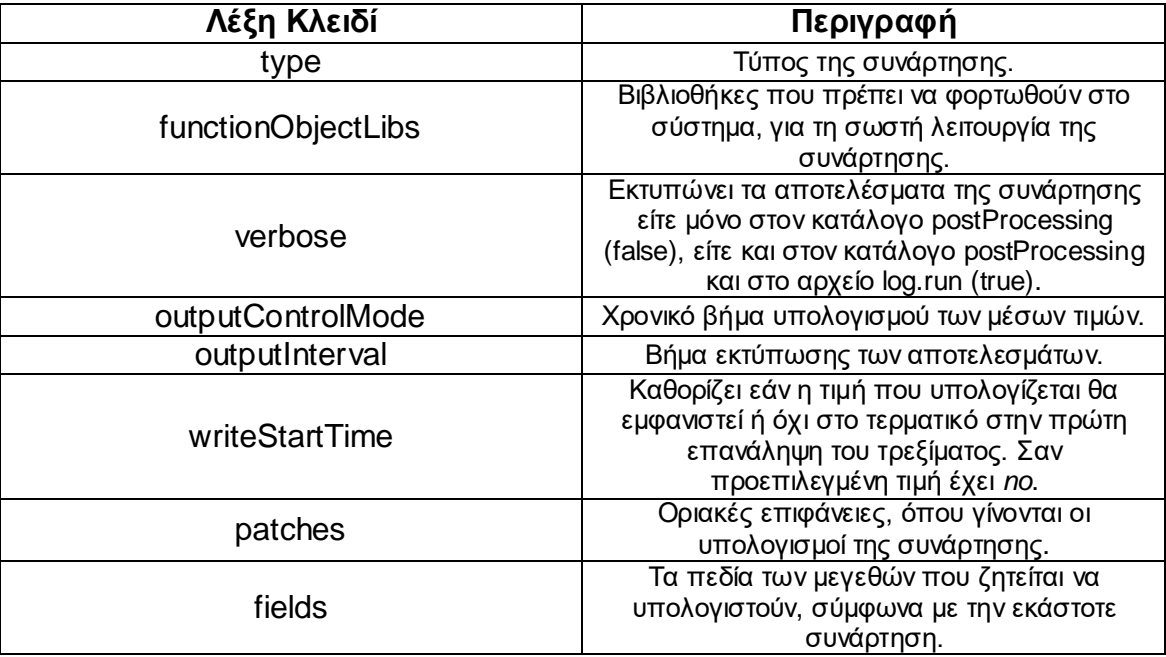

### **3.6.2. Dictionaries fvSchemes και fvSolution**

Τα dictionaries **fvSchemes** και **fvSolution** διαμορφώθηκαν σύμφωνα με την πρότυπη μορφή του tutorial axialTurbine του foam-extend-4.0. Μετά από ένα δοκιμαστικό τρέξιμο, χρησιμοποιώντας αυτούσια τα δύο αυτά λεξικά, δημιουργήθηκε η ανάγκη για καλύτερη σύγκλιση, από αυτή που προσφέρουν τα fvSchemes και fvSolution του axialTurbine. Για το σκοπό αυτό, έπρεπε να προσαρμοστούν κατάλληλα για την παρούσα εφαρμογή, ώστε συνολικά η επίλυση να λειτουργήσει με τον καλύτερο δυνατό τρόπο. Τα αρχικά λεξικά τροποποιήθηκαν ως προς τα όρια ανοχής των πεδίων (tolerance και relative tolerance), τους συντελεστές χαλάρωσης (relaxation factors) και τη δυνατότητα διόρθωσης της μη ορθογωνιότητας (nNonOrthogonalCorrectors) όπως φαίνεται παρακάτω:

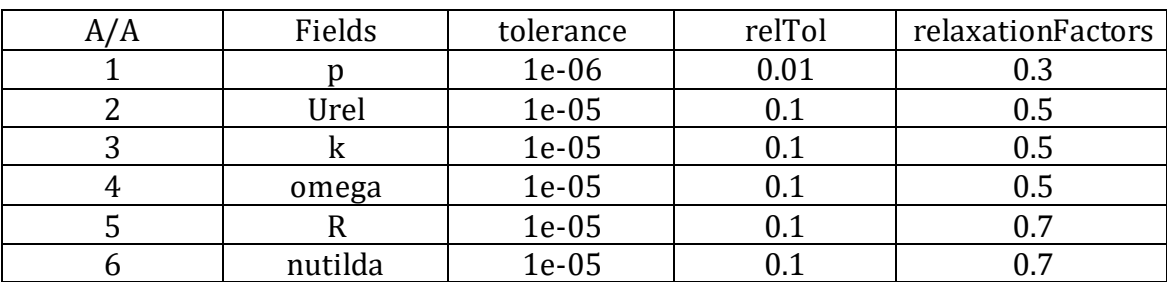

Πίνακας 7: Τροποποίηση του dictionary fvSolution του axialTurbine για την επίλυση του θέματος.

Στη λέξη κλειδί nNonOrthogonalCorrectors δόθηκε η τιμή 2.

Κάθε εφαρμογή επίλυσης ενός προβλήματος υπολογιστικής ρευστομηχανικής, προτείνεται να περιλαμβάνει **δεύτερης τάξης σχήματα διακριτοποίησης**. Αποτελέσματα με σχήματα διακριτοποίησης πρώτης τάξης δεν είναι αξιόπιστα και δεν πρέπει να παρουσιάζονται. Ο λόγος είναι, ότι τα πρώτης τάξης σχήματα εισάγουν σφάλμα αριθμητικής διάχυσης (diffusive) ή αριθμητικής συνεκτικότητας. Αυτό εξομαλύνει τη ροή και δείχνει μία εικόνα καλύτερης σύγκλισης (robust), αλλά όχι προς τις σωστές τιμές. Τα σχήματα δεύτερης τάξης και άνω είναι αυτά που εξασφαλίζουν μεγαλύτερη ακρίβεια και αξιοπιστία. Πολλές φορές, ένα τρέξιμο επιλέγεται να ξεκινήσει με σχήματα διακριτοποίησης πρώτης τάξης και στη συνέχεια να μεταβληθεί σε σχήματα δεύτερης τάξης. Για τη βελτίωση της σύγκλισης δοκιμάστηκε και αυτός ο τρόπος επίλυσης. Δε δούλεψε, όμως, όπως θα έπρεπε και τελικά απορρίφθηκε. Η συνθήκη της δεύτερης τάξης των σχημάτων διακριτοποίησης ικανοποιείται ήδη από το fvSchemes του axialTurbine και συνεπώς το λεξικό δε χρειάζεται κάποια αντίστοιχη μετατροπή. Τα σχήματα δεύτερης τάξης που χρησιμοποιούνται είναι τα ακόλουθα: **Gauss linear**, **Gauss linearUpwind Gauss linear** και **Gauss linear corrected**.

# **4. Διαδικασία Γένεσης του Πλέγματος στην Πτερωτή της Φυγοκεντρικής Αντλίας**

Μέχρι τώρα έχει σχολιαστεί η οργάνωση της επίλυσης και η προετοιμασία του case της πτερωτής στο OpenFOAM. Για να ολοκληρωθεί η περιγραφή, σχετικά με το στάδιο της προεπεξεργασίας του προβλήματος, αρκεί να συμπληρωθούν τα στοιχεία που αφορούν στο **υπολογιστικό πλέγμα** και να επισημανθεί ο τρόπος δημιουργίας του, με τη βοήθεια της βιβλιοθήκης του **cfMesh**. Η Ενότητα 4, λοιπόν, πραγματεύεται όλα τα ζητήματα που τέθηκαν κατά τη γένεση του πλέγματος. Προβάλλει:

- τα **προβλήματα της γεωμετρίας** που δυσχεραίνουν την πλεγματοποίηση και τις μεθόδους που χρησιμοποιήθηκαν για την αντιμετώπισή τους,
- τη σύγκριση των αποτελεσμάτων όλων των πλεγμάτων που δημιουργήθηκαν κατά τη διαδικασία ελέγχου **της ανεξαρτησίας της λύσης από το μέγεθος του πλέγματος**,
- τις αναλυτικές διεργασίες στο cfMesh και το meshDict, πίσω από το **τελικό πλέγμα** που επιλέχθηκε για την επίλυση όλων των παροχών του Πίνακα 2 και
- τα πλεγματικά και ποιοτικά **χαρακτηριστικά** του πλέγματος.

Παρόλο που ως στάδιο επεξεργασίας, η παραγωγή πλέγματος προηγείται της επίλυσης, εδώ επιλέχθηκε να παρουσιαστούν με την αντίστροφη σειρά, ακριβώς επειδή η τελική επιλογή του πλέγματος προϋποθέτει ένα έτοιμο, από άποψη OpenFOAM, case.

# **4.1. Γεωμετρικά Προβλήματα και Εμπόδια κατά την Πλεγματοποίηση**

Βασική προϋπόθεση για τη δημιουργία ενός καλού, ποιοτικού πλέγματος, είναι η ανάπτυξή του μέσα σε μία **καθαρή** και **σωστή γεωμετρία**. Το χωρίο της ροής στην πτερωτή μίας αντλίας είναι από τη φύση του γεωμετρικά περίπλοκο και δυσχεραίνει σε πολλά σημεία την πλεγματοποίηση. Για αυτόν τον λόγο, είναι σημαντικό το κομμάτι της πτερωτής, που θα χρησιμοποιηθεί σε μία εφαρμογή cfd, να είναι **απλοποιημένο** και **να μην περιλαμβάνει έντονες ή αιχμηρές γωνίες**. Στο Σχήμα 47 φαίνονται ενδεικτικά σημεία απλοποίησης της αρχικής γεωμετρίας του 1/5 της συνολικής πτερωτής.

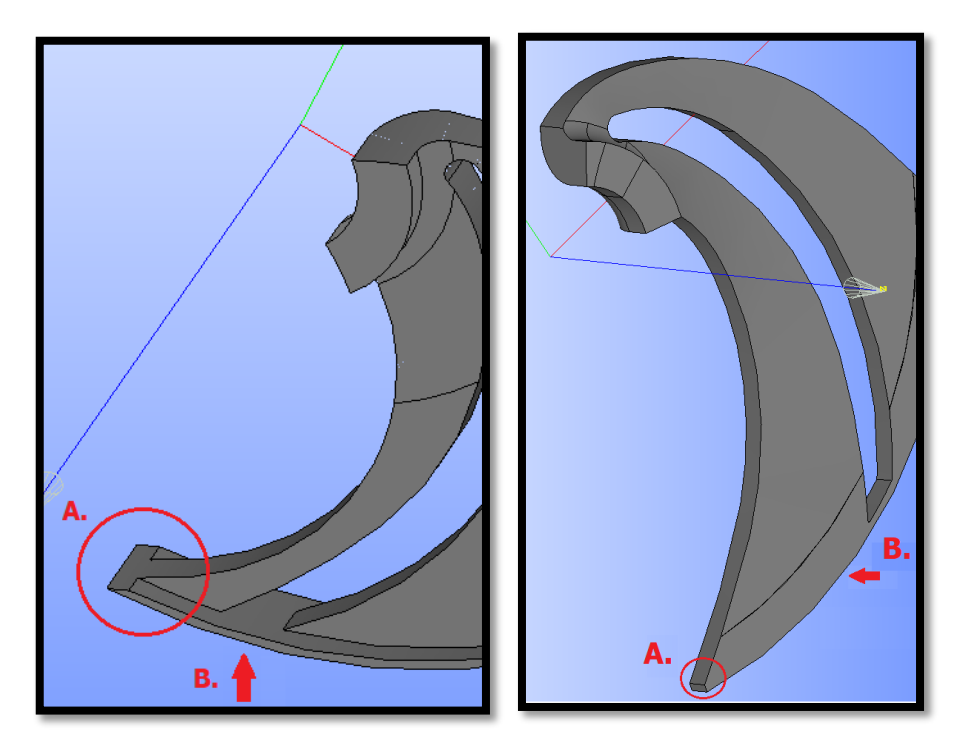

Σχήμα 47: Παράδειγμα λείανσης των έντονων γωνιών στο πεδίο της ροής στην πτερωτή.

Ακόμα, όμως, και σε μία λεία και ομαλή γεωμετρία πτερωτής, εξακολουθούν να υπάρχουν πλεγματικές προκλήσεις, που απαιτούν ιδιαίτερη μεταχείριση. Πιο συγκεκριμένα, κατά την πλεγματοποίηση του πεδίου της ροής στην πτερωτή φυγοκεντρικής αντλίας με cfMesh, συναντάται συχνά πρόβλημα στην περιοχή εξόδου της ροής από την πτερωτή και στην επιφάνεια κορυφής του πτερυγίου (patches **outlet** και **blade\_Top**). Εκεί υπάρχει μεγάλος κίνδυνος να δημιουργηθούν **κενά** στη γεωμετρία, εάν το πλέγμα δεν είναι κατάλληλα διαμορφωμένο (βλ. Σχήμα 48).

Με τη βιβλιοθήκη του cfMesh και το dictionary meshDict, υπάρχουν δύο τρόποι αντιμετώπισης αυτού του προβλήματος:

- 1. Μέσω της χρήσης της λέξης κλειδί **objectRefinements** και τον ορισμό επιπρόσθετης πύκνωσης εντός ενός «κούφιου κώνου» (**hollowCone**), με κέντρο το κέντρο της πτερωτής και εσωτερική και εξωτερική ακτίνα τέτοιες, ώστε το δαχτυλίδι της πύκνωσης να καλύπτει την προβληματική περιοχή (βλ. Πίνακα 9).
- 2. Μέσω της εισαγωγής της λέξης κλειδί **keepCellsIntersectingPatches** για το patch του outlet. Με αυτή την επιλογή, τα κελιά μεταξύ της πτερύγωσης και της εξόδου συμπιέζονται μεταξύ τους, με αποτέλεσμα να πυκνώνεται η ζητούμενη περιοχή, διατηρώντας το μέγεθος των κελιών μεγαλύτερο, σε σχέση με αυτό που θα προέκυπτε στην περίπτωση του objectRefinements. Έτσι, εξοικονομούνται κελιά συνολικά στο πλέγμα, και η επίλυση του προβλήματος γίνεται αποδοτικότερη. Αυτή η εντολή, με την παραλλαγή του **keepCellsIntersectingBoundary,** χρησιμοποιήθηκε και στη γένεση του εν λόγω πλέγματος (βλ. Σχήμα 55 και Πίνακα 9). Με αυτήν επιτυγχάνεται η συμπίεση των κελιών, για την καλύτερη δυνατή σύλληψη της γεωμετρίας.

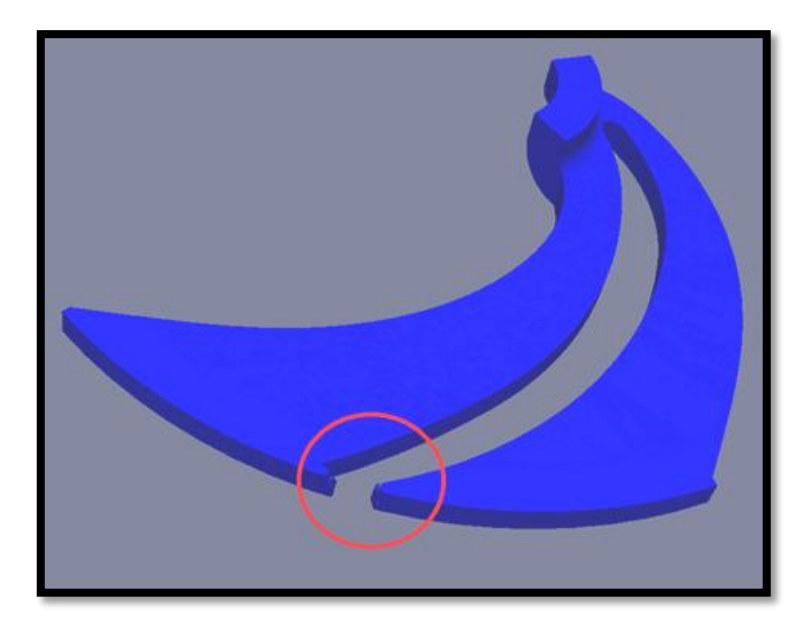

Σχήμα 48: Παράδειγμα αστοχίας της γεωμετρίας, λόγω κακής πλεγματοποίησης και δημιουργία κενού.

Τέλος, σε αυτήν την Εργασία, προέκυψε ακόμα μία δυσκολία, αναφορικά με τη γεωμετρία και τον τρόπο που αυτή επηρεάζει την ποιότητα του πλέγματος. Κατά τη μεταφορά του προϋπάρχοντος αρχείου STEP της γεωμετρίας από το SOLIDWORKS, όπου είχε ήδη κατασκευαστεί στα πλαίσια παλιότερης ερευνητικής εργασίας, στο SALOME και κατά τη διαίρεση της γεωμετρίας στις επιμέρους επιφάνειες faces (extrude με sub-shape type faces - βλ. Παράρτημα

Γ), πέρα από τα αναμενόμενα faces, προέκυψαν λανθασμένα και δύο παραπάνω. Τα δύο επιπλέον «faces», στην πραγματικότητα ήταν τύπου ακμής (**edges**), και επομένως δε θα έπρεπε να εμφανιστούν. Αυτά τα δύο «faces» φαίνονται στα σχήματα 18 και 20 και είναι αυτά που σημειώνονται με την έντονα μαυρισμένη ακμή (shroud\_ProblemArea και hub\_ProblemArea). Όπως είναι κατανοητό, δε γινόταν να μη συμπεριληφθούν στην κατανομή των patches, αφού τότε θα έλειπε κομμάτι της γεωμετρίας και αυτή θα αλλοιωνόταν, παρουσιάζοντας σε αυτές τις περιοχές κενά ή θαμπώματα, όπως φαίνεται στα Σχήματα 49 και 50 (υποσημείωση 2) αντίστοιχα. Η παραγωγή τους πιθανότατα οφείλεται σε σφάλμα κατά την επικοινωνία μεταξύ του SOLIDWORKS και του SALOME. Αυτά τα δύο edges, λοιπόν, (ένα στην επιφάνεια του shroud και ένα στην επιφάνεια του hub), συμπεριλήφθηκαν στα patches με την αποθήκευση δύο επιπρόσθετων, ξεχωριστών ομάδων, των shroud\_ProblemArea και hub\_ProblemArea (Σχήματα 18 και 20). Έτσι δόθηκε και η δυνατότητα ειδικής μεταχείρησης τους κατά την πλεγματοποίηση.

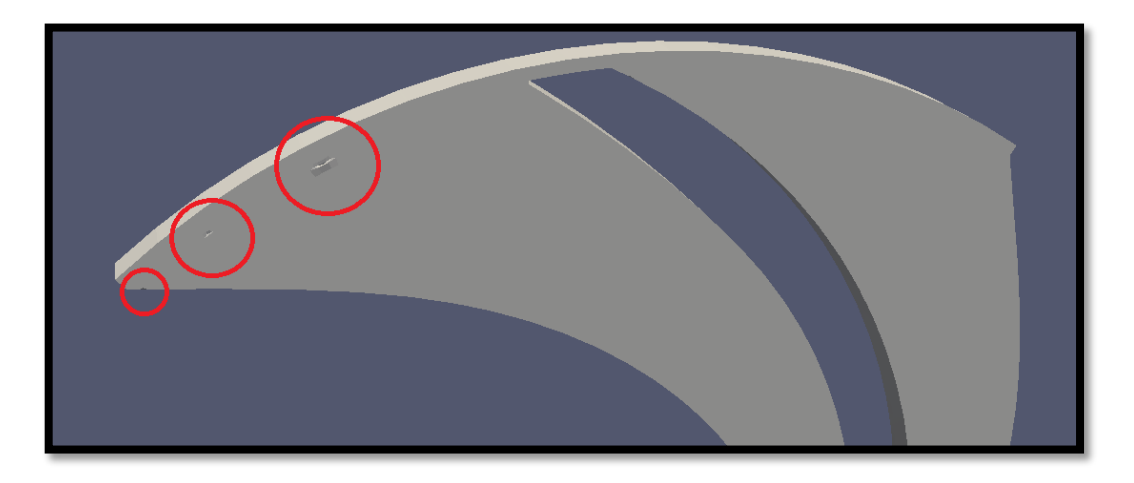

Σχήμα 49: Παράδειγμα αστοχίας της γεωμετρίας, λόγω κακής πλεγματοποίησης στην περιοχή του hub\_ProblemArea ή λόγω αγνόησής του.

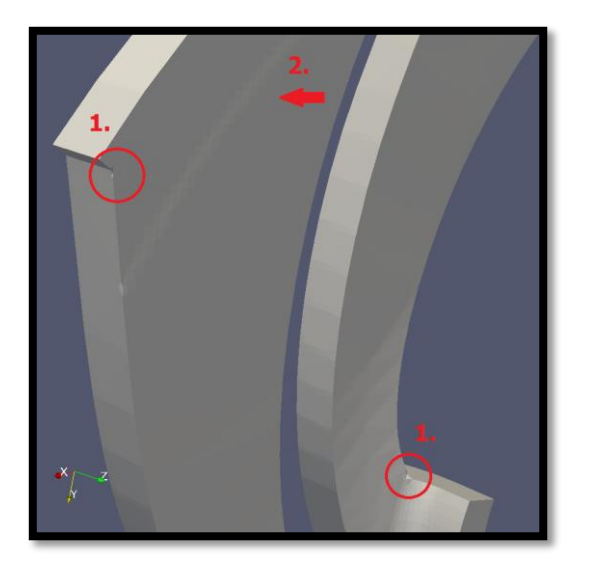

Σχήμα 50: Παράδειγμα αστοχίας της γεωμετρίας, λόγω:

- 1. απουσίας της ρύθμισης objectRefinement σε σημεία με πρόβλημα nonOrthogonality και
- 2. κακής πλεγματοποίησης στην περιοχή του shroud\_ProblemArea ή λόγω αγνόησής του.

# **4.2. Ανεξαρτησία Πλέγματος**

Ένα από τα σημαντικότερα βήματα στην υπολογιστική ρευστομηχανική είναι η επίτευξη **της ανεξαρτησίας της λύσης του προβλήματος από το πλέγμα**. Πιο συγκεκριμένα, η λύση μίας εφαρμογής φαίνεται να αλλάζει, όσο ο χρήστης πυκνώνει ένα αρχικά αραιό πλέγμα. Η μεταβολή, όμως, στις τιμές των αποτελεσμάτων υφίσταται μέχρι κάποιο όριο. Από ένα σημείο και μετά, η λύση σταματάει να διαφέρει σημαντικά από πλέγμα σε πλέγμα, παρά την επιπλέον πύκνωση. Τότε, τα αποτελέσματα της επίλυσης είναι ανεξάρτητα του πλέγματος και θεωρούνται πλέον υπολογιστικά ακριβή. Το πρώτο πλέγμα, όπου παρατηρείται η σταθεροποίηση της λύσης, είναι και αυτό που τελικά επιλέγεται για την εφαρμογή. Αυτό το οριακό πλέγμα είναι αρκετά πυκνό, ώστε να σκιαγραφήσει και τις πιο σύνθετες λεπτομέρειες της ροής. Συγχρόνως, έχει και τον μικρότερο δυνατό αριθμό κελιών, που συνδυάζει την ακρίβεια της λύσης με την εξοικονόμηση υπολογιστικής ισχύος και υπολογιστικού χρόνου.

Στην παρούσα Εργασία, δημιουργήθηκαν δώδεκα βασικά πλέγματα. Από πλέγμα σε πλέγμα, τα κελιά αύξαναν σχεδόν σταθερά κατά 50000, ενώ η λογική και ο τρόπος δημιουργίας τους στο cfMesh ήταν ακριβώς τα ίδια (βλ. meshDict στην υποενότητα 4.3.1). Το πρώτο πλέγμα είχε μέγεθος 50000 κελιών. Και τα δώδεκα πλέγματα επιλύθηκαν σύμφωνα με τις οδηγίες της Ενότητας 3, **για τις αρχικές συνθήκες του κανονικού σημείου λειτουργίας**. Μετά το πέρας των απαραίτητων για τη σύγκλιση επαναλήψεων, υπολογίστηκε για κάθε πλέγμα η τιμή του **υδραυλικού ύψους** (H) και αυτή της **ροπής περιστροφής** (M), σύμφωνα με την υποενότητα 3.6.1. Τα δύο αυτά μεγέθη είναι οι χαρακτηριστικές μηχανικές ποσότητες για μία αντλία και θεωρούνται αντιπροσωπευτικά αποτελέσματα για ένα case, αφού σε αυτά συνοψίζονται όλα τα ρεθστομηχανικά στοιχεία (ταχύτητες, πιέσεις, δυνάμεις, βαθμός απόδοσης, ισχύς, κλπ.) του προβλήματος. Τονίζεται ότι η ροπή που μετρήθηκε εδώ αφορά **μόνο στο ένα πτερύγιο** του χωρίου της ροής στην πτερωτή.

Ύστερα από αυτή την επεξεργασία, προέκυψαν τα αποτελέσματα των Διαγραμμάτων 1 και 2.

Οι τιμές για τη σχεδίαση των προηγούμενων δύο διαγραμμάτων φαίνονται αναλυτικά στον Πίνακα 8.

Πίνακας 8: Μεταβολή των τιμών του υδραυλικού ύψους και της ροπής περιστροφής κατά την πύκνωση του πλέγματος.

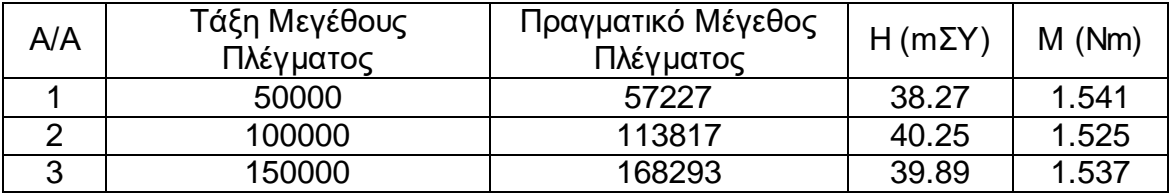

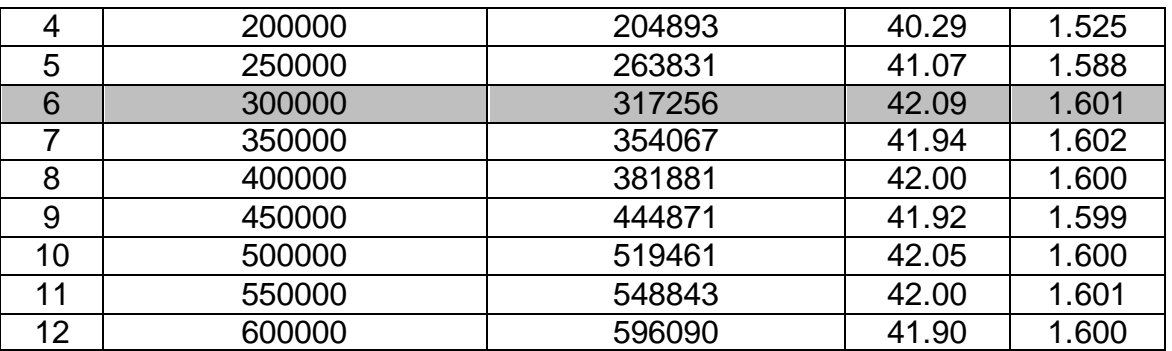

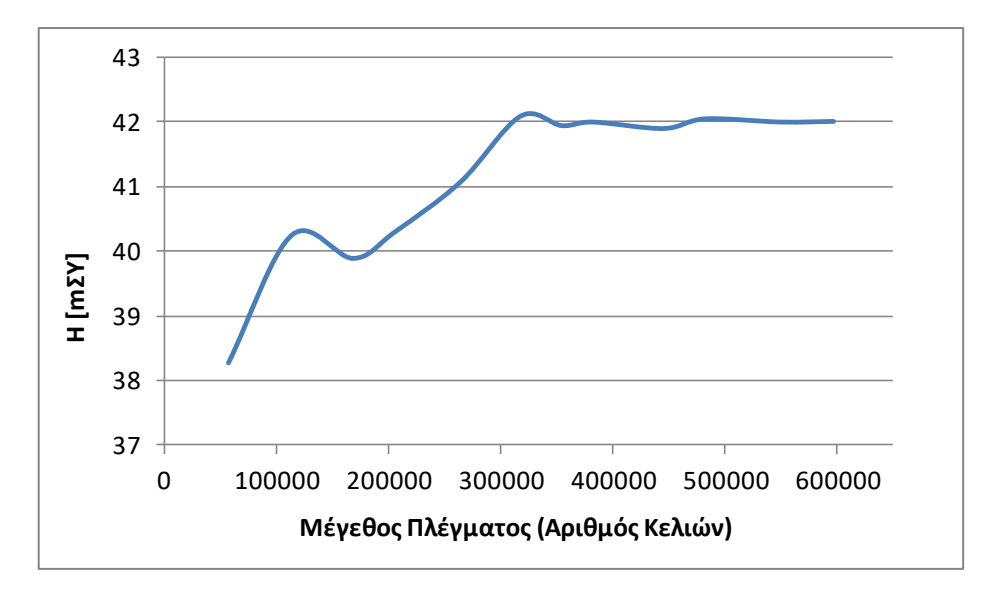

Διάγραμμα 1: Επίδραση του μεγέθους του πλέγματος στα αποτελέσματα του υδραυλικού ύψους.

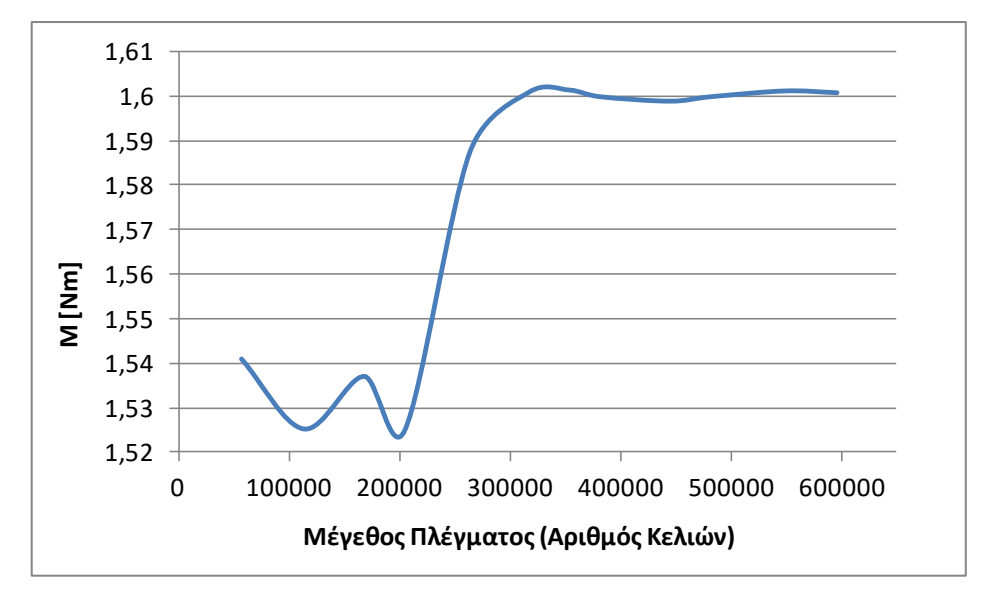

Διάγραμμα 2: Επίδραση του μεγέθους του πλέγματος στις τιμές της ροπής περιστροφής του ενός πτερυγίου της πτερωτής.

Στον Πίνακα 8 παρατίθενται οι αντίστοιχες τιμές για το υδραυλικό ύψος (με ακρίβεια δεύτερου δεκαδικού ψηφίου) και για τη ροπή (με ακρίβεια τρίτου δεκαδικού ψηφίου).

Όλα τα πλέγματα που χρησιμοποιήθηκαν ικανοποιούσαν δύο σημαντικά κριτήρια:

- 1. την **καλή σύγκλιση** της λύσης στην τελική της τιμή και
- 2. την **καλύτερη δυνατή ποιότητα πλέγματος**, σύμφωνα με τους περιορισμούς του OpenFOAM και το utility του checkMesh.

Καθόλη αυτήν τη διαδικασία, παρατηρήθηκε ότι η σύγκλιση της λύσης, ενώ ήταν σε όλες τις περιπτώσεις αποδεκτή, ήταν σε γενικές γραμμές καλύτερη στα πλέγματα με το μικρότερο μέγεθος. Όσο ο αριθμός των κελιών πολλαπλασιαζόταν, τόσο το πλάτος στις ταλαντώσεις των αποτελεσμάτων (για τα μεγέθη H και M) γύρω από τη μέση τιμή αυξανόταν. Η συμπεριφορά αυτή στον τρόπο σύγκλισης ξεκινούσε περίπου από το πλέγμα των 400000 κελιών και μετά. Η παρατήρηση αυτή επιβεβαιώνεται και από το Σχήμα 51.

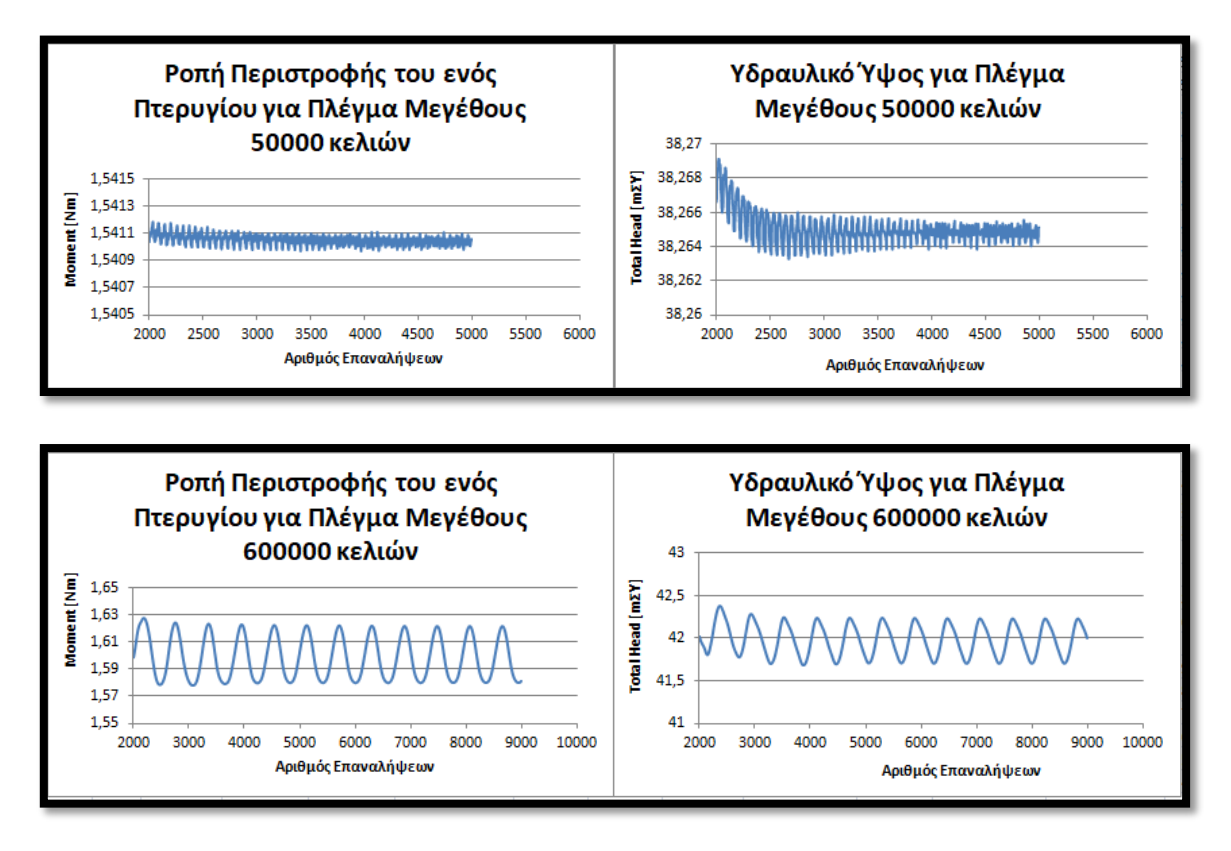

Σχήμα 51: Διαγράμματα για τη σύγκριση της σύγκλισης των τιμών στα πλέγματα με το μεγαλύτερο και το μικρότερο μέγεθος.

Όσον αφορά την ποιότητα των δώδεκα πλεγμάτων, αυτή δε μεταβάλλεται με σταθερό ρυθμό, κατά την πύκνωση του πλέγματος. Ενώ το maxNonOrthogonality μειώνεται και παίρνει τιμές από 69.9 μέχρι και 72.6, τα maxSkewness (με εύρος τιμών από 2.5 μέχρι 3.1) και maxAspectRatio (με εύρος τιμών από 13.7 μέχρι 32.8) αυξάνουν. Στο σημείο αυτό, επισημαίνεται ότι, παρόλο που το κριτήριο του maxNonOrthogonality του OpenFOAM δεν ικανοποιείται απολύτως (βλ. Σχήμα 52), δεν απέχει σημαντκά από την οριακή τιμή, αφού οφέιλεται σε λίγα μόνο nonOrthoFaces. Έτσι, δεν υπάρχει καμία επίπτωση στην επίλυση, όπως αποδεικνύεται και από όλα τα τρεξίματα και τις συγκλίσεις τους. Συνεπώς, μπορούν να χρησιμοποιηθούν κανονικά.

| 36 | Foam::scalar Foam::primitiveMesh::closedThreshold  | $= 1.0e-6$  |     |
|----|----------------------------------------------------|-------------|-----|
| 37 | Foam::scalar Foam::primitiveMesh::aspectThreshold  | $= 1000:$   |     |
| 38 | Foam::scalar Foam::primitiveMesh::nonOrthThreshold | $= 70:$     | deq |
| 39 | Foam::scalar Foam::primitiveMesh::skewThreshold    | $= 4:$      |     |
| 40 | Foam::scalar Foam::primitiveMesh::planarCosAngle   | $= 1.0e-6;$ |     |

Σχήμα 52: Περιορισμοί στα ποιοτικά χαρακτηριστικά ενός πλέγματος σύμφωνα με το utility του OpenFOAM checkMesh.

Και οι δύο προηγούμενες παρατηρήσεις είναι λογικές και αναμενόμενες, αφού με την πύκνωση ένα πλέγμα γίνεται περιπλοκότερο και δυσκολότερο στην επίλυση.

Σύμφωνα, λοιπόν, με όλα τα παραπάνω, βγαίνει το συμπέρασμα ότι τα αριθμητικά αποτελέσματα καθίστανται ανεξάρτητα για πλέγματα πυκνότερα των 300000 κελιών. Πιο συγκεκριμένα, το τελικό πλέγμα, που επιλέχθηκε για την επίλυση όλων των παροχών του Πίνακα 2, είναι το πλέγμα 6 από τον Πίνακα 8, με **μέγεθος 317256 κελιών**. Αυτό το πλέγμα παρουσιάζεται εκτενέστερα στην ακόλουθη υποενότητα.

## **4.3. Παρουσίαση του Τελικού Πλέγματος**

Αφού περιγράφηκε όλη η πορεία προς την επιλογή του τελικού πλέγματος, και τονίστηκαν τα γεωμετρικά σημεία προσοχής για την παραγωγή του, κρίνεται χρήσιμο να καταγραφούν αναλυτικά όλα τα χαρακτηριστικά του στοιχεία. Αυτή η υποενότητα εμβαθύνει στο **dictionary meshDict** για τη ρύθμιση του πλέγματος και σε όλα τα output data, που προέκυψαν από τα utilities δημιουργίας και αξιολόγησής του: **cartesianMesh** και **checkMesh** αντίστοιχα.

## **4.3.1. Dictionary meshDict**

Το τελικό dictionary meshDict, που χρησιμοποιήθηκε στην Εργασία, φαίνεται στα Σχήματα 53, 54, 55, 56 και 57 και όλες οι λέξεις κλειδιά που περιλαμβάνει επεξηγούνται στον Πίνακα 9.

Η διαμόρφωση του meshDict βασίζεται στην προσπάθεια αντιμετώπισης των προβλημάτων της υποενότητας 4.1, ώστε να προκύψει τελικά η καλύτερη δυνατή ποιότητα πλέγματος. Η μεγαλύτερη δυσκολία που υπήρξε αφορούσε στο **maxNonOrthogonality**. Στις περισσότερες δοκιμές είχε πολύ μεγάλες τιμές, τόσο που τα πλέγματα δε μπορούσαν να γίνουν αποδεκτά. Για την εξάλειψη αυτού του προβλήματος και τη μείωση των nonOrthoFaces, πέρα από την εντολή **keepCellsIntersectingBoundary**, που αναφέρθηκε και στην υποενότητα 4.1, χρησιμοποιήθηκαν επίσης:

- επιπλέον τοπικές πυκνώσεις (**localRefinement**) στα patches **outlet** και **blade\_Top**, για το πρόβλημα του **κενού** του Σχήματος 48,
- επιπλέον τοπικές πυκνώσεις (**localRefinement**) στα patches **shroud\_ProblemArea** και **hub\_ProblemArea**, για το πρόβλημα των **edges** των Σχημάτων 49 και 50 και
- επιπλέον τοπικές πυκνώσεις (**localRefinement**) στα patches **cyclic\_Top1** και **cyclic\_Top2** και προσθήκη **σφαιρών πύκνωσης**  μέσω του **objectRefinements**, για μεμονωμένα σημεία αλλοίωσης της γεωμετρίας, όπως αυτά του Σχήματος 50.

Η λογική που ακολουθήθηκε είναι η εξής:

- 1. Τέθηκε το μέγιστο επιτρεπτό μέγεθος για όλα τα κελιά, που θα παραχθούν σε ολόκληρη την έκταση του πλέγματος (**maxCellSize** – Σχήμα 53).
- 2. Ορίστηκε το μέγεθος μόνο για τα οριακά (boundary) faces των κελιών (**localRefinement** – Σχήμα 53), δηλαδή τα faces των κελιών που βρίσκονται επάνω στα οριακά patches της γεωμετρίας (inlet, outlet, blade\_MainBody, κλπ.).
- 3. Δόθηκε εντολή για το σχηματισμό ομοιόμορφου οριακού στρώματος σε όλα τα patches του πεδίου της ροής με τύπο wall (**boundaryLayers** – Σχήμα 54). Μάλιστα, αφού χρησιμοποιούνται wallFunctions (βλ. Ενότητα 3), ο αριθμός των υποστρωμάτων δε χρειαζόταν να ξεπερνά τα 7.
- 4. Δημιουργήθηκε μικρή σφαίρα πύκνωσης σε συγκεκριμένη, πλεγματικά προβληματική περιοχή της γεωμετρίας (**objectRefinements** – Σχήμα 56), για τη μείωση των nonOrthoFaces και τη βελτίωση της ποιότητας του πλέγματος. Οι συντεταγμένες του κέντρου της σφαίρας βρέθηκαν με τη βοήθεια του SALOME, όπως εξηγείται στο Παράρτημα Γ.

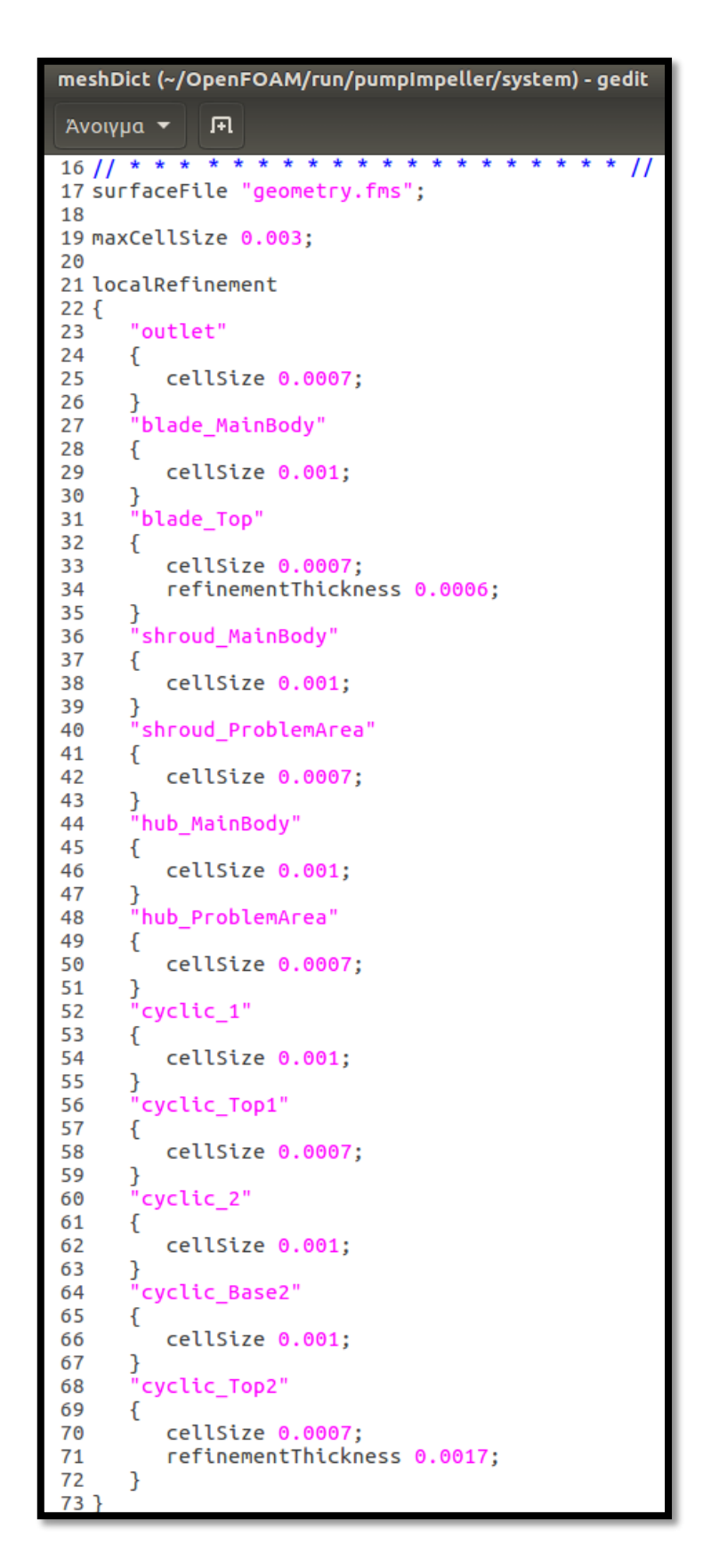

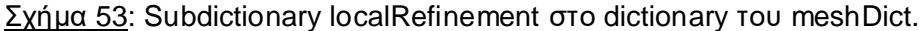

- 5. Συμπιέστηκαν μεταξύ τους τα κελιά, όπου χρειάστηκε για την καλύτερη δυνατή σύλληψη της γεωμετρίας (**keepCellsIntersectingBoundary** και **removeCellsIntersectingPatches** – Σχήμα 55).
- 6. Και τέλος, περικλείστηκε ολόκληρη η γεωμετρία, και συνεπώς ολόκληρο το πλέγμα, σε ένα κουτί (**anisotropicSources** – Σχήμα 57), το οποίο αυξάνει το μέγεθος των κελιών από τα οριακά patches προς το κέντρο της γεωμετρίας, για τη μεγαλύτερη δυνατή μείωση του συνολικού αριθμού των κελιών του πλέγματος. Τα κελιά μεγαλώνουν από το cellSize που τους δίνεται στο localRefinement προς τη διάσταση του maxCellSize, χωρίς αναγκαστικά να τη φτάσουν.

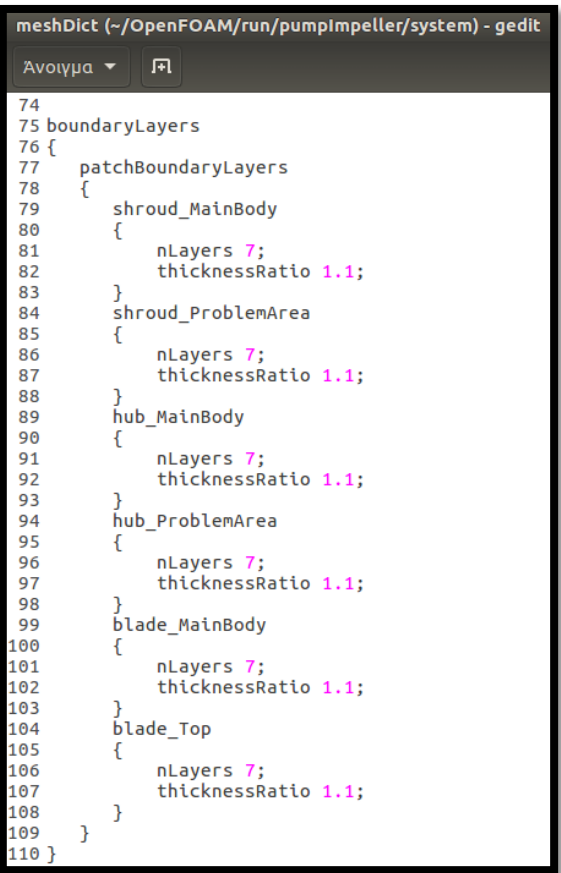

Σχήμα 54: Subdictionary boundaryLayers στο dictionary του meshDict.

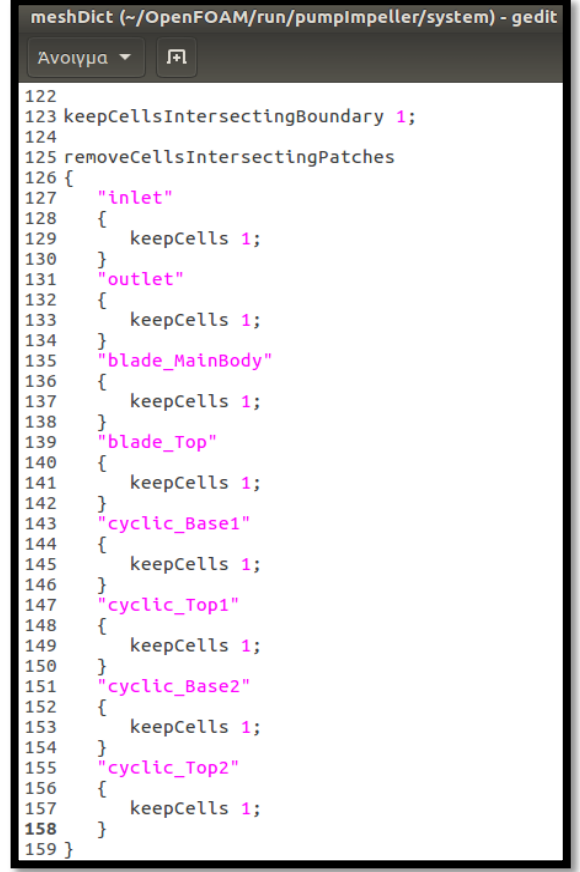

Σχήμα 55: Subdictionary removeCellsIntersectingPatches και λέξη κλειδί keepCellsIntersectingBoundary στο dictionary του meshDict.

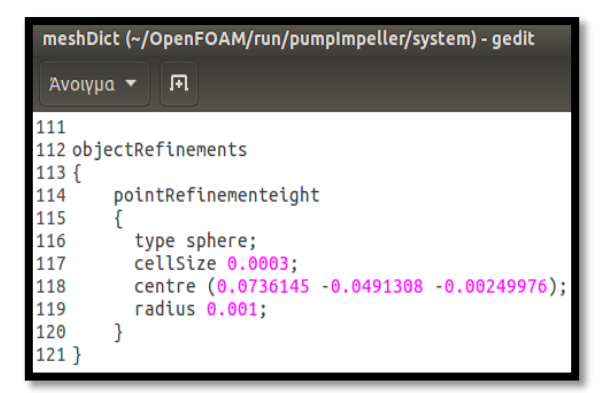

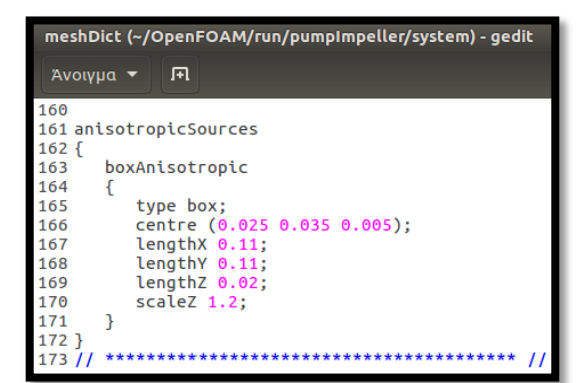

#### Σχήμα 56: Subdictionary objectRefinements στο dictionary του meshDict.

Σχήμα 57: Subdictionary anisotropicSources στο dictionary του meshDict.

Πίνακας 9: Επεξήγηση εντολών των subdictionaries του meshDict.

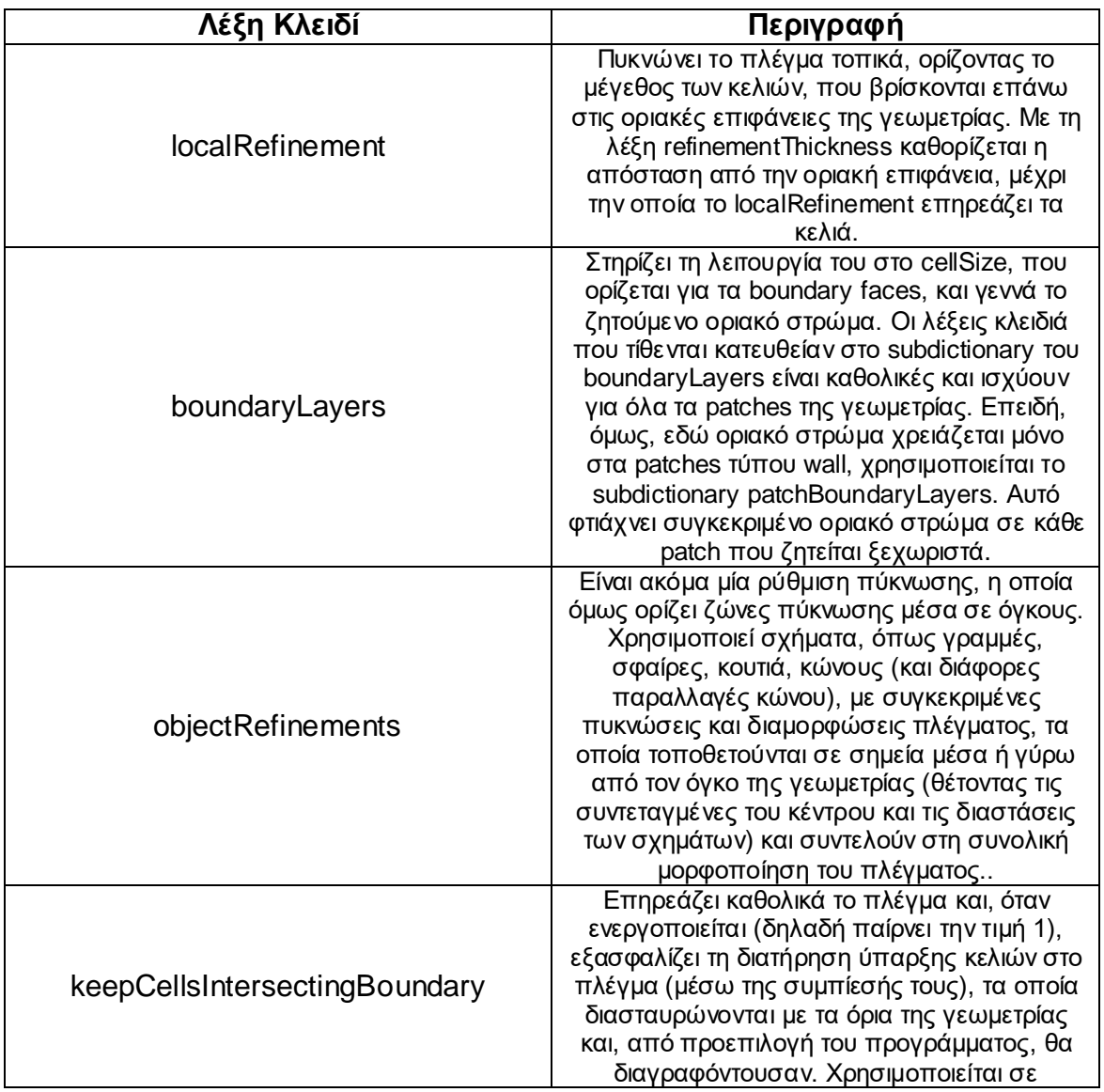

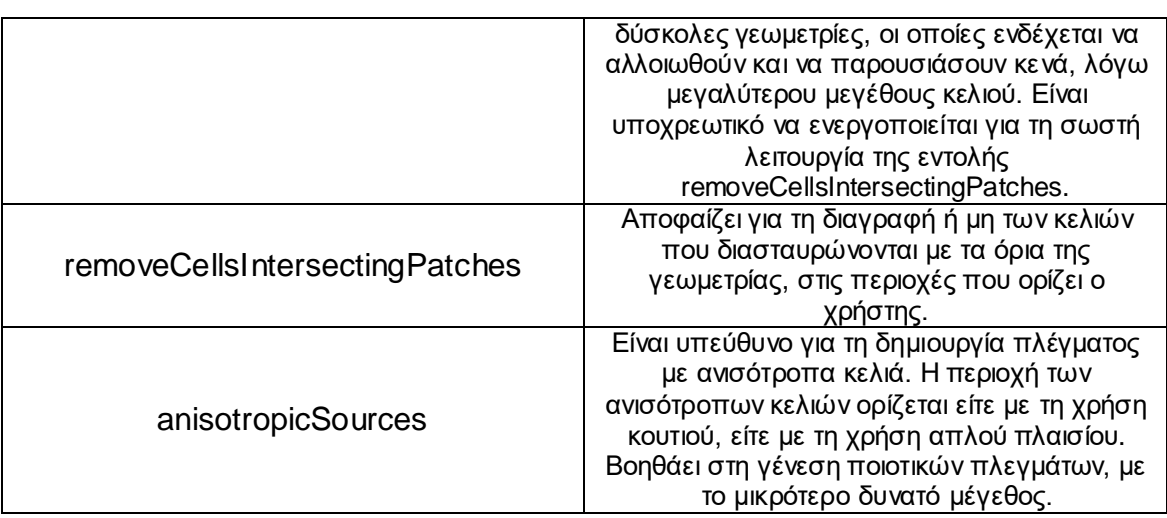

Όλες οι τιμές στο meshDict δόθηκαν για την επίτευξη της καλύτερης δυνατής ποιότητας πλέγματος.

Τέλος, σημειώνεται ότι κάποιες από τις εντολές του meshDict απαιτούσαν και την παρουσία των επιμέρους stl αρχείων της γεωμετρίας (βλ. Παράρτημα Γ), πέρα από το βασικό αρχείο fms της γεωμετρίας.

# **4.3.2. Αποτελέσματα Πλεγματοποίησης**

Η εντολή γένεσης του πλέγματος είναι **cartesianMesh** και δίνεται απευθείας στο τερματικό, που ανοίγει συγκεκριμένα για το παράθυρο του case. Παράγεται ο κατάλογος του polyMesh και ο χρήστης, ακολουθώντας τις οδηγίες του Παραρτήματος Δ, μπορεί να οπτικοποιήσει το πλέγμα στο περιβάλλον του ParaView. Στα Σχήματα 58 μέχρι 69 φαίνονται όλα τα σημεία ενδιαφέροντος για το τελικό πλέγμα που κατασκευάστηκε.

Πιο συγκεκριμένα, στα Σχήματα 58, 59, 60 και 61 φαίνονται τα αποτελέσματα της εντολής localRefinement (υποενότητα 4.3.1) και η πλεγματοποίηση στις οριακές επιφάνειες του χωρίου της ροής στις τέσσερις όψεις shroud, hub, cyclic1 και cyclic2. Εδώ, ευδιάκριτες είναι και οι τοπικές πυκνώσεις στις περιοχές των outlet, blαde\_Top, shroud\_ProblemArea και hub\_ProblemArea, για την αντιμετώπιση των προβλημάτων που επεξηγήθηκαν στην υποενότητα 4.1.

Για την καλύτερη δυνατή παρατήρηση του πλέγματος που γεννάται, παρατίθενται επιπλέον δύο τομές της γεωμετρίας: μία κατά τους άξονες x-y (Σχήμα 62) και μία κατά τους άξονες y-z (Σχήμα 63). Αυτές γίνονται έναυσμα για περαιτέρω σχολιασμό του πλέγματος, ο οποίος ακολουθεί στις επόμενες σελίδες και αφορά στα Σχήματα 62, 63, 66 και 67. Τα Σχήματα 67 και 66 διευκρινίζεται ότι είναι απλά μεγενθύσεις των Σχημάτων 62 και 63 αντίστοιχα, για μεγαλύτερη ευκρίνεια.

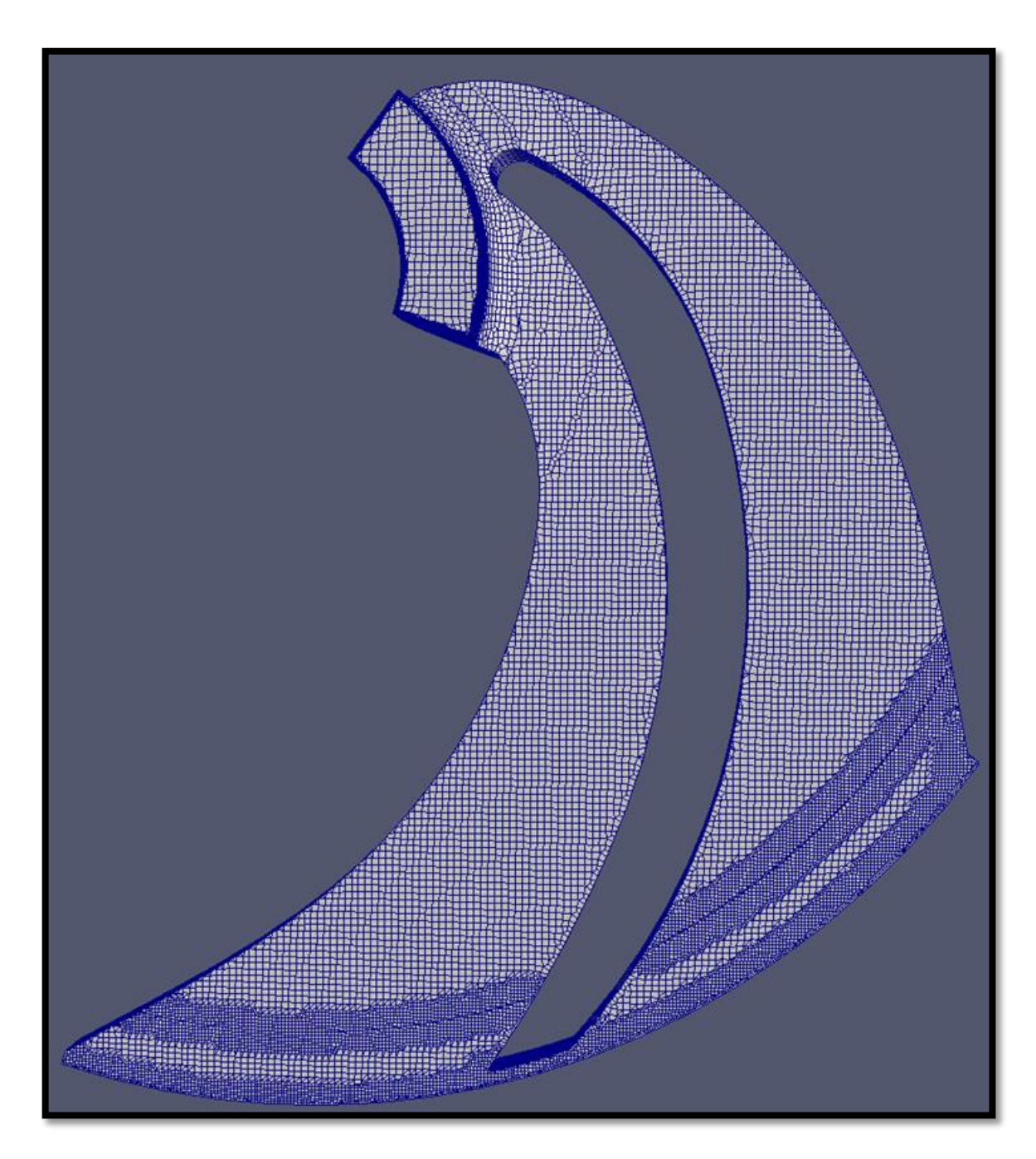

Σχήμα 58: Οπτικοποίηση του τελικού πλέγματος για την όψη shroud.

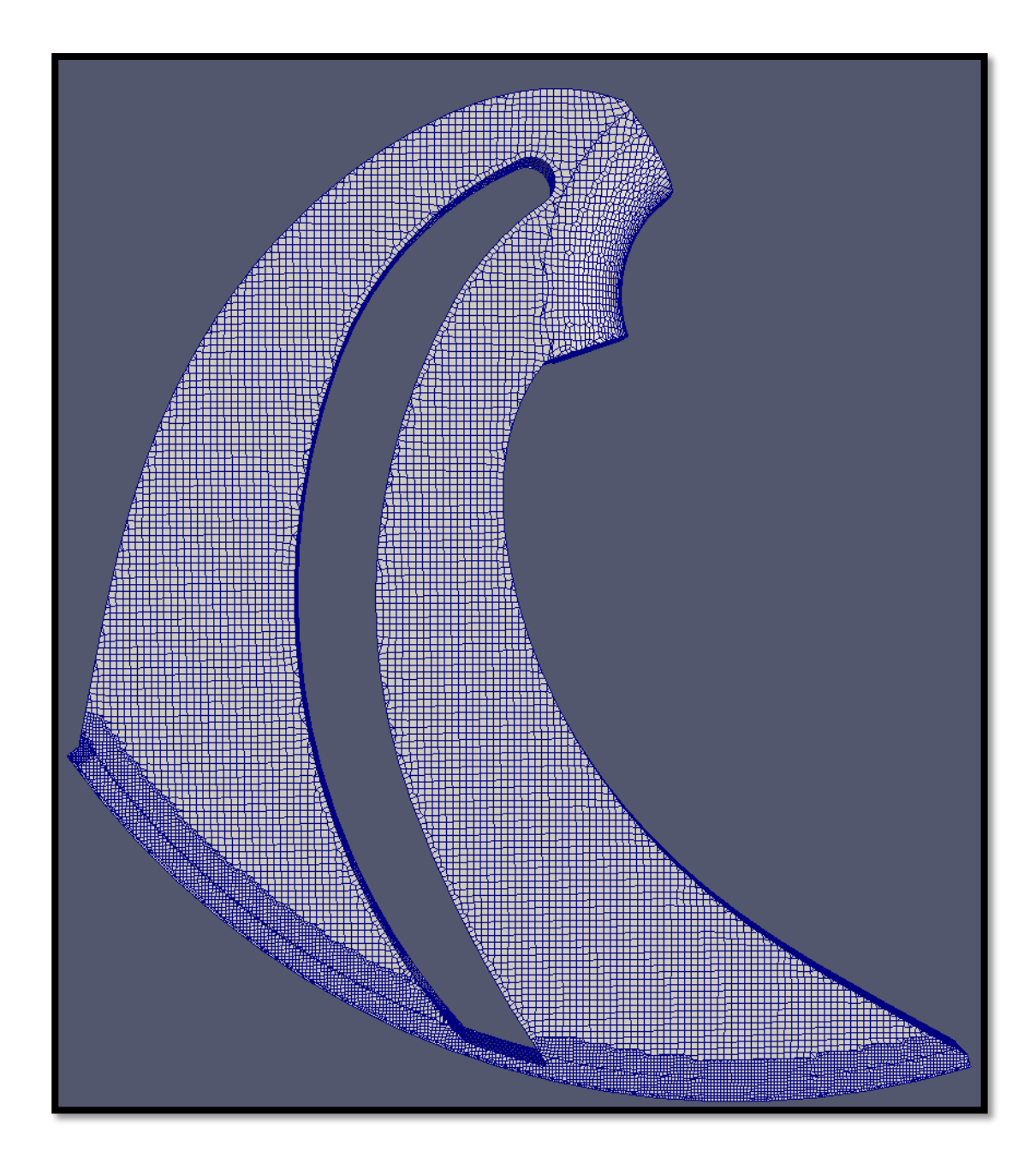

Σχήμα 59: Οπτικοποίηση του τελικού πλέγματος για την όψη hub.

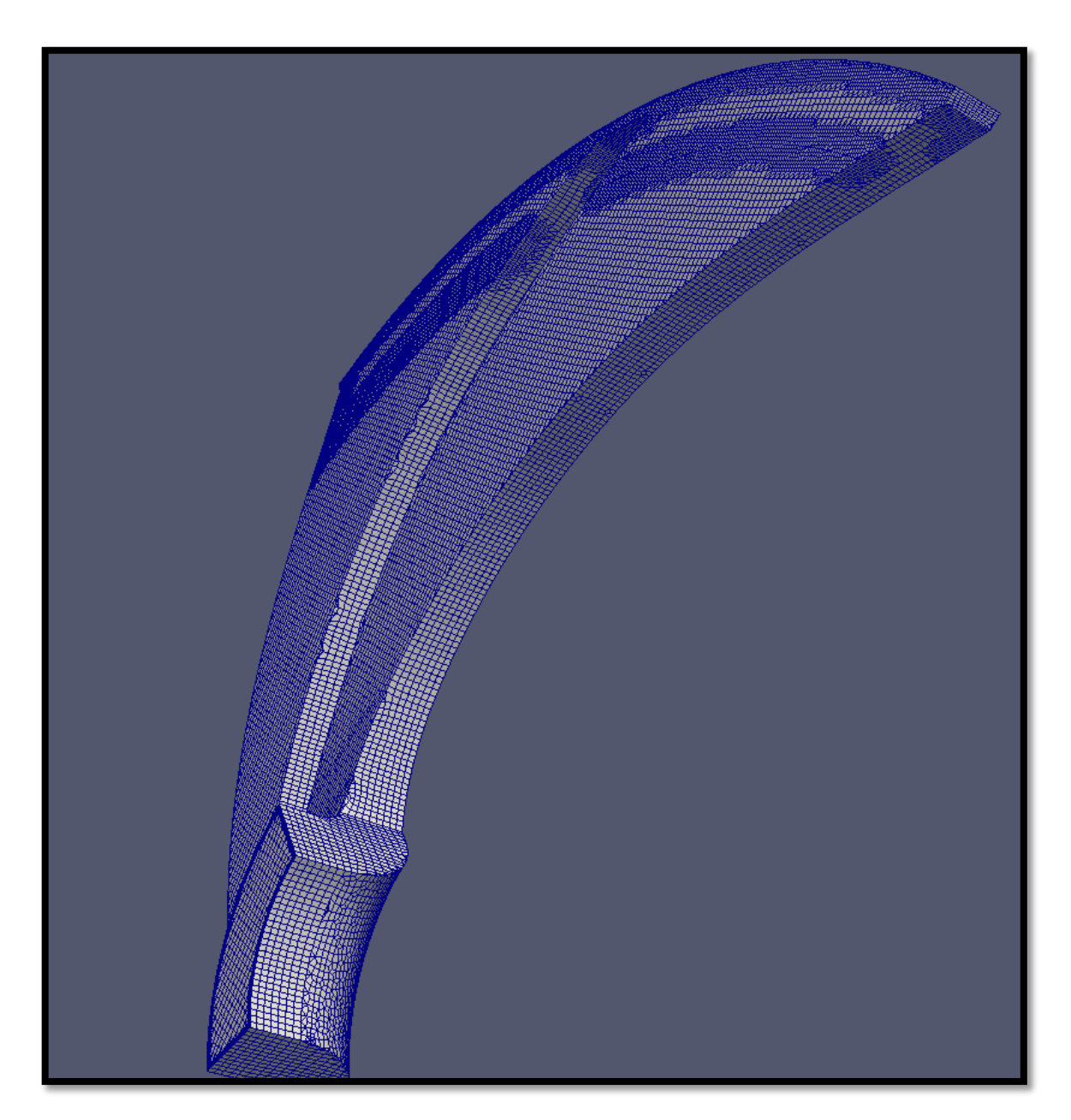

Σχήμα 60: Οπτικοποίηση του τελικού πλέγματος για την όψη cyclic1.

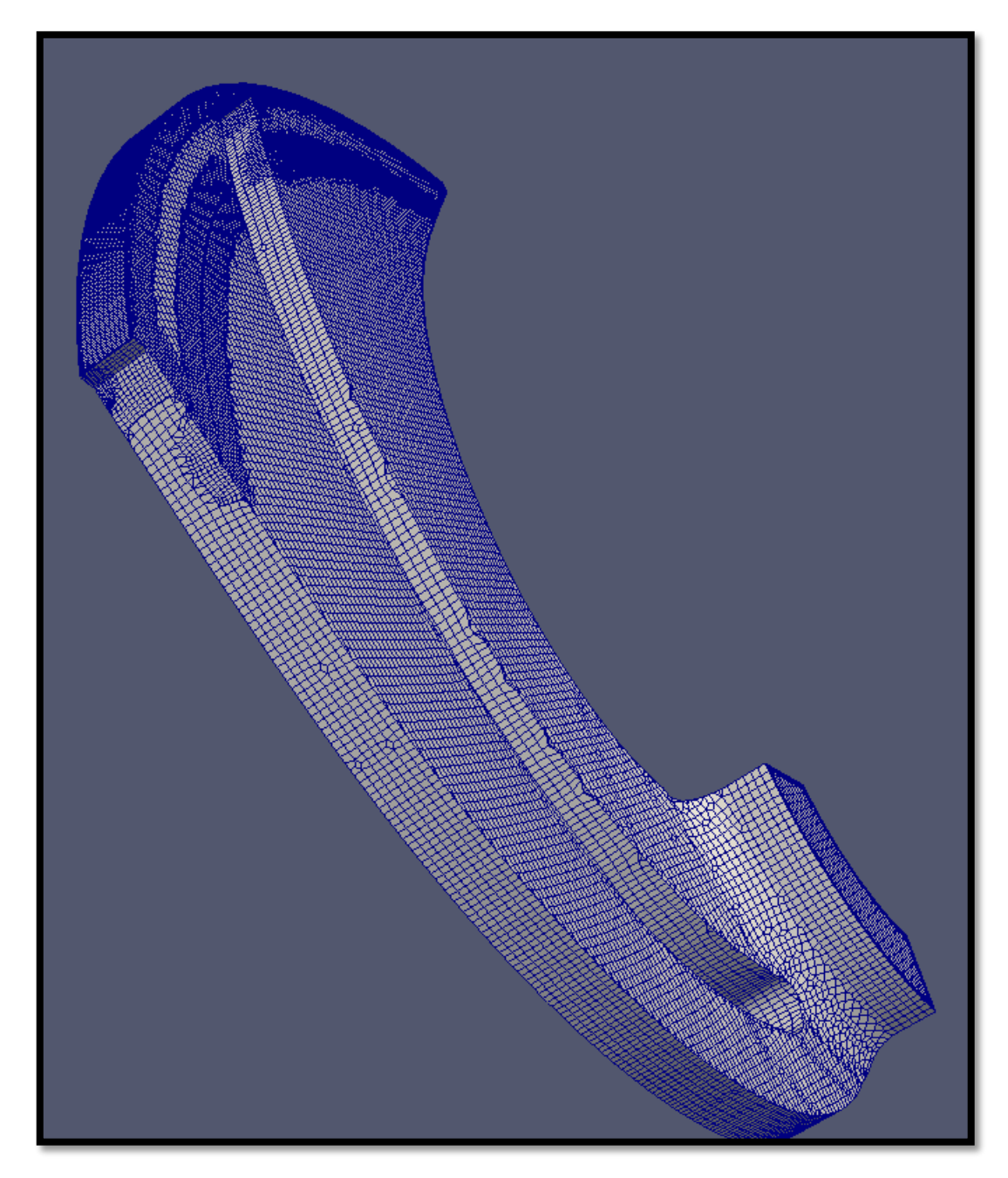

Σχήμα 61: Οπτικοποίηση του τελικού πλέγματος για την όψη cyclic2.

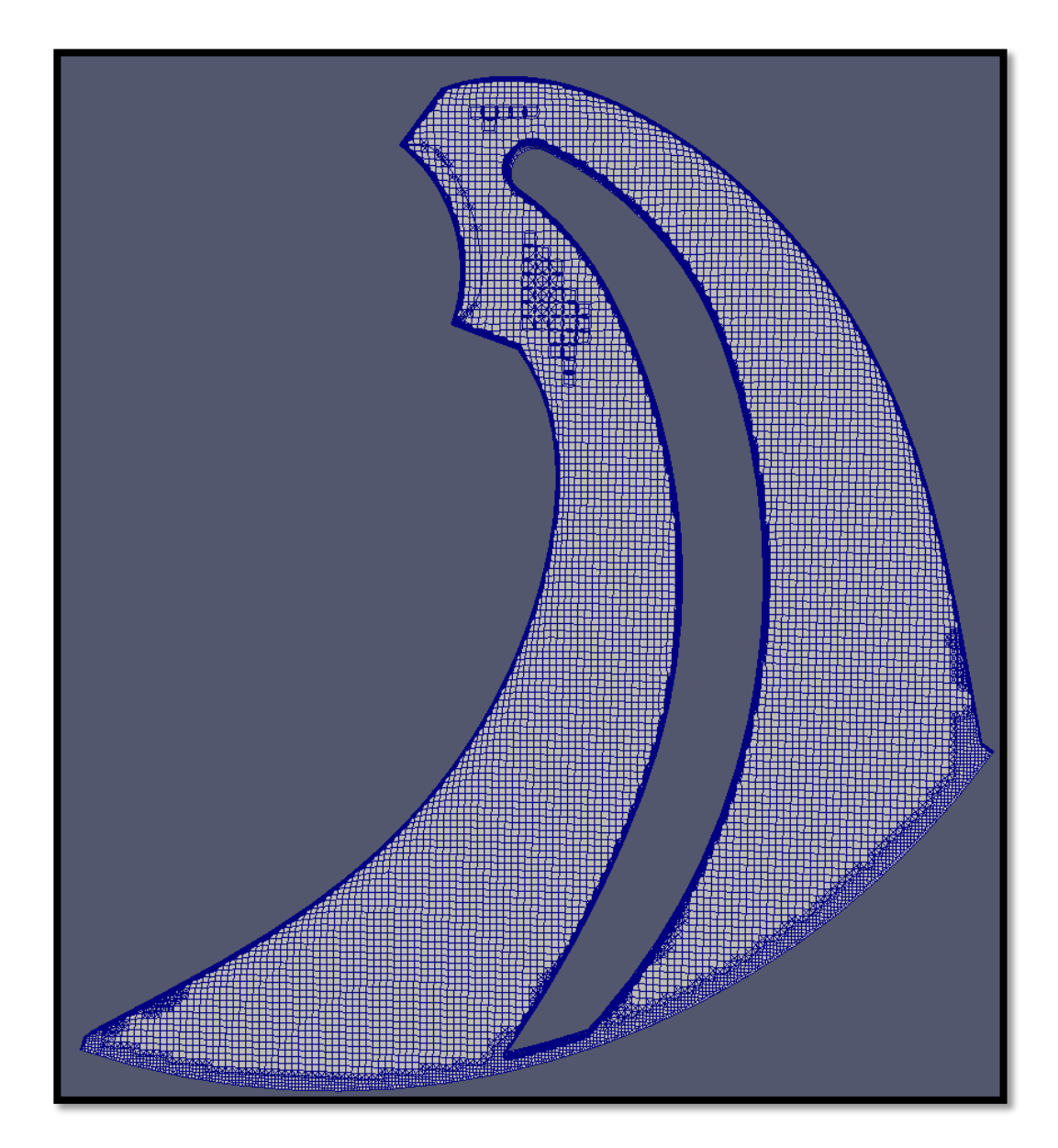

Σχήμα 62: Οπτικοποίηση του τελικού πλέγματος σε τομή της πτερωτής στο επίπεδο x-y και εμφάνιση μερικών πολύεδρων κελιών, ανάμεσα στα υπόλοιπα εξάεδρα, σε μεταβατικές περιοχές, από το cartesianMesh.

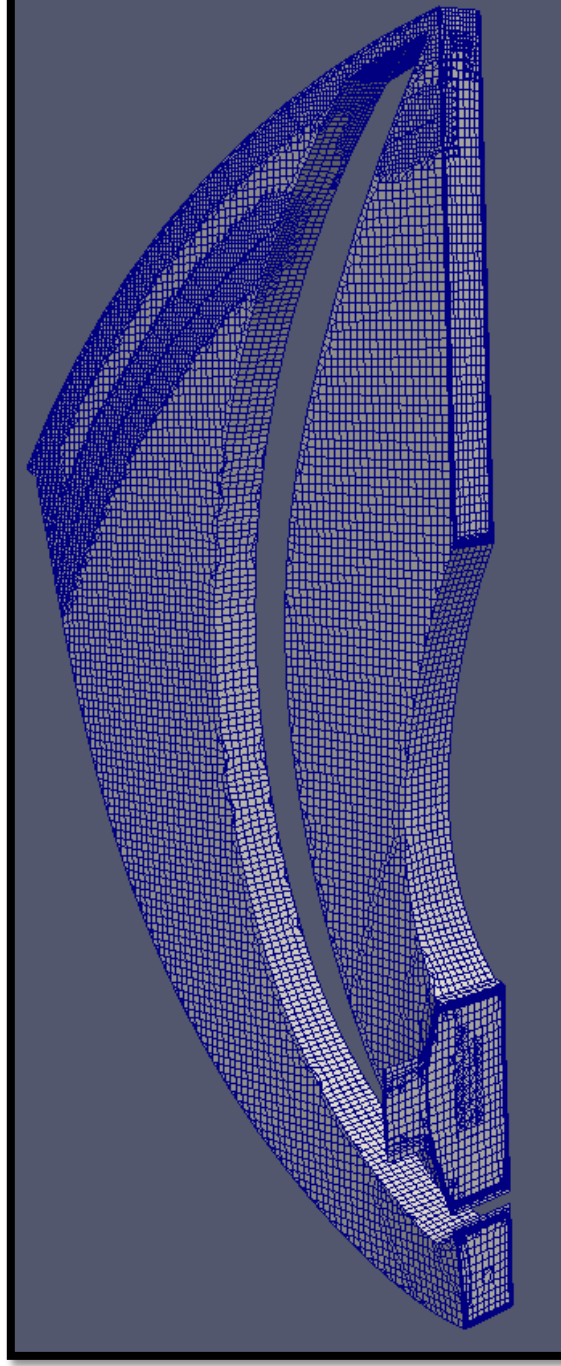

Σχήμα 63: Οπτικοποίηση του τελικού πλέγματος σε τομή της πτερωτής στο επίπεδο y-z και εμφάνιση μερικών πολύεδρων κελιών, ανάμεσα στα υπόλοιπα εξάεδρα, σε μεταβατικές περιοχές, από το cartesianMesh.

Όπως έχει σημειωθεί και στην Ενότητα 2, το utility cartesianMesh δίνει εντολή για δημιουργία πλεγμάτων κυρίως εξάεδρων κελιών. Συμπληρωματικά, όμως, στις μεταβατικές περιοχές μεταξύ των κελιών με διαφορετικές διαστάσεις, προστίθενται ακόμα μερικά πολύεδρα κελιά. Τέτοιες περιοχές, με την προσθήκη πολύεδρων κελιών, φαίνονται στα Σχήματα 62, 63, 66 και 67. Οι περιοχές αυτές είναι μεταβατικές, σε ότι αφορά το μέγεθος των κελιών, αφού έχει δοθεί το subdictionary anisotropicSources. Αυτό δίνει την οδηγία, τα κελιά να αυξάνουν το μέγεθος τους από το boundary προς το κέντρο, στη διεύθυνση z, με ένα σταθερό ρυθμό. Στόχος είναι η μείωση του συνολικού μεγέθους του πλέγματος και η βελτίωση της ποιότητάς του.

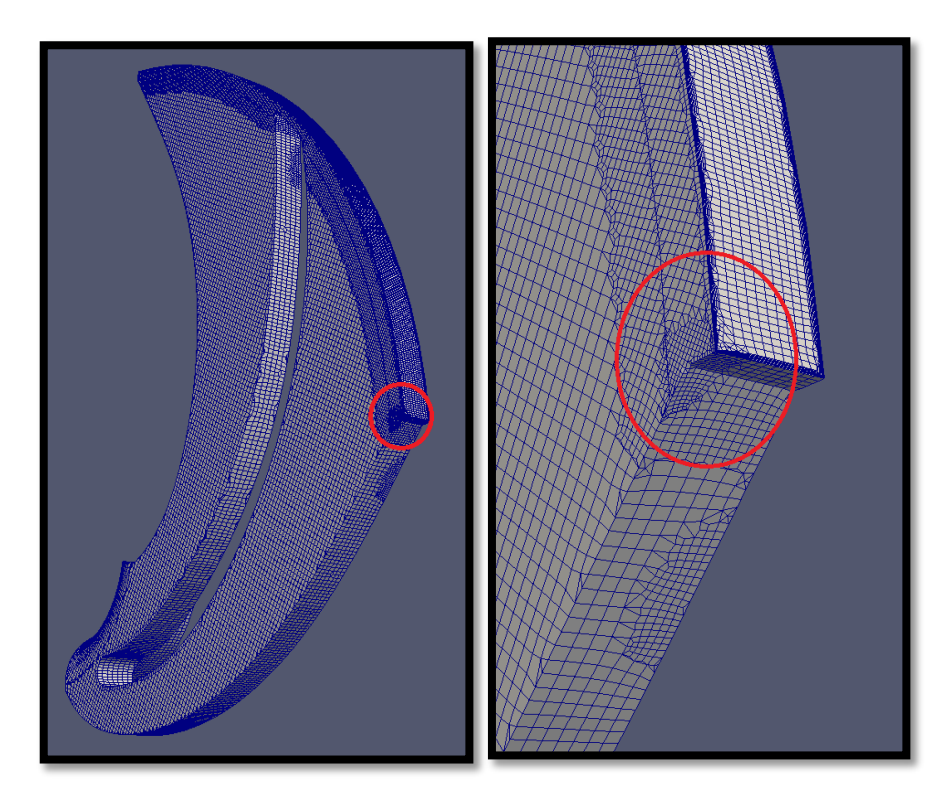

Σχήμα 64: Σφαίρα τοπικής πύκνωσης σε όγκο από objectRefinements.

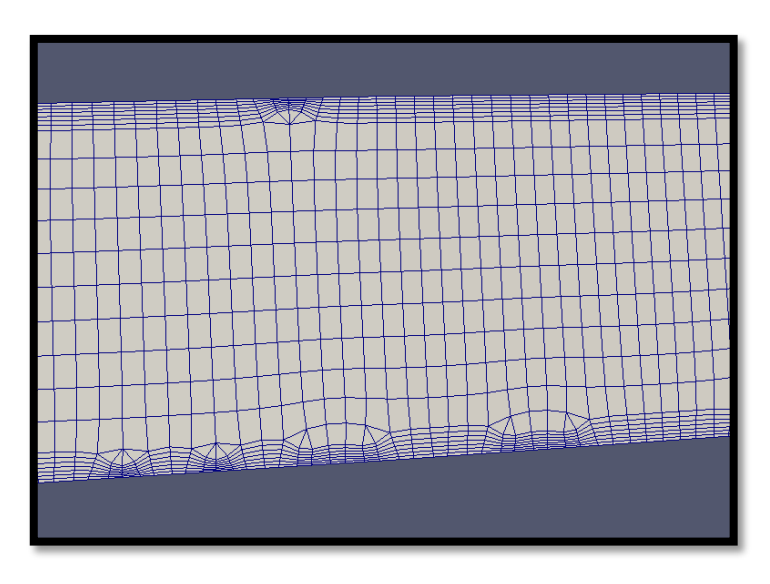

Σχήμα 65: Οριακό στρώμα από το shroud και το hub, επάνω στο patch του outlet.

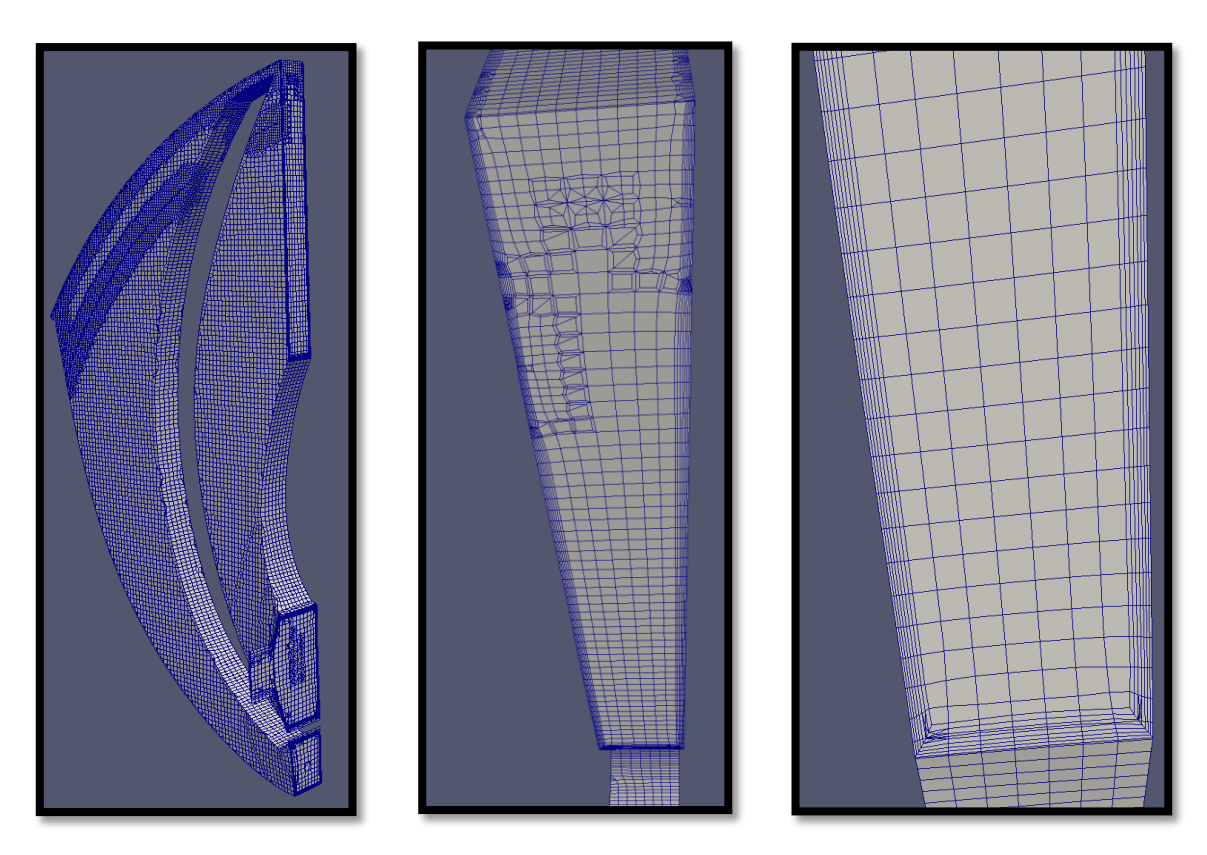

Σχήμα 66: Οριακό στρώμα από το shroud, το hub και το cyclic1 στην τομή της πτερωτής στο επίπεδο y-z.

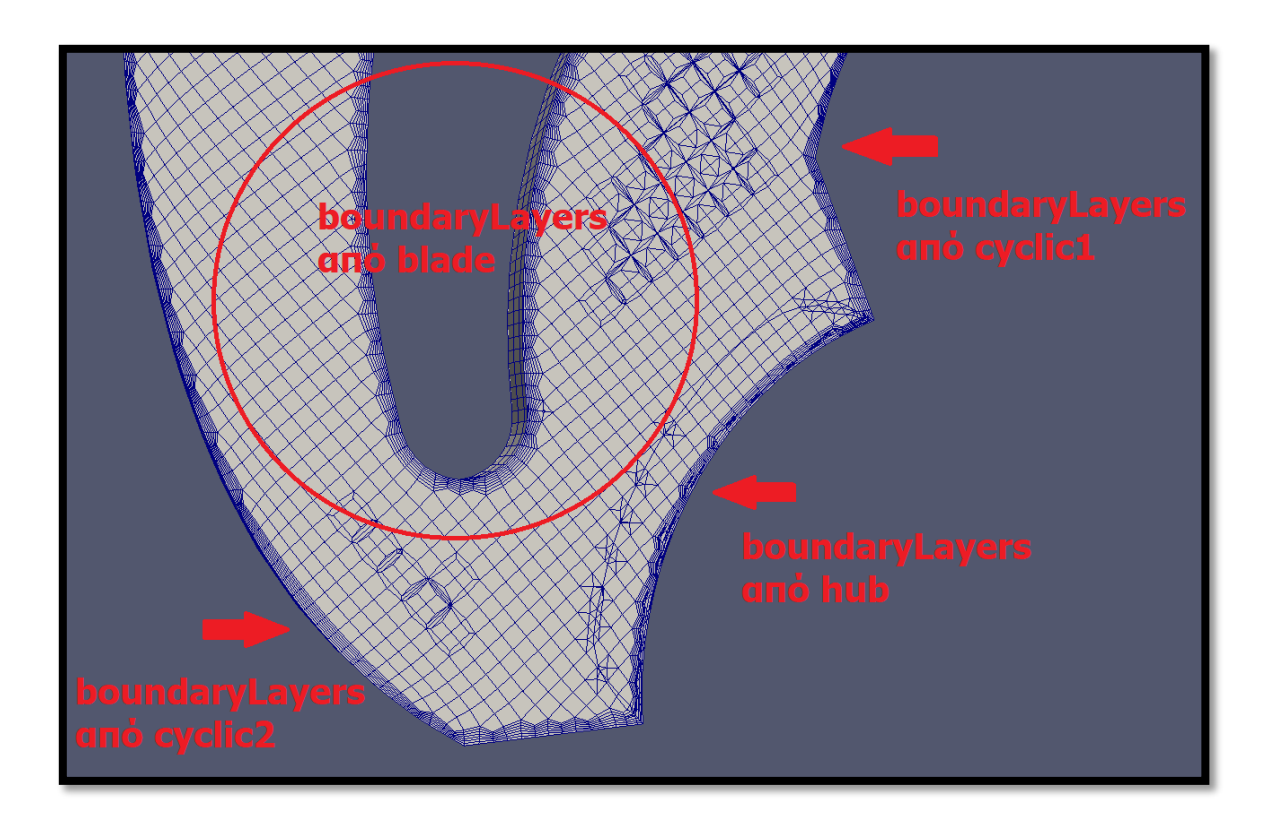

Σχήμα 67: Οριακό στρώμα από το blade, τα cyclics και το hub στην τομή της πτερωτής στο επίπεδο x-y.

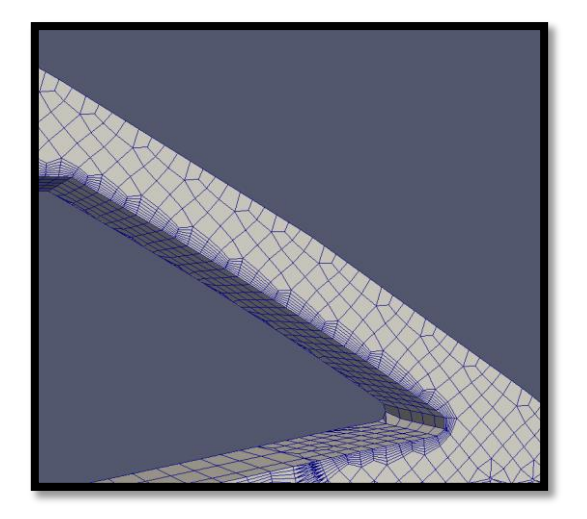

Σχήμα 68: Οριακό στρώμα από το bladeTop στην τομή της πτερωτής στο επίπεδο x-y.

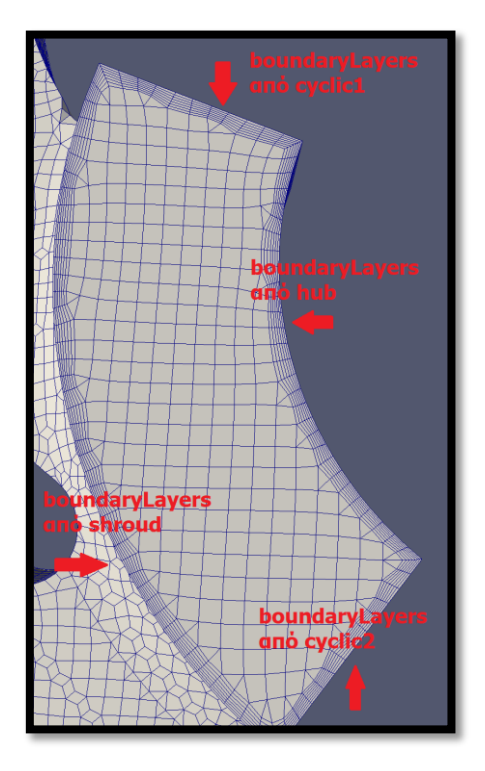

Σχήμα 69: Οριακό στρώμα από το shroud, τα cyclics και το hub, επάνω στο patch του inlet.

Στο Σχήμα 64 απεικονίζονται τα αποτελέσματα της εντολής objectRefinements και της τοπικής πύκνωσης, μέσω σφαίρας, σε σημείο με έντονη γωνία. Όπως έχει ήδη αναφερθεί, με την προσθήκη της σφαίρας αυτής, βελτιώνεται η ποιότητα του πλέγματος και αποτρέπεται η αλλοίωση στη γεωμετρία, της μορφής του Σχήματος 50 και της υποσημείωσης 1.

Τα Σχήματα 65, 66, 67, 68 και 69 συμπεριλαμβάνονται, ώστε να δείξουν κυρίως τη δημιουργία του οριακού στρώματος κατά τις οδηγίες του subdictionary boundaryLayers (υποενότητα 4.3.1).

Από τα Σχήματα 62, 63, 66, 67 και 69, φαίνεται, όμως, ότι γεννάται οριακό στρώμα και από τις επιφάνειες των cyclics, παρά τις ρυθμίσεις του meshDict και του sudictionary patchBoundaryLayers. Για το αποτέλεσμα αυτό, ευθύνεται η εντολή boundaryLayers. Αυτή έχει την τάση να διευρύνει το οριακό στρώμα από μία επιφάνεια, όπου ορίζεται, σε μία γειτονική, στην περίπτωση που, ανάμεσα σε αυτές τις γειτονικές επιφάνειες, παρεμβάλλεται κοίλη άκρη (concave edge) ή γωνία με valence πάνω από τρία. Το στοιχείο αυτό, ενώ αυξάνει τον αριθμό των κελιών, ομαλοποιεί το πλέγμα και τελικά βοηθάει στην καλύτερη δυνατή ποιότητά του.

Τέλος εκτελείται το utility του checkMesh και συγκεντρώνονται όλα τα χαρακτηριστικά που περιγράφουν το πλέγμα και την ποιότητά του. Αυτές οι πληροφορίες συνοψίζονται στον Πίνακα 10.

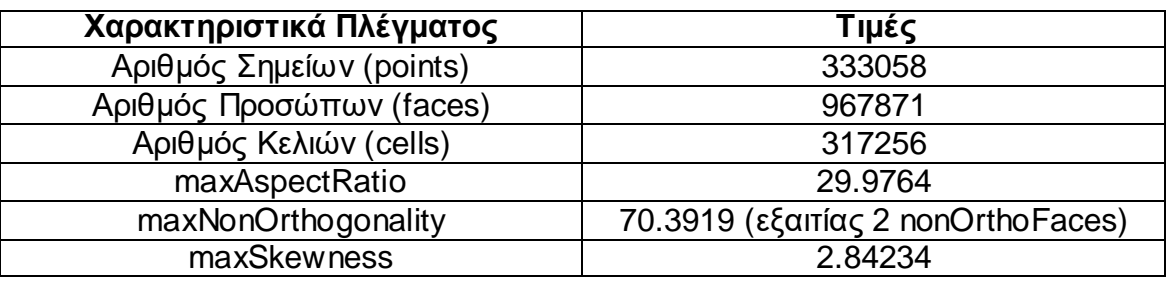

Πίνακας 10: Χαρακτηριστικά του τελικού πλέγματος.

# **5. Τελικά Αποτελέσματα της Προσομοίωσης του OpenFOAM για την Πτερωτή της Φυγοκεντρικής Αντλίας**

Ακολουθώντας τα βήματα, που επεξηγήθηκαν στις Ενότητες 3 και 4, τα αναγκαία για την Εργασία cases είναι έτοιμα προς επίλυση. Οι εντολές για την εκτέλεση των απαραίτητων διεργασιών δίνονται στο τερματικό και είναι αυτές που φαίνονται στο Σχήμα 70.

| : ~/OpenFOAM/run/pumpImpeller                                                                                                    |  |
|----------------------------------------------------------------------------------------------------|--|
| :~/OpenFOAM/run/pumpImpeller\$ cartesianMesh > log.cartesianMesh<br>:~/OpenFOAM/run/pumpImpeller\$ renumberMesh -overwrite > log.renumberMesh<br>:~/OpenFOAM/run/pumpImpeller\$ checkMesh > log.checkMesh<br>:~/OpenFOAM/run/pumpImpeller\$ setSet -batch setBatchGgi > log.setSet<br>:~/OpenFOAM/run/pumpImpeller\$ setsToZones -noFlipMap > log.setsToZones<br>:~/OpenFOAM/run/pumpImpeller\$ simpleSRFFoam > log.run |  |

Σχήμα 70: Utilities για την εκτέλεση των απαραίτητων διεργασιών.

Τονίζεται ότι το τερματικό πρέπει να ανοίγεται στον κατάλογο του case. Η σειρά των εντολών δεν είναι τυχαία και πρέπει να ακολουθείται αυστηρά. Το utility του OpenFOAM **renumberMesh** βοηθά, ώστε να επιταχύνεται η υπολογιστική επίλυση στο παραγόμενο πλέγμα. Με το σύμβολο «**>**» δίνεται στο σύστημα η οδηγία αποθήκευσης των αποτελεσμάτων στο αντίστοιχο αρχείο (log.cartesianMesh, log.checkMesh, κλπ.), αντί της εμφάνισής τους στο παράθυρο του τερματικού. Όπως έχει ήδη ειπωθεί, μετά την εντολή cartesianMesh και πριν την εντολή renumberMesh, ο χρήστης είναι απαραίτητο να προσαρμόσει κατάλληλα το dictionary boundary, σύμφωνα με την υποενότητα 3.2.

Μετά το πέρας των τρεξιμάτων για όλες τις παροχές του Πίνακα 2, προκύπτουν ενδιαφέροντα αποτελέσματα, τα οποία και παρουσιάζονται στην παρούσα Ενότητα. Πιο συγκεκριμένα, η Ενότητα 5 περιλαμβάνει:

- μία αναλυτική καταγραφή των αποτελεσμάτων για παροχή εκείνη του **κανονικού σημείου λειτουργίας** της αντλίας,
- τη σύγκρισή τους με τα αποτελέσματα που προκύπτουν για τις μικρότερες και τις μεγαλύτερες, παροχές του Πίνακα 2 και
- τις προσεγγιστικές **χαρακτηριστικές καμπύλες της αντλίας**.

# **5.1. Αποτελέσματα για την Ονομαστική Παροχή**

Το κεντρικό case της Διπλωματικής Εργασίας, πάνω στο οποίο βασίστηκε και όλη η προετοιμασία και η ρύθμιση του τρόπου επίλυσης, ήταν αυτό της **ονομαστικής παροχής λειτουργίας** της αντλίας (18  $m^3/h$ ).

Το κανονικό σημείο λειτουργίας είναι το ενδεδειγμένο σημείο λειτουργίας μίας στροβιλομηχανής, λόγω των βέλτιστων συνθηκών ροής που επικρατούν και της μεγιστοποίησης του βαθμού απόδοσης σε αυτό. Για τον λόγο αυτόν, επιλέχθηκε να παρουσιαστούν αναλυτικά όλα τα αποτελέσματα της συγκεκριμένης προσομοίωσης, και μετά, σε ένα δεύτερο επίπεδο, να συγκριθούν με τα αντίστοιχα των μεγαλύτερων και των μικρότερων παροχών.

# **5.1.1. Κριτήρια Σύγκλισης**

Για τις αρχικές συνθήκες ροής του κανονικού σημείου λειτουργίας, πραγματοποιήθηκαν 15000 επαναλήψεις. Ο αλγόριθμος συγκλίνει με την επιθυμητή ακρίβεια μετά από περίπου 10500 επαναλήψεις. Όπως έχει αναφερθεί (βλ. υποενότητα 3.6.1), η πορεία της σύγκλισης μπορεί να παρατηρηθεί από τα αθροιστικά υπόλοιπα των ροϊκών εξισώσεων (residuals) και από τις τιμές των ορισμένων από τον χρήστη μεγεθών που παρακολουθούνται (probes). Για εξοικονόμηση χώρου, και αφού τα σημαντικά προς σύγκλιση μηχανικά μεγέθη είναι η **ροπή περιστροφής** και το **ολικό ύψος**, τα διαγράμματα από τη συνάρτηση probes δεν παρατίθενται. Η σύγκλιση του προβλήματος στο ονομαστικό σημείο λειτουργίας επιβεβαιώνεται από τα Διαγράμματα 3 με 10.
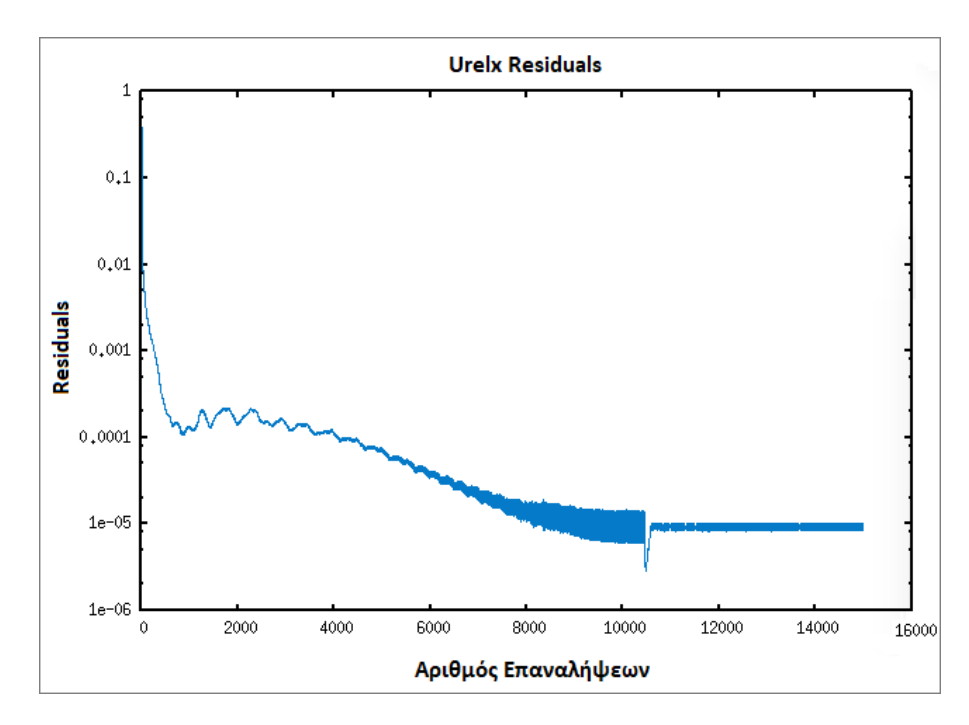

Διάγραμμα 3: Residuals για το μέγεθος Urel x, από το utility pyFoamPlotWatcher.py.

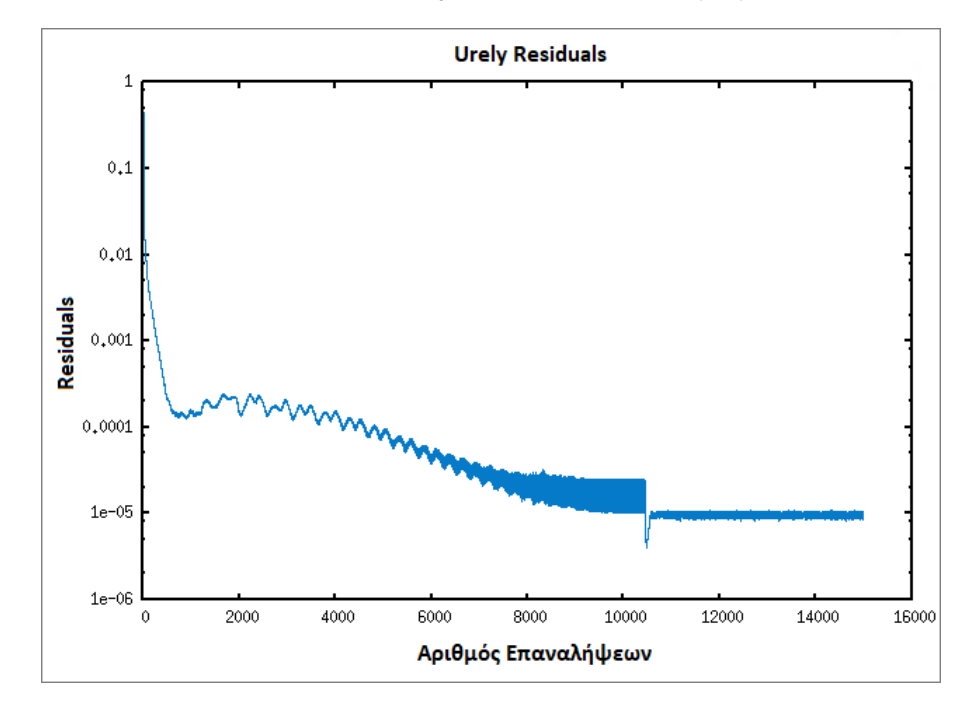

Διάγραμμα 4: Residuals για το μέγεθος Urel y, από το utility pyFoamPlotWatcher.py.

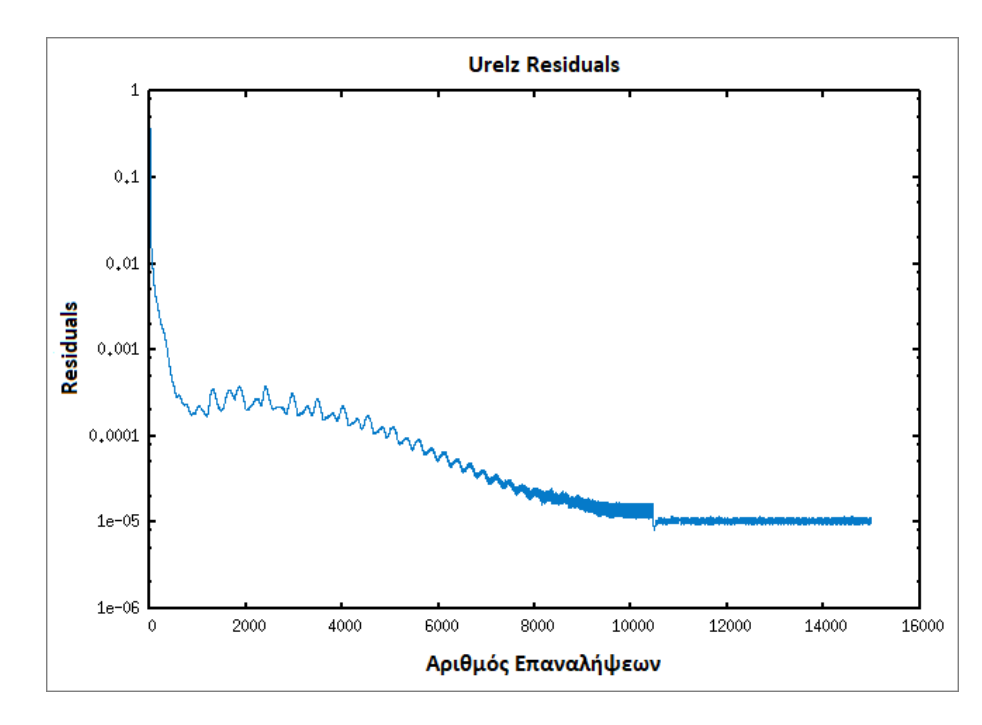

Διάγραμμα 5: Residuals για το μέγεθος Urel z, από το utility pyFoamPlotWatcher.py.

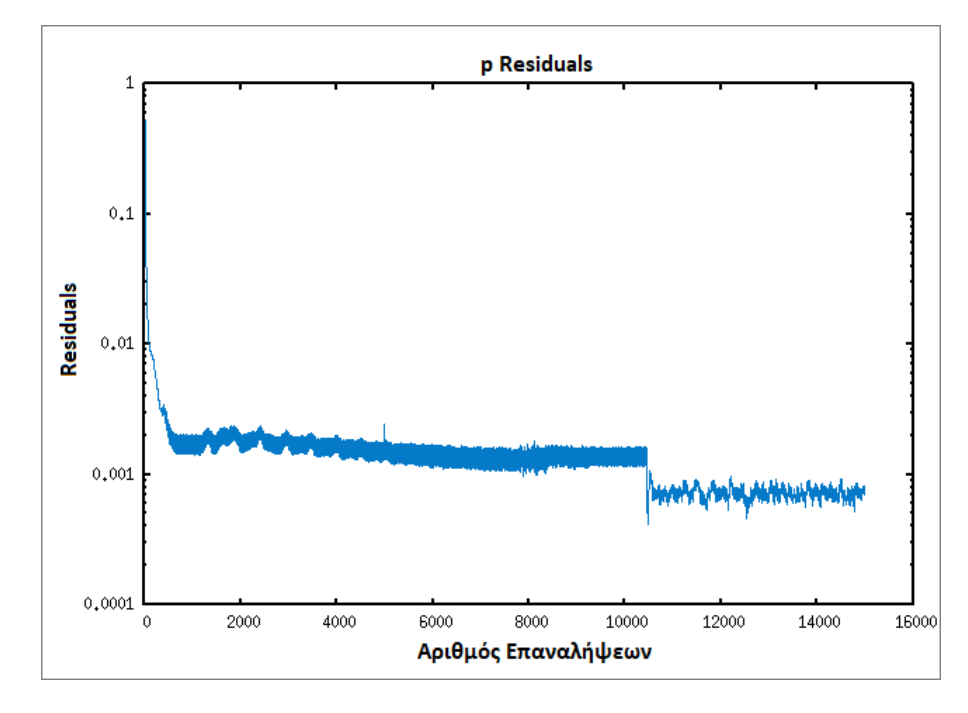

Διάγραμμα 6: Residuals για το μέγεθος p, από το utility pyFoamPlotWatcher.py.

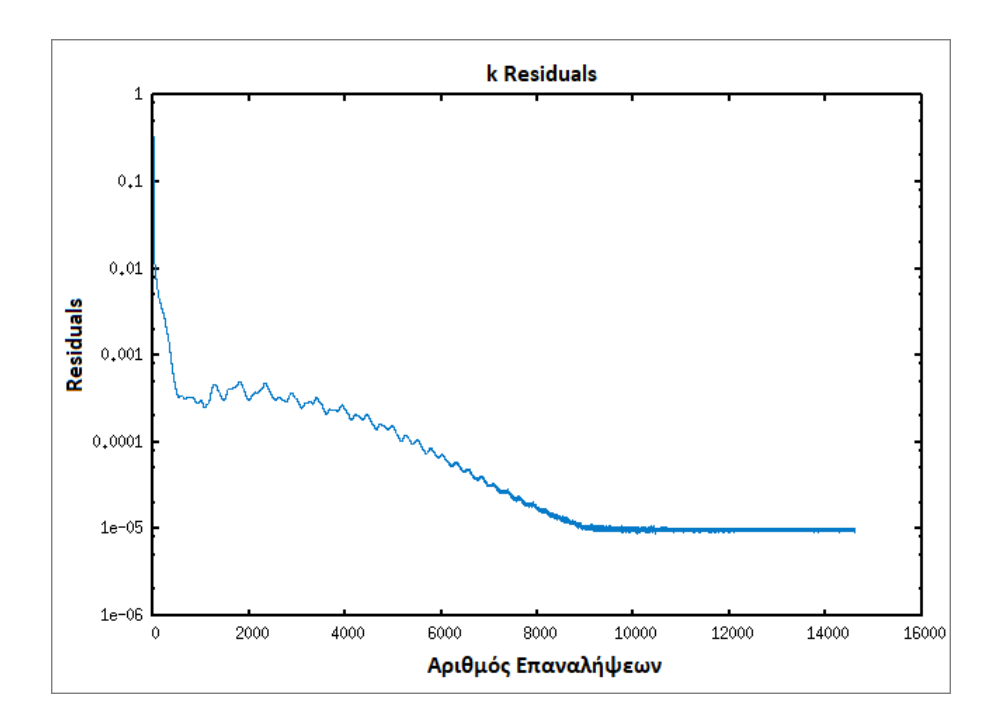

Διάγραμμα 7: Residuals για το μέγεθος της τυρβώδους κινητικής ενέργειας k, από το utility pyFoamPlotWatcher.py.

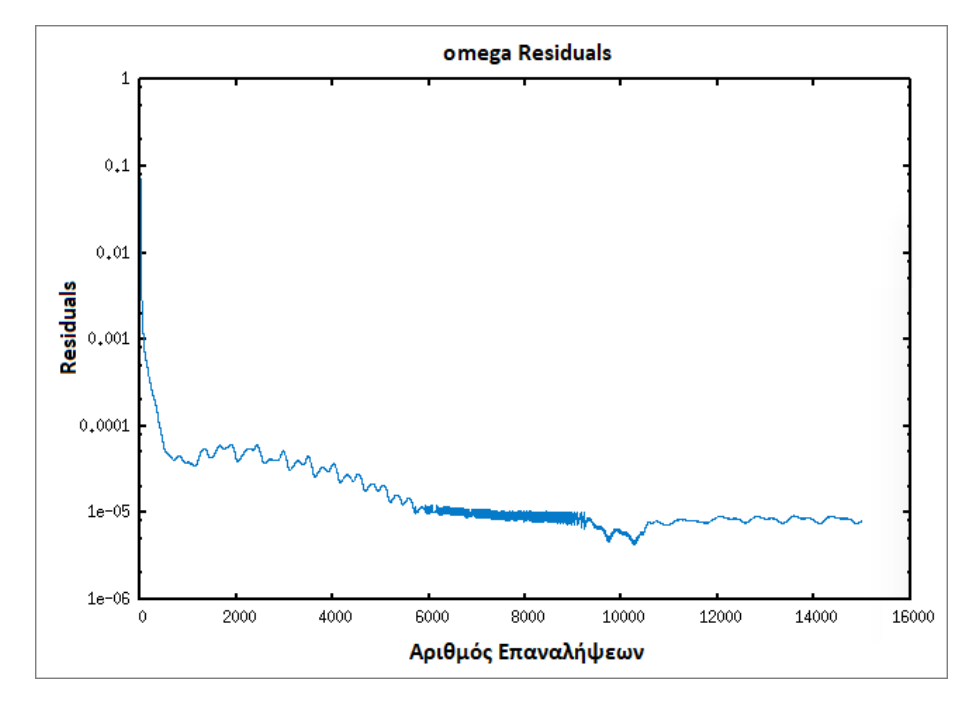

Διάγραμμα 8: Residuals για το μέγεθος ω του μοντέλου τύρβης, από το utility pyFoamPlotWatcher.py.

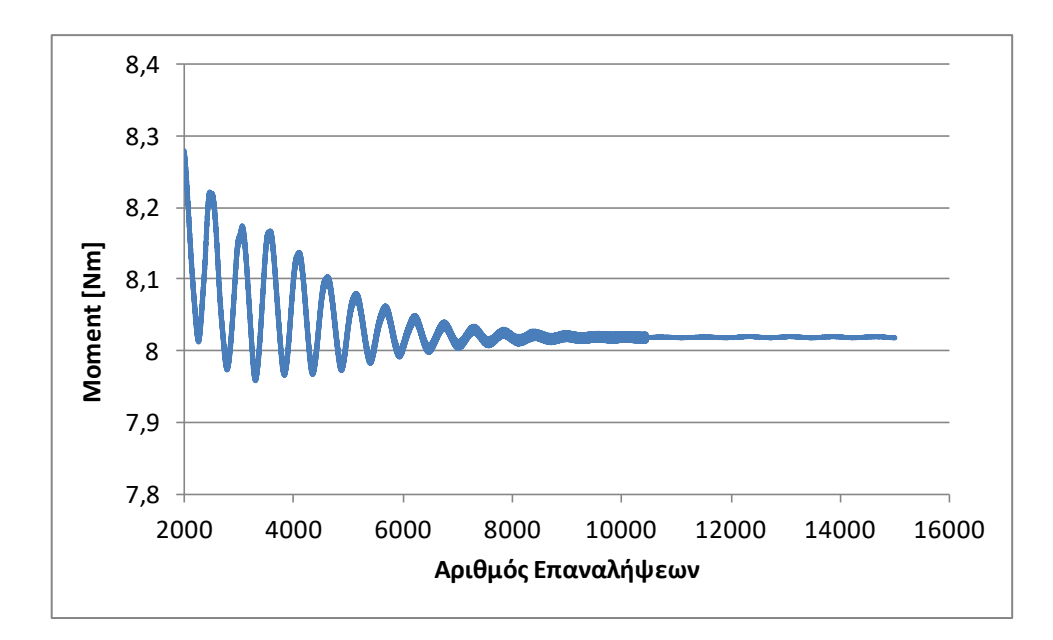

Διάγραμμα 9: Σύγκλιση της ροπής περιστροφής για το κανονικό σημείο λειτουργίας σε όλη την πτερωτή.

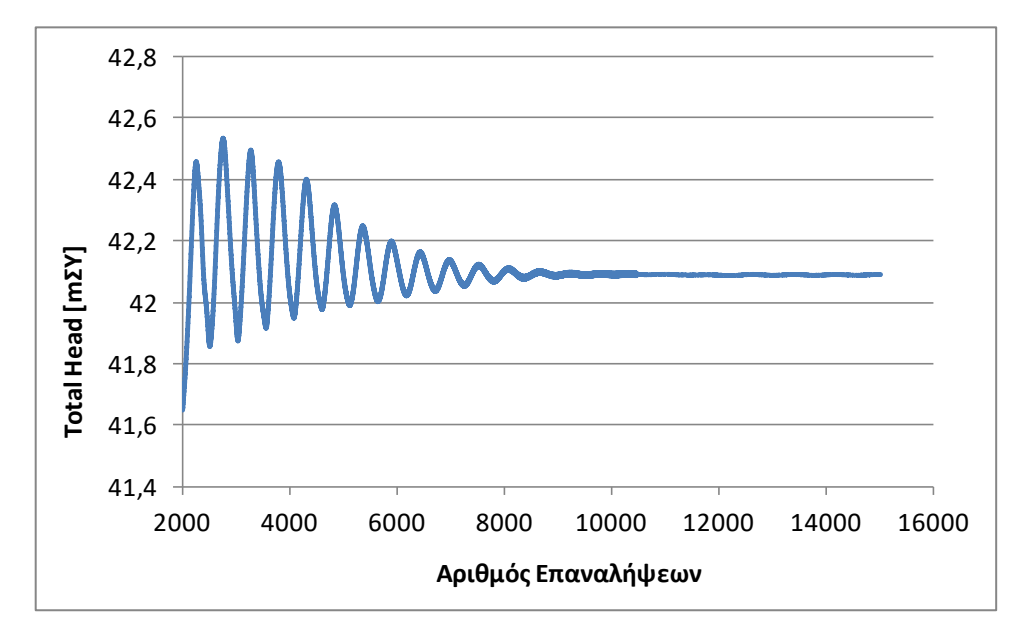

Διάγραμμα 10: Σύγκλιση του υδραυλικού ύψους για το κανονικό σημείο λειτουργίας.

Από τα παραπάνω διαγράμματα αποδεικνύεται ότι η λύση συγκλίνει ικανοποιητικά. Τα υπόλοιπα των εξισώσεων (residuals) φτάνουν σε αποδεκτά χαμηλά επίπεδα, ακόμα και αυτά για το p, παρόλο που είναι υψηλότερα, σε σχέση με τα υπόλοιπα. Οι τιμές της ροπής περιστροφής και του ολικού ύψους, καταλήγουν να προσεγγίζουν την τελική τιμή, χωρίς ιδιαίτερη ταλαντωτική συμπεριφορά. Οι τιμές σύγκλισης των φυσικών, μηχανικών μεγεθών είναι:

- $M = 8.0185 Nm \kappa \alpha l$
- $H = 42.09$   $m\Sigma Y$ .

Σημειώνεται ότι η τιμή της ροπής περιστροφής που υπολογίζεται εδώ αφορά σε ολόκληρη την πτερωτή, και όχι μόνο σε ένα πτερύγιο.

Σύμφωνα με όλα τα παραπάνω, τα αριθμητικά αποτελέσματα του κανονικού σημείου λειτουργίας θεωρούνται αξιόπιστα και μπορούν να χρησιμοποιηθούν ως βάση σύγκρισης.

## **5.1.2. Κατανομές Πιέσεων και Ταχυτήτων**

Από τα σημαντικότερα αποτελέσματα σε μία τέτοια εφαρμογή, είναι η αποτύπωση των κατανομών της πίεσης και των ολικών και σχετικών ταχυτήτων. Για τις ταχύτητες είναι εξίσου χρήσιμη η σχεδίαση των διανυσμάτων. Με τη βοήθεια όλων αυτών, φαίνεται άμεσα η συμπεριφορά της ροής και αξιολογείται, εάν τα αποτελέσματα είναι ρεαλιστικά. Σύμφωνα, λοιπόν, με τη διαδικασία που περιγράφεται στο Παράρτημα Δ και με τη βοήθεια του ParaView, παράγονται οι ακόλουθες κατανομές (contours και glyphs) για το κανονικό σημείο λειτουργίας της πτερωτής.

Ως πρώτο σχόλιο, παρατηρώντας το Σχήμα 71, πράγματι η τιμή της πίεσης αυξάνει από την είσοδο προς την έξοδο της πτερωτής. Η μετάβαση αυτή γίνεται σταδιακά και ομαλά, αλλά όχι ομοιόμορφα ανάντι και κατάντι του πτερυγίου. Μικρότερες τιμές παρατηρούνται στην πλευρά υποπίεσης του πτερυγίου, και ειδικά στο αρχικό κομμάτι, κατά την είσοδο της ροής (Σχήμα 72). Η πίεση μειώνεται έντονα στην είσοδο της ροής στο πτερύγιο (Σχήμα 73). Αυτό παρατηρείται επειδή το σημείο αυτό δρα ως εμπόδιο στη ροή (blockage of the flow), ενώ ταυτόχρονα αυξάνει η σχετική ταχύτητα της ροής ως προς το στρεφόμενο πτερύγιο, όπως μπορεί να παρατηρηθεί στο Σχήμα 74.

Η στατική πίεση στην είσοδο ξεκινά από τα  $-307,249$  kPa και καταλήγει στην έξοδο να έχει την τιμή μηδέν, όπως τέθηκε και στις αρχικές συνθήκες. Αυτές είναι οι τιμές που υπολογίστηκαν από τη συνάρτηση patchAverage και patchMassFlowAverage του controlDict.

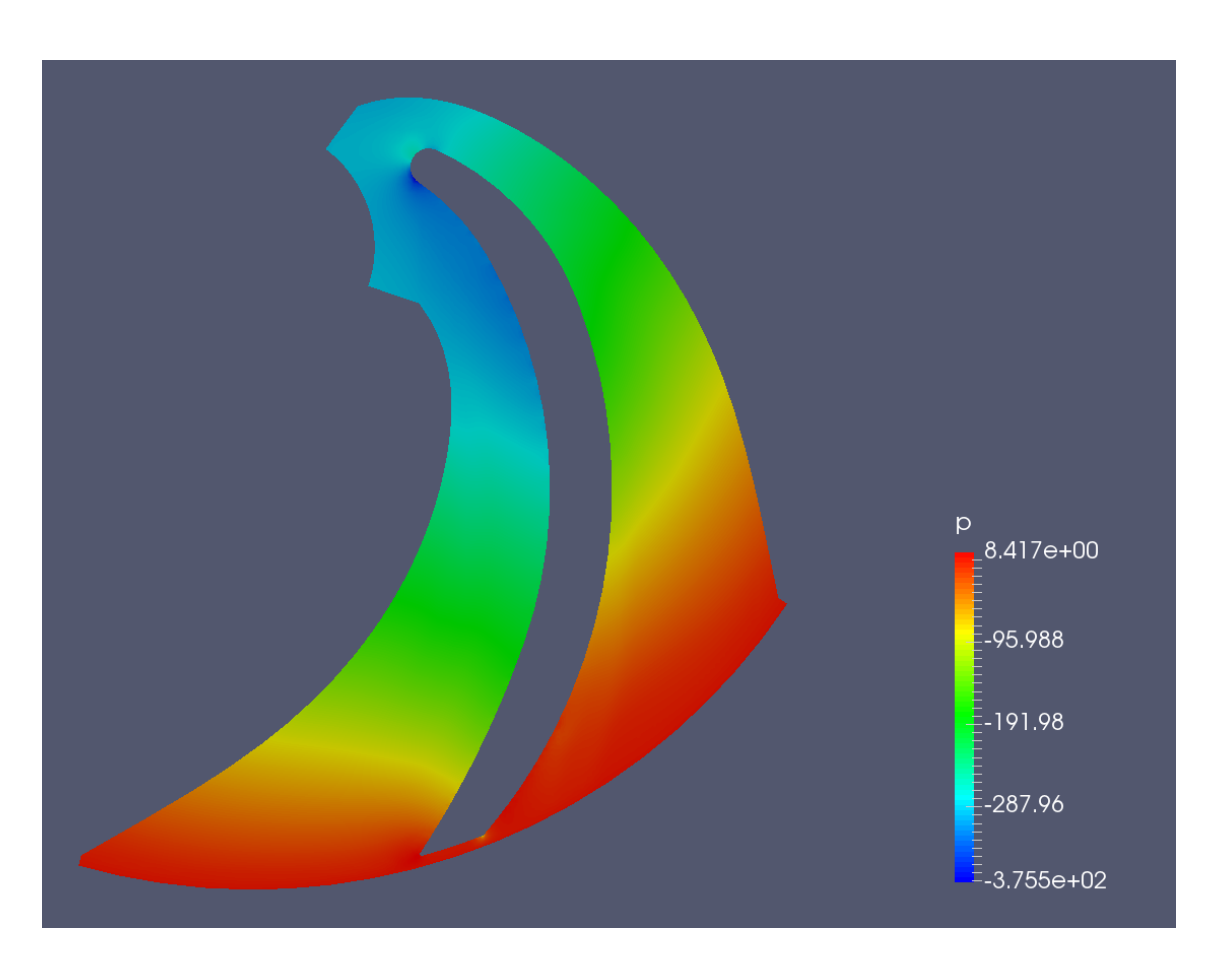

<u>Σχήμα 71</u>: Κατανομή της πίεσης [ $m^2/s^2$ ] στο κανονικό σημείο λειτουργίας.

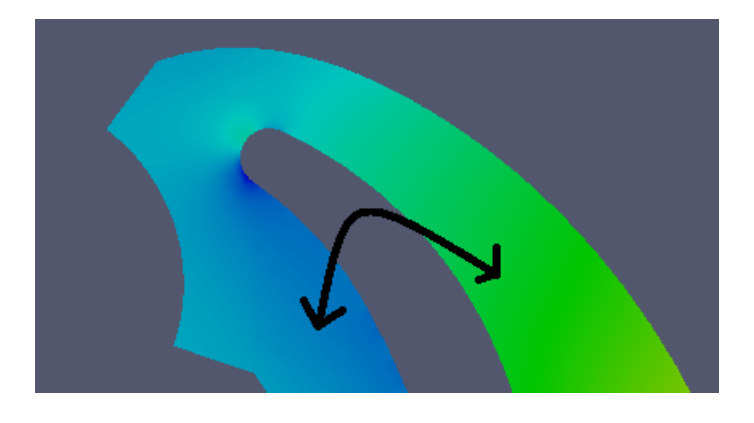

Σχήμα 72: Μη ομοιόμορφη κατανομή του πεδίου πίεσης ανάντι και κατάντι του πτερυγίου.

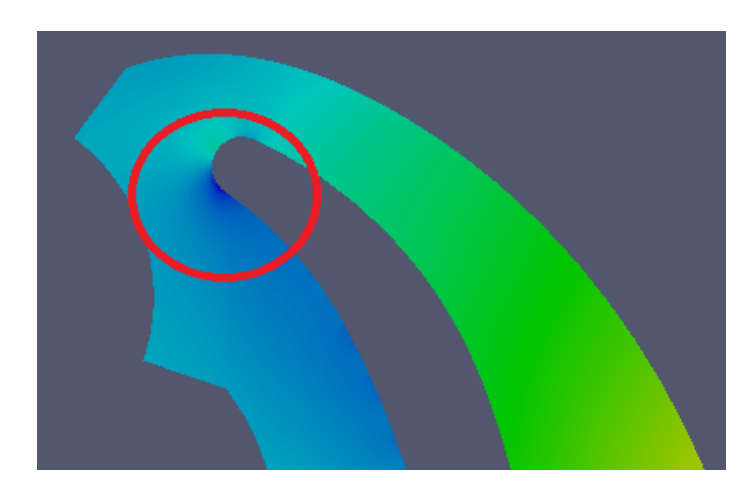

Σχήμα 73: Τοπική μείωση της τιμής της πίεσης στην είσοδο του πτερυγίου, λόγω παρεμποδισμού της ροής.

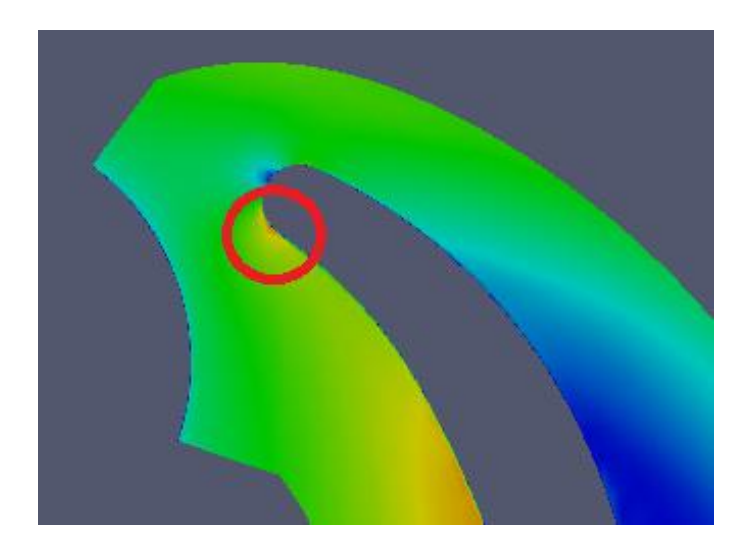

Σχήμα 74: Τοπική αύξηση της τιμής της σχετικής ταχύτητας στην είσοδο του πτερυγίου, λόγω παρεμποδισμού της ροής.

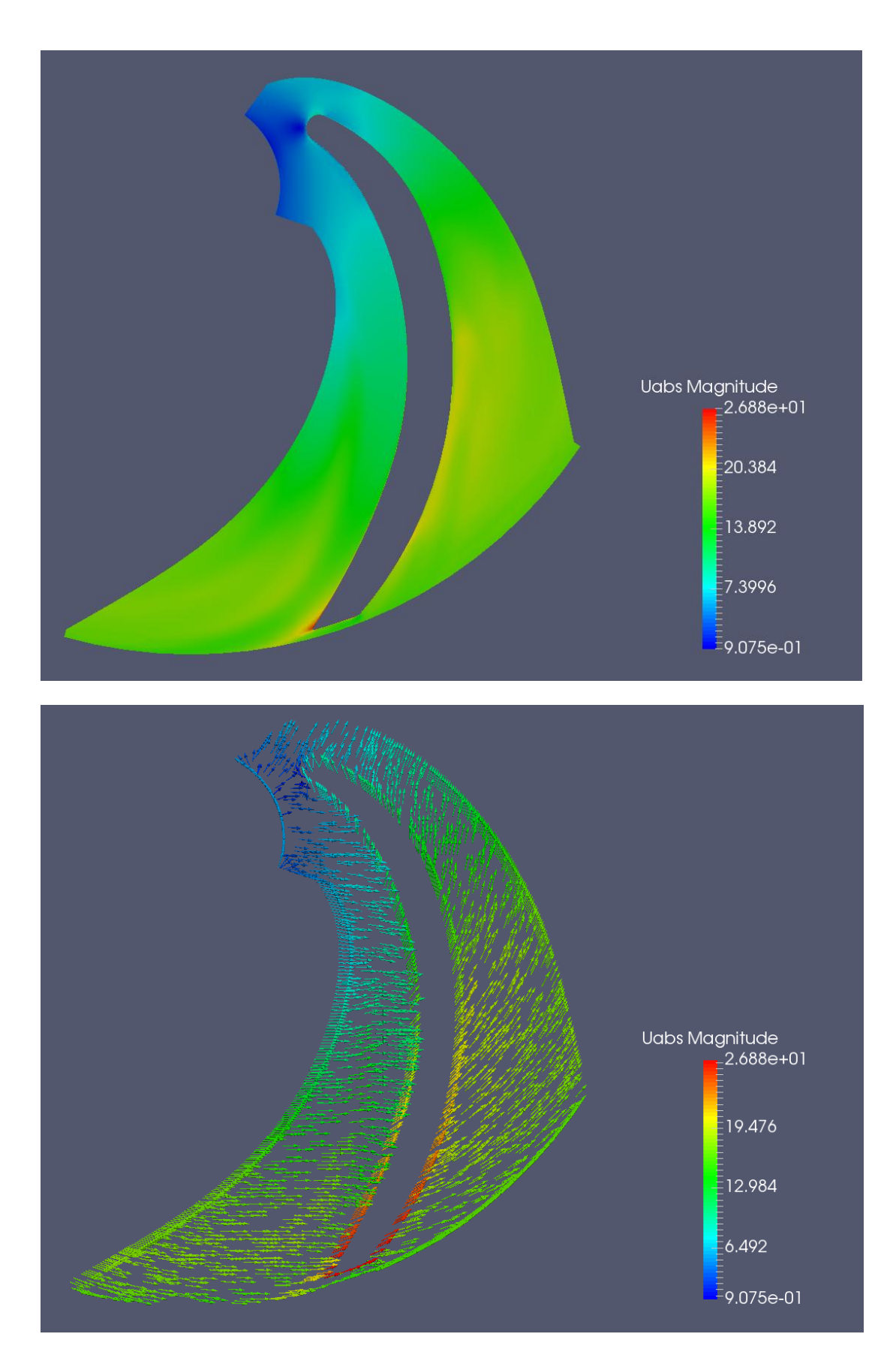

Σχήμα 75: Κατανομή της απόλυτης ταχύτητας [ $m/s$ ] στο κανονικό σημείο λειτουργίας.

Όπως αναμένεται, και η τιμή της απόλυτης ταχύτητας της ροής (Σχήμα 75) αυξάνει από την είσοδο προς την έξοδο, λόγω της φυγοκέντρησης της ροής. Στην είσοδο του πτερυγίου, παρατηρείται ανακυκλοφορία της ροής (Σχήμα 76). Η περιοχή αυτή θα πρέπει να εντείνεται, όσο η παροχή μειώνεται, και να μειώνεται, όσο η παροχή αυξάνει.

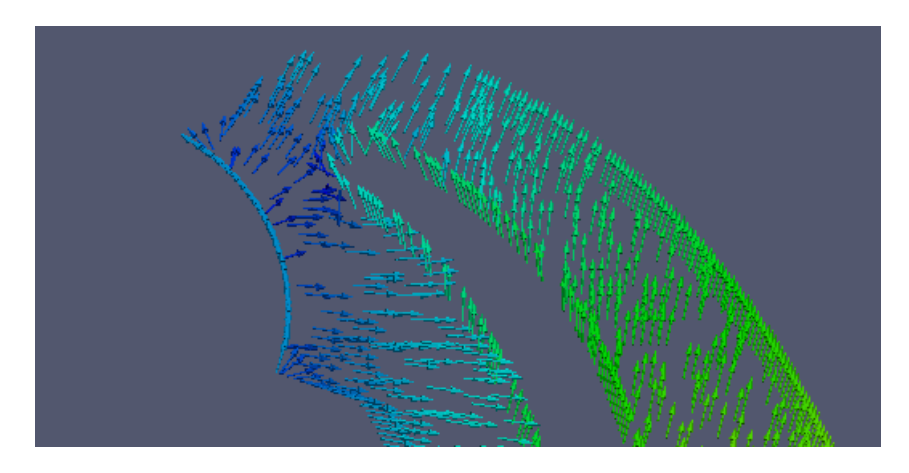

Σχήμα 76: Ανακυκλοφορία της ροής για την απόλυτη ταχύτητα, στην είσοδο της πτερωτής.

Όπως και στην κατανομή της πίεσης, έτσι και για την απόλυτη ταχύτητα (Σχήμα 75), ο ρυμθός αύξησης των τιμών είναι μεγαλύτερος στην πλευρά πίεσης (pressure side) του πτερυγίου, σε σχέση με την πλευρά υποπίεσης (suction side). Οι μέγιστες τιμές της απόλυτης ταχύτητας παρατηρούνται κοντά στην επιφάνεια του πτερυγίου, στην περιοχή εξόδου της πτερωτής. Η κατεύθυνση των διανυσμάτων ακολουθεί σωστά τη δεξιόστροφη φορά περιστροφής της αντλίας.

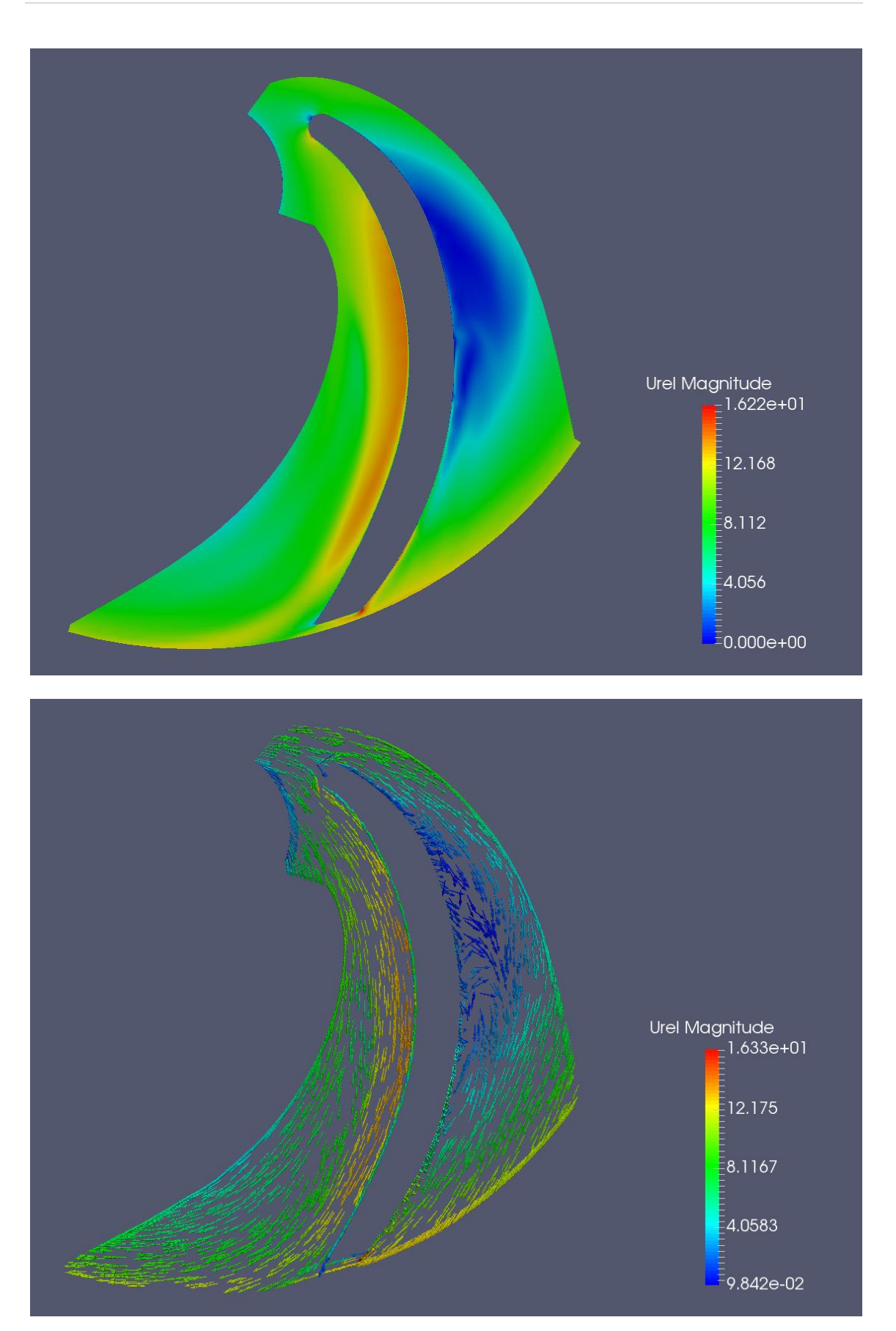

Σχήμα 77: Κατανομή της σχετικής ταχύτητας [ $m/s$ ] στο κανονικό σημείο λειτουργίας.

Μετά την εξέταση της στατικής πίεσης και της απόλυτης ταχύτητας, σειρά έχει η σχετική ταχύτητα (Σχήμα 77). Πράγματι, η συμπεριφορά της σχετικής ταχύτητας της ροής είναι ακριβώς αντίθετη αυτής της στατικής πίεσης. Όπου η πίεση παρουσιάζει μεταβολές αύξησης, εκεί η σχετική ταχύτητα παρουσιάζει μεταβολές μείωσης, και αντιστρόφως. Στο Σχήμα 78 φαίνονται μερικά παραδείγματα περιοχών με αντίθετη συμπεριφορά μεταξύ των p και Urel. Τα δεξιά σχήματα αφορούν στη σχετική ταχύτητα, ενώ τα αριστερά στην πίεση.

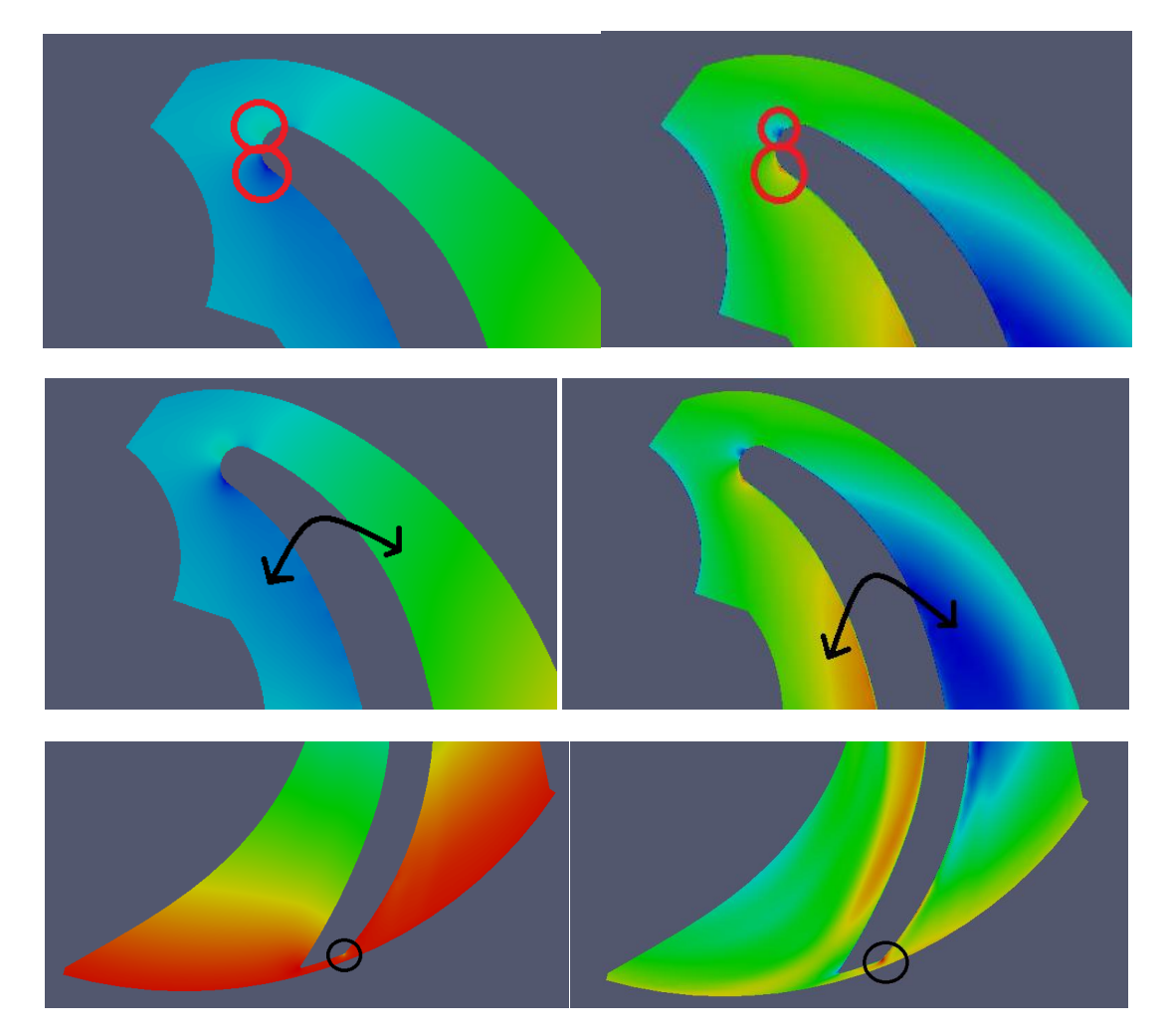

Σχήμα 78: Σύγκριση περιοχών με αντίθετες μεταβολές για τα p και Urel. Δεξιά φαίνεται η κατανομή της ταχύτητας, ενώ αριστερά η κατανομή της πίεσης.

Για τη σχετική ταχύτητα οι μεγαλύτερες τιμές σημειώνονται στην πλευρά υποπίεσης του πτερυγίου, ενώ στην πλευρά πίεσης δημιουργείται μία περιοχή ανακυκλοφορίας (Σχήμα 77). Η ύπαρξη της περιοχής αυτής υποδηλώνει ότι ο σχεδιασμός των πτερυγίων της συγκεκριμένης πτερωτής δεν είναι ο βέλτιστος δυνατός, καθώς στο ΚΣΛ δεν θα έπρεπε να προκαλούνται πρόσθετες απώλειες λόγω αντιστροφής της ροής. Μετά την περιοχή της ανακυκλοφορίας, η ροή φαίνεται να καθοδηγείται καλά στην πτερωτή, κινούμενη σχεδόν παράλληλα προς τα πτερύγια, ακολουθώντας παράλληλες γραμμές ροής.

Βέβαια, όσο μεγαλώνει η ακτίνα της πτερωτής, στην πλευρά πίεσης του πτερυγίου, η σχετική ταχύτητα εμφανίζει σημαντική αύξηση κοντά στην έξοδο της πτερωτής. Αυτό έχει ως συνέπεια την έντονη μείωση της πίεσης τοπικά (Σχήμα 79).

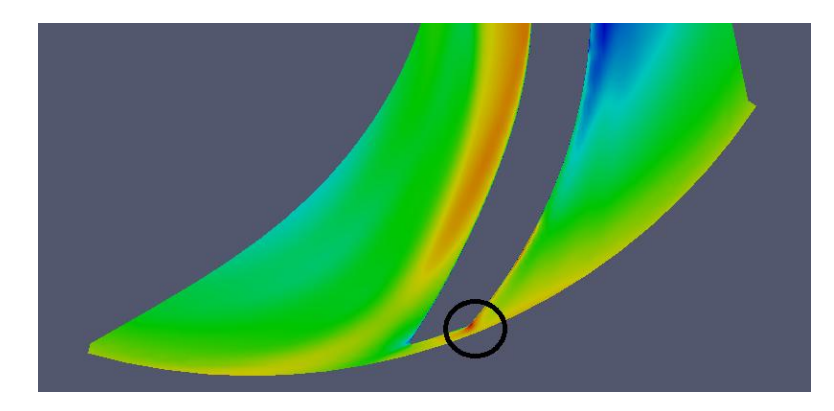

Σχήμα 79: Σταδιακή αύξηση της σχετικής ταχύτητας στην πλευρά pressure του πτερυγίου και ειδικά στην κορυφή του πτερυγίου κατά την έξοδο.

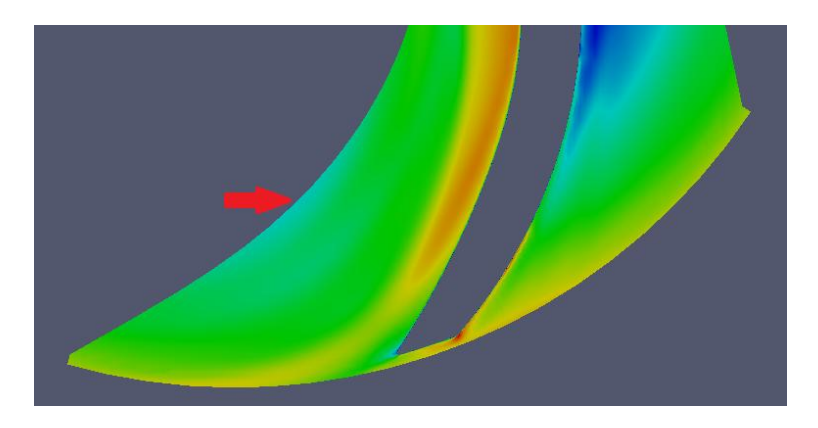

Σχήμα 80: Άκρη της περιοχής ανακυκλοφορίας για τη σχετική ταχύτητα.

## **5.2. Σύγκριση των Αποτελεσμάτων σε όλο το Εύρος των Παροχών**

Αφού εξετάστηκαν πλήρως τα αποτελέσματα του case με τις αρχικές συνθήκες του κανονικού σημείου λειτουργίας της πτερωτής, ενδιαφέρον θα έχει να ακολουθήσει η σύγκρισή τους με τα αποτελέσματα για άλλες τιμές της παροχής, που έχουν ήδη αναφερθεί.

Σχετικά με τη συμπεριφορά της σύγκλισης από μικρότερη παροχή σε μεγαλύτερη, παρατηρείται κάποια διαφορά στην ακρίβεια και στο εύρος των ταλαντώσεων των καμπυλών σύγκλισης γύρω από τις μέσες τιμές. Αυτό επαληθεύεται και από το Σχήμα 82, τα οποία παρουσιάζουν και συγκρίνουν τη σύγκλιση για τις τιμές των Μ και Η, για τη μέγιστη (22.3  $m^3/h$ ), την ελάχιστη (1.8  $m^3/h$ ) και την κανονική παροχή (18  $m^3/h$ ). Φαίνεται, παραδείγματος χάρη, ότι η τιμή του υδραυλικού ύψους για τη μικρότερη παροχή κυμαίνεται μεταξύ των τιμών 50 και 51 mΣΥ, ενώ η τιμή του ύψους για τη μεγαλύτερη παροχή έχει ελάχιστη διακύμανση (μεταξύ των τιμών 37.679 και 37.68 mΣΥ). Οι διαφορές αυτές προβάλλονται εντονότερα για το υδραυλικό ύψος, παρά για τη ροπή. Αυτό, όμως, δε σημαίνει, ότι κάποια από τις συγκλίσεις δεν είναι ικανοποιητική. Ακόμα και για την ελάχιστη παροχή, οι συγκλίσεις είναι αποδεκτές και τα αποτελέσματα μπορούν να χρησιμοποιηθούν κανονικά.

Στα Σχήματα 81 και 82 φαίνεται ακόμα ότι, κατά μέσο όρο, οι καμπύλες σύγκλισης μπορούν να χαρακτηριστούν ως περιοδικές, αφού συνεχίζεται το ίδιο μοτίβο σύγκλισης για μεγάλο αριθμό επαναλήψεων. Το κατά πόσο η ταλαντωτική συμπεριφορά είναι πιο έντονη ή πιο ομαλοποιημένη, φαίνεται να μην εξαρτάται από την παροχή, αλλά από τις παραμέτρους του επιλυτή (π.χ. συντελεστές υποχαλάρωσης), οι οποίες έχουν ρυθμιστεί για το κανονικό σημείο λειτουργίας της ροής. Για αυτό και οι αντίστοιχες καμπύλες είναι ομαλότερες.

Διπλωματική Εργασία Κυριακής Αυγερινού, ΕΜΠ/ ΜΜ Οκτ2018

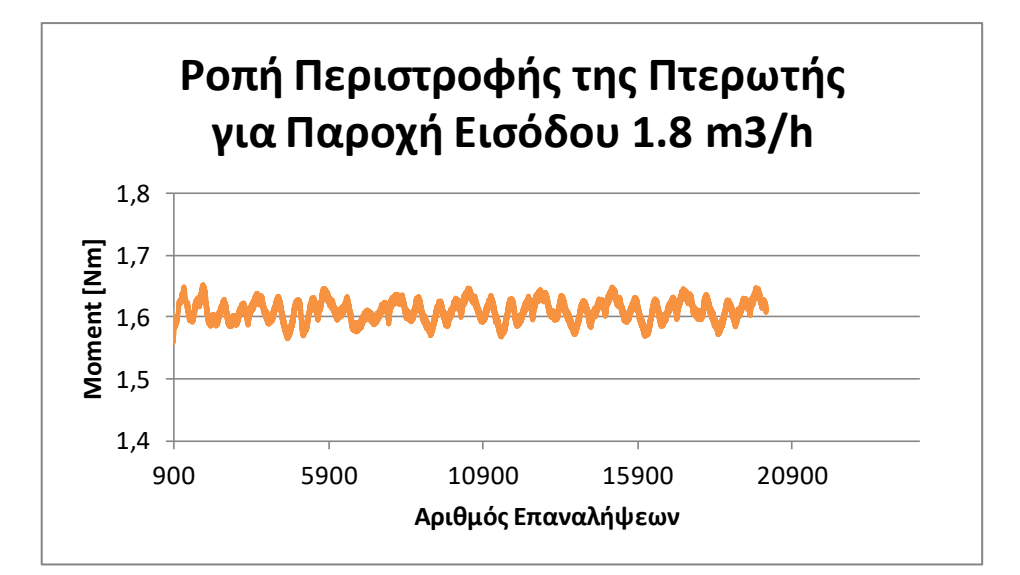

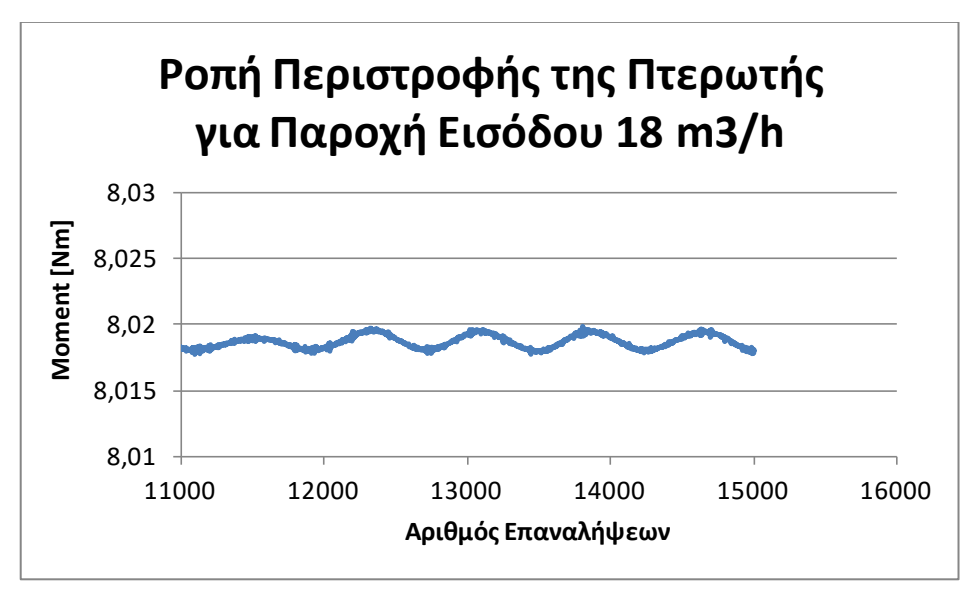

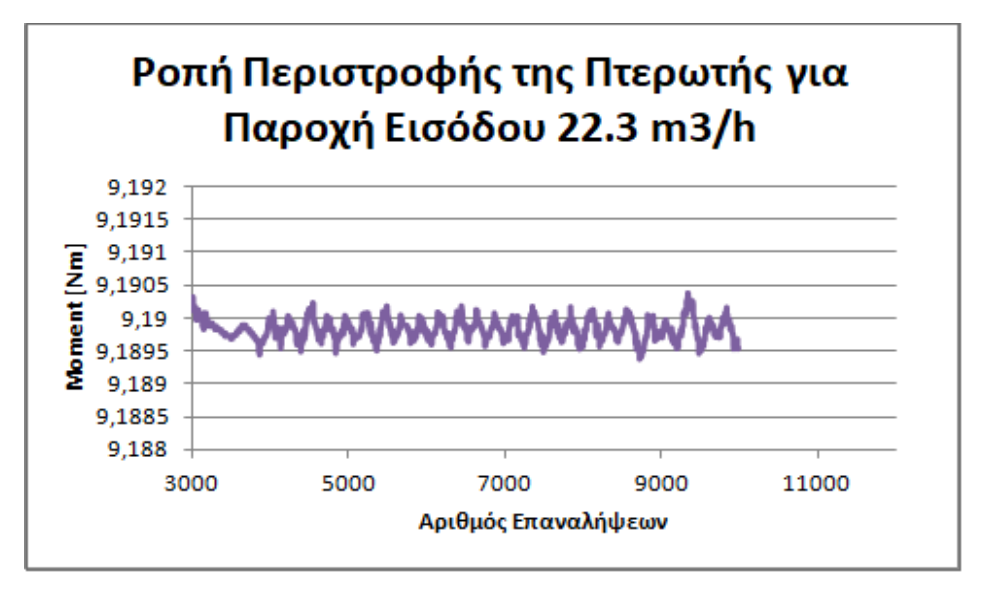

Σχήμα 81: Σύγκριση της σύγκλισης της ροπής περιστροφής για τη μέγιστη, την ελάχιστη και την κανονική παροχή.

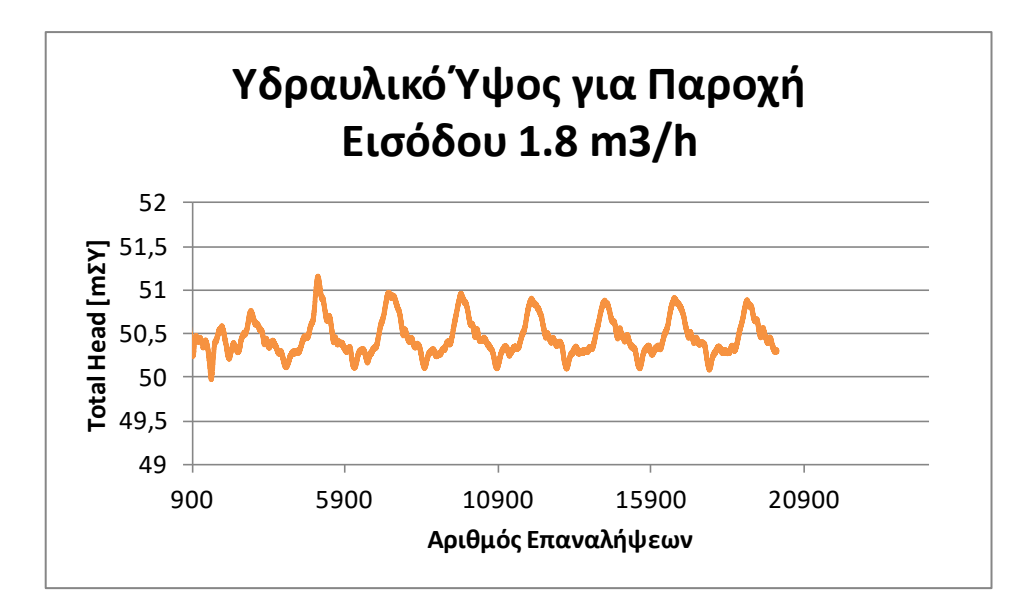

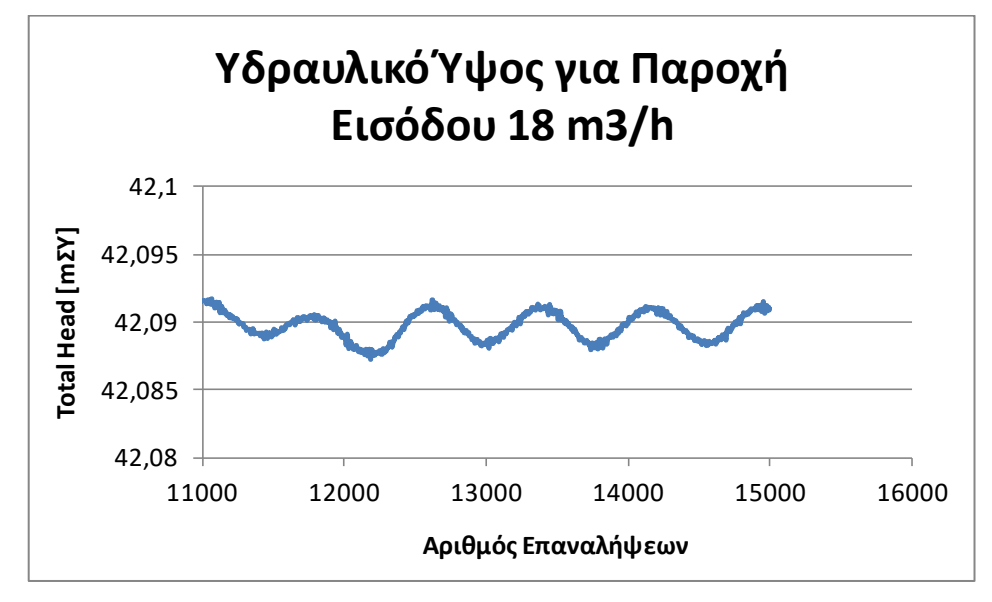

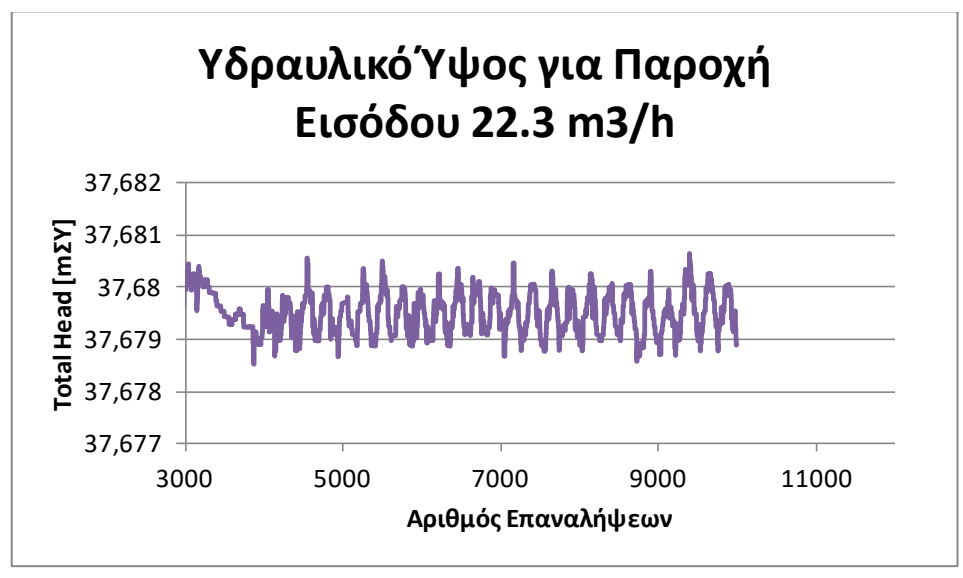

Σχήμα 82: Σύγκριση της σύγκλισης του υδραυλικού ύψους για τη μέγιστη, την ελάχιστη και την κανονική παροχή.

Αναφορικά με τις διαφορές στα πεδία των πιέσεων και των ταχυτήτων, στις διαφορετικές τιμές της παροχής, αυτές οπτικοποιούνται στα Σχήματα 84 και 85. Αυτό που παρατηρείται σε γενικές γραμμές, είναι ότι, με τη μείωση της παροχής εξομαλύνονται οι διαφορές των μεγεθών και στα δύο πεδία, καθώς περιορίζονται οι περιοχές υψηλών τιμών των μεγεθών και αυξάνουν οι περιοχές χαμηλών τιμών. Το αντίθετο συμβαίνει με την αύξηση της παροχής.

Σύμφωνα με τη βιβλιογραφία (Anagnostopoulos, 2006), για αρκετά μεγαλύτερη παροχή από αυτή του κανονικού σημείου λειτουργίας, η περιοχή ελάχιστης πίεσης στην είσοδο της πτερωτής μετατοπίζεται από την πλευρά υποπίεσης στην πλευρά πίεσης του πτερυγίου, εξαιτίας της υψηλότερης ακτινικής ταχύτητας της ροής στην είσοδο του πτερυγίου. Αυτό παρατηρείται και στα αποτελέσματα της Εργασίας που δίνονται στο Σχήμα 83. Η τάση αυτή φαίνεται να ξεκινά ήδη από τα 22.3  $m^3/h$ .

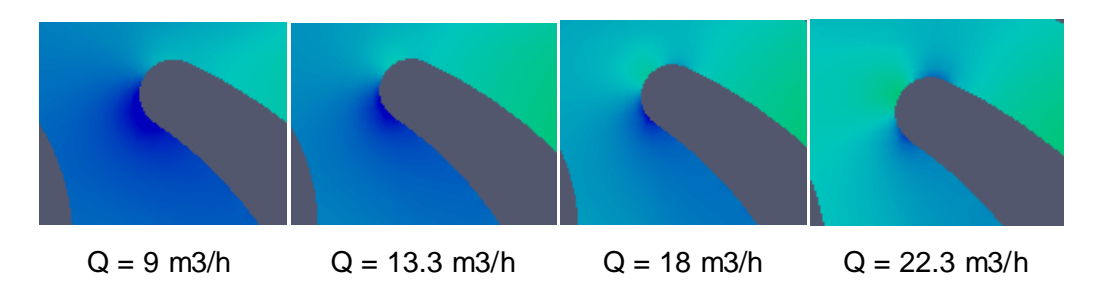

Σχήμα 83: Διαμόρφωση του πεδίου πιέσεων στην περιοχή εισόδου του πτερυγίου, ως συνάρτηση της παροχής.

Για τη σχετική ταχύτητα, με τη μείωση της παροχής, καταλήγει σχεδόν ολόκληρο το πεδίο της ροής γύρω από το πτερύγιο να καλύπτεται από ανακυκλοφορίες, οι οποίες έχουν αντίθετη φορά περιστροφής από αυτή της πτερωτής. Το στροβιλό πεδίο ροής μεταξύ των πτερυγίων επικρατεί με φορά αντίθετη της περιστροφής της πτερωτής (Παπαντώνης, 2009). Η συμπεριφορά αυτή επιβεβαιώνει την εγκυρότητα των αποτελεσμάτων της παρούσας Εργασίας.

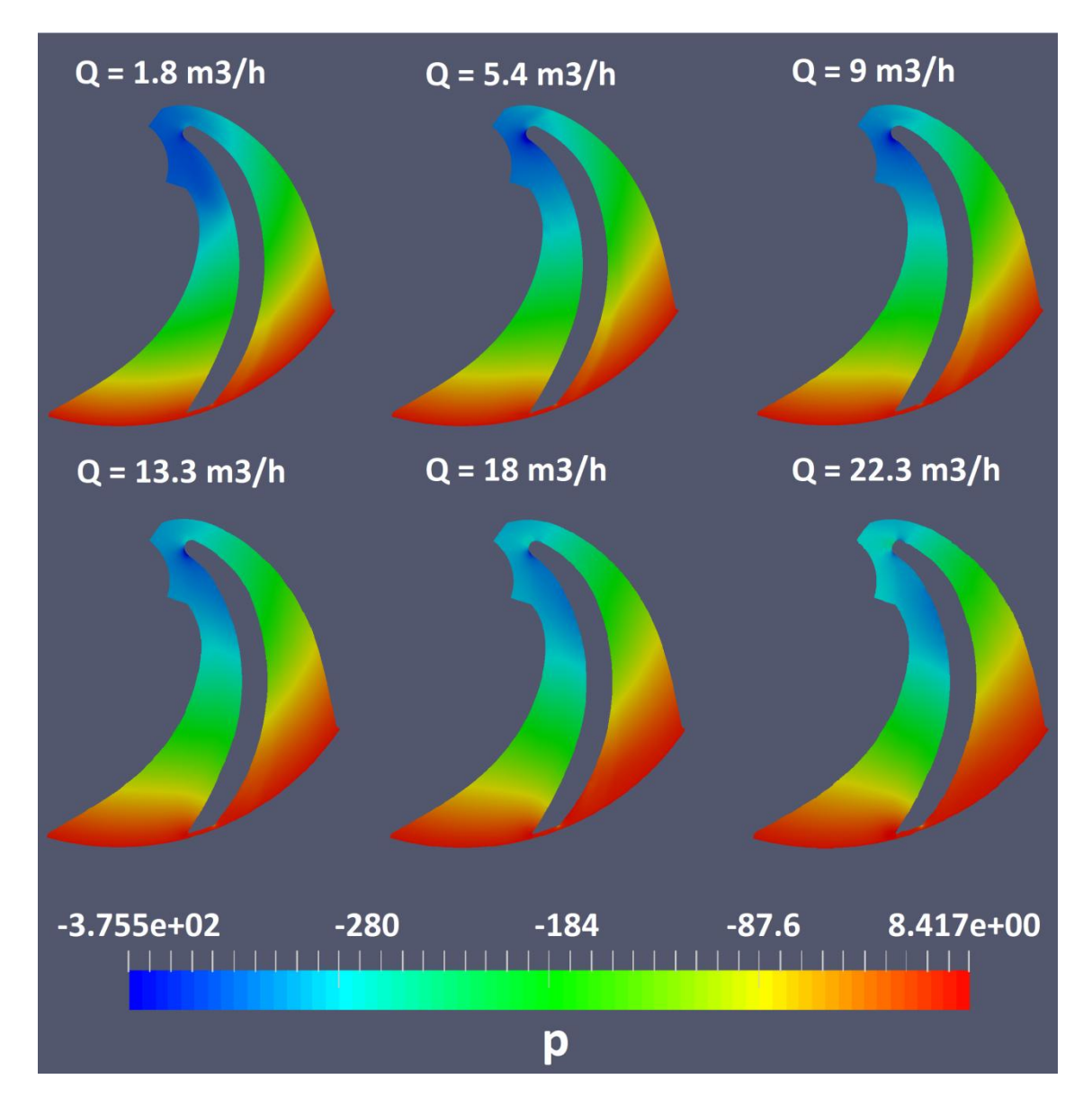

Σχήμα 84: Σύγκριση των κατανομών της πίεσης σε όλο το εύρος των παροχών.

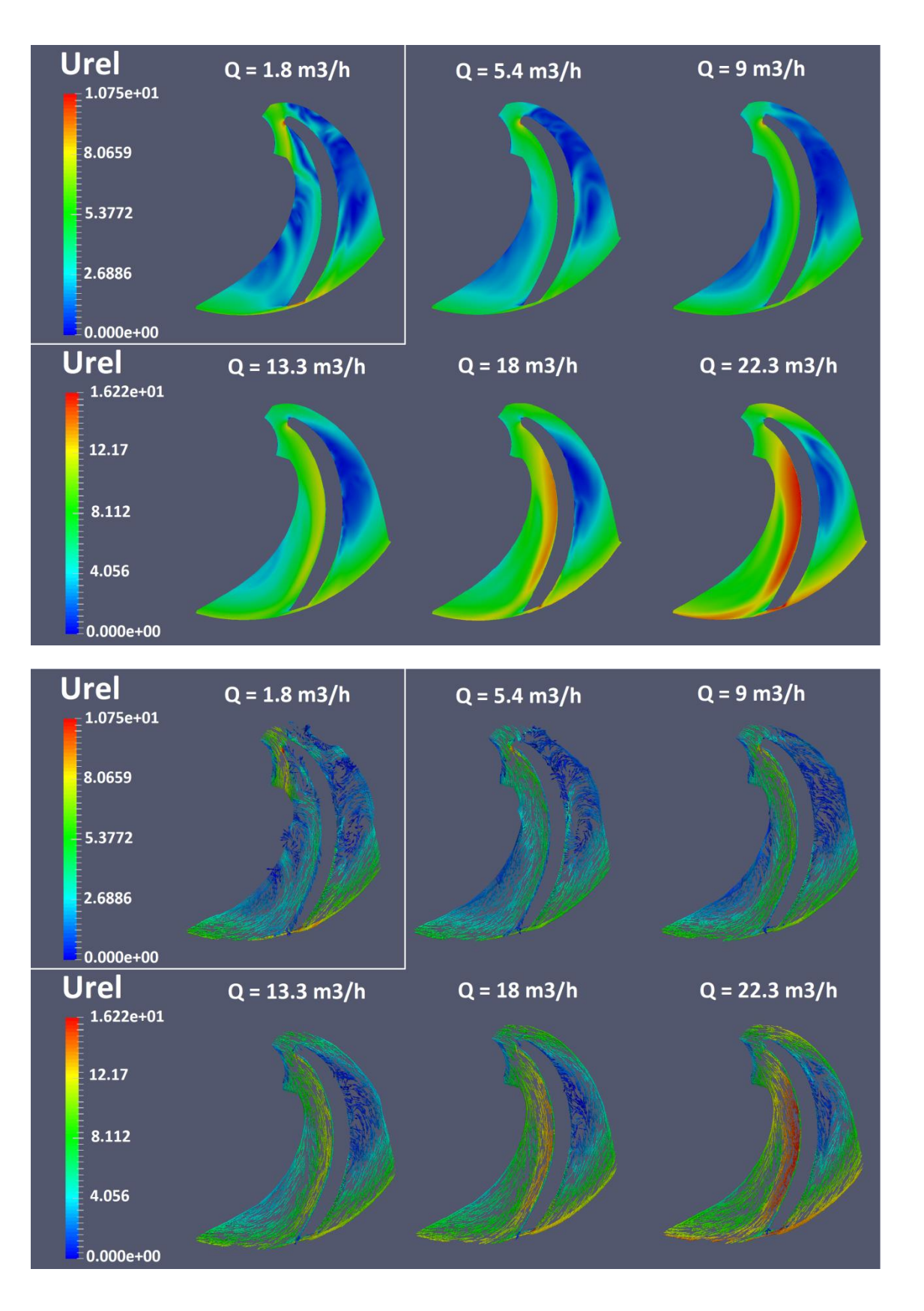

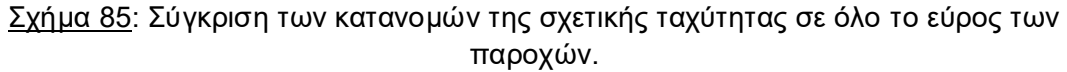

## **5.3. Προσεγγιστική Κατασκευή για τις Καμπύλες Λειτουργίας της Αντλίας**

Μέχρι στιγμής, τα αποτελέσματα της επίλυσης ικανοποιούν τα κριτήρια σύγκλισης και η προκύπτουσα συμπεριφορά της ροής στην πτερωτή της φυγοκεντρικής αντλίας επαληθεύεται από τη διεθνή βιβλιογραφία. Αυτό που μένει να εξεταστεί είναι η εγκυρότητα των τιμών που εξάγονται για τις χαρακτηριστικές ποσότητες του προβλήματος. Για τον σκοπό αυτό, στην υποενότητα 5.3, κατασκευάζονται οι χαρακτηριστικές καμπύλες λειτουργίας της αντλίας H – Q, η – Q και N - Q. Σημειώνεται ότι η χάραξη των καμπυλών αυτών βασίζεται στα αποτελέσματα που προκύπτουν από την προσομοίωση της ροής μόνο στο κομμάτι της πτερωτής της αντλίας, χωρίς να λαμβάνεται υπόψη η επίδραση που έχει στη ροή ο αγωγός εισόδου ή το κέλυφος. Συνεπώς, δεν πρόκειται πραγματικά για τις χαρακτηριστικές καμπύλες λειτουργίας της αντλίας, αλλά για μία προσέγγιση αυτών, σύμφωνα με τα στοιχεία που αντλούνται μόνο από την πτερωτή. Στη συνέχεια, οι σχεδιασμένες H – Q, η – Q και N - Q θα συγκριθούν με τις πραγματικές, πειραματικές καμπύλες λειτουργίας της αντλίας από τον κατασκευαστή, αλλά και με τις αντίστοιχες καμπύλες λειτουργίας από παλιότερη προσομοίωση της ροής του ΕΥΜ σε ολόκληρη την αντλία στο εμπορικό λογισμικό υπολογιστικής ρευστομηχανικής του ANSYS Fluent.

Τα αριθμητικά αποτελέσματα για τις χαρακτηριστικές ποσότητες του προβλήματος συνοψίζονται στον Πίνακα 11. Αυτές οι τιμές προέκυψαν από τη διερεύνηση της ροής στην πτερωτή για τις διαφορετικές παροχές που εξετάστηκαν. Σύμφωνα με τον Πίνακα 11 κατασκευάζονται οι προσεγγιστικές χαρακτηριστικές καμπύλες λειτουργίας της αντλίας και χαράσσονται στα Διαγράμματα 11, 12 και 13.

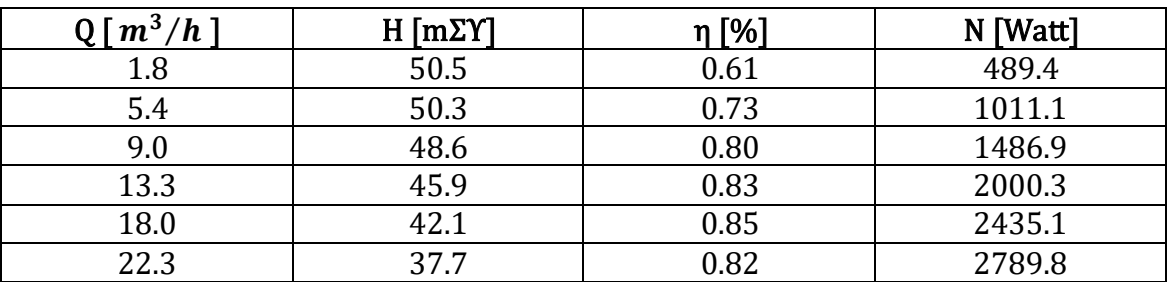

Πίνακας 11: Τιμές για την κατασκευή των προσεγγιστικών χαρακτηριστικών καμπυλών λειτουργίας της αντλίας, με βάση τη διερεύνηση της πτερωτής στο OpenFOAM.

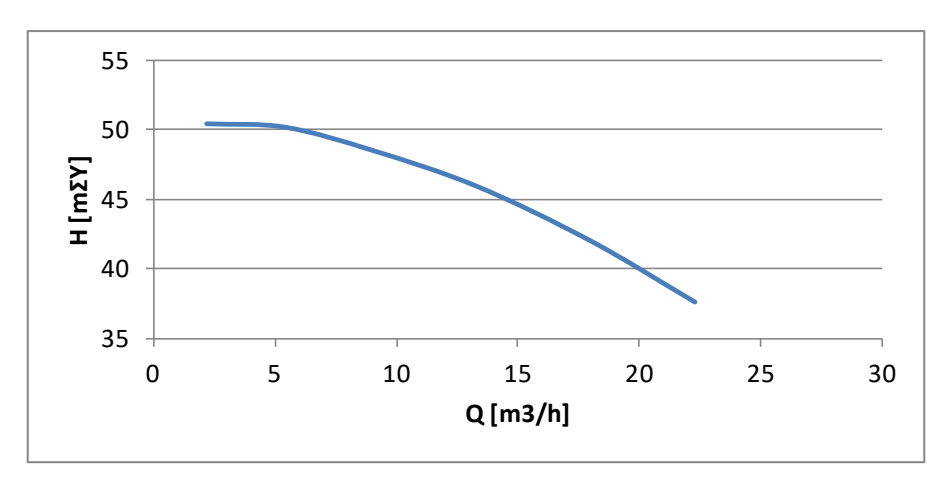

Διάγραμμα 11: Υδραυλικό ύψος για κάθε τιμή παροχής στην πτερωτή.

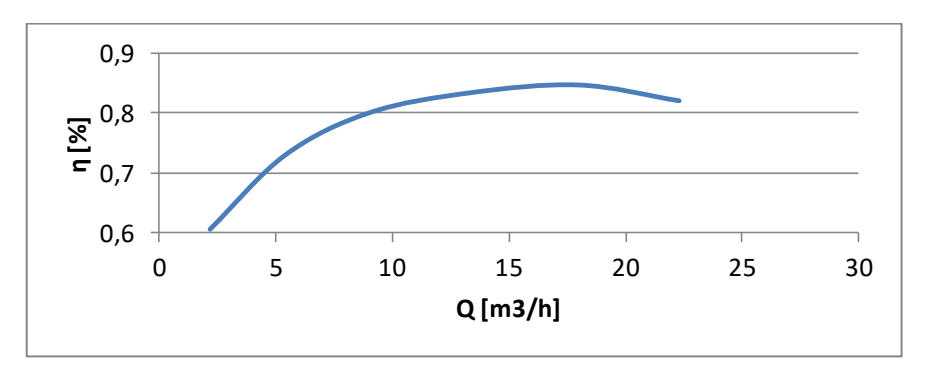

Διάγραμμα 12: Βαθμός απόδοσης για κάθε τιμή παροχής στην πτερωτή.

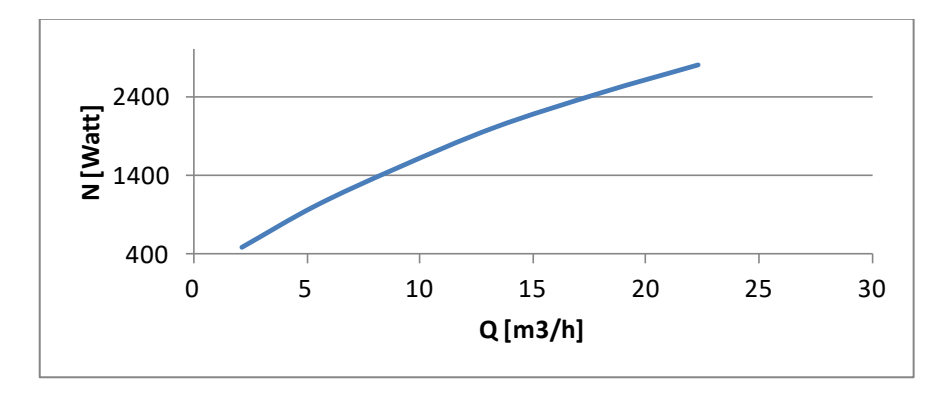

Διάγραμμα 13: Απορροφώμενη ισχύς για κάθε τιμή παροχής στην πτερωτή.

Ποιοτικά, τα αποτελέσματα συμφωνούν με την τυπική μορφή των χαρακτηριστικών καμπυλών λειτουργίας μίας φυγοκεντρικής αντλίας. Η καμπύλη του υδραυλικού ύψους παρουσιάζει αρνητική κλίση και μεγιστοποιείται για μηδενική παροχή (Διάγραμμα 11), ο βαθμός απόδοσης μεγιστοποιείται στην περιοχή του κανονικού σημείου λειτουργίας (Διάγραμμα 12) και η ισχύς αυξάνει με αύξηση της παροχής (Διάγραμμα 13). Στην επόμενη υποενότητα εξετάζεται η ορθότητα και των ποσοτικών αποτελεσμάτων.

## **5.4. Εξακρίβωση της Εγκυρότητας των Αποτελεσμάτων**

Για τη σχεδίαση των πραγματικών, πειραματικών χαρακτηριστικών καμπυλών λειτουργίας της αντλίας από τον κατασκευαστή, λαμβάνονται οι ακόλουθες τιμές:

Πίνακας 12: Τιμές για την κατασκευή των πραγματικών, πειραματικών χαρακτηριστικών καμπυλών λειτουργίας της αντλίας του κατασκευαστή.

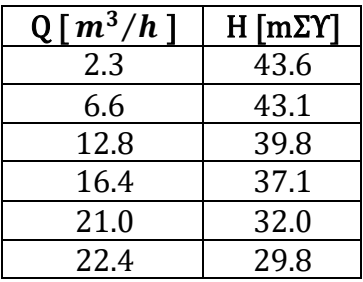

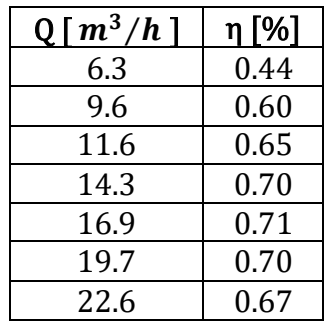

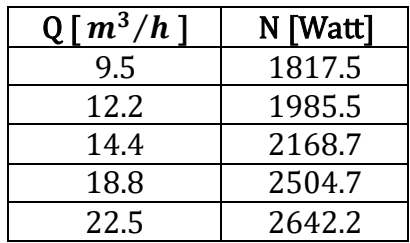

Για την ίδια αντλία και από την προσομοίωσή της στο εμπορικό λογισμικό υπολογιστικής ρευστομηχανικής του ANSYS Fluent, έχουν προκύψει οι παρακάτω τιμές των χαρακτηριστικών μεγεθών:

Πίνακας 13: Τιμές για την κατασκευή των χαρακτηριστικών καμπυλών λειτουργίας της αντλίας από προσομοίωση στο ANSYS Fluent.

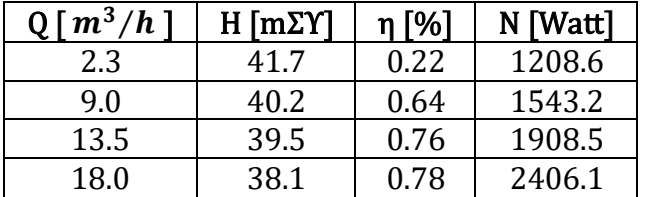

22.4 34.4 0.75 2793.4

Οι τιμές των προηγούμενων πινάκων έχουν στρογγυλοποιηθεί στο πρώτο και το δεύτερο δεκαδικό ψηφίο.

Σύμφωνα με όλα τα παραπάνω, οι χαρακτηριστικές καμπύλες των τριών περιπτώσεων σχεδιάζονται μαζί και συγκρίνονται, για την τελική αξιολόγηση της εγκυρότητας των αποτελεσμάτων της Εργασίας και φαίνονται στα Διαγράμματα 14, 15 και 16.

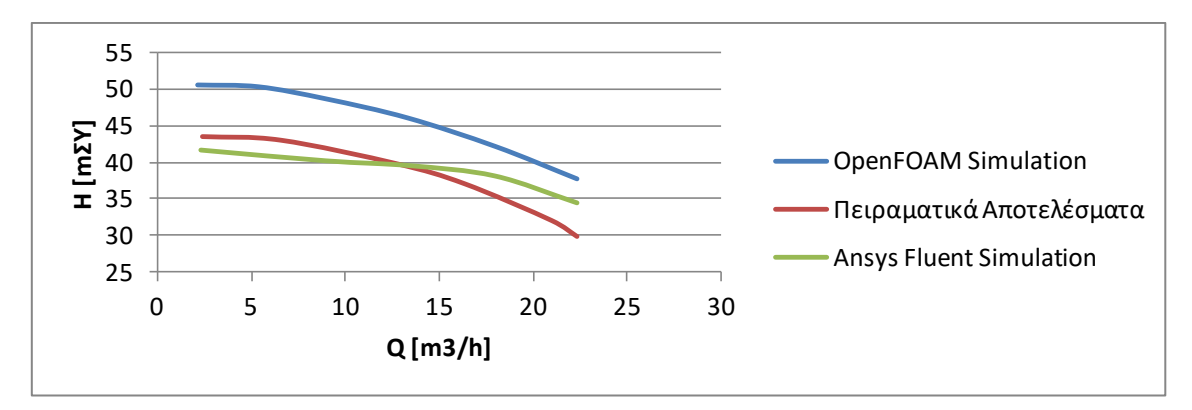

Διάγραμμα 14: Σύγκριση για την αξιολόγηση του υδραυλικού ύψους.

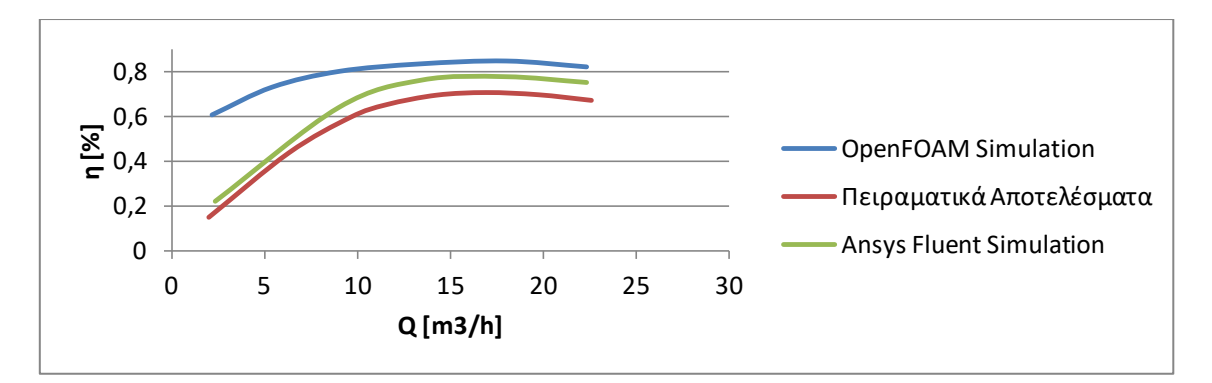

Διάγραμμα 15: Σύγκριση για την αξιολόγηση του βαθμού απόδοσης.

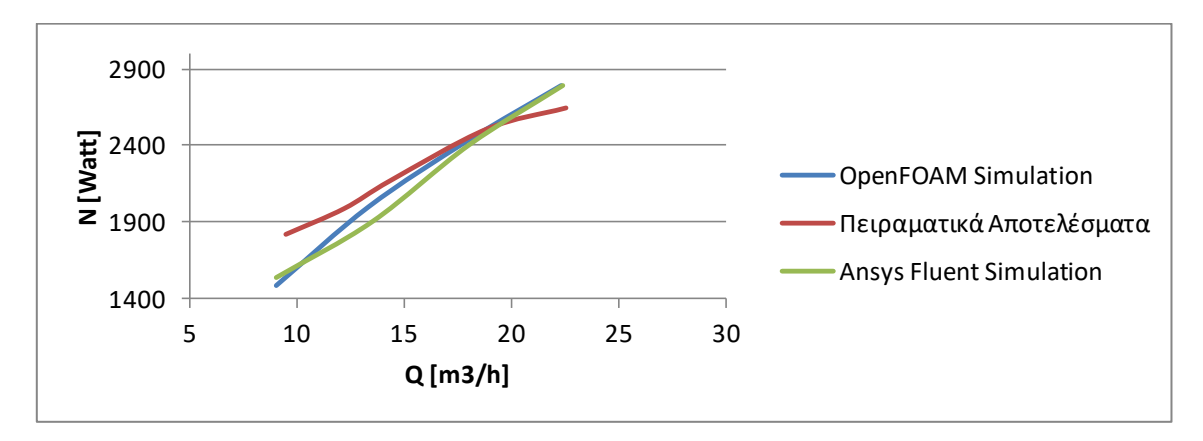

Διάγραμμα 16: Σύγκριση για την αξιολόγηση της απορροφώμενης ισχύος.

Οι τιμές της ισχύος στην άτρακτο, και συνεπώς και αυτές της ροπής στρέψης  $(M = N/\omega = \rho \cdot g \cdot H \cdot Q/\omega)$ , δεν αποκλίνουν σημαντικά από τη μία περίπτωση στην άλλη (Διάγραμμα 16). Αυτό είναι ενθαρρυντικό, καθότι δε θα έπρεπε να διαφέρει η ροπή περιστροφής στην περίπτωση της σκέτης πτερωτής, από εκείνη της πτερωτης με κέλυφος. Οι δύο καμπύλες, μάλιστα, των υπολογιστικών προσομοιώσεων σε OpenFOAM και ANSYS Fluent είναι σχεδόν ταυτόσημες. Η διαφορά τους σε σχέση με τα πειραματικά δεδομένα είναι αυτονόητη, αφού πάντα στην υπολογιστική ρευστομηχανική υπάρχουν παραδοχές, απλοποιήσεις, μοντελοποιήσεις, κλπ, εξαιτίας των οποίων δε ν εξετάζεται απόλυτα το πραγματικό φυσικό φαινόμενο, αλλά γίνεται μία προσομοίωση και μία προσέγγισή του.

Αναφορικά με τις καμπύλες για το υδραυλικό ύψος (Διάγραμμα 14), οι διαφορές είναι εντονότερες. Εδώ, τα αποτελέσματα από το ANSYS Fluent είναι αρκετά κοντά με τα πειραματικά δεδομένα, με μια μικρή διαφορά στην κλίση της καμπύλης. Αυτή πιθανόν να οφείλεται σε λεπτομέρειες στη διαμόρφωση της πραγματικής πτερωτής, οι οποίες δεν έχουν προσομοιωθεί με ακρίβεια (παραδείγματος χάρη στρογγυλεύσεις στις ακμές εξόδου των πτερυγίων και της στεφάνης, διαμόρφωση εισόδου του κελύφους, κλπ). Αντίθετα, η καμπύλη που προέκυψε με το λογισμικό του OpenFOAM έχει την ίδια κλίση με την πειραματική, αλλά με υψηλότερες τιμές. Αυτό μπορεί να οφείλεται σε διάφορους παράγοντες:

- Κατά την προσομοίωση στο OpenFOAM δεν υπάρχει κέλυφος, και επομένως δεν συνυπολογίζονται οι απώλειές του, ούτε οι απώλειες λόγω της εσωτερικής ανακυκλοφορίας στην πτερωτή. Αυτό επηρεάζει το υδραυλικό ύψος και αυξάνει τις τιμές του.
- Στην έλλειψη ακριβούς συνάρτησης υπολογισμού του υδραυλικού ύψους από το OpenFOAM. Σε αντίθεση με τον υπολογισμό της ροπής, ο οποίος έγινε απευθείας από συνάρτηση του λογισμικού, οι τιμές για το ύψος υπολογίστηκαν από τον χρήστη, με τη βοήθεια των patchAverage, και όχι από το σύστημα. Αυτή η διαδικασία ενδέχεται να εισήγαγε σφάλματα, τα οποία οδήγησαν στην αύξηση των τιμών.
- Στις αναμενόμενες διαφορές μεταξύ υπολογιστικών προσομοιώσεων και πειραματικών αποτελεσμάτων και μεταξύ των OpenFOAM και ANSYS Fluent. Για την επίλυση των προβλημάτων από τα δύο λογισμικά, χρησιμοποιούνται διαφορετικά στοιχεία setup, όπως διαφορετικά σχήματα διακριτοποίησης, διαφορετικοί επιλυτές, κλπ.

Πάντως, η κλίση της καμπύλης του υδραυλικού ύψους φαίνεται να προσεγγίζεται καλύτερα από το OpenFOAM, σε σχέση με το ANSYS Fluent, αφού είναι σχεδόν παράλληλη με την πειραματική καμπύλη.

Αφού οι τιμές της ισχύος είναι παρόμοιες και οι τιμές του υδραυλικού ύψους στο OpenFOAM είναι υψηλότερες, υψηλότερες στο OpenFOAM θα είναι και οι τιμές του βαθμού απόδοσης. Οι λόγοι είναι, ότι δε συμπεριλαμβάνονται οι απώλειες του κελύφους, αλλά ούτε της εσωτερικής ανακυκλοφορίας στην πτερωτή. Εδώ, η συμπεριφορά των πειραματικών αποτελεσμάτων προσεγγίζεται καλύτερα από το ANSYS Fluent. Οι δύο αυτές καμπύλες είναι πιο απότομες, συγκριτικά με αυτή του OpenFOAM, η οποία προκύπτει περισσότερο οριζόντια. Αυτό οφείλεται στο γεγονός, ότι ήδη από τις χαμηλότερες τιμές παροχής, ο βαθμός απόδοσης της πτερωτής για το OpenFOAM είναι σε σχετικά υψηλά επίπεδα. Όσο μειώνεται η παροχή, τόσο οι υδραυλικές, οι ογκομετρικές αλλά και οι απώλειες στρεφόμενου δίσκου της αντλίας αυξάνουν (ως ποσοστό). Αυτό, όμως, δεν προσομοιώνεται όταν μοντελοποιείται μόνο η ροή διαμέσου των πτερυγίων. Έτσι, η απόκλιση μεταξύ των καμπυλών είναι αναμενόμενο να μεγαλώνει όσο μικραίνει η παροχή.

Συμπερασματικά, τα συγκριτικά αποτελέσματα των προσομοιώσεων της παρούσας Εργασίας είναι λογικά και αρκετά ικανοποιητικά, ώστε τελικά να επαληθεύεται η εγκυρότητα των τιμών τους.

# **6. Συμπεράσματα**

Η παρούσα Διπλωματική Εργασία ασχολήθηκε με την υπολογιστική μοντελοποίηση της ροής στη στρεφόμενη πτερωτή φυγοκεντρικής αντλίας, με αποκλειστική χρήση ελεύθερων λογισμικών ανοικτού κώδικα. Ελεύθερα λογισμικά χρησιμοποιήθηκαν τόσο για την αριθμητική επίλυση της ροής, όσο και για την επεξεργασία και παρουσίαση των αποτελεσμάτων. Στόχος της ήταν να διερευνήσει τη χρησιμότητα και την αξιοπιστία των ανοικτών λογισμικών, προκειμένου αυτά να χρησιμοποιηθούν ως εναλλακτικά των εμπορικών λογισμικών του Εργαστηρίου των Υδροδυναμικών Μηχανών του ΕΜΠ, για τη μελέτη της λειτουργίας και της βελτίωσης του σχεδιασμού των υδροδυναμικών μηχανών.

Στην Εργασία, αρχικά, για την εξοικείωση με τα λογισμικά περιβάλλοντα του OpenFOAM και του cfMesh, διερευνήθηκε η βασική τους δομή και επεξηγήθηκε ο τρόπος λειτουργίας τους. Στη συνέχεια, παρουσιάστηκε όλη η διαδικασία, που ακολουθήθηκε για την επίλυση της ροής στην πτερωτή της αντλίας, συμπεριλαμβανομένων βέβαια και των βημάτων της προεπεξεργασίας: περιγράφηκε η προετοιμασία της γεωμετρίας προς πλεγματοποίηση (SALOME), η γένεση του καρτεσιανού τρισδιάστατου πλέγματος (cfMesh), η διαδοχική πύκνωσή του μέχρι την ανεξαρτησία της λύσης και η διαμόρφωση της επίλυσης (OpenFOAM) για έξι διαφορετικές παροχές. Πολύ μεγάλη έμφαση δόθηκε στα εργαλεία κλειδιά, αναφορικά με τον περιστροφικό χαρακτήρα της εφαρμογής (τύπος cyclicGgi, επιλυτής simpleSRFFoam, αρχικές συνθήκες με SRF wallFunctions). Τέλος, παρατέθηκαν τα αποτελέσματα της προσομοίωσης της ροής στο ParaView για όλο το εύρος παροχών στην αντλία, συγκρίθηκαν μεταξύ τους, επεξηγήθηκαν και αξιολογήθηκαν. Σχεδιάστηκαν και οι προσεγγιστικές καμπύλες λειτουργίας της αντλίας, εξακριβώθηκε η εγκυρότητά τους, και τελικά επικυρώθηκε ολόκληρη η μεθοδολογία και η επίλυση.

## **6.1. Συνεισφορά της Παρούσας Διπλωματικής Εργασίας**

Η συνεισφορά της Διπλωµατικής ανάγεται στα επόμενα επίπεδα:

- στην εξοικείωση με τα ελεύθερα λογισμικά OpenFOAM και cfMesh και στην κατανόηση της βασικής δομής και λειτουργίας τους,
- στην εκμάθηση του τρόπου γένεσης πλεγμάτων με χρήση της βιβλιοθήκης του cfMesh και του προγράμματος SALOME,
- στην ανάλυση των κύριων εργαλείων του OpenFOAM, που αφορούν σε προβλήματα με την ιδιαιτερότητα του ενός μόνο περιστρεφόμενου πλαισίου - Single Rotating Frame (simpleSRFFoam, SRFProperties, cyclicGgi, SRFVelocity, κλπ.),
- στην εύρεση και ενεργοποίηση σημαντικών συναρτήσεων του OpenFOAM για τη συγκέντρωση δεδομένων εξόδου, χρήσιμων κατά το στάδιο της μετεπεξεργασίας (forces, probes, patchAverage και patchMassFlowAverage),
- στη γνωριμία με τις οριακές συνθήκες τοιχώματος (wallFunctions), όπως αυτές ορίζονται από το λογισμικό του OpenFOAM,
- στην εφαρμογή όλων των παραπάνω για την υπολογιστική επίλυση της ροής στην πτερωτή φυγοκεντρικής αντλίας,
- στη μελέτη της συμπεριφοράς της ροής στην πτερωτή φυγοκεντρικής αντλίας για διαφορετικές παροχές και
- στην παραγωγή μίας ικανοποιητικής και αξιόπιστης επίλυσης μέσω του ανοικτού λογισμικού του OpenFOAM, συγκρίσιμης με τα αντίστοιχα παραγώμενα αποτελέσματα από άλλα εμπορικά λογισμικά.

### **6.2. Προτάσεις για Μελλοντική Έρευνα**

Μετά την ολοκλήρωση της παρούσας Εργασίας, σειρά έχει η χρήση των συγκεκριμένων λογισμικών για την υπολογιστική επίλυση της ροής σε **ολόκληρη τη φυγοκεντρική αντλία**, προσθέτοντας στην πτερωτή του παρόντος θέματος τα τμήματα εισόδου (**σωλήνας αναρρόφησης**) και εξόδου (**σπειροειδές κέλυφος**). Μία τέτοια μελλοντική εφαρμογή μπορεί να χρησιμοποιήσει τις βάσεις και τα εργαλεία που δόθηκαν εδώ και να τα εξελίξει, ασχολούμενη με ένα δυσκολότερο πρόβλημα, το οποίο δεν περιλαμβάνει μόνο την ιδιαιτερότητα των **κινούμενων τοιχωμάτων**, αλλά και αυτή της **αλληλεπίδρασης μεταξύ των κινούμενων και των σταθερών επιφανειών**. Θα είναι μία καλή ευκαιρία για περαιτέρω εμβάθυνση στις δυνατότητες του OpenFOAM και για την εξοικείωση με πολλά νέα, σε σχέση με την παρούσα Εργασία, εργαλεία, με κυριότερα τον επιλυτή **MRFSimpleFoam** και τον τύπο επιφάνειας **overlapGgi**.

Σε γενικές γραμμές, το πλάνο για την επίλυση της ροής σε μία φυγοκεντρική αντλία εκτυλίσσεται ως εξής:

- 1. Πρώτα, δημιουργούνται τρία ξεχωριστά πλέγματα με το utility **cartesianMesh** του cfMesh, για κάθε ένα από τα μέρη της αντλίας. Σημαντικός είναι ο ορισμός κελιών με το ίδιο ή τουλάχιστον παρόμοιο μέγεθος, για τις επιφάνειες των διαφορετικών τμημάτων της αντλίας που επικαλύπτονται μεταξύ τους (overlap patches).
- 2. Μετά, ενώνονται τα τρία επιμέρους πλέγματα σε ένα ενιαίο, το οποίο είναι και το τελικό που θα χρησιμοποιηθεί κατά την επίλυση στο OpenFOAM. Το utility για τη συγχώνευση πλεγμάτων είναι το **mergeMeshes**.
- 3. Κατά την επίλυση, πολύ μεγάλo ενδιαφέρον έχουν οι τύποι **cyclicGgi**, για τις περιοδικές επιφάνειες, και **overlapGgi**, για τις επικαλυπτόμενες επιφάνειες. Για τη σωστή ενσωμάτωσή τους στο case, θα πρέπει να οριστούν κατάλληλα μέσα στο dictionary boundary, στα dictionaries των αρχικών και οριακών συνθηκών και μέσω των utilities **setSet** και **setsToZones**.
- 4. Τέλος, θα χρησιμοποιηθεί ο επιλυτής **MRFSimpleFoam** (Multiple Frames of Reference), στη θέση του simpleSRFFoam. Και αυτός ο επιλυτής απαιτεί ειδικές μορφοποιήσεις για τη σωστή λειτουργία του, όπως την ενσωμάτωση του dictionary MRFZones στον κατάλογο του constant ή την κατάλληλη προσαρμογή για τις αρχικές και οριακές συνθήκες της ταχύτητας.

Το πλέγμα για ολόκληρη την αντλία θα έχει μεγάλο μέγεθος και θα απαιτεί επίλυση με παράλληλη επεξεργασία, με τη βοήθεια του dictionary **decomposeParDict** στον κατάλογο του system. Η διαμόρφωση του decomposeParDict θέλει μεγάλη προσοχή, σε ότι αφορά την ανάλυση των **συνδεόμενων Ggi patches στον ίδιο επεξεργαστή**.

Επίσης, ένα άλλο χρήσιμο εργαλείο πιθανότατα να είναι το utility **createPatch**. Αυτό βασίζεται στο dictionary createPatcDict του system, και βοηθάει στη γρήγορη και αποτελεσματική προσαρμογή του λεξικού boundary για τα patches cyclicGgi και overlapGgi. Σε ένα πρόβλημα με πολλές επιφάνειες cyclicGgi και overlapGgi, η μετατροπή του boundary με το χέρι ενδέχεται να είναι χρονοβόρα και άσκοπη.

Τέλος, μετά τη δημιουργία του πλέγματος για τα inlet tube, impeller και volute και πριν τη συγχώνευσή τους, προτείνεται η χρήση του utility **topoSet** και του dictionary topoSetDict, μέσα στον φάκελο του system. Αυτά βοηθούν στον ορισμό κάθε επιμέρους τμήματος της αντλίας ως μια ξεχωριστή ζώνη. Έτσι, μετά την ένωση των τριών πλεγμάτων και κατά τη διαδικασία διαμόρφωσης της επίλυσης, το σύστημα θα μπορεί να αναγνωρίζει ποια κελιά ανήκουν σε κάθε κομμάτι της αντλίας. Αυτό χρησιμεύει σε πολλές λειτουργίες, όπως για παράδειγμα στον ορισμό της περιστρεφόμενης ζώνης στο dictionary των ιδιοτήτων του MRFSimpleFoam MRFZones.

Όλα τα προηγούμενα στοιχεία αποτελούν απλές προτάσεις για την επίλυση μίας τέτοιας μελλοντικής εφαρμογής. Δεν παρατίθενται ως πρότυπα, που πρέπει υποχρεωτικά να ακολουθούνται, αλλά ως συμπληρωματικές πληροφορίες, οι οποίες ίσως δώσουν κάποιες κατευθυντήριες οδηγίες και βοηθήσουν στην εξέταση της φυγοκεντρικής αντλίας, μέσα από το περιβάλλον του OpenFOAM. Για την αποτελεσματική εφαρμογή τους, θα πρέπει πρώτα να διερευνηθούν διεξοδικά και με μεγαλύτερη λεπτομέρεια.

Τα υπολογιστικά αυτά εργαλεία μπορούν στη συνέχεια ή και παράλληλα να χρησιμοποιηθούν και για τη μελέτη της ροής, της λειτουργίας και του σχεδιασμού συνθετότερων υδροδυναμικών μηχανών, δηλαδή υδροστροβίλων αντίδρασης και αναστρέψιμων αντλιών-υδροστροβίλων.

**Παραρτήματα**

#### **Παράρτημα Α – Οι Εξισώσεις της Ροής**

Εδώ, περιγράφεται η ανάπτυξη των εξισώσεων **Navier-Stokes** για **ασυμπίεστη και μόνιμη ροή σε περιστρεφόμενο πλαίσιο**. Επειδή στην Εργασία έχει γίνει αναφορά και στον επιλυτή MRFSimpleFoam, μέσα στον οποίο ουσιαστικά συμπεριλαμβάνεται και ο simpleSRFFoam, θεωρήθηκε χρήσιμο να παρουσιαστούν σύντομα οι εξισώσεις και των δύο επιλυτών. Για την καλύτερη δυνατή, λοιπόν, πληρότητα και κατανόηση, το παράρτημα αυτό αναφέρεται στα multiple frames of reference (αδρανειακό και περιστρεφόμενο πλαίσιο - inertial και rotating frames).

Για τις επόμενες σχέσεις, χρησιμοποιούνται τα σύμβολα:

Πίνακας 14: Σύμβολα για εξισώσεις.

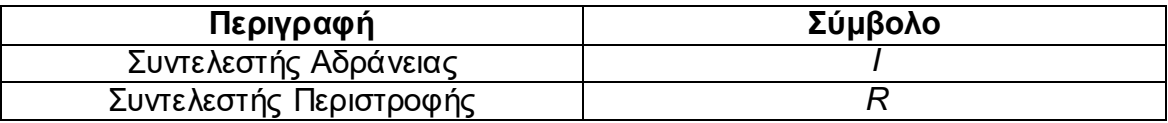

Για τον όρο επιτάχυνσης του περιστρεφόμενου πλαισίου  $\vec{\Omega}$  και για ένα γενικό διάνυσμα  $\vec{A}$ :

$$
\left[\frac{d\vec{A}}{dt}\right]_I = \left[\frac{d\vec{A}}{dt}\right]_R + \vec{\Omega} \times \vec{A},
$$

ενώ για ένα διάνυσμα θέσης:

$$
\left[\frac{d\vec{r}}{dt}\right]_I=\left[\frac{d\vec{r}}{dt}\right]_R+\vec{\varOmega}\times\vec{r},
$$

με:

$$
\overrightarrow{u_I} = \overrightarrow{u_R} + \overrightarrow{\Omega} \times \overrightarrow{r}.
$$

Η **επιτάχυνση** εκφράζεται ως εξής:

$$
\left[\frac{d\vec{u}_I}{dt}\right]_I = \left[\frac{d\vec{u}_I}{dt}\right]_R + \vec{\Omega} \times \vec{u}_I \implies
$$
\n
$$
\left[\frac{d\vec{u}_I}{dt}\right]_I = \left[\frac{d\left[\overline{u}_R + \vec{\Omega} \times \vec{r}\right]}{dt}\right]_R + \vec{\Omega} \times \left[\overline{u}_R + \vec{\Omega} \times \vec{r}\right] \implies
$$
\n
$$
\left[\frac{d\vec{u}_I}{dt}\right]_I = \left[\frac{d\overline{u}_R}{dt}\right]_R + \frac{d\vec{\Omega}}{dt} \times \vec{r} + \vec{\Omega} \times \left[\frac{d\vec{r}}{dt}\right]_R + \vec{\Omega} \times \overline{u}_R + \vec{\Omega} \times \vec{\Omega} \times \vec{r} \implies
$$
\n
$$
\vec{u}_R
$$

$$
\left[\frac{d\vec{u}_I}{dt}\right]_I = \left[\frac{d\vec{u}_R}{dt}\right]_R + \frac{d\vec{a}}{dt} \times \vec{r} + 2\vec{\Omega} \times \vec{u}_R + \vec{\Omega} \times \vec{\Omega} \times \vec{r} \tag{1}.
$$

Για τις εξισώσεις **Navier-Stokes** στο **αδρανειακό πλαίσιο** ασυμπίεστης ροής με την **απόλυτη τιμή της ταχύτητας** ισχύουν οι επόμενες σχέσεις:

$$
\begin{cases}\n\frac{D\overrightarrow{u_i}}{Dt} = -\nabla(\frac{p}{\rho}) + \nu \nabla \cdot \nabla(\overrightarrow{u_i}) \\
\nabla \cdot \overrightarrow{u_i} = 0\n\end{cases}
$$
\n(2)

$$
\begin{cases} \frac{\partial \overrightarrow{u_i}}{\partial t} + \overrightarrow{u_i} \cdot \nabla(\overrightarrow{u_i}) = -\nabla(\overrightarrow{p}_\rho) + \nu \nabla \cdot \nabla(\overrightarrow{u_i}) \\ \nabla \cdot \overrightarrow{u_i} = 0 \end{cases}
$$

$$
\begin{cases}\n\frac{\partial \overrightarrow{u_i}}{\partial t} + \nabla \cdot (\overrightarrow{u_i} \otimes \overrightarrow{u_i}) - (\nabla \cdot \overrightarrow{u_i}) \cdot \overrightarrow{u_i} = -\nabla \cdot (P/\rho) + \nu \nabla \cdot \nabla (\overrightarrow{u_i}) \\
\overrightarrow{v} \cdot \overrightarrow{u_i} = 0\n\end{cases}
$$

$$
\begin{cases}\n\frac{\partial \overrightarrow{u}_i}{\partial t} + \nabla \cdot (\overrightarrow{u}_i \otimes \overrightarrow{u}_i) = -\nabla \cdot (\overrightarrow{v}_f) + \nu \nabla \cdot \nabla (\overrightarrow{u}_i)\n\end{cases}
$$
\n
$$
\nabla \cdot \overrightarrow{u}_i = 0.
$$
\n(3)

Για τις εξισώσεις **Navier-Stokes** στο **σχετικό πλαίσιο** με τη **σχετική τιμή της ταχύτητας**, χρησιμοποιείται το αριστερό μέλος της εξίσωσης 2 (Διατήρηση της Στροφορμής) και η εξίσωση 1, όπως φαίνεται παρακάτω:

$$
\frac{D\overrightarrow{u_i}}{Dt} = \frac{D\overrightarrow{u_R}}{Dt} + \frac{d\overrightarrow{\Omega}}{dt} \times \overrightarrow{r} + 2\overrightarrow{\Omega} \times \overrightarrow{u_R} + \overrightarrow{\Omega} \times \overrightarrow{\Omega} \times \overrightarrow{r} \implies
$$
  

$$
\frac{D\overrightarrow{u_i}}{Dt} = \frac{\partial \overrightarrow{u_R}}{\partial t} + \overrightarrow{u_R} \cdot \nabla(\overrightarrow{u_R}) + \frac{d\overrightarrow{\Omega}}{dt} \times \overrightarrow{r} + 2\overrightarrow{\Omega} \times \overrightarrow{u_R} + \overrightarrow{\Omega} \times \overrightarrow{\Omega} \times \overrightarrow{r} \implies
$$
  

$$
\frac{D\overrightarrow{u_i}}{Dt} = \frac{\partial \overrightarrow{u_R}}{\partial t} + \nabla \cdot (\overrightarrow{u_R} \otimes \overrightarrow{u_R}) + \frac{d\overrightarrow{\Omega}}{dt} \times \overrightarrow{r} + 2\overrightarrow{\Omega} \times \overrightarrow{u_R} + \overrightarrow{\Omega} \times \overrightarrow{\Omega} \times \overrightarrow{r}, \quad (4)
$$

αφού:

$$
\nabla \cdot \overrightarrow{u_R} = \nabla \cdot \overrightarrow{u_I} = 0
$$
\n
$$
\left(\nabla \cdot \overrightarrow{u_I} = \nabla \cdot \left[\overrightarrow{u_R} + \overrightarrow{\Omega} \times \overrightarrow{r}\right] = \nabla \cdot \overrightarrow{u_R} + \nabla \cdot \left[\overrightarrow{\Omega} \times \overrightarrow{r}\right] = \nabla \cdot \overrightarrow{u_R} = 0\right).
$$
\ng

\ng

\ng

\nh

\nh

\ng

\nh

\nh

\nh

\nh

\ni

\nj

\nk

\no

\nl

\no

\nl

\no

\no

\no

\no

\no

\no

\no

\no

\no

\no

\no

\no

\no

\no

\no

\no

\no

\no

\no

\no

\no

\no

\no

\no

\no

\no

\no

\no

\no

\no

\no

\no

\no

\no

\no

\no

\no

\no

\no

\no

\no

\no

\no

\no

\no

\no

\no

\no

\no

\no

\no

\no

\no

\no

\no

\no

\no

\no

\no

\no

\no

\no

\no

\no

\no

\no

\no

\no

\no

\no

\no

Επίσης

$$
\nabla \cdot \nabla (\overrightarrow{u_i}) = \nabla \cdot \nabla [\overrightarrow{u_R} + \overrightarrow{\Omega} \times \overrightarrow{r}] = \nabla \cdot \nabla (\overrightarrow{u_R}) + \nabla \cdot \nabla [\overrightarrow{\Omega} \times \overrightarrow{r}] = \nabla \cdot \nabla (\overrightarrow{u_R})
$$

Συνεπώς, η εξίσωση 3 παίρνει τη μορφή:

$$
\frac{\partial \overrightarrow{u_R}}{\partial t} + \frac{d\overrightarrow{a}}{dt} \times \overrightarrow{r} + \nabla \cdot (\overrightarrow{u_R} \otimes \overrightarrow{u_R}) + 2\overrightarrow{\Omega} \times \overrightarrow{u_R} + \overrightarrow{\Omega} \times \overrightarrow{\Omega} \times \overrightarrow{r} = -\nabla \cdot (\overrightarrow{p}_{\rho}) + \nu \nabla \cdot \overrightarrow{v_{\overrightarrow{u_R}}} = 0. \tag{5}
$$

Για τις εξισώσεις **Navier-Stokes** στο **σχετικό πλαίσιο** με την **απόλυτη τιμή της ταχύτητας**, αναπτύσσεται περαιτέρω η εξίσωση 5. Πιο συγκερκιμένα, ο όρος  $\nabla \cdot (\overrightarrow{u_R} \otimes \overrightarrow{u_R})$  γράφεται ως εξής:

$$
\nabla \cdot (\overrightarrow{u_R} \otimes \overrightarrow{u_R}) = \nabla \cdot (\overrightarrow{u_R} \otimes [\overrightarrow{u_I} - \overrightarrow{\Omega} \times \overrightarrow{r}]) =
$$
\n
$$
= \nabla \cdot (\overrightarrow{u_R} \otimes \overrightarrow{u_I}) - \nabla \cdot \overrightarrow{u_R} (\overrightarrow{\Omega} \times \overrightarrow{r}) - \overrightarrow{u_R} \cdot \nabla (\overrightarrow{\Omega} \times \overrightarrow{r}) =
$$
\n
$$
0 \qquad \qquad \overrightarrow{\Omega} \times \overrightarrow{u_R}
$$
\n
$$
= \nabla \cdot (\overrightarrow{u_R} \otimes \overrightarrow{u_I}) - \overrightarrow{\Omega} \times \overrightarrow{u_R},
$$

και επομένως, ο σταθερός όρος του αριστερού μέλους της εξίσωσης 5 γίνεται:

$$
\nabla \cdot (\overrightarrow{u_R} \otimes \overrightarrow{u_R}) + 2\overrightarrow{Q} \times \overrightarrow{u_R} + \overrightarrow{Q} \times \overrightarrow{Q} \times \overrightarrow{r} =
$$
  
\n
$$
= \nabla \cdot (\overrightarrow{u_R} \otimes \overrightarrow{u_I}) - \overrightarrow{Q} \times \overrightarrow{u_R} + 2\overrightarrow{Q} \times \overrightarrow{u_R} + \overrightarrow{Q} \times \overrightarrow{Q} \times \overrightarrow{r} =
$$
  
\n
$$
= \nabla \cdot (\overrightarrow{u_R} \otimes \overrightarrow{u_I}) + \overrightarrow{Q} \times \overrightarrow{u_R} + \overrightarrow{Q} \times \overrightarrow{Q} \times \overrightarrow{r} =
$$
  
\n
$$
= \nabla \cdot (\overrightarrow{u_R} \otimes \overrightarrow{u_I}) + \overrightarrow{Q} \times (\overrightarrow{u_R} + \overrightarrow{Q} \times \overrightarrow{r}) =
$$
  
\n
$$
= \nabla \cdot (\overrightarrow{u_R} \otimes \overrightarrow{u_I}) + \overrightarrow{Q} \times \overrightarrow{u_I}.
$$

Στο τέλος, η εξίσωση 5, με τη μετατροπή στην απόλυτη τιμή της ταχύτητας, θα είναι η ακόλουθη:

$$
\frac{\partial \overrightarrow{u_R}}{\partial t} + \frac{d\overrightarrow{a}}{dt} \times \overrightarrow{r} + \nabla \cdot (\overrightarrow{u_R} \otimes \overrightarrow{u_l}) + \overrightarrow{a} \times \overrightarrow{u_l} = -\nabla \cdot (\overrightarrow{p}_{\rho}) + \nu \nabla \cdot \nabla (\overrightarrow{u_l})
$$
(6)

Όλα τα παραπάνω συνοψίζονται στον επόμενο συλλογικό πίνακα:

Πίνακας 15: Πίνακας σύνοψης των εξισώσεων Navier-Stokes.

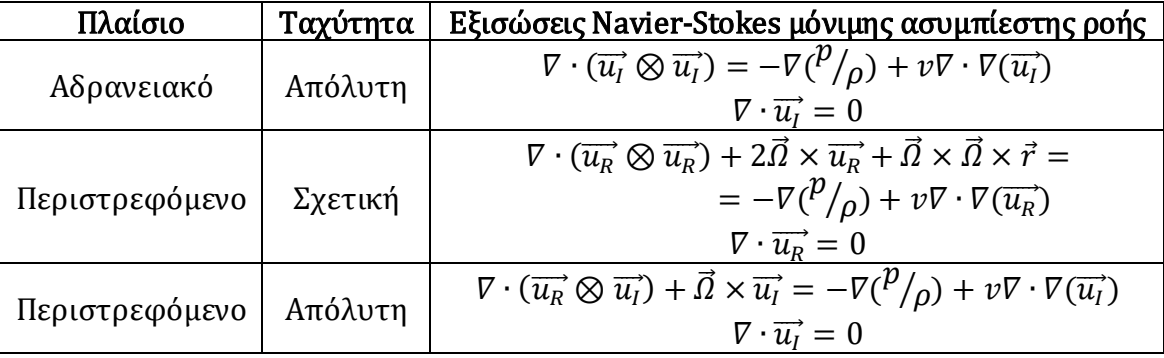

### **Παράρτημα Β – Μοντελοποίηση της Τύρβης**

Στα πλαίσια της παρούσας Εργασίας, το μοντέλο τύρβης που επιλέχθηκε είναι το **k-omega Shear Stress Transport** (**SST**). Αυτό είναι ένα γραμμικό μοντέλο τυρβώδους συνεκτικότητας ( $\mu_t$ ). Συχνά, όμως, αντί της τυρβώδους συνεκτικότητας  $\mu_t$ , χρησιμοποιείται η τυρβώδης κινηματική συνεκτικότητα  $v_t = \mu_t / \rho$ , δηλαδή η τυρβώδης συνεκτικότητα διαιρεμένη με την πυκνότητα του ρευστού. Αυτό συμβαίνει και στη συγκερκιμένη περίπτωση.

Τέτοια μοντέλα βασίζονται στην υπόθεση Boussinesq:

$$
\tau_{ij}=2\mu_t(S_{ij}-\frac{1}{3}\frac{\partial v_k}{\partial x_k}\delta_{ij})-\frac{2}{3}\rho k\delta_{ij}.
$$

Υπενθυμίζεται ότι οι μεταβλητές της υπόθεσης Boussinesq αντιστοιχούν στις μέσες τιμές των μεγεθών που αντιπροσωπεύουν. Με χρήση της υπόθεσης Boussinesq είναι δυνατό να καταστρωθούν οι απαραίτητες εξισώσεις που προσδιορίζουν την τιμή της τυρβώδους συνεκτικότητας και κατ΄ επέκταση τον τανυστή των τάσεων Reynolds, ολοκληρώνοντας έτσι το σύστημα των εξισώσεων της ροής.

Το μοντέλο τύρβης k – omega SST αποτελεί μία μίξη των μοντέλων τύρβης k – ε και k – ω. Eκμεταλλεύεται τα πλεονεκτήματα αυτών των δύο επιμέρους μοντέλων, συνδυάζοντας τη στιβαρότητα και την ακρίβεια του k – ω, στις περιοχές κοντά σε τοίχο, και την καλή απόδοση του k – ε, στην περιοχή της ελεύθερης ροής. Είναι ικανό να αποτυπώσει διαχωρισμούς στη ροή και, παρόλο που είναι παρόμοιο με το κλασικό μοντέλο k – ω, είναι πιο αποδοτικό από αυτό και περιλαμβάνει συμπληρωματικά και έναν μετασχηματισμό του μοντέλου k - ε. Αυτοί είναι και οι λόγοι, για τους οποίους επιλέχθηκε στην εφαρμογή της στρεφόμενης πτερωτής της αντλίας.

Διευκρινίζεται ότι η έκδοση του μοντέλου k – omega SST που χρησιμοποιεί το OpenFOAM βασίζεται στο αναβαθμισμένο μοντέλο του Menter του 2003.

Οι εξισώσεις του μοντέλου k–omega SST είναι δύο:

μία για την τυρβώδη κινητική ενέργεια k

$$
\frac{\partial(\rho k)}{\partial t} + \frac{\partial(\rho v_j k)}{\partial x_j} = P - \beta^* \rho \omega k + \frac{\partial}{\partial x_j} \left[ (\mu + \sigma_k \mu_t) \frac{\partial k}{\partial x_j} \right] (7)
$$

και μία για το ρυθμό τυρβώδους διάχυσης ω

$$
\frac{\partial(\rho\omega)}{\partial t} + \frac{\partial(\rho v_j\omega)}{\partial x_j} = \frac{\gamma}{v_t}P - \beta\rho\omega^2 + \frac{\partial}{\partial x_j}\left[ (\mu + \sigma_\omega\mu_t)\frac{\partial\omega}{\partial x_j} \right] +
$$

$$
+2(1-F_1)\frac{\rho\sigma_{\omega 2}}{\omega}\frac{\partial k}{\partial x_i}\frac{\partial \omega}{\partial x_j}\tag{8}
$$

με τυρβώδη κινηματική συνεκτικότητα  $v_t$ 

$$
v_t = \frac{\alpha_1 k}{\max (a_1 \omega, SF_2)}
$$

όπου  $S = \sqrt{2S_{ij}S_{ij}}$ .

Οι σταθερές στις εξισώσεις 7 και 8 είναι συνδυασμός μιας εσωτερικής σταθεράς (συμβολίζεται με δείκτη 1) και μιας εξωτερικής σταθεράς (συμβολίζεται με δείκτη 2) σύμφωνα με τη σχέση:

$$
\varphi = F_1 \varphi_1 + (1 - F_1) \varphi_2
$$

Επιπροσθετώς ορίζονται:

$$
P = \tau_{ij} \frac{\partial u_i}{\partial x_j},
$$
  
\n
$$
\tau_{ij} = \mu_t \left( 2S_{ij} - \frac{2}{3} \frac{\partial u_k}{\partial x_k} \delta_{ij} \right) - \frac{2}{3} \rho k \delta_{ij},
$$
  
\n
$$
S_{ij} = \frac{1}{2} \left( \frac{\partial u_i}{\partial x_j} + \frac{\partial u_j}{\partial x_i} \right),
$$
  
\n
$$
F_1 = \tanh(\alpha r g_1^4),
$$
  
\n
$$
\alpha r g_1 = \min \left[ \max \left( \frac{\sqrt{k}}{\beta^* \omega d}, \frac{500 \nu}{d^2 \omega} \right), \frac{4 \rho \sigma_{\omega 2} k}{CD_{k\omega} d^2} \right]
$$
  
\n
$$
CD_{k\omega} = \max \left( 2 \rho \sigma_{\omega 2} \frac{1}{\omega} \frac{\partial k}{\partial x_j} \frac{\partial \omega}{\partial x_j}, 10^{-10} \right),
$$
  
\n
$$
F_2 = \tanh(\alpha r g_2^2),
$$
  
\n
$$
\alpha r g_2 = \max \left( 2 \frac{\sqrt{k}}{\beta^* \omega d}, \frac{500 \nu}{d^2 \omega} \right),
$$

όπου  $\rho$  η πυκνότητα,  $\mu$  ο συντελεστής δυναμικής μοριακής συνεκτικότητας και  $d$ η απόσταση από το τοίχωμα.

Σύμφωνα με την έκδοση του 2003, στις εξισώσεις 7 και 8, το P αντικαθίσταται από το  $min(P, 10\beta^* \rho \omega k)$ .

Για την αρχικοποίηση των k και ω στο OpenFOAM ισχύουν τα εξής:
$$
k = \frac{3}{2} (I |u_{ref}|)^2 \kappa \alpha \iota \omega = \frac{k^{0.5}}{C_{\mu}L},
$$

όπου *Ι* η ένταση,  $u_{ref}$  η ταχύτητα αναφοράς,  $C_{\mu} = 0.09$  και *L* το μήκος του υπολογιστικού χωρίου.

Τέλος, οι τιμές των σταθερών είναι:

$$
\gamma_1 = \frac{\beta_1}{\beta^*} - \frac{\sigma_{\omega 1} \kappa^2}{\sqrt{\beta^*}} = \frac{5}{9},
$$
  

$$
\gamma_2 = \frac{\beta_2}{\beta^*} - \frac{\sigma_{\omega 2} \kappa^2}{\sqrt{\beta^*}} = 0.44,
$$
  

$$
\sigma_{k1} = 0.85, \qquad \sigma_{\omega 1} = 0.5, \qquad \beta_1 = 0.075,
$$
  

$$
\sigma_{k2} = 1.0, \qquad \sigma_{\omega 2} = 0.856, \qquad \beta_2 = 0.0828,
$$

 $\beta^* = 0.09,$   $\kappa = 0.41,$   $\alpha_1 = 0.31.$ 

## **Παράρτημα Γ - SALOME**

Το **SALOME** είναι ένα **ελεύθερο** λογισμικό **ανοικτού κώδικα**, το οποίο γενικά προσφέρει **δυνατότητες προ- και μετά-επεξεργασίας** για αριθμητικές προσομοιώσεις. Μπορεί να χρησιμοποιηθεί ως ξεχωριστή σχεδιαστική εφαρμογή και να αναλάβει τη δημιουργία του γεωμετρικού σχήματος, την προετοιμασία του για το λογισμικό πλεγματοποίησης και επίλυσης και την μετεπεξεργασία των αποτελεσμάτων που προκύπτουν. Στην Εργασία, το SALOME επιτελεί μόνο τη δεύτερη λειτουργία, αυτή της επεξεργασίας της γεωμετρίας και της προετοιμασίας της για το στάδιο της πλεγματοποίησης. Σε αυτό το παράρτημα περιγράφεται αναλυτικά η σχετική διαδικασία που ακολουθήθηκε.

Το πρόγραμμα του SALOME ανοίγει μέσω εντολής στο τερματικό. Η εντολή αυτή είναι το μονοπάτι προς το directory όπου έχει αποθηκευτεί το SALOME, με την τελική προσθήκη: **/salome**. Παραδείγματος χάρη, εάν τα αρχεία του SALOME βρίσκονται στον φάκελο workspace, τότε η εντολή διατυπώνεται ως εξής:

Σχήμα 86: Εντολή έναρξης του SALOME.

Για την εισαγωγή της γεωμετρίας στο SALOME, τη διαίρεση της επιφάνειάς της στα patches και τη δημιουργία του τελικού αρχείου fms, εκτελέστηκαν τα ακόλουθα βήματα:

1. Δημιουργήθηκε ένα νέο αρχείο γεωμετρίας στο SALOME (**Geometry New**).

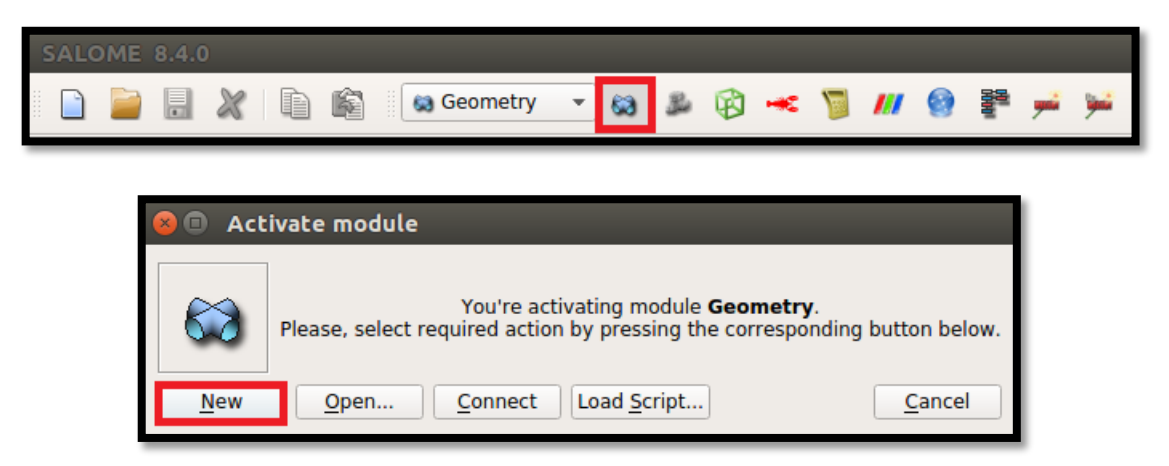

Σχήμα 87: Δημιουργία νέου αρχείου γεωμετρίας στο SALOME.

- 2. Εισήχθη η ήδη υπάρχουσα γεωμετρία της αντλίας σε αρχείο STEP (**File**  $\rightarrow$  Import  $\rightarrow$  STEP).
- 3. Απαντήθηκε **Yes** στο επόμενο, σχετικό με τις μονάδες μέτρησης, μήνυμα που εμφανίστηκε και επιλέχθηκε το εικονίδιο **Global Panning** για τη σωστή εστίαση του σχήματος και το εικονίδιο **Rotation** για την περιστροφή του.

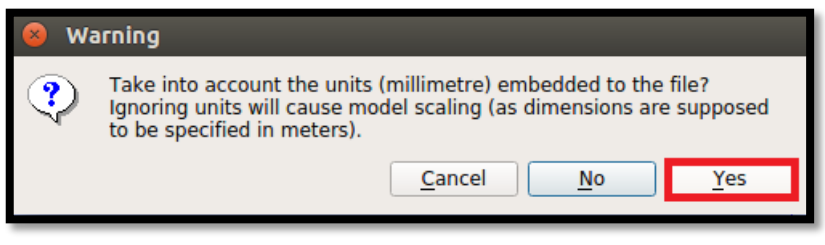

Σχήμα 88: Μήνυμα για τις μονάδες μέτρησης.

4. Σειρά είχε ο χωρισμός της γεωμετρίας στις επιμέρους επιφάνειες (**faces**), μέσω του εικονιδίου **Explode** . Το εμφανιζόμενο παράθυρο συμπληρώνεται, όπως φαίνεται στο Σχήμα 89, και μετά επιλέγονται τα **Apply & Close** και **Explode**:

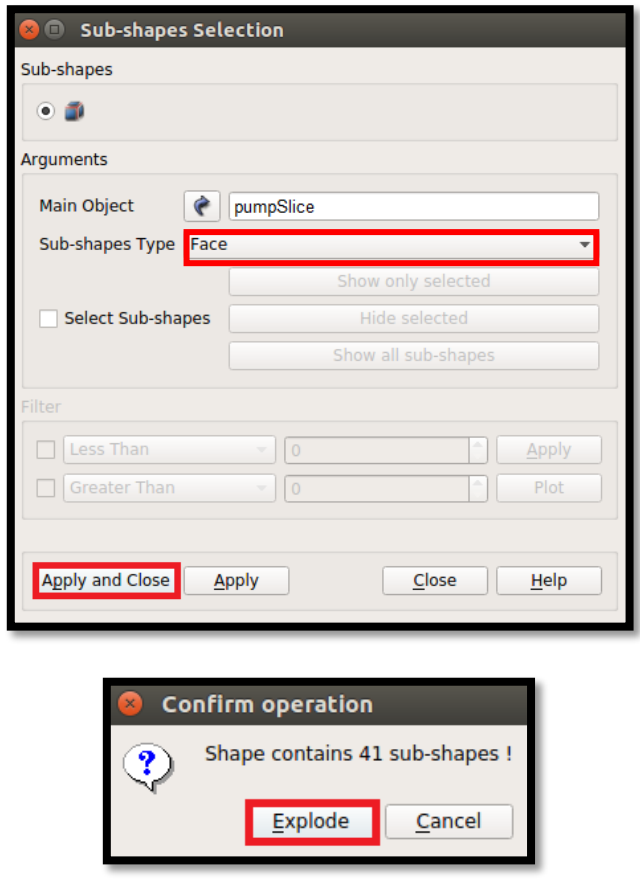

Σχήμα 89: Εκτέλεση της εντολής Explode.

5. Στη συνέχεια, για τον ορισμό των patches, επιλέχθηκε με τον κέρσορα το **Main Object** (με όνομα, στην συγκεκριμένη περίπτωση, pumpSlice) στον **Object Browser** και ακολούθησαν τα εξής: **New Entity Group Create Group**.

Το αντίστοιχο παράθυρο που εμφανίστηκε συμπληρώθηκε σύμφωνα με το Σχήμα 90. Ο χρήστης επιλέγει με τον κέρσορα μέσα από το σχήμα της γεωμετρίας τα faces, που επιθυμεί να συμπεριλάβει σε κάθε ένα patch. Για παράδειγμα, στην περίπτωση του outlet, καταγράφεται outlet ως **Name**, επιλέγεται με τον κέρσορα το ένα face του outlet, πατάται το κουμπί **Add** και μετά **Apply**. Και το patch outlet είναι έτοιμο και εμφανίζεται ως μονάδα στον Object Browser. Η ίδια διαδικασία ακολουθείται για τον ορισμό όλων των patches, μέχρις ότου συμπεριληφθούν όλα τα faces της γεωμετρίας σε κάποιο από τα groupspatches.

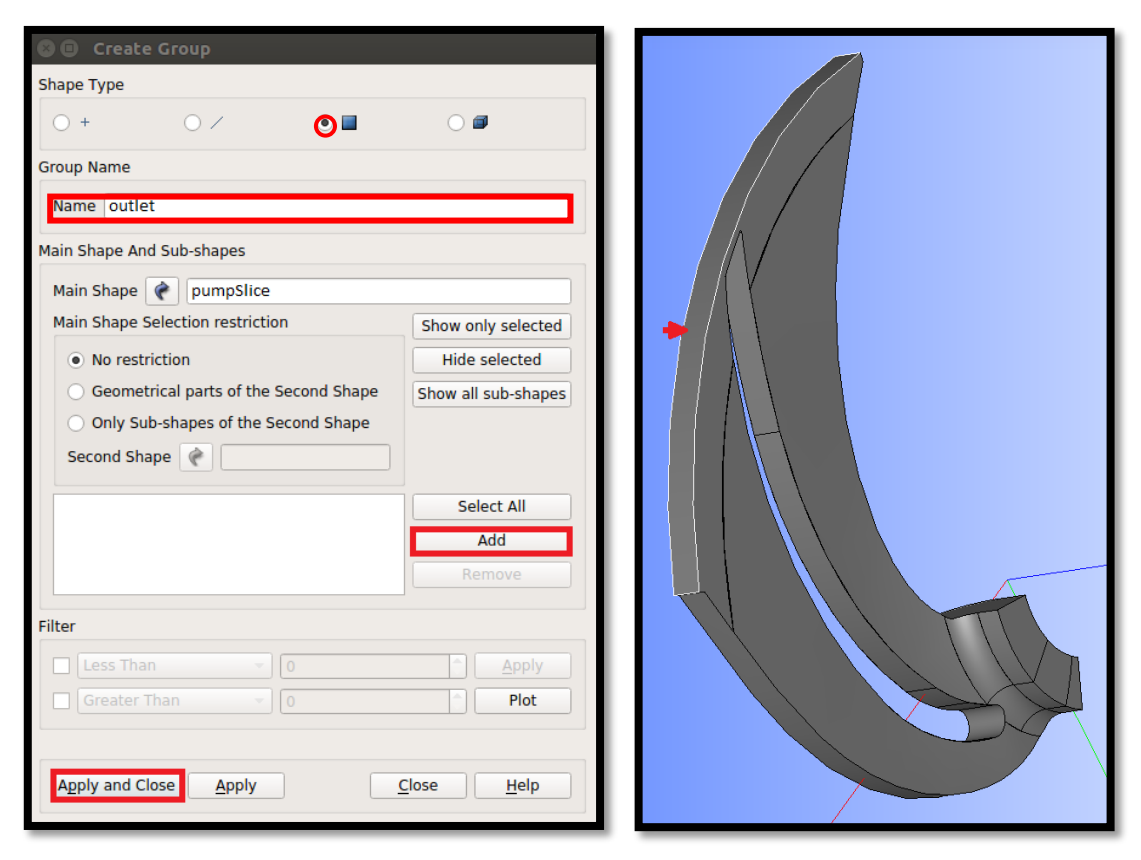

Σχήμα 90: Ορισμός του patch outlet στο SALOME.

- 6. Το επόμενο βήμα ήταν η αποθήκευση του κάθε patch ξεχωριστά σε αρχεία μορφής **stl** (επιλέγεται με τον κέρσορα κάθε patch από τον Object Browser και μετά **File Export STL**).
- 7. Κάθε ένα από αυτά τα stl αρχεία, χρειάστηκε να διαμορφωθούν κατάλληλα και να προστεθούν οι ονομασίες των patches (inlet, outlet,

shroud\_ProblemArea, hub\_MainBody, κλπ.) στην πρώτη και την τελευταία σειρά των αρχείων, μετά από τις λέξεις **solid** και **endsolid**.

| inlet.stl                                                                 |  |
|---------------------------------------------------------------------------|--|
| 凮<br>Άνοιγμα $\blacktriangledown$                                         |  |
| 1 solid inlet                                                             |  |
| facet normal -1.282591e-14 1.156336e-14<br>$\overline{2}$<br>1.000000e+00 |  |
| 3<br>outer loop                                                           |  |
| 4<br>vertex 1.024868e-02<br>1.104691e-02<br>1.250000e-02                  |  |
| 5<br>1.018431e-02<br>1.250000e-02<br>vertex 9.606245e-03                  |  |
| 6<br>vertex 1.132777e-02<br>1.149373e-02<br>1.250000e-02                  |  |
| $\overline{7}$<br>endloop                                                 |  |
| 8<br>endfacet                                                             |  |
| 9<br>facet normal -3.184050e-15<br>1.288108e-15<br>1.000000e+00           |  |
| 10<br>outer loop                                                          |  |
| vertex 1.003418e-02<br>11<br>1.124211e-02<br>1.250000e-02                 |  |
| vertex 9.207740e-03<br>1.054597e-02<br>1.250000e-02<br>12                 |  |
| 13<br>vertex 9.606245e-03<br>1.018431e-02<br>1.250000e-02                 |  |
| endloop<br>14                                                             |  |
| endfacet<br>15                                                            |  |
|                                                                           |  |
|                                                                           |  |
| facet normal<br>1850<br>8.051885e-16<br>1.249745e-16<br>1.000000e+00      |  |
| 1851<br>outer loop                                                        |  |
|                                                                           |  |
|                                                                           |  |
| 1852<br>vertex<br>1.599704e-02 2.027434e-03<br>1.250000e-02               |  |
| 1853<br>vertex<br>1.807660e-02 2.509788e-03<br>1.250000e-02               |  |
| 1854<br>vertex<br>1.798691e-02<br>3.087680e-03<br>1.250000e-02            |  |
| endloop<br>1855                                                           |  |
| endfacet<br>1856                                                          |  |
| 1857<br>facet normal -8.126730e-16 8.676409e-17<br>1.000000e+00           |  |
| 1858<br>outer loop                                                        |  |
| 1859<br>vertex<br>2.029194e-02 -1.837896e-03<br>1.250000e-02              |  |
| 1860<br>vertex<br>1.813897e-02 -2.010088e-03<br>1.250000e-02              |  |
| 1861<br>vertex<br>1.250000e-02<br>2.022258e-02 -2.487589e-03              |  |
| endloop<br>1862<br>endfacet<br>1863                                       |  |

Σχήμα 91: Παράδειγμα αρχείου inlet.stl.

- 8. Μετά δημιουργήθηκε ένα **νέο κενό έγγραφο** (δεξί κλικ -> Νέο έγγραφο  $\rightarrow$  Κενό έγγραφο), το οποίο μετονομάστηκε σε .stl (πχ. geometry.stl). Μέσα σε αυτό, επικολλήθηκαν όλα τα περιεχόμενα των προηγούμενων αρχείων stl (για κάθε patch δηλαδή) το ένα κάτω από το άλλο. Η σειρά επικόλλησης δεν έχει σημασία.
- 9. Τέλος, έγινε η μετατροπή του τελευταίου συλλογικού αρχείου stl σε μορφή **fms**, με την εντολή **surfaceFeatureEdges** στο τερματικό. Το τερματικό ανοίγει στο directory όπου υπάρχει και το αρχείο stl.

```
$ surfaceFeatureEdges geometry.stl geometry.fms
```
Σχήμα 92: Utility surfaceFeatureEdges.

10.Το αρχείο fms που γεννάται, έχει ως προεπιλεγμένο τύπο για όλα τα patches τον τύπο **empty**. Το τελευταίο, λοιπόν, βήμα ήταν η μετατροπή του default τύπου στον πραγματικό τύπο για κάθε patch (patch, wall, cyclicGgi, κλπ).

Κατά τη ρύθμιση της πλεγματοποίησης στο cfMesh, πέρα από το χωρισμό της γεωμετρίας σε faces, χρειάστηκε να διαιρεθεί και σε **vertices**, δηλαδή κορυφές. Τα vertices βοήθησαν, ώστε να βρεθούν οι ακριβείς συντεταγμένες για τοπικές πυκνώσεις, μέσω της εντολής του cfmesh **objectRefinements** και την πρακτική της σφαίρας (**sphere**). Για τον χωρισμό της γεωμετρίας σε vertices ακολουθείται η ίδια διαδικασία, όπως παρουσιάστηκε προηγουμένως, με τις διαφορές ότι στο παράθυρο του Σχήματος 93, στη θέση του face επιλέγεται vertex, και κατά την εξαγωγή των groups στη θέση του αρχείου stl, επιλέγεται ο τύπος αρχείου **vtk**.

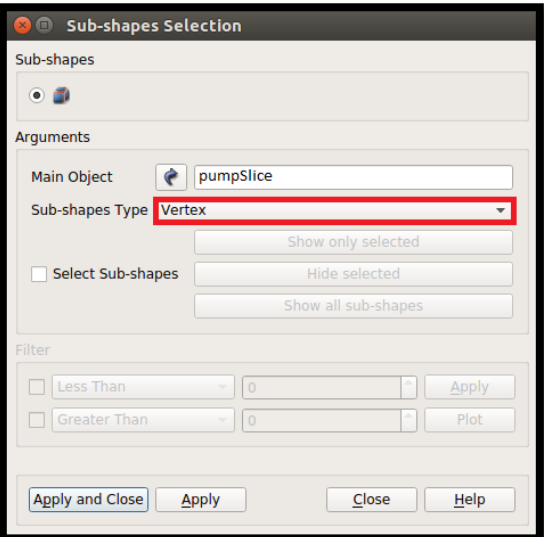

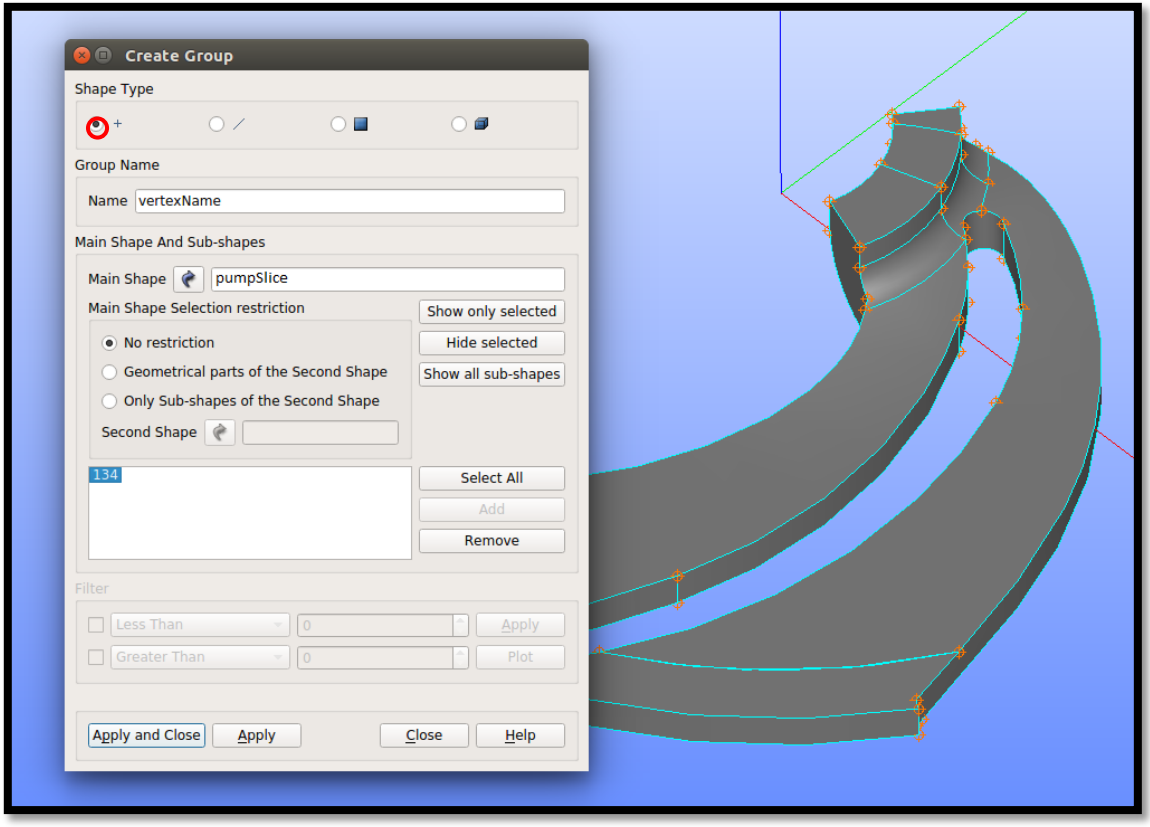

Σχήμα 93: Προσαρμογή για διαχωρισμό γεωμετρίας σε vertices.

## **Παράρτημα Δ - ParaView**

Όπως και όλα τα υπόλοιπα προγράμματα της Εργασίας, έτσι και το **ParaView** είναι μία εφαρμογή **ανοικτού κώδικα**. Είναι κατάλληλο για την **ανάλυση δεδομένων** και την **οπτικοποίηση αποτελεσμάτων** και μπορεί να λειτουργήσει σε συνεργασία με πολλές, διαφορετικές πλατφόρμες (multiplatform application). Μία από αυτές είναι, βέβαια, και το OpenFOAM.

Σε αυτό το θέμα, το ParaView συμπεριλαμβάνεται ως το εργαλείο της **μετεπεξεργασίας**. Με τη βοήθεια αυτού οπτικοποιήθηκαν:

- οι **κατανομές των πιέσεων και των ταχυτήτων** (βλ. Ενότητα 5) και
- τα **διανύσματα των ταχυτήτων** για τις διάφορες παροχές (βλ. Ενότητα 5),

αλλά πέρα από το στάδιο της μετεπεξεργασίας, χρησιμοποιήθηκε και για την οπτικοποίηση

των **πλεγμάτων** που γεννήθηκαν από το cfMesh (βλ. Ενότητα 4).

Το πρόγραμμα του ParaView ανοίγει και αυτό μέσω εντολής στο τερματικό. Το τερματικό προτείνεται να ανοίγεται στον κατάλογο του case, και μέσα σε αυτό να δίνεται το utility: paraFoam -nativeReader. Αυτό διευκολύνει το χρήστη, επειδή παράγει αυτόματα το αρχείο που διαβάζει το ParaView (το οποίο παίρνει το όνομα του case με την κατάληξη .foam – εδώ pumpImpeller.foam) και εισάγει αμέσως στην εφαρμογή τη γεωμετρία του συγκεκριμένου προβλήματος. Η εντολή «**paraFoam –nativeReader**» αφορά την έκδοση **foamextend-4.0**. Εναλλακτικά, ο χρήστης μπορεί να το ανοίξει από οποιοδήποτε τερματικό, πληκτρολογώντας τη λέξη «**paraview**» και εισάγοντας μετά τη γεωμετρία που τον ενδιαφέρει (**File Open**), αλλά με την προϋπόθεση ότι έχει δημιουργηθεί πρώτα το αρχείο **.foam**.

:~/OpenFOAM/run/pumpImpeller\$ paraFoam -nativeReader

Σχήμα 94: Εντολή έναρξης του ParaView για το case της πτερωτής της αντλίας.

Αμέσως μετά εμφανίζεται στην οθόνη το παράθυρο του ParaView. Πατώντας την ένδειξη «**Apply**» στο κουτί των «**Properties**», εμφανίζεται και η ζητούμενη γεωμετρία.

Για την οπτικοποίηση ενός πλέγματος, αρκεί να ρυθμιστεί η κατάσταση του πεδίου της ροής ως «**Solid Color**» και «**Surface With Edges**», όπως φαίνεται στο Σχήμα 95. Έτσι, το ParaView, βασιζόμενο στα αρχεία του **polyMesh** και της γεωμετρίας, είναι σε θέση να σχεδιάσει κάθε πλέγμα που του ζητείται.

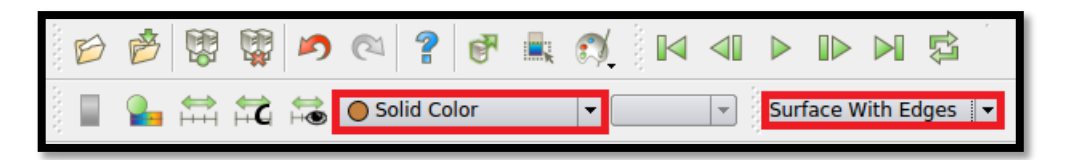

Σχήμα 95: Αναγκαία ρύθμιση για την εμφάνιση του πλέγματος στο ParaView.

Αναφορικά με τις δυνατότητες του ParaView στον τομέα του πλέγματος, πολύ μεγάλο ενδιαφέρον έχει επίσης η **εμφάνιση αρχείων vtk**. Μετά τη γένεση του πλέγματος και τον έλεγχο της ποιότητάς του (με το utility του OpenFOAM checkMesh), πολλές φορές δημιουργείται ο φάκελος **sets** μέσα στον κατάλογο του polyMesh. Σε αυτόν συγκεντρώνονται dictionaries, που περιλαμβάνουν τα προβληματικά κομμάτια του πλέγματος. Δηλαδή, περιλαμβάνουν συγκεκριμένα σημεία πάνω στο πλέγμα, τα οποία ευθύνονται για την κακή ποιότητά του και τα οποία, εάν διορθωθούν, το βελτιώνουν. Φυσικά, ο φάκελος sets προκύπτει μόνο στην περίπτωση, όπου ένα από τα κριτήρια αξιολόγησης της ποιότητας του πλέγματος δεν ικανοποιείται, σύμφωνα με τα επιτρεπτά όρια του OpenFOAM. Για τη βελτίωση, λοιπόν, της ποιότητας του πλέγματος, ο χρήστης μπορεί να μετατρέψει το περιεχόμενο αυτών των dictionaries σε αρχεία vtk, να τα εμφανίσει στο ParaView μαζί με ολόκληρη τη γεωμετρία του προβλήματος, να τα εντοπίσει πάνω σε αυτή, να τροποποιήσει κατάλληλα το dictionary meshDict και τελικά να ξαναγεννήσει ένα βελτιωμένο, σε σύγκριση με το προηγούμενο, πλέγμα. Η μετατροπή αυτή επιτυγχάνεται με το utility: **foamToVTK**. Παραδείγματος χάρη, όταν η ποιότητα του πλέγματος επηρεάζεται αρνητικά από τον μεγαλύτερο, από ότι επιτρέπεται, αριθμό των **nonOrthoFaces**, τότε πληκτρολογείται σε τερματικό του case:

## *foamToVTK –faceSet nonOrthoFaces –time 0*.

Τα vtk αρχεία εισάγονται στο ParaView μέσω του **File Open**. Στο κουτί των Properties, ο χρήστης μπορεί να προσαρμόσει κατάλληλα την επιλογή **Styling/ Opacity** για την κεντρική γεωμετρία, ώστε να μειώσει την ευκρίνεια της εικόνας της και να φανούν καλύτερα τα εσωτερικά, πλεγματικά προβληματικά της μέρη.

Σχετικά με την οπτικοποίηση των αποτελεσμάτων, αυτά φαίνονται όταν η κατάσταση ρυθμίζεται σε «**Surface**». Ο χρήστης μπορεί να επιλέξει, από την αριστερή λίστα του Σχήματος 96, την ποσότητα που επιθυμεί να εξετάσει, και από τα βέλη κ ( i D i D i τη χρονική στιγμή (για μη μόνιμη ροή) ή τον αριθμό της επανάληψης. Με τη βοήθεια των **ΓΑΛ ΓΑΣ** ΓΟ ρυθμίζεται το εύρος των τιμών. Η κατασκευή των διανυσμάτων πραγματοποιείται με το φίλτρο **Glyph** .

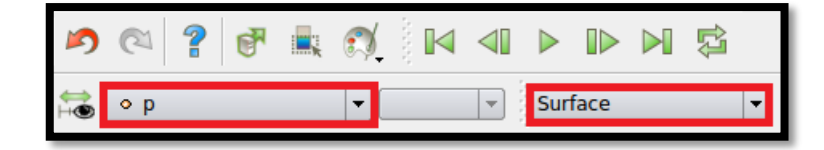

Σχήμα 96: Πεδία ορισμού για τη δημιουργία των contours στο ParaView.

Πολύ σημαντικά είναι, ακόμα, τα εργαλεία **Clip** και **Slice** , τα οποία δημιουργούν τομές και φέτες στη γεωμετρία αντίστοιχα.

## **Βιβλιογραφία**

[1] Anagnostopoulos, J. S. (2006). Numerical Calculation of the Flow in a Centrifugal Pump Impeller Using Cartesian Grid [Proceedings of the 2<sup>nd</sup> WSEAS Int. Conference on Applied and Theoretical Mechanics, Venice]. Athens: National Technical University of Athens.

[2] Greenshields, C. J. (2017). OpenFOAM User Guide, Version 5.0. The OpenFOAM Foundation, Ltd.

[3] Juretic, F. (2015). cfMesh User Guide, Document Version: 1.1. Creative Fields, Ltd.

[4] Liu, F. (2017). A Thorough Description of how Wall Functions are Implemented in OpenFOAM [student project work]. Gothenburg: Chalmers University of Technology.

[5] Malalasekera, W. and Versteeg, K. (2007). An Introduction to Computational Fluid Dynamics: The Finite Volume Method. 2<sup>nd</sup> ed. Harlow: Prentice Hall.

[6] Nagawkar, J. (2016). Evaluate the Use of cfMesh for the Francis-99 Turbine [student project work]. Gothenburg: Chalmers University of Technology.

[7] Nilsson, H. (2015). Rotating Machinery Training at OFW10. Gothenburg: Chalmers University of Technology.

[8] Wolf Dynamics (2018). Tips and tricks in OpenFOAM. Genoa.

[9] Λύρας, Θ. (2016). Αεροδυναμική Βελτιστοποίηση Δίτροχου Μηχανοκίνητου Οχήματος με Χρήση της Συνεχούς Συζυγούς Μεθόδου [μεταπτυχιακή εργασία]. Αθήνα: Εθνικό Μετσόβιο Πολυτεχνείο.

[10] Μαθιουλάκης, Δ., Αναγνωστόπουλος, Ι. και Τουζόπουλος, Δ. (2006). Βιομηχανική Ρευστομηχανική Σημειώσεις. Αθήνα: Εθνικό Μετσόβιο Πολυτεχνείο.

[11] Μπεργελές, Γ. (2012). Υπολογιστική Ρευστομηχανική. Αθήνα: Εκδόσεις Συμεών.

[12] Παπακωνσταντίνου, Π. Χ. (2011). Υπολογιστική Προσομοίωση της Ροής κατά την Αλληλεπίδραση Κινητής και Σταθερής Πτερύγωσης στις Στροβιλομηχανές [διπλωματική εργασία]. Αθήνα: Εθνικό Μετσόβιο Πολυτεχνείο.

[13] Παπαντώνης, Δ. Ε. (2009). Υδροδυναμικές Μηχανές Αντλίες – Υδροστρόβιλοι Υδροδυναμικές Μεταδόσεις. Αθήνα: Εκδόσεις Συμεών.

[14] Τσαγγάρης, Σ. (2005). Μηχανική των Ρευστών. Αθήνα: Εκδόσεις Συμεών.

[15] Χρυσοβέργης, Μ. (2017). Παραμετρικός Σχεδιασμός, Υπολογιστική Προσομοίωση & Διερεύνηση των Περιθωρίων Βελτίωσης της Ευθείας & Ανάστροφης Λειτουργίας Φυγοκεντρικών Αντλιών [διδακτορική διατριβή]. Αθήνα: Εθνικό Μετσόβιο Πολυτεχνείο.